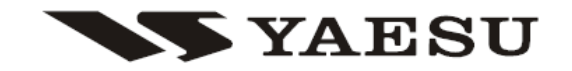

# 50/144/430 MHz

TRIPLE-BAND HEAVY DUTY SUBMERSIBLE TRANSCEIVER

# **VX-8R**

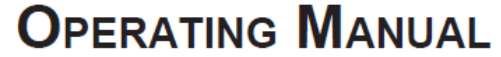

# **MANUAL DE INSTRUÇÕES (PORTUGUÊS)**

VERTEX STANDARD CO., LTD.<br>4-8-8 Nakameguro, Meguro-Ku, Tokyo 153-8644, Japan **VERTEX STANDARD** US Headquarters<br>10900 Walker Street, Cypress, CA 90630, U.S.A. YAESU EUROPE B.V. P.O. Box 75525, 1118 ZN Schiphol, The Netherlands

YAESU UK LTD.

Unit 12, Sun Valley Business Park, Winnall Close<br>Winchester, Hampshire, SO23 0LB, U.K. **VERTEX STANDARD HK LTD.** VERTEX STANDARD HR LTD:<br>Unit 5, 20/F., Seaview Centre, 139-141 Hoi Bun Road,<br>Kwun Tong, Kowloon, Hong Kong

VERTEX STANDARD (AUSTRALIA) PTY., LTD.<br>Normanby Business Park, Unit 14/45 Normanby Road<br>Notting Hill 3168, Victoria, Australia

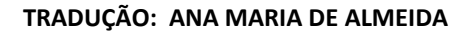

*VATESTI* 

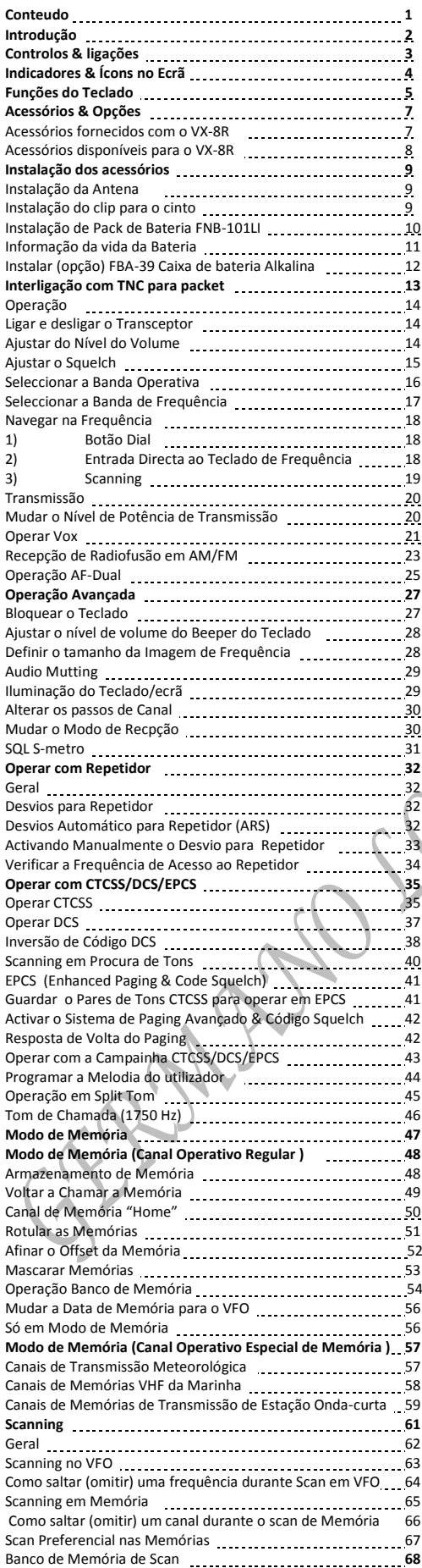

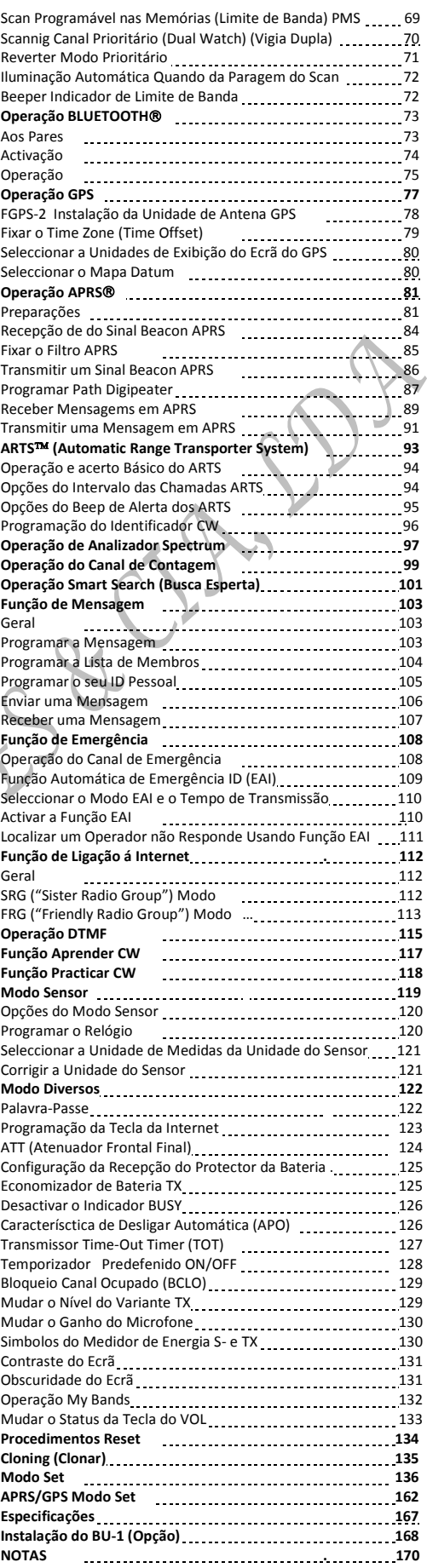

O Ultra Compacto **VX-8R** (2.4"W x 3.7"H x 0.9"D) é mais fino do que o anterior modelo avançado. Ele está repleto com caracteristicas e tecnologia avançada e concebido para funcionar ao ar livre. É submersível e anti-choque. A caixa compacta combinada com um resistente metal de moldagem e um painel frontal limpo e duro de resina de policarbonato. A sua versatilidade anti-choque permitirá que possa operar o rádio em ambientes difíceis.

A Alta- resolução do grande visor do LCD Dot Matrix proporciona uma clara e fácil leitura de indicação de tanto "A"(Banda principal) e o "B" (Sub banda) de frequências, o modo operativo e o S-metros das duas faixas. Quando exercer a função Spectrum Scope a exibição de alta resolução indicará os pontos fortes de sinal relativo até ± 50 canais adjacentes.

As capacidades de **Bluetooth®** já conhecidos e utilizados entre usuários e entusiastas do FTM-**10R/SR** também estão disponíveis com o **VX-8R.** A opção unidade **Bluetooth® BU-1** torna possível operar mãos livres com a opção auscultadores **Bluetooth®** impermeáveis **BH-1** (estéreo) ou **BH-2** (mono). O universal AX.25 DATA TNC modem padrão permite simples operação de APRS®. (Pacote Automático/ Sistema Reportar de Posição: APRS® de é uma marca registada do software APRS e Bob Bruninga, WB4APR.) O **VX-8R** suporta comunicação de dados APRS® 1200/9600 bps da banda B, apenas. Você pode comunicar sua localização para as outras estações de APRS juntamente com a posição, velocidade e direcção exibidos no seu rádio! Você e outros vão poder ver o seu movimento de APRS na web! O **VX-8R** exibe posições da estação recebidos, direcção intencionada, mensagens, distâncias, ícones (43 tipos), informações meteorológicas, objecto, etc. Com a função de lista, você pode automaticamente armazenar e rever até 20 mensagens e os dados APRS® de até 40 estações. A opcão unidade antena de GPS, **FGPS-2** pode lhe fornecer seus dados APRS® de tempo real. Você também pode enviar as informações sem o **FGPS-2** se você digitar manualmente os dados de antecipadamente.

Optimizar de paginação e o Código Squelch (EPCS) permite-lhe chamar uma estação específica e apenas receber chamadas a dessa mesma estação. Uma senha de segurança pode ser fixada, que permitirá que você ligue e operar o Transceptor só depois de inserir a senha. Uma chave conveniente fornece acesso a Vertex Standard Wires ™(Wide-Coverage Internet Repeater Enhancement System). A função de emergência automáticas ID (EAI) pode automaticamente causar o **VX-8R** transmitir o seu callsign e activar o microfone do seu rig, mesmo que você não pode e não ser possível pressionar o PTT. Carecteristicas adicionais inclui: transmitir Time-Out Timer(TOT), Automatico Power-Off (APO), e Automatico Repeater Shift(ARS). Yaesuexclusivo ARTS™(Auto-Range Transponder Sistema) que faz "soar" um alerta quando o utilizador se move fora de alcance de communicação com outras estações equipadas com ARTS™. Existe uma dispositivo para reduzir o desvio de TX para utilização em áreas de congestionamento de canal de alta. O circuito squelch permite ajustando o squelch para abrir em uma configuração programável de S-meter, reduzindo assim as suposições na fixação do limiar de squelch. Fornece um FM / AM receptor de difusão completamente independente e interna barra antena para melhor recepção de difusão de AM. Ouvir transmissões de FM em estéreo com seu Auricular /auscultador !

Agradecemos-lhe a sua compra do seu **VX-8R** e encorajamos a ler este manual cuidadosamente e conheça as diversas carecteristicas excitantes de seu emocionante transceptor portátil Yaesu!

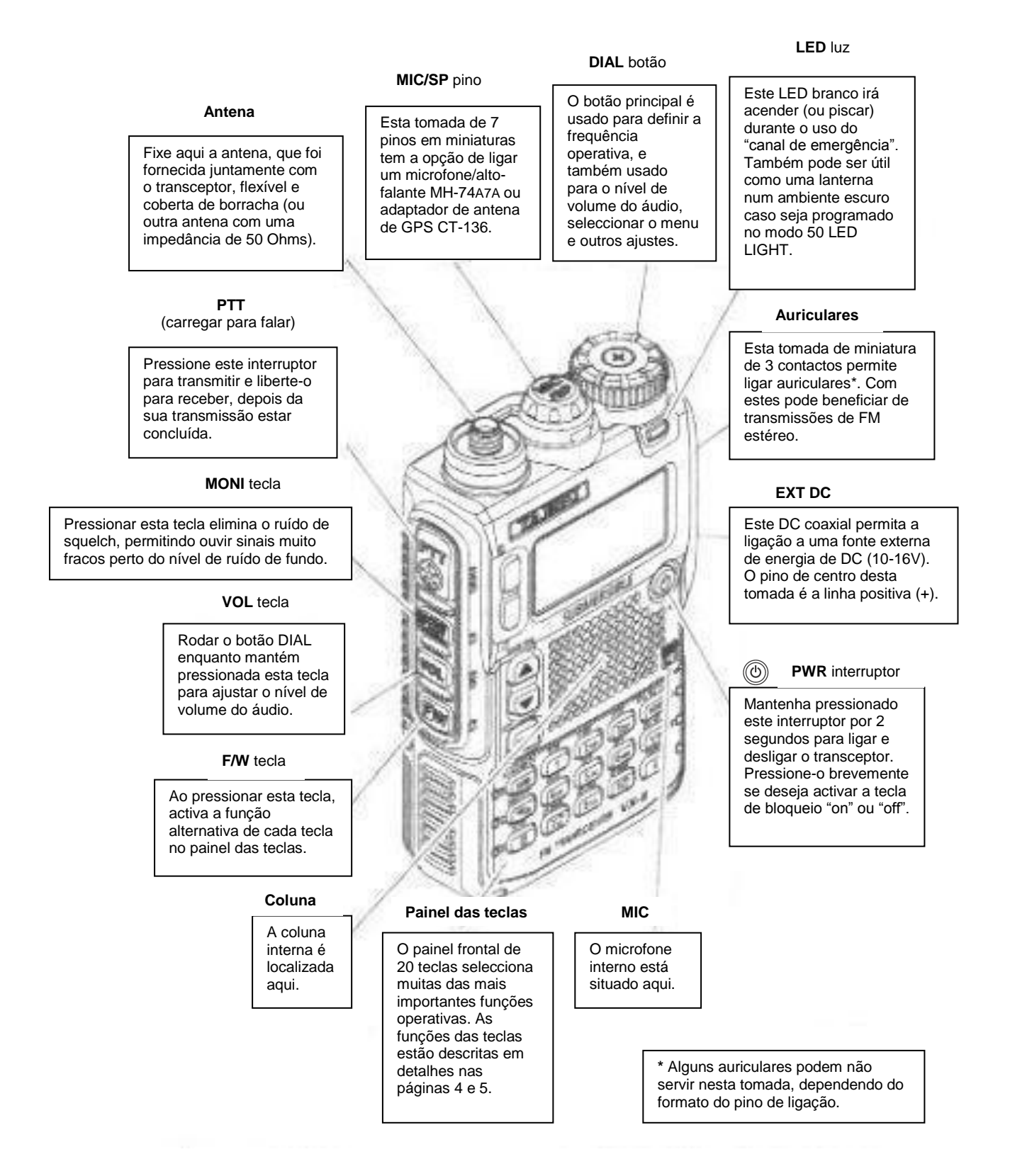

#### **INDICADORES & ÍCONS NO ECRÃ**

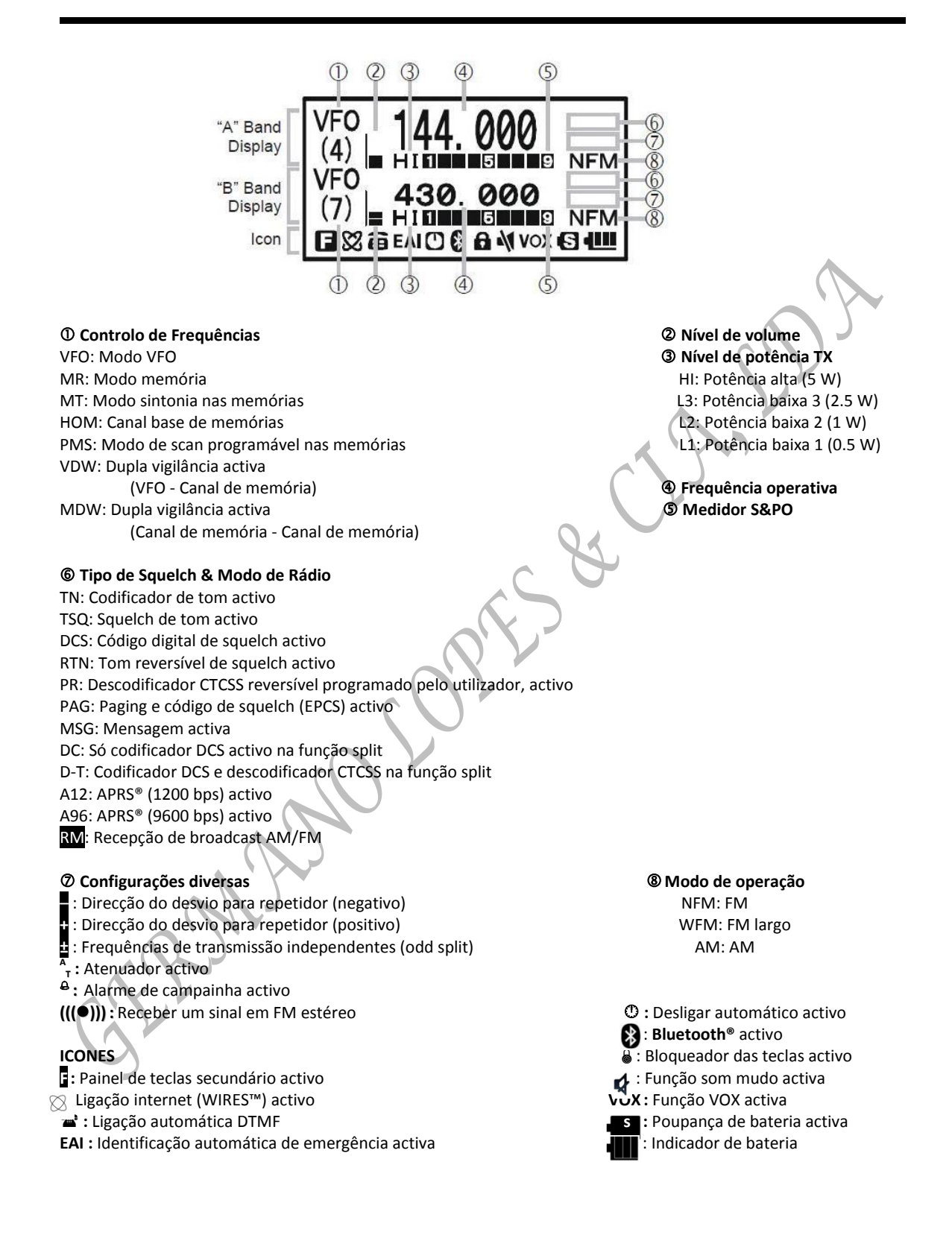

# **FUNÇÕES DO TECLADO**

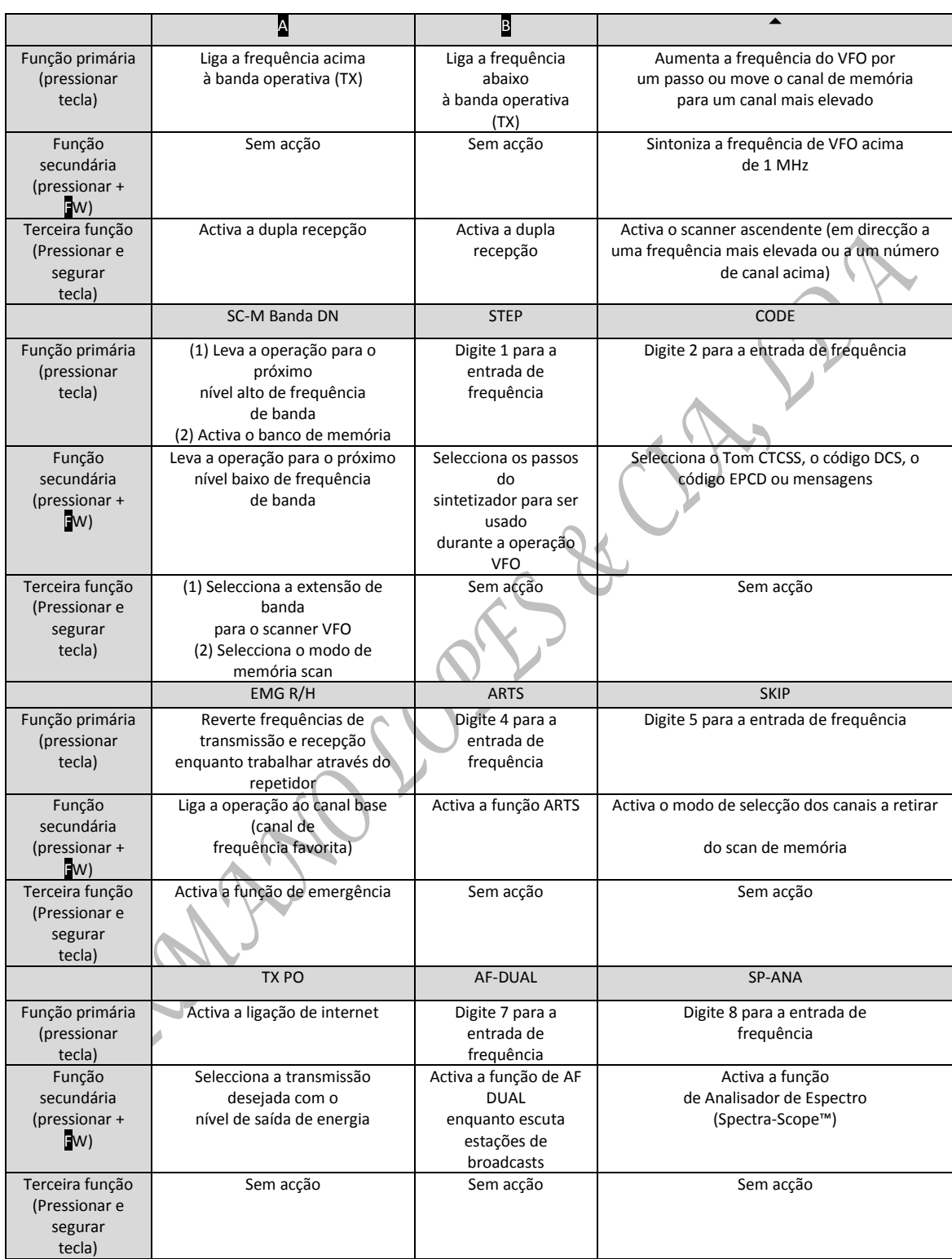

# **FUNÇÕES DO TECLADO**

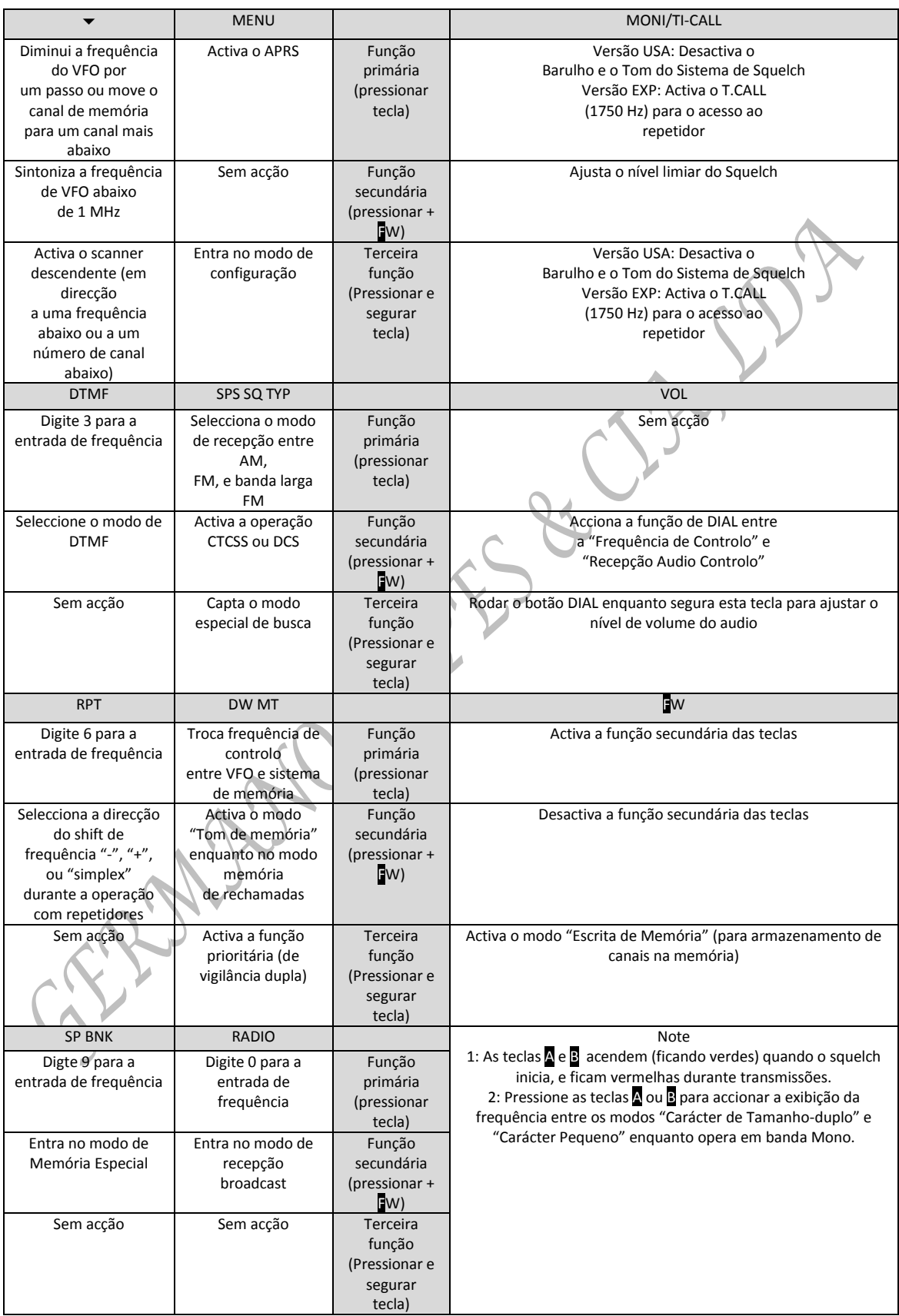

# **ACESSÓRIOS & OPÇÕES**

#### **ACESSÓRIOS FORNECIDOS COM O VX-8R**

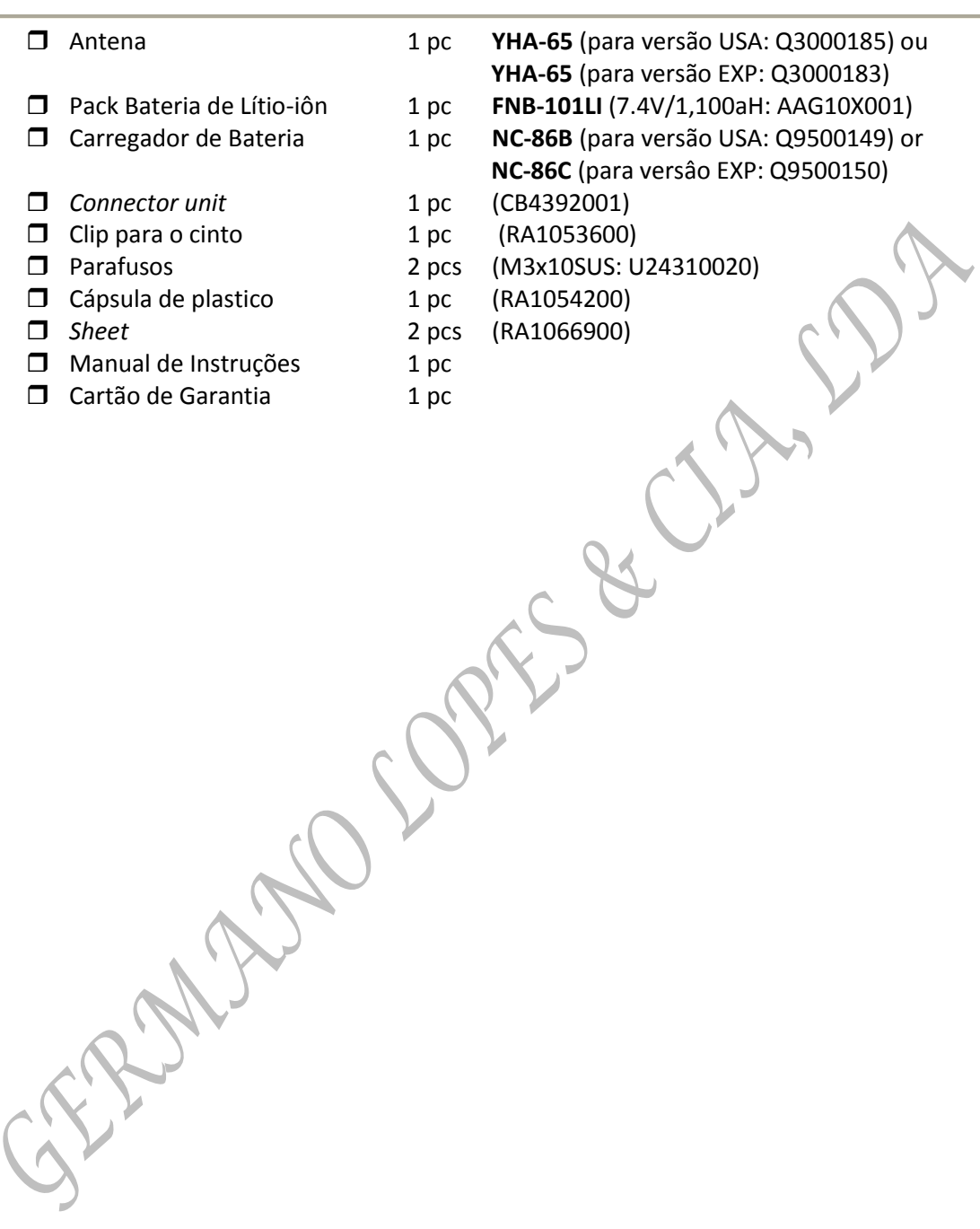

#### **OPÇÕES DISPONÍVEIS PARA O SEU VX-8R**

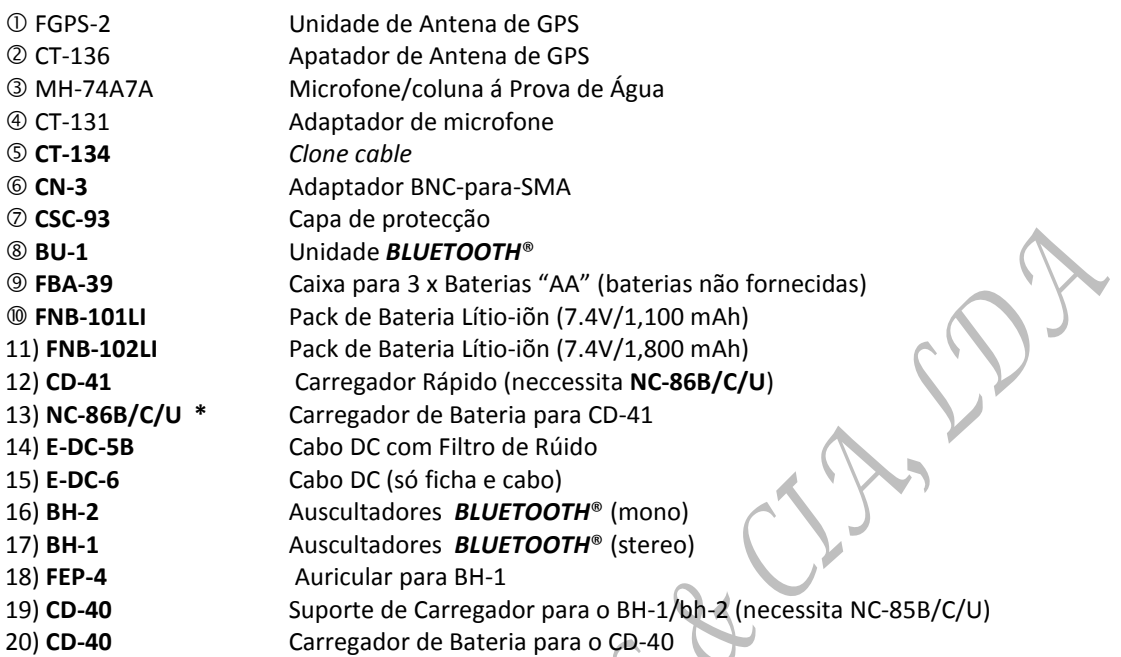

\*"B" Sufixo é para usar com o 120VAC ( Ficha Tipo-A), "C" sufixo é para usar com o 230 VAC (FichaTipo-C), e "U" sufixo é para usar com o 230 VAC (Ficha Tipo-BF).

*Disponíbilidade de acessórios pode variar.Alguns acessórios são fornecidos como por norma para necessidade local, enquanto outros podem nem estar disponível em outras regiões. Consulte o seu Representante Yaesu para mais detalhes sobre essas opcões e qualquer outra novidade. A utilização de acessórios não validados pela Yaesu, caso danifique o transceptor pode anular a Garantia do mesmo.*

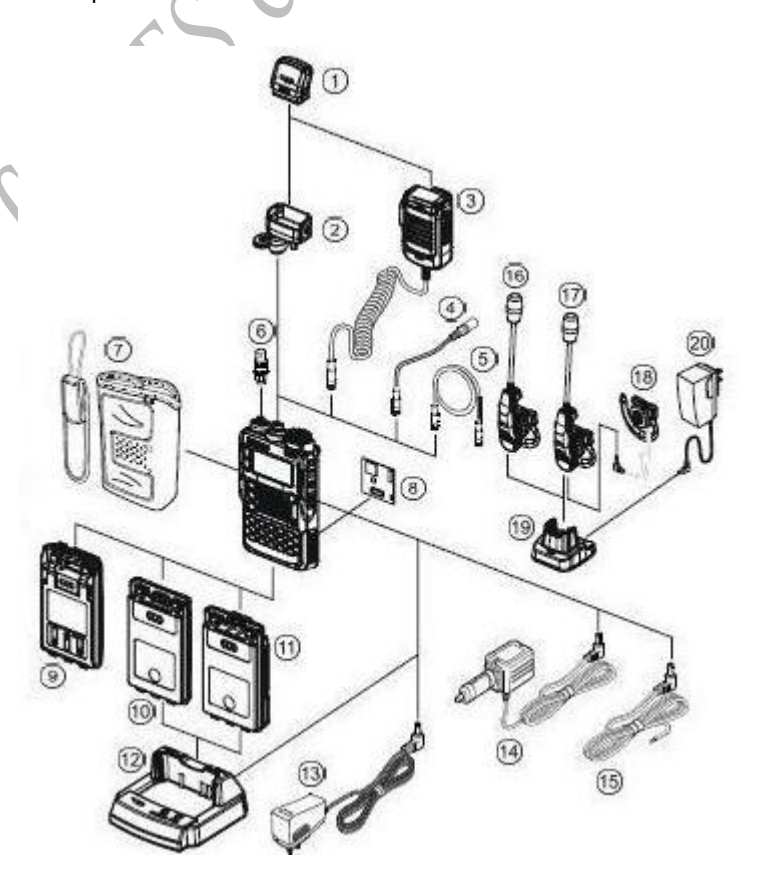

#### **INSTALAÇÃO DOS ACESSÓRIOS**

#### **INSTALAÇÃO DA ANTENA**

A antena fornecida , fornece bons resultados sobre gama inteira de frequencia do transceptor. Entretanto, para melhorar a recepção na estação base de curtas e médias ondas, pode ligar a parte externa da antena. A Antena fornecida consist em duas partes. A "Antena Base" (usada para operação acima dos 50MHz), e o "Elemento Externo" ( para uso de monitorizar frequencias abaixo dos 50MHz). **Para Instalar a Antena Fornecida** Segurar na parte inferior da antena, enrosque-a na ficha de ligação até que fique encaixada correctamente. Não use muita força para não ficar muito apertado. Quando estiver a operar na banda dos 50 MHz e nas frequencias abaixo do seu **VX8-R**, retire a tampa da antena e enrosque o Elemento Extensor na Antena. É claro que pode operar o seu **VX8-R** em frequencias acima da banda dos 50MHz enquanto o Elemento Extensor ainda está ligado á Antena Base. *Notas:* Nunca transmitir sem ter uma antena ligada. Com cuidado rode a antena fornecida na ficha. Nunca utilize a parte de cima da antena para encaixar na respectiva ficha. O Se usar uma antena externa para transmissão, certifique-se que o nível de SWR present é de 1.5:1 ou menor. Tenha cuidado, para não perder a tampa da antena quando a retirar da Antena Base. **INSTALAÇÃO DO CLIP PARA CINTO** Instalar o Clip ao Pack de Bateria FNB-101LI usando os dois parafusos fornecidos.

*(Figura 1) Use somente os parafusos incluido com o Clip para Cinto para montar o Clip na parte de trás do Pack de Bateria!*

**Instalar a capsula de plastico, se não** precisar do Clip (**Figura 2**).

Se intalar o Clip mais tarde, utilize uma chave de parafusos ou uma chave pequena para retirar a capsula de pastico.

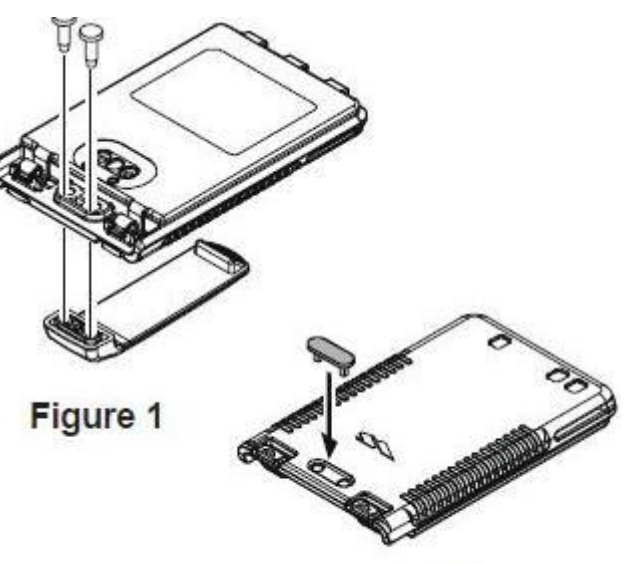

Figure 2

#### **INSTALAÇÃO DE PACK DE BATERIA FNB-101LI**

A Bateria de Iõn-Lítio **FNB-101LI** é de grande capacidade e desempenho numa embalagem compacta. Em condições normais de uso, a **FNB-101LI** pode ser usado para aproximadamente 300 ciclos de carga, depois disso o tempo de operação pode diminuir. Um Pack de Bateria antigo, que as suas capacidades de utilização tenha diminuido, tem que ser renovado por um Pack de Bateria Novo.

- Para instalar o Pack de Bateria **FNB-101LI,** com cuidado alinhe com as tres patilhas com as respectivas ranhuras na caixa de baixo do transceptor, depois sauvemente pressione a parte de cima do Pack de Bateria até trancar no sitio com um **"click"** .
- $\Box$  Para remover o Pack de Bateria, desligue o transceptor e remova qualquer tipo de capa de protecção. Pressione o Botão de Besbloquear o Pack de Bateria para baixo para

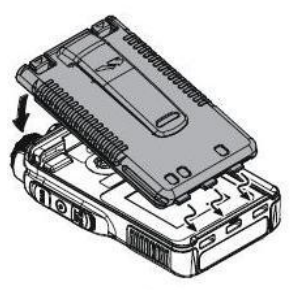

desbloquear o trinco, então remova o Pack de Bateria do transceptor.

*A Bateria VX-8R tem que estar bem instalada para manter-se á prova de água na totalidade.*

Se a Bateria nunca foi usada, ou a carga esgotada, ela pode ser recarregada a ligar ou Carregador de Bateria NC-86B/C, como ilustrado, á ficha EXT DC.

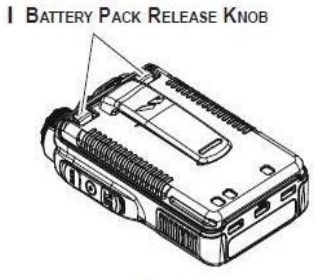

Se só tiver potencia de 12-16 Volt DC disponivel, a opcção é o E-DC-5B Adaptador DC (com o carregador de isqueiro) ou E-DC-6 Cabo DC tambem pode ser usado para carregar a bateria, como mostrado nas ilustrações.

Enquanto a bateria estiver a carregar, no ecrã vai aparecer "CARREGAR" (CHARGING) e a tecla "A" vai piscar vermelho. O S-meter vai deflectir de acordo com o status de carga. Quando o carregamento estiver completa, no ecrã vai aparecer "COMPLETA" (COMPLETE) a tecla "A" vai piscar verde.

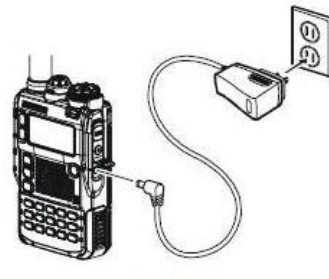

**NC-86** 

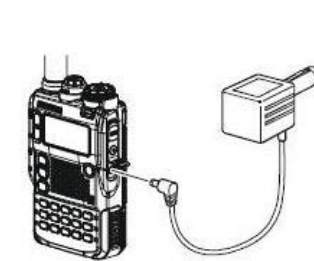

 $E-DC-5B$ 

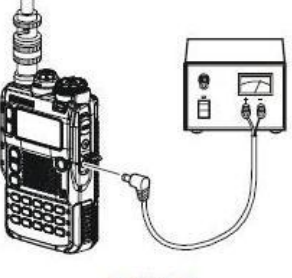

 $E-DC-6$ 

#### **INFORMAÇÃO DA VIDA DA BATERIA**

Quando a carga da bateria estiver quase esgotada, um indicador de "Baixa Voltagem" vai aparecer no visor. Quando este icon aparecer, é aconselhavel por a bateria á carga brevemente.

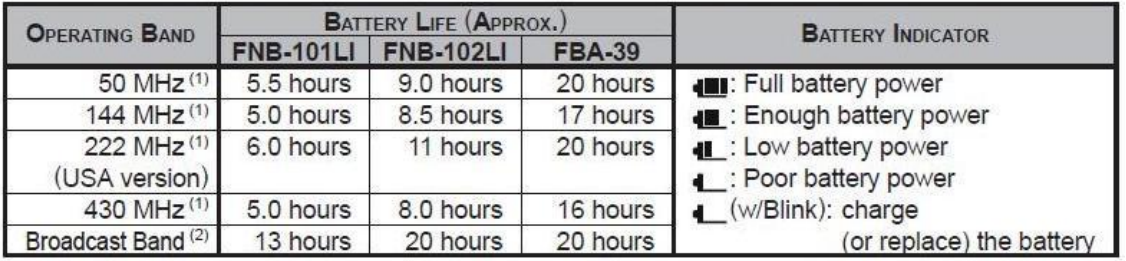

(1) TX 6 seg, RX 6 seg, e Suelch 48 seg (ciclo operativo continuo)

(2) Recepção de sinal continuo

A voltagem da bateria present pode ser visualizada manualmente no LCD, seguindo as instruções na pagina 119.

A capacidade da bateria pode ser reduzida durante clima extremamente frio. Se guardar o seu<br>radio dentro do seu parka pode ajudar preservar a capacidade da carga cheia.<br>A capacidade da carga cheia. radio dentro do seu parka pode ajudar preservar a capacidade da carga cheia.

#### **INSTALAR (OPÇÃO) FBA-39 CAIXA DE BATERIAS ALKALINA**

A opção **FBA-39** Caixa de Bateria para pilhas Alkalinas usando 3 tipo"AA", permite a recepção. As pilhas Alklinas permite um transmissão de baixa potência em caso de emergência. A potência de saida será apenas seleccionável entre 1 W/50mW (para 50/144/430MHz FM) ou 500 mW/50 mW (para 222 MHz FM), ou 1 W fixo (para 50 MHz AM).

#### PARA INSTALAR BATERIAS ALKALINAS NO FBA-39

1. Levante o canto direito inferior da capa de borracha, abrir a capa (Figura 1).

2. Consultar a Figura 2, deslize as pilhas no **FBA-39** como illustrado, com o lado negativo (-) das pilhas tocando as ligações das molas no interior do **FBA-39**.

- 3. Fechar a capa de borracha.
- 4. Instalar o **FBA-39** no transcepetor da mesma maneira com o **FNB-101LI**.

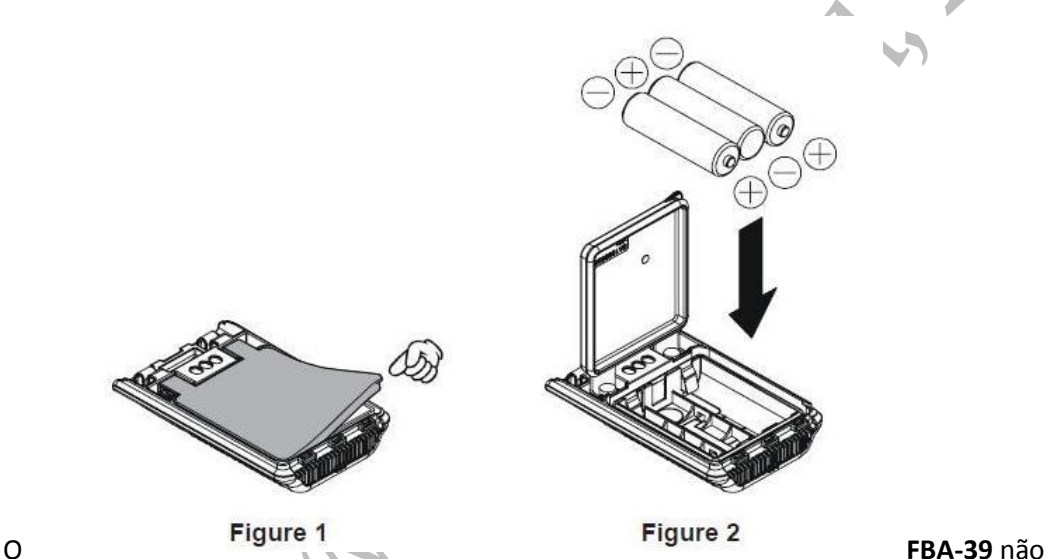

fornece ligação para carregamento, porque as pilhas Alkalinas não podem ser recarregadas. Portanto, o **NC-86B/C, E-DC-/B**, ou **E-DC-6** podem ser ligados com segurança á ficha **EXT DC** quando o **FBA-39** é instalado.

#### *Notas:*

O **FBA-39** foi concebido para uso somente com Pilhas Alkalinas Tipo "AA".

Se não usar o seu **VX-8R** por um periodo longo, retire as pilhas Alkalinas do **FBA-39**,

porque um derrame das pilhas pode causar danos no **FBA-39** e/ou no seu transceptor.

#### **INTERLIGAÇÃO COM TNC'S PARA PACKET**

O **VX-8R** pode ser usado para operar em Packet, usando o adaptador de microfone opcional **CT-44** e **CT-131** (disponível no seu fornecedor da Yaesu) para uma fácil ligação ás fichas habitualmente ligado ao seu TNC. Pode também construir o seu próprio cabo usando uma ficha miniatura de quatro condutores.

O nível de audio do receptor para o TNC pode ser ajustado, rodando o botão **DIAL** enquanto pressione e segure a tecla VOL, quando opera com voz. O nível de entrada do **VX-8R** do TNC deve ser ajustado no lado TNC, a entrada ideal de voltagem é de aproximadamente 5 mV em 2000 Ohms.

Assegure-se que desligue os seu transceptor e TNC antes de fazer a ligação dos cabos, para prevenir picos de voltagem de danificar o seu transceptor.

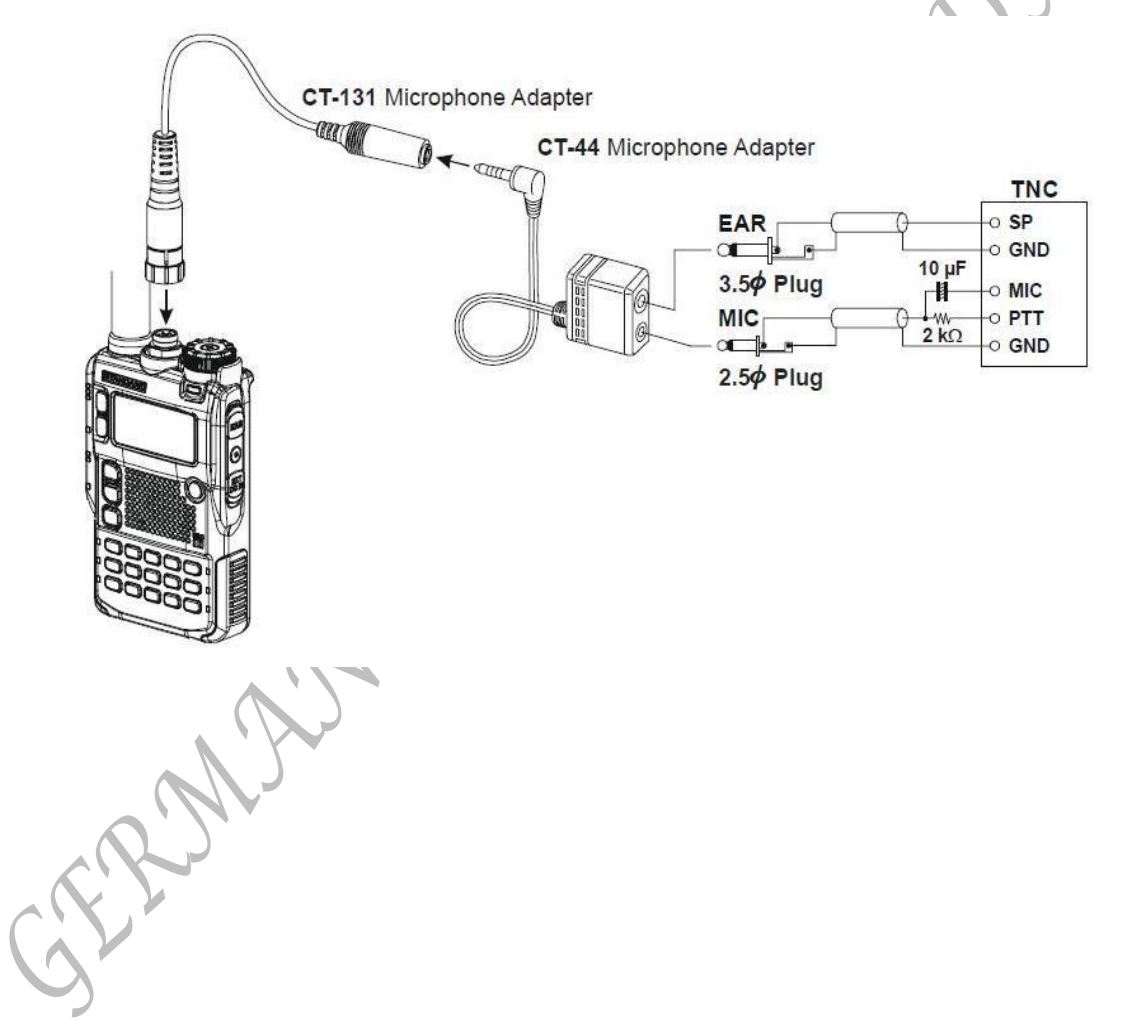

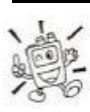

*Olá! Eu sou o R.F. Radio, e vou ajudar-lo enquanto você vai aprender as muitas carecteristicas do seu VX-8R. Eu sei que está ansioso para entrar no ar (comunicar), mas eu vou encorajar-lo a ler a secção "Operação" deste manual minuciosamente , para que possa usufruir deste novo e fantastico transceptor. Agora... vamos operar!!* 

#### **LIGAR E DESLIGAR O SEU TRANSCEPTOR**

- 1. Certifique-se que o pack de bateria está instalado, e que está completamente carregado. Ligue a antena á ficha de **ANTENA** do painel de cima.
- 2. Pressione e segure o interruptor (**PWR)** (no lado direito no painel frontal) por 2 segundos. Dois beeps vai ser ouvido quando a tecla foi pressionada por tempo suficiente. A mensagem de abertura vai aparecer por breves momentos no ecrã, depois a frequência vai aparecer. Depois de dois segundos, a função de Poupança de Bateria em recepção vai activar, a não ser que tenha desactivado (ver pagina 125).

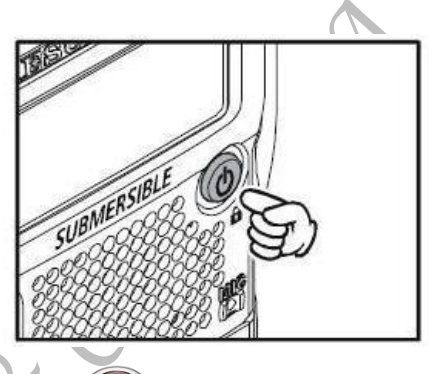

3. Para desligar o **VX-8R**, pressione e segure o interruptor (**PWR**) outra vez por 2 segundos.

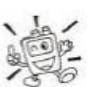

*Se não ouvir os dois "Beeps" quando ligar o radio, o Beeper pode ter sido desacitvado através do sistema Menu. Ver pagina 27, que explica como reactivar o Beeper.*

# **AJUSTAR O NÍVEL DO VOLUME**

Rodar o botão **DIAL** enquanto pressione e segure a tecla VOL para escolher o nível de audio desejado. Ao rodar o botão no sentido dos ponteiros do relógio aumenta o nível do volume.

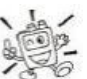

*1) O Nível de Volume pode ser programado na "Banda-A" e "Banda-B"* 

*seperadamente. 2) Pode programar a Saida de Nível de Audio par a Coluna, e do Auricular individualmente. A notação do "SP Volume" vai aparecer na área do S-& PO enquanto ajusta o Nível de Saida da Coluna. A notação do "HP Volume" vai aparecer na área do S-& PO enquanto ajusta o Nível de Saida do Auricular.*

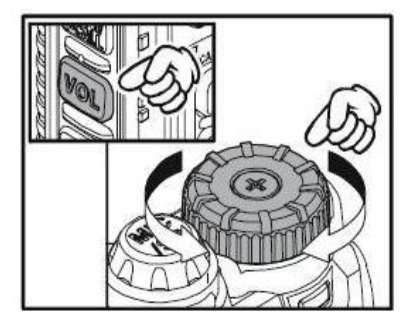

*3) Pressione a tecla FW seguida pela tecla VOL, a função do botão DIAL muda o Nível de Volume ajustando em vez de control de frequências. Neste caso, o " Indicador Nível de Volume" vai piscar no visor. Pressionar a tecla FW em seguida da tecla VOL outra vez , retorna a função do botão DIAL ao control de frequência. Pode também trocar a função da tecla VOL via Modo Programar Item 107: MODO VOLUME. Ver pagina 133 para detalhes.* 

#### **AJUSTAR O SQUELCH**

O sistema de Squelch do **VX-8R** permite silenciar o ruido de fundo quando não está a ser recebido qualquer sinal. O sistema Squelch não só torna a recepção em stand-by mais agradavél como também reduz significativamente o consumo de bateria.

O sistema Squelch pode ser adjustado independentemente para os modos de FM e Wide FM (Radiodifusão em FM).

- 1) Pressione a tecla *FW* , depois pressione a tecla MONI/T-CALL, no lado esquerdo do radio. Este fornece um "atalho" para programar o modo **Item 92: NIVEL SQL**.
- 2) Rode o botão **DIAL** ao ponto em que o ruido de fundo é silenciado (normalmente é 3 ou 4 na escala); este é o ponto de máxima sensibilidade aos sinais mais fracos.
- 3) Quando estiver satisfeito com o acerto do squelch, pressione brevemente a **PTT** para memorizar a alteração e voltar a operar normalmente.
- 4) Pode também ajustar o Squelch usando o modo "Set" (Menu). Ver pagina 157 para detalhes.

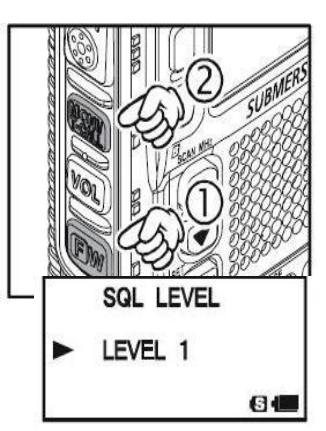

#### *1) O nível de Squelch pode ser ajustado separadamente nas*

*Bandas"Principal" e "Sub".*

*2) Se estiver a operar numa zona com muita poluição de RF pode ter que considerar operar usando o sistema de "Squelch por Tons", usando o descodificador CTCSS incluido no transceptor. Este sistema manterá o seu radio silencioso até que seja recebida uma chamada de uma estação envia uma portadora que contenha um tom CTCSS (subaudível) coincidente com o seu. Outra possibilidade é que se os seus amigos têm radios equipados com DCS (Squelch codificado digitalmente) tal como tem o seu VX-8R, e tentar usar esse modo para silenciosamente monitorizar de canais ocupados*

#### **RELÓGIO 24-HORAS**

O **VX-8R** tem um relógio de 24 horas com um calendário que cobre todas as datas desde 1 Janeiro de 2000 até 31 Dezembro de 2099. Acerte o relógio de acordo com a coluna "**Acerto do Relógio**" na pagina 120.

#### **SELECCIONAR A BANDA OPERATIVA**

Na configuração que "Por defeito" vem da fábrica, o **VX-8R** opera no modo "Dual Receive" (Dupla Recepção).

Durante a operação em Dupla Recepção a frequência da "Banda Principal", será visualizada na parte de cima do ecrã, e a "Sub Banda" será visualizada na parte de baixa do ecrã, com a "Banda de Operação" (a banda na qual a transmissão e alteração de banda/frequência são possiveis) está indicado em Caracteres **Grandes**, e a banda "Apenas Recepção" sendo indicada em Carateres **Pequenos.**

Pressione a tecla A brevemente para activar a frequência "Banda-A" como a Banda de

"Operação". Alternativamente, pressione a tecla B brevemente para activar a frequência "Banda-B", como descrito anteriormente.

Pressione e segure a tecla A ou B por 1/2 segundos para mudar para a Operação Banda Mono. Durante a Operação Mono Banda, pode mudar a exibição entre "Carectéres de Dobro do Tamanho" e "Caractéres Grande" se pressionar as Teclas  $\triangle$ / B.

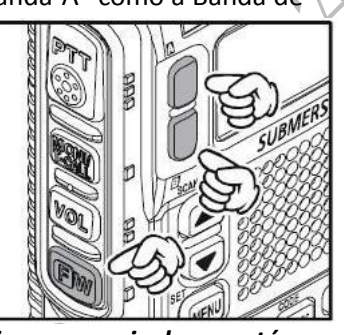

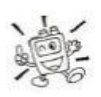

 *Quando estiver a montorizar a recepção em audio com auriculares estéro,o audio da "Banda-A" é só escutado no ouvido esquerdo, e o audio da "Banda-B" é esuctado no ouvido direito.*

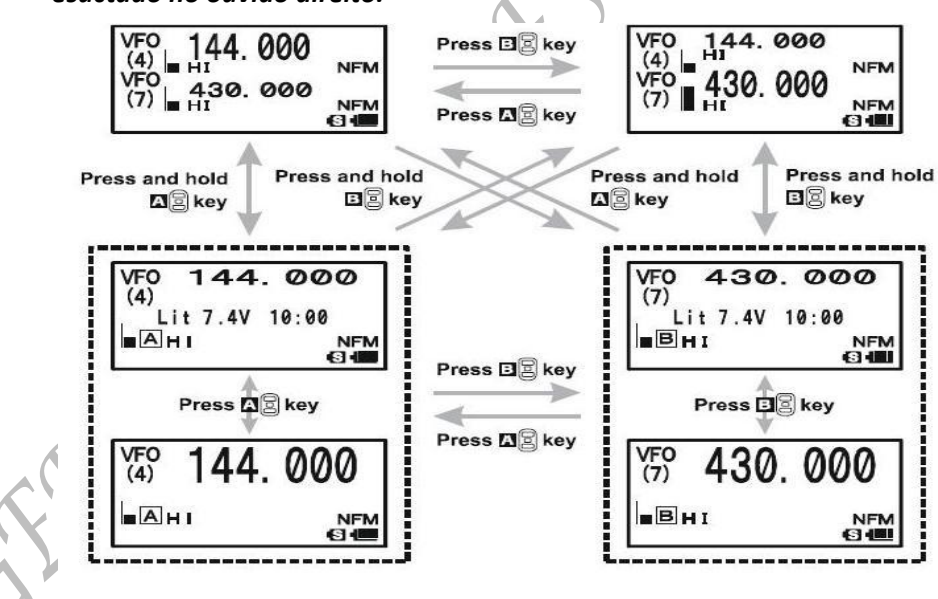

#### **OPERAÇÃO**

#### **SELECIONAR A BANDA DE FREQUÊNCIA**

O **VX-8R** cobre uma incrivel gama de frequências nas quais podem ser usados uma quantidade de diferentes modos. Por conseguinte, a cobertura de frequências do **VX-8R** foi dividida em diferentes bandas de operação. Cada Banda tem o seu próprio canal programado seus passos e modos de operação. Pode mudar de canal, passos e modos de operação mais tarde, se quiser, (ver pagina 29).

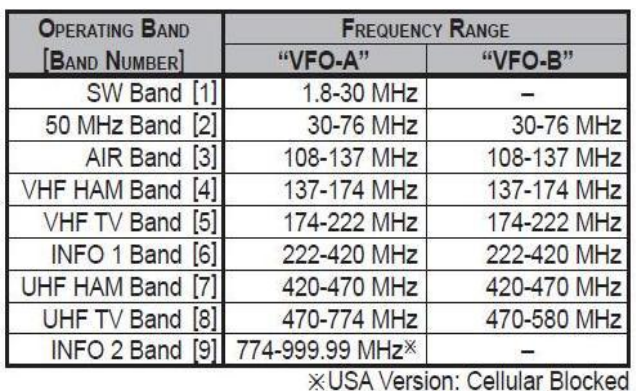

#### **Para mudar Bandas de Operação**

- 1. Pressione a tecla **BAND** repetivamente. Vai notar no ecrã que vai mudar para uma frequência mais alta cada vez que carrega na tecla **BAND**. Quando houver uma frequência a transmitir vai aparecer o number da banda.
- 2. Se desejar descer na frequência de banda de operação (para frequências mais baixas), pressione primeiro na tecla FW, depois na tecla BAND.

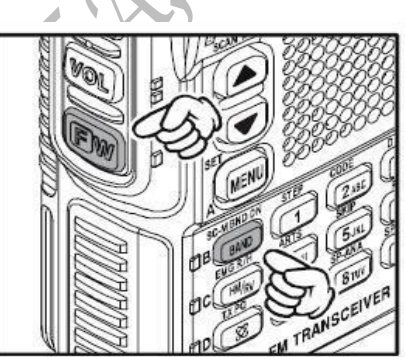

3. O **VX-8R** usa um sistema de duplo VFO (descrito anteriormente). Para a operação TX/RX do " VFO-

A" para o "VFO-B" instantaneamente, pressione brevemente a tecla **B**. Pressionar a tecla A vai retornar á operação "VFO-A". A band de frequência visializada com caratéres "**Grandes**" é a banda no qual é possivel transmitir; a banda com caratéres "**Pequenos**" só pode ser usado para recepção.

4. Depois de ter selecionado a banda desejada, pode iniciar sintonia manual (ou scanning). Ver proxima pagina.

> *1) A recepção da Banda SW e a Banda de Informação só é possivel no "VFO-A".*

> *2) O VX-8R tem uma banda de Radiofusão AM/FM. Pode ter recepção destas bandas independentemente. Ver pagina 22 para detalhes.*

*3) Se desejar, pode omitir (saltar) uma ou mais bandas, da selecção de bandas para mais depressa voltar á sua banda de operação favorita. Ver pagina 132 para detalhes.* 

#### **NAVEGAR NA FREQUÊNCIA**

 O **VX-8R** vai inicialmente estar a operar no modo "VFO" conforme descrito. Este sistema de passos, é uma frequência que permite sintonizar livremente ao longo da banda de operação actualmente selecionada.

Existem no **VX-8R** trés métodos básicos de navegação na frequência:

#### **1) BOTÃO DIAL (Botão de sintonia)**

Rodar o botão **DIAL** permite no passos preprogramado establecido para a actual banda de operação. Rodar o botão **DIAL** no sentido dos ponteiros do relógio permite que o **VX-8R** sintonize uma frequência acima, enquanto rodar no sentido contrário dos ponteiros do relógio sintoniza uma frequência abaixo.

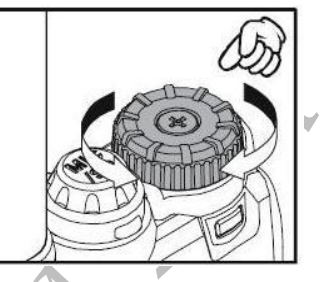

Se pressionar a tecla FW brevemente, depois rodar o botão **DIAL**, os passos de frequência de 1 MHz serão selecionado. Esta função é extremamente útil para fazer rápidas rondas pela vasta gama de frequências no **VX-8R**.

#### **2) ENTRADA DIRECTA AO TECLADO DE FREQUÊNCIA**

A frequência de operação desejada, pode ser introduzida directamente do teclado. O modo de operação será automaticamente ajustado assim que a nova frequência for introduzida com o teclado.

Para introduzir uma frequência usando o teclado basta pressionar as teclas com números na sequêncai correcta. Não existe tecla de "ponto decimal" no **VX-8R** pelo que se a frequência for inferior a 100 MHz (por exemplo 15.150 MHz) os zeros á esquerda têm que ser introduzidos. Contudo, existe um atalho para as frequências que terminam em zero – pressione a tecla V/M após o último dígito "não zero".

# Examples:

To enter 146.520 MHz, press  $\underbrace{(1)}_{AB00} \rightarrow \underline{(1)}_{AB00} \rightarrow \underline{(5.00)}_{SL0} \rightarrow \underline{(2.00)}_{SL0} \rightarrow \underline{(0)}_{SL0}$ <br>To enter 15.255 MHz, press  $\underbrace{(0)}_{AB00} \rightarrow \underline{(1)}_{SL0} \rightarrow \underline{(5.00)}_{SL0} \rightarrow \underline{(2.00)}_{SL0} \rightarrow \underline{(5.00)}_{SL0} \rightarrow \underline{(5.00)}_{SL0} \rightarrow \underline{(0)}_{SL0} \rightarrow \underline{(0)}_{SL0}$ To enter 430.000MHz, press  $\frac{\text{ARTS}}{4\text{ G/H}}$   $\rightarrow$   $\frac{\text{DTMF}}{3\text{ of H}}$   $\rightarrow$   $\frac{\text{DVM} \text{ MT}}{(\text{V/M})}$ 

#### **NAVEGAR NA FREQUÊNCIA (CONT.)**

#### **3) SCANNING**

A partir do modo VFO pressione e segure a tecla BAND po um segundo, e enquanto segura a tecla BAND, rode o botão DIAL para selecionar a banda larga para o scanner VFO. Solte a tecla BAND para começar scanning na direcção a uma frequência mais acima. O scanner vai parar quando receber um sinal forte suficiente para romper o limiar do Squelch. O VX-8R vai-se manter nessa frequência em accordo com o modo de programação do "RESUME"(Retomar) (Menu Item 83: SCAN RESUME).

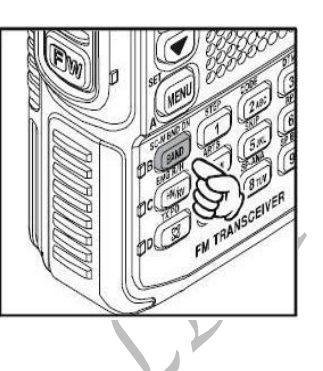

Se desejar inverter a direcção do scan (i.e. na direcção de uma frequência abaixo, antes de uma frequência acima), basta rodar o botão DIAL um click na sentido contrário dos ponteiros do relógio enquanto o VX-8R faz o scanning. A direcção do scanning será invertido. Para reverter o scanning na direcção a uma frequência acima outra vez, rode o botão DIAL um click no sentido dos ponteiros do relógio.

Pressione a PTT brevemente para cancelar o scanning. Ver pagina 60 para mais detalhes sobre Operação Scan.

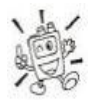

 *Pode iniciar para cima ou para baixa scanning ao pressionar e segurar a tecla ou por um segundo, respectivamente. Neste caso, o scanner faz scan á banda larga que estava anteriormente selecionada.*

#### **AVISO DE DUPLO RECEPÇÃO**

 O VX-8R pode receber um sinal forte na Imagem de frequência, e/ou a sensibilidade de recepção pode de alguma maneira ser reduzida pela combinação de frequências da "Banda-A" e "Banda-B" em Operação de Dupla Recepção.

 Se houver inteferências que suspeite, venham via uma frequência de "Imagem", pode calcular as possíveis frequências usando as formulas em baixo. Esta informação pode ser usada como medida para por ex: "Traps", etc.

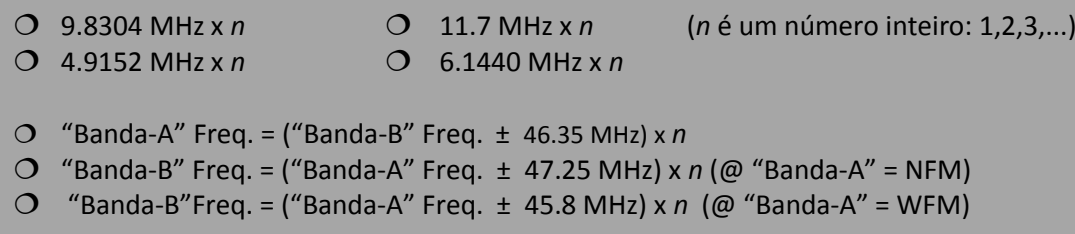

#### **TRANSMISSÃO**

Após ter escolhido uma frequência dentro de uma das três (ou quatro) das bandas Amador nas quais o VX-8R pode transmitir (50 MHz, 144 MHz, ou 430 MHz, mais 222 MHz na versão USA), está pronto para transmitir. Estes são os passos mais básicos, mais tarde serão discutidos os aspectos mais avançados da transmissão.

- 1. Para transmitir pressione a PTT e fale num tom normal de voz para o microfone no painel frontal (no canto superior direito de grelha do altifalante). O LED designado de A ou B da banda "Principal" vai acender vermelho durante a transmissão.
- 2. Para voltar ao modo recepção deixe de pressionar a PTT.
- 3. Durante a transmissão, o nível relativo de potência será indicado no ecrã. Além disso os ícons "L1", "L2", "L3" ou "HI"vão aparecer no ecrã no lado esquerdo do medidor PO, em correspondente com o nível "Potência" programado.

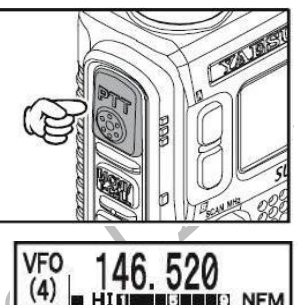

447.250

**NFM 6110** 

**VFO** 

 $(7)$   $\frac{44}{11}$ 

*1) Se estiver só a falar com amigos na área proxima terá uma maior duração da bateria se mudar para baixa potência. Para fazer isso pressione a tecla F/W, e depois pressione a tecla e o icon "Baixa Potência" vai aparecer na parte de baixa do visor. E não se esquecer: tenha sempre a antenna ligada quando estiver a transmitir. 2) Não é possivel transmitir na banda "Sub" e noutra banda operativa que não seja bandas 50 MHz, 144 MHz, 222 MHz (versão USA), e 430 MHz na banda "principal".*  **MUDAR O NÍVEL DE POTÊNCIA DE TRANSMISSÃO**

Pode selecionar entre um total de quatro níveis de potência de transmissão nos VX-8R. A potência de saida exacta terá alguma variação dependendo de voltagem de alimentação fornecida ao transceptor. Com a bateria standard FNB-101LI e alimentação DC externa de potência de saida são "L1", "L2", "L3", ou "HI".

**Para mudar o nível de Potência:**

- 1. Por defeito, o nível de potência de saida é "High;" (alto); nesta configuração no visor vais aparecer o ícon "HI". Pressionar a tecla **F/W** de seguida por a tecla **vai** vai causar o nível de potência "L1", "L2", ou "L3" para aparecer.
	- 2. Pressione a tecla **F/W,**de seguida da tecla (repetivamente se necessário) para fazer aparecer o ícon "HI" e retonar á operação "Alta Potência".

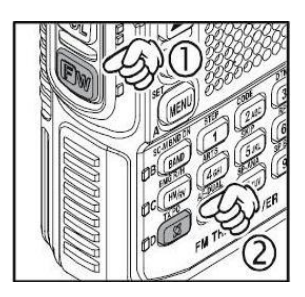

Manual de instruções VX-8R

#### **TRANSMISSÃO**

**1) O VX-8R é esperto! Pode programar a Potência Baixa numa só banda (como UHF), enquanto deixa o VHF na Potência Alta, e o radio vai lembrar-se das diferentes programação em cada banda. E quando guardar em memória, pode guardar com Alta e Baixa Potência separadamente em cada memória, para que não perca energia da bateria quando estiver a usar repetidors proximos!**

**2) Quando estiver a operar num dos programados Potência Baixa, pressione a tecla F/W depois pressione a PTT para causar temporariamente o VX-8R a transmitir em Potência Alta. Depois de uma transmissão o nível de potência vai retornar ao programado Potência Baixa anteriormente selecionado.**

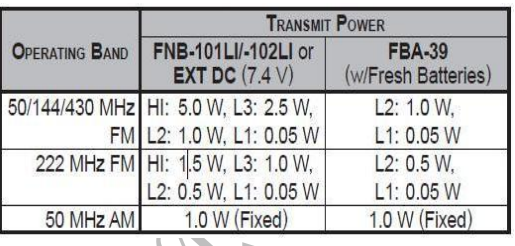

#### **OPERAR VOX**

O sistema VOX possibilita c comutação automática transmissão/recepção baseada na entrada de áudio no microfone. Com o sistema VOX activado não necessita pressionar a PTT para transmitir, e não é necessário usar uns auscultadores/microfone com VOX de modo a operar com este sistema.

- **1.** Pressione e segure a tecla **MENU** por um segundo para entrar no modo Set.
- **2.** Rode o botão **DIAL** para selecionar o modo Set **Item 108: VOX.**
- **3.** Pression a tecla **MENU** brevemente para poder ajustar este modo Set Item.
- **4.** Rodar o botão DIAL para selecionar o VOX Nível Obtido desejado ("**HIGH" ou "LOW**") ("**ALTO" ou** "**BAIXO"**).
- **5.** Quando tiver feito a sua escolha, pressione a **PTT** para memorizar a alteração e voltar a operar normalmente.
- **6.** Sem pressionar a **PTT** fale para o seu microfone do **VX-8R** num tom normal de voz. Quando começar a falar o transmissor vai activar-se automaticamente. Quando acabar de falar o transceptor deve voltar ao modo recepção (após um curto periodo de tempo).

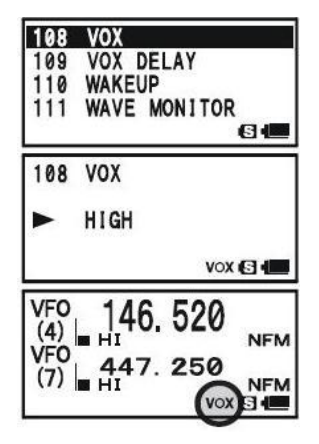

Para cancelar o modo VOX e voltar á operar com a PTT, basta repetir os procedimentos acima mencionados, selecionando o "**OFF**" no ponto 4 acima.

Quando o sistema VOX está activo o ícone "**VOX**" aparece no ecrã.

*O modo VOX é activado pelo VX-8R. A opção MH-74A7A Microfone/coluna é ignorado.*

#### **TRANSMISSÃO**

Ajuste o VOX "Hang-time" "Tempo pendurado" (o tempo de espera de transmitir/recepção após cessação de falar) de modo Set **Item 109: VOX DELAY**. O atraso por defeito é de ½ segundos . Para escolher outro valor:

- 1. Pressione e segure a tecla **MENU** por um segundo para entrar no modo Set.
- 2. Rodar o botão DIAL para selecionar o Modo Set **Item 109: VOX DELAY**.
- 3. Pressionar a tecla **MENU** brevemente par poder ajustar este Modo Set Item.
- 4. Rodar o botão **DIAL** para selecionar o tempo de espera desejado ("**0.5 seg", "1.0 seg.", "2.0 seg.", "2.5 seg.", ou "3.0 seg.").**
- 5. Quando tiver feito a sua escolha, pressione a **PTT**  para memorizar a alteração e voltar a operar normalmente.

RAMARO CO

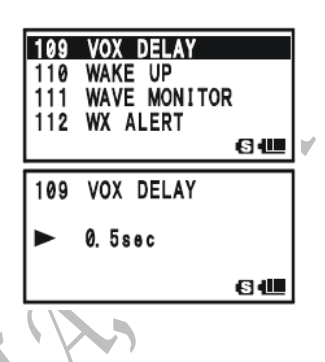

#### **RECEPÇÃO DE RÁDIODIFUSÃO EM AM/FM**

O VX-8R inlcui a possibilidade de recepção da emissões de radiodifusão em AM eFM, utiliza um filtro banda larga e um descodificador estéro que fornece uma excelente fidelidade.

### *A recepção de Radiodifusão AM/FM só é posssivel no "VFO-A".*

- 1. Pressione a tecla Abrevemente para bloquear o "VFO-A" como a banda "Operativa".
- 2. Pressione a tecla **F/W,** depois presssione a tecla **0** para entrar em modo Recepção de Radiodifusão. O ícom RM vai aparecer no ecrã enquanto em modo Recepção de Radiodifusão.
- 3. Pressione a tecla BAND para accionar a recepção entre as bandas "Radiodifusão AM" e "Radiodifusão FM". A cobertura "Radiodifusão AM" é de 510 a 1790 kHz. O Numero de Banda muda par "A" (que significa AM) e o ícon de modo Operative muda par "AM".

A cobertura "Radiodifusão FM" é de 76.00 a 107.90 MHz, e utiliza modo de Banda Larga. O Numero de Band muda para F"(que sinifica FM) e o ícon de modo Operative muda para"WFM".

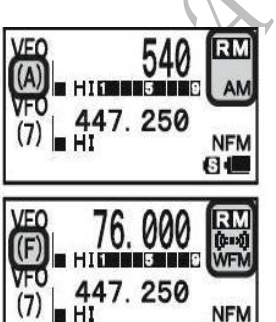

日侧

4. Rode o botão **DIAL** para selecionar a estação desejada.

Quando em recepção de um sinal FM em estéreo o ícon vai aparecer no ecrã "(((·)))".

5. Pressione a tecla **F/W** de seguida the tecla **0**, para voltar a operar normalmente.

#### **RECEPÇÃO DE RADIODIFUSÃO AM/FM**

#### **SELECÇÃO DE ANTENA**

#### **Para selecionar a antena para a Recepção de Radiodifusão AM:**

- 1. Pressione e segure a tecla **MENU** por um segundo para entrar em Modo Set.
- 2. Rode o botão **DIAL** para selecionar o Modo Set Item **1:ANTENA AM**.
- 3. Pressione a tecla **MENU** brevemente para poder selecionar a antena.
- 4. Rodar o botão **DIAL** para selecionar a antena AM que vai usar: "**BAR ANTENA**" (Usa a Antena Interior) ou "**BAR & EXT**" (Usa ambas as Antenas Interna e a Flexivel de Boracha).
- 5. Quando acabar de selecionar, pressione a **PTT** para sair do modo Menu e voltar ao Recepção de Radiodifusão.

#### **Para selecionar a antena para a Recepção de Radiodifusão FM:**

- 1. Pressione e segure a tecla **MENU** por um segundo para entrar em Modo Set.
- 2. Rode o botão **DIA**L para selecionar o Modo Set Item **2: ANTENA FM.**
- 3. Pressione a tecla **MENU** brevemente par poder selecionar antena.
- 4. Rodar o botão **DIAL** para selecionar a antena a ser usada: "**EXT ANTENA**" (Usa a Antena Flexivel de Boracha) ou "**EAR PHONE**" (Usa a Antena de Auriculares).
- 5. Quando terminar a selecção, pressione a PTT para sair do Modo Menu e voltar ao Modo de Recepção de Radiodifusão.

Se quiser que a saida de audio da estação de Radiodifusão FM para o **VX-8R** coluna inter enquanto estiver a usar a antena do auricular, selecione o Modo Set Item **90: SPEAKER OUT** para "**SPEAKER**".

Manual de instruções VX-8R

E WILL

#### **RECEPÇÃO DE RADIODIFUSÃO AM/FM**

#### Operação AF-Dual

A Operação AF-Dual permite monitorizar duas frequências de banda amador de sua preferência enquanto tem recepção duma estação AM ou FM Radiodifusão (Função Triplo Vigia!). Quando houver um sinal na banda amador, vai ter saida de áudio da banda amador em vez de áudio da estação de AM ou FM Radiodifusão. Quando o sinal da banda amador se perde, é retomada á operação AF-Dual como determinado pelo programação do utilizador. Além disso pode transmitir na frequência da banda "Principal" amador ou pressionar a **PTT** a qualquer altura. A banda "Principal" é selecionada ou pressionar as teclas A/B como do costume.

1. Programe os **VX-8R** para a frequência de banda amador desejado por VFO ou canal de Memória em ambas "Banda-A" e "Banda-B".

2. Selecione a Banda "Principal" que deseja usar para transmitir ao pressionar as teclas A/B.

3. Pressione a tecla **F/W,** depois pressione a tecla 7 para activar a operação AF Dual.

4. Pressione a tecla BAND para accionar a recepção entre "AM Radiodifusão" e "FM Radiodifusão".

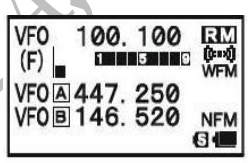

5. Rode o botão **DIAL** para sintonizar o desejado estação Radiodifusão.

6. Quando houver recepção de um sinal na banda amador, a saida de audio vem da coluna. A estação de AM ou FM Radiodifusão não vai ser ouvida. Dois segundos depois do sinal da banda amador desaparece. A Operação AF-Dual é retomada e a estação AM ou FM Radodifusão vai ser ouvida na coluna, enquanto a frequências da banda amador é monitorizadas. Pode mudar por defeito o tempo de retoma (dois segundos) via o Modo Set Item **77: RX AF DUAL.** Consultar grelha na pagina seguinte.

7. Pode monitorizar as frequências de banda amador á força ao segurar a telca MONI/T-CALL.

8. Pressione a **PTT** para transmitir na banda "Principal".

9. Para disactivar a Operação AF-Dual, pression a tecla **F/W**, de seguida por a tecla 7.

#### **1)***Pode mudar a banda "Principal" ao pressionar a tecla* A/B.

**2)***Pode mudar a frequência da banda "Principal" ao rodar o botão DIAL enquanto pressiona a tecla MONI/T-CALL.*

**3)** *Quando a tecla V/M é pressionada, só as estações memórias de AM e FM*

*Radiodifusão são rechamadas.*

#### **RECEPÇÃO DE RADIODIFUSÃO AM/FM**

#### **Programar o AF-Dual no Modo Reatar**

O VX-8R permite selecionar o modo reatar da Operação AF-Dual quando há recepção de um sinal na banda amador.

- 1. Pressione e segure a tecla **MENU** por um segundo para entrar no Modo Set.
- 2. Rode o botão **DIAL** para selecionar o Modo Set Item **77: RX AF DUAL.**
- 3. Pressione a tecla **MENU** brevemente para permitir seleccionar Item deste Menu.
- 4. Rode o botão DIAL para seleccionar o desejado modo de reatar da operação AF-Dual.

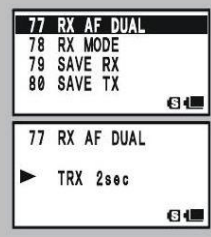

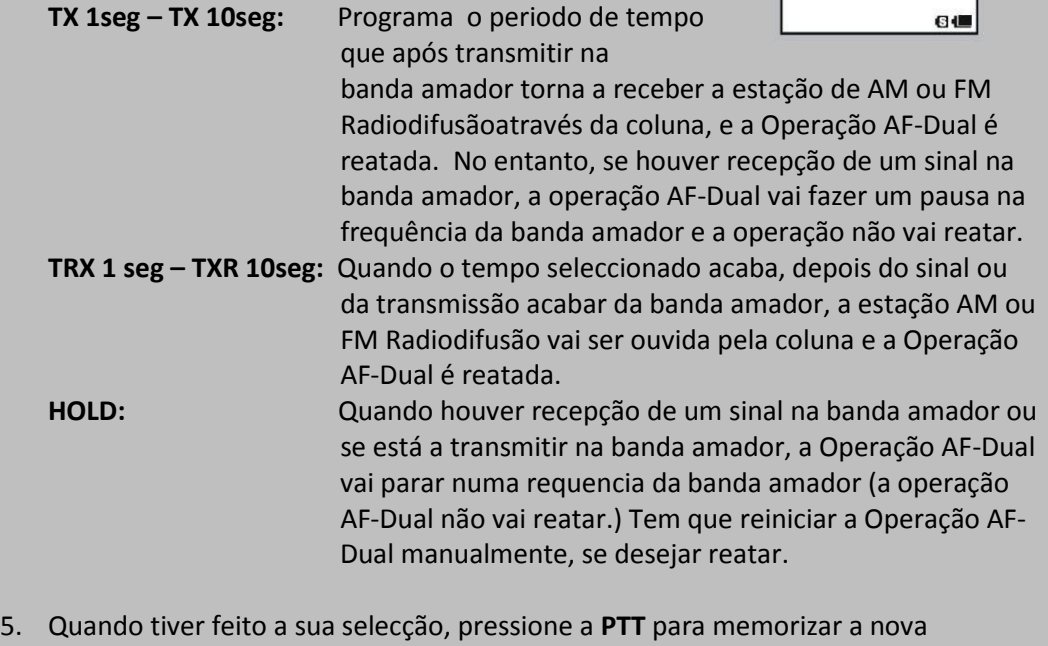

alteração e voltar ou modo normal.

Agora que você já domina a parte básica da operação com o **VX-8R** vamos aprender mais acerca de algumas das características mais interessantes.

#### **BLOQUEAR O TECLADO**

De modo evitar alterações acidentais na frequência ou transmissões inadvertidas vários botões e teclas do **VX-8R** podem ser bloqueadas. As combinações de bloqueamento possíveis são:

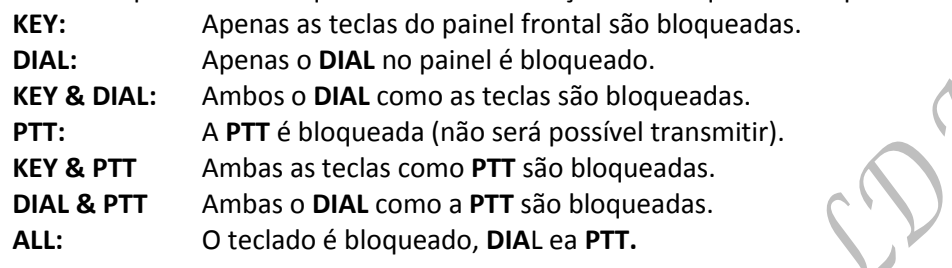

Para bloquear algumas ou todas as teclas:

- 1. Pressione e segure no tecla **MENU** por u segundo para entrar em Modo Set.
- 2. Rode o botão para selecionar Modo Set Item **51: LOCK.**
- 3. Pressione a tecla **MENU** brevemente para permirtir seleccionar Item deste **Menu.**
- 4. Rodar o botão **DIAL** para escolher um esquemasde bloqueamento como descrito acima.
- 5. Quando fizer a sua escolha, pressione a **PTT** para memorizar a aleração e voltar a operar normalmente.

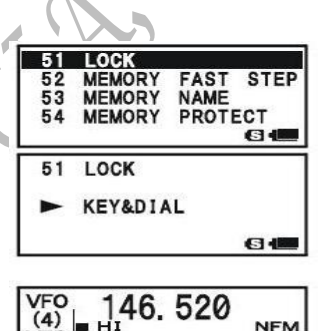

#### **Para activar a função bloquear:**

Pressione o botão (PWR) brevemente. O **casa** ícom vai aparecer no ecrã. Pra cancelar a função bloquear, pressione (PWR) outra vez.

*Mesmo quando "Todas" as teclas foram bloqueadas, uma delas continua não* 

*bloqueada; a tecla (*PWR) *mantém-se disponível de modo a que possa desbloquear o teclado quando quiser!*

#### **AJUSTAR O NÍVEL DE VOLUME DO BEEPER DO TECLADO**

O beeper do teclado tem utilidade para quando uma tecla é pressionada é audível. O nível do beeper do teclado muda de acordo com a recepção do nível de volume de audio. Contudo, pode adjustar o balanço de volume entre a recepção de audio e o beeper do teclado usando o Modo Set Item **11: BEEP LEVEL (NÍVEL).**

- 1. Pressione e segure a tecla **MENU** por um segundo para entrar no Modo Set.
- 2. Rodar o botão **DIAL** para seleccionar o Modo Set Item **11: BEEP LEVEL (NÍVEL).**
- 3. Pressione a tecla **MENU** brevemente para poder seleccionar deste Modo Set Item.
- 4. Rodar o botão **DIAL** para seleccionar o nivel desejado.
- 5. Quando fizer a sua escolha, pressione a **PTT** para memorizar a alteração e voltar á operação normal.

Adicionalmente, se quiser desactivar o beep :

- 1. Pressione e segure a tecla **MENU** por um segundo para entrar no Modo Set.
- 2. Rodar o botão **DIAL** para selecionar o Modo Set Item **13: BEEP SELECT (SELECÇÃO).**
- 3. Pressione a tecla **MENU** brevemente para seleccionar deste Modo Set Item.
- 4. Rodar o botão **DIAL** para mudar o programado para "**OFF"**.
- 5. Quando fizer a sua escolha, pressione a **PTT** para memorizar a nova alteração e voltar á operação normal.
- 6. Se desejar activar novamente o beeper, basta repetir os procedimentos acima mencionados, rode o botão **DIAL** para seleccionar "**KEY**" ou "**KEY & SCAN**" no passo nr. 4 acima mencionado.

**KEY**: Quando pressionar qualquer tecla o beeper vai soar.

**KEY & SCAN**: Qaundo pressionar uma telca ou quando o scanner para o beeper vai soar.

#### **DEFINIR O TAMANHO DA IMAGEM DE FREQUÊNCIA**

Quando estiver operar em banda "MONO", pressione a tecla **A** ou B para "accionar" a visualização no LCD entre os caractéres **tamanho duplo** e **grande**. Contudo, esta função não funciona durante a operação Recepção Dupla, as duas frequências são visualizadas nesse caso.

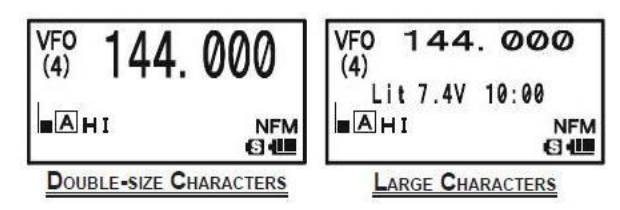

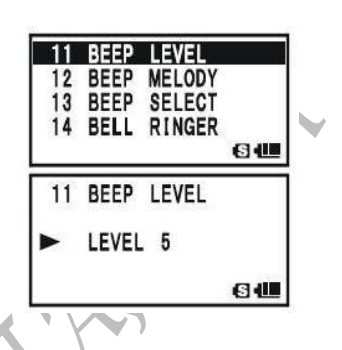

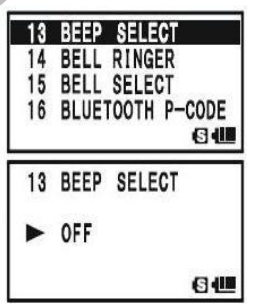

#### **AUDIO MUTING (MUTE)**

A função de Audio Mute é útil em situações que ajudaria reduzir o nível de audio na banda de "Só em Recepção" (visualizar caractéres **Pequenos**) sempre que tiver recepção de sinal na banda "Principal" (visualizar caractéres **Grandes**) durante a operação Recepção Dupla. **Para activar a função Audio Mute:**

- 1. Pressione e segure a tecla **MENU** por um segundo para entrar em Modo Set.
- 2. Rodar o botão **DIAL** para seleccionar o Modo Set Item **62: MUTE.**
- 3. Pressione a tecla **MENU** brevemente para poder selecionar deste Modo Set Item.
- 4. Rodar o botão **DIAL** para seleccionar o desejado nível de mute (**MUTE 30%, MUTE 50%, MUTE 100%, ou OFF**).
- 5. Quando tiver fieto a sua escolha, pressione a **PTT** para memorizar a nova alteração e voltar á operação normal.

Quando a função Audio Mute é activado o icon vai aparecer no ecrã, e o icon Vai piscar enquanto estiver na banda audio  $\mathbb{R}^N$  "Só em Recepção".

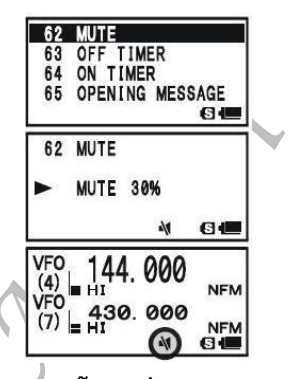

# **ILUMINAÇÃO DO TECLADO/ECRÃ**

O **VX-8R** inclui uma lampada de iluminação de côr avermelhado que o ajuda ao operar á noite. A iluminação vermelhapermite uma visão nítida do ecrã num ambiente escuro com uma degradação mínima da sua visão nocturna. Estão disponíveis três opções para activar a iluminação.

**KEY 2 seg – KEY 10 seg:** Ilumina o teclado e o ecrã LCD pelo tempo seleccionado quando qualquer tecla é pressionada.

**CONTINUE:** Iluminate o teclado e ecrã contínuamente.

**OFF:** Desactiva a iluminação do teclado e do ecrã.

#### **Eis o procedimento para ajustar o modo de iluminação:**

- **1.** Pressione e segure a tecla **MENU** por um segundo para entrar no Modo Set.
- **2.** Rodar o botão **DIAL** para selecionar Modo Set Item **46: LAMP**.
- **3.** Pressione a tecla **MENU** brevemente para poder selecionar deste Modo Set Item.
- **4.** Rodar o botão **DIAL** para seleccionar um de três modos descritos acima

**5.** Quando tiver feito a sua escolha, pressione a **PTT** para memorizar a alteração e voltar a operar normalmente.

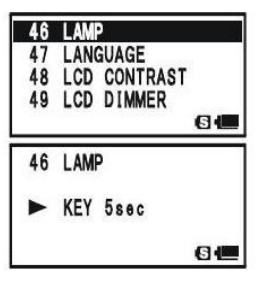

6個

#### **ALTERAR OS PASSOS DE CANAL**

O sintetizador do **VX-8R** fornece a opção de utilizar passos de canal 5, 6.25, 8.33, 9, 10, 12.5, 15, 20, 25, 50, 100, e 200 kHz por passo. O **VX-8R** vem pré ajsutado de fabrica com diferentes passos por defeito por cada banda de operação que possivelmente são satisfactórios para as suas necessidades de operação. Contudo, se desejar alterar os passos o procedimento para o fazer é bastante fácil.

- 1. Pressione a tecla FW, depois pressione a tecla **1** no lado esquerdo do radio. Isto proporciona um "atalho" para o modo Ste Item **96: STEP**  STEP FREQUENCY **FREQUENCY** (Passos de frequência). AUTO
- 2. Rodar o botão **DIA**L para seleccionar o passo desejado.
- 3. Pressione a **PTT** para memorizar a nova alteração e voltar à operação normal.
	- *1) Os passos de 9 kHz estão apenas disponiveis quando em recepção na Banda CB.*
	- *2) 8.33 kHz passos estãao disponiveis quando em recepção na Banda Aerea.*
	- *3) Enquanto estiver operar na Banda CB, pode só seleccionar os passos 9 kHz ou 10 kHz; os outros passos são desactivados.*
	- *4) 5 kHz passos não estão disponiveis para uso no 250 – 300 Mhz, nem acima dos 580 Mhz.*

# **MUDAR O MODO DE RECEPÇÃO**

O **VX-8R** fornece um modo automatico de mudar quando o radio é sintonizado a frequências

diferente de operação. Contudo, se houver uma recepção invulgar que surge, aonde precisa de mudar para um modo de recepção diferente, basta pressionar a tecla **MODE**. Os modos de recepção disponíveis são:

**AUTO:** O modo de recepção é automaticamente fixo de accordo com os valores por defeito para a gama de frequências seleccionado.

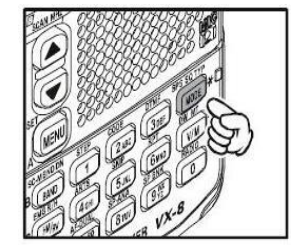

**NFM:** Banda-estreita FM (usada para comunicações de voz).

- **WFM:** Banda-larga FM (usada para alta-fidelidade radiodifusão). **AM:** Amplitude Modulação.
- *1) O modo "WFM" não pode ser seleccionado na "Banda-A".*

*2) A não ser que tenha uma razão para o fazer, deixe a função em modo de Selecção Automatico em ordem para poupar tempo e preocupações quando muda de bandas. Se mudarde modo numa frequência ou estação particular, pode sempre guardar essa frequência num canal de memória, como o modo settting vai ser memorizado em conjunto com a informação de frequência.*

#### **SQL S-METER**

A função especial SQL (Squelch) S-meter é fornecido neste radio. Esta função permite activar o squelch só quando o sinal de recepção excede um determnado nível no S-meter dai abrir o squelch.

Para activar a função S-meter para operar, use os seguintes procedimentos:

- **1.** Pressione e segure a tecla **MENU** por um segundo para entrar no Modo Set.
- **2.** Rodar o botão **DIAL** para seleccionar o Modo Set Item **93: SQL S-METER.**
- **3.** Pressione a tecla **MENU** brevemente para poder seleccionar deste Modo Set Item.
- **4.** Rodar o botão **DIAL** para seleccionar o desejado força nível de sinal para o limiar do squelch (**LEVEL 1** – **LEVEL 9** ou **OFF**).
- **5.** Quando tiver feito a sua escolha, pressoine a **PTT** para memorizar a nova alteração e voltar á operação normal.
	- *1) Quando o SQL S-meter é activado, o segmento correpondente ao S-meter do limiar do squelch que foi activado pelo nr. 4 acima vai piscar.*
	- *2) O squelch do receptor vai abrir baseado no nível mais alto activado pelo Barulho do Squelch ou o sistema do Squelch S-meter.*

#### *Por exemplo:*

- *a) Se o Barulho do Squelch (SQL control) é activado para o sinal ao nível de "S-3" vai abrir o squelch, mas o SQL S-meer (Modo Set Item 93) é activado para "Nível 5," o squelch só vai abrir no sinais que são "S5" mais intenso no S-meter.*
- *b) Se o SQL S-meteré activado para "S3," mas o Barulho Squelch é activo para um nível alto que só passa sinais que estão em Fundo Escala no S-meter, o squelch vai abrir no sinal que está em Fundo Escala no S-meter. Neste caso o Barulho do Squelch sobrepor-se á acção do Squelch do S-meter.*

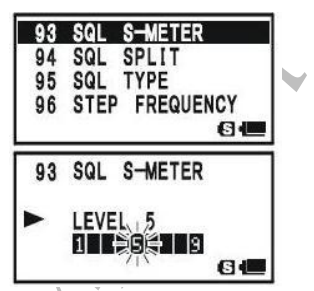

#### **OPERAR COM REPETIDOR**

#### **GERAL**

As estações repetidoras, geralmente instaladas no cimo das montanhas ou em pontos altos, possibilitam um grande aumento na distância de comunicação dos transceptores portáteis ou móveis de baixa pôtencia. O VX-8R inclui uma quantidade de características que tornam a operação através de repetidores fácil e agradável.

#### **DESVIOS PARA REPETIDOR**

O **VX-8R** foi configurada na fabrica para desvios de repetidor utilizados no seu país. Para a banda dos 50 MHz, o desvio é geralmente de 1 MHz, para a banda dos 144 MHz geralmente é de 600 kHz; na banda dos 70 cm o desvio pode ser de 1.6 Mhz, 7.6 Mhz, ou 5 Mhz (versão USA).

Dependendo da parte da banda onde se encontra a operar, o desvio para repetidor pode ser negativo (**-**) ou positivo (**+**), e um destes ícones aparecerá na parte inferior do ecrã LCD quando os desvios para repetidor foram activados.

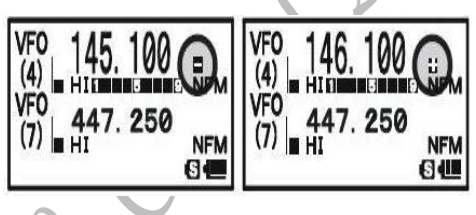

#### **DESVIO AUTOMÁTICO PARA REPETIDOR (ARS)**

O **VX-8R** dispõe de um conveniente sistema de Desvio Automático para Repetidor que faz com que o desvio apropriado seja automáticamente aplicado sempre que sintoniza para a sub- bandas para repetidor aplicada no seu país. Estas sub- bandas estão indicadas em baixo.

Se o sistema ARS não estiver a funcionar voçê poderá acidentalmente tê-lo desligado. Para voltar activar o ARS:

- 1. Pressione e segure a tecla **MENU** por um segundo para entrar no Modo Set.
- 2. Rodar o botão **DIAL** para seleccionar o Modo Set Item **74: RPT ARS**.
- 3. Pressione a tecla **MENU** brevemente par poder selecionar deste Modo Set Item.
- 4. Rodar o botão **DIA**L para seleccionar "**ON**" (para activar Automático desvio para repetidor)
	- 5. Quando tiver feito a sua escolha, pressione a **PTT** para memorizar a alteração e voltar á operação

normal.

- 74 RPT ARS **75 RPT SHIFT<br>76 RPT SHIFT FREQ** 77 RX AF DUAL **G 40** 74 RPT ARS ON **B 4回**
- **ARS-Repeater Subbands**  $2-m$ .<br>European Version  $- - 70$ -cm  $- - - - -$ Version A

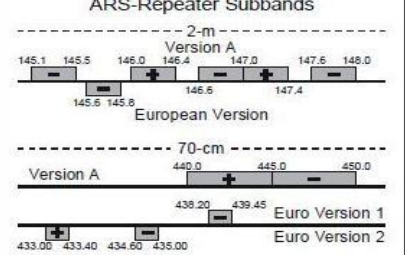

#### **ACTIVANDO MANUALMENTE O DESVIO PARA REPETIDOR**

Se o sistema ARS foi desligado, ou se necessitar aplicar um desvio diferente da que está estabelecida no ARS pode escolher manualmente a direcção do desvio. **Para fazer isso:**

- 1. Pressione a tecla FW depois pressione a tecla 6MON. Isto proporciona um "Atalho" para o Modo Set Item **75: RPE SHIFT.**
- 2. Rodar o botão **DIAL** para seleccionar o desejado desvio entre **"-RPT,**" **"+RPT,**" e "**SIMPLEX.**"
- 3. Pressione a **PTT** para memorizar a alteração e voltar a operar normalmente.

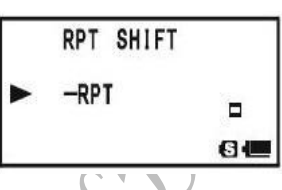

76 RPT SHIFT FREQ 77 RX AF DUAL<br>78 RX MODE 79 SAVE RX

76 RPT SHIFT FREQ

0.600MHz

ь

 $6 -$ 

 $6<sub>4</sub>$ 

#### **Alterando os desvios para repetidor por defeito**

Se viajar para uma outra região poderá ter que alterar o desvio para repetidor programado por defeito de modo a assegurar a compatibilidade com as necessidades locais.

#### **Para fazer isso siga os procedimentos descrito a seguir**:

- 1. Pressione e segure a tecla **MENU** por um segundo para entrar em Modo Se5t.
- 2. Rodar o botão **DIAL** para seleccionar o modo Set Item **76: RPT SHIFT FREQ**.
- 3. Pressione a tecla brevemente para poder seleccionar deste Modo Set Item.
- 4. Rodar o botão **DIAL** para seleccionar o novo magnitude do novo desvio para repetidor.
- 5. Pressione a **PTT** para memeorizar a nova alteração e voltar a operar normalmente.

*Se tem um desvio fora do comum que necessita programar não altere os desvios programados por defeito! Introduza as frequências de transmissão e recepção separadamente conforme indicações na pagina 48.*

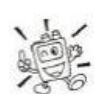

#### **VERIFICAR A FREQUÊNCIA DE ACESSO AO REPETIDOR (ENTRADA)**

Por vezes é util ter a possibilidade de verificar a frequência de entrada do repetidor para saber se a estação que está a chamar pode ser alcançada em directo (simplex).

Para fazer isso basta pressionar a tecla **HM/RV**. Notará que o ecrã mudou para a frequência

de entrada no repetidor. Pressione outra vez a tecla **HM/RV** para voltar a monitorizar a frequência de saída do repetidor..

Enquanto estiver na escuta na frequência de entrada do repetidor usando a tecla **HM/RV**, o ícon desvio de repetidor ("**-** " ou "**+**") vai piscar.

A BOY

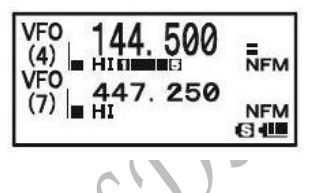

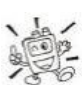

*A configuração desta tecla pode ser colocada em "RV" (para verificar a frequência de entrada no repetidor), ou "HM" ( para passar imediatamente ao canal Home da banda onde está a operar actualmente). Para alterar a configuração desta tecla HM/RV use o Modo Set Item 39: HOME/REVERSE. Ver pagina 148.*

#### **OPERAR COM CTCSS/DCS/EPCS**

#### **OPERAR CTCSS**

Muitos repetidores necessitam que um tom de áudio com uma frequencia muito baixa seja sobreposto na portadora de FM de modo a activar o repetidor. Isto ajuda a evitar falsas activações do repetidor por sistemas de radar ou espúrias de outros transmissores. Este sistema de tons, chamado **CTCSS** (Continuous Tone Coded Squelch System – sistema de squelch codificado por tons contínuos) está incluido no seu **VX-8R** e é muito fácil de activar.

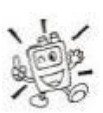

*O ajuste do CTCSS envolve duas acções: escolher a frequência do tom e escolher o modo do tom. Estas funções são activadas usando o modo Set Items 94: SQL TYP e 98: TONE FREQUÊNCIA.*

- 1. Pressione a tecla **FW**, depois pressione a tecla **MODE**. Isto proporciona um "atalho" para o modo Set Item **95: SQL TYPE**.
- 2. Rodar o botão **DIA**L até que aparece no ecrã "**TONE**". Isto activa o codificador **CTCSS.**
- 3. Rodando o botão **DIA**L mais um "click" no passo "2" também vai activar a função decodificador o "**TSQL**". Quando "**TSQL**" aparece no ecrã, o sistema do Tom de Squelch é activo, que silencia a recepção do seu **VX-8R**, até ter recepção duma chamada de outro radio enviando um tom similar ao **CTCSS**. Isto pode ser util num local congestionado de alto RF ao guardar o seu radio em silêncio até a recepção duma estação especifica com o tom similar do **CTCSS**.
- Pode notar um adicional indicação "**DCS**" aparecer no ecrã enquanto roda o botão **DIAL** no passo 3 acima. Mais á frente explicamos o Sistema Código Digital do Squelch.
- Pode notar uma indicação "**REV TONE**" on ecrã enquanto roda o botão **DIAL** no passo 3 acima. Quando o sistema de Tom de Squelch Invertido está activo, a recepção do **VX-8R** é silenciado quando tem recepção de um outro radio enviando um tom similar ao **CTCSS**. O ícon do "**RTN**" vai aparecer no ecrã quando o sistema do Tom de Squelch Invertido está activo.
- Pode notar a indicação "**PR FREQ**" no ecrã enquanto roda o botão **DIAL** no passo 3 acima, isto significa que o utilizador programou o Decodificador Invertido **CTCSS** que vai silenciar a recepção do seu **VX-8R** quando tiver recepção duma chamada dum radio enviando um tom similar ao seu **CTCSS** programado (determinado por o modo Set Item **70: PR FREQUÊNCIA**). O "**PR**" ícon vai aparecer on ecrã quando o Decodificador CTCSS Invertido está activado.
- Pode notar a indicção "**PAGER**" e "**MESSAGE**" no ecrã enquanto roda o botão **DIAL** no passo 3 acima. Este aparece quando o "Enhanced Paging & Code Squelch" e "Message Feature" estão activados. Mais á frente vamos explicar estas funções.
#### **OPERAR CTCSS**

- **4.** Quando tiver feito a sua selecção do modo de tom de **CTCSS,** pressione a tecla **MODE** para memorizar a nova alteração e voltar a operar normalmente.
- 5. Pressione a tecla **FW,** depois pressione a tecla **2ABC**. Isto proporciona um "atalho" para o Modo Set Item **99: TONE FREQUENCY**.
- 6. Rode o botão **DIAL** até aperecer no ecrã a frequência do tom **CTCSS** que precisa de enviar na sua transmissão (verifique na listagem dos repetidores se não sabe a frequência de tom).

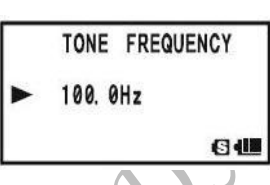

7. Quando tiver feito a sua selecção, pressione a telca **2ABC** brevemente para memorizar a nova alteração e voltar a operar normalmente. Este método é diferente de restaurar a operação normal, e só se aplica da configuração de frequências do **CTCSS/DCS.**

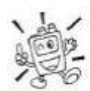

*1) O seu repetidor pode ou não retransmitir um tom CTCSS – alguns sistemas usam CTCSS apenas para controlar o acesso ao repetidor, mas não permitem a sua transmissão. Se o S-meter se mover mas não tem audio, repita os passos de "1" a "4" acima descrito, mas rode o botão DIAL para que o "TSQ" desaparece – isto permite ouvir todo o tráfego no canal que está a ser recebido.*

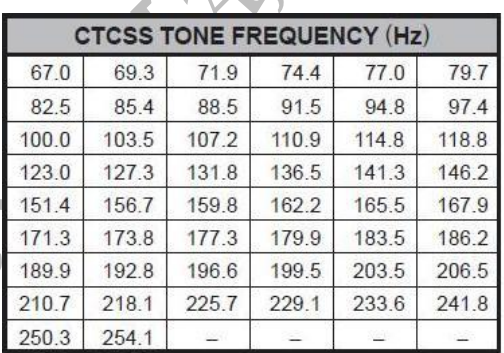

*2) Durante a operar CTCSS, pode programar o VX-8R para que um toque de alerta vai soar quando tem recepção duma chamada. Ver pagina 42 para mais detalhes.*

#### **OPERAR DCS**

Uma outra forma de controlar o acesso através de tons é o **DCS**. Este é uma nova e mais avançada sistema de tons que possibilita geralmente uma maior imunidade aos acessos falsos que o **CTCSS**. O codificador/descodificador **DCS** está incluido no **VX-8R** e a operação é bastante semelhante á que foi descrita para o **CTCSS.** O seu sistema de repetidor pode ser configurado para o **DCS**. O Squelch **DCS** pode ser bastante util na operação Simplex se os seus amigos utilizarem transceptores equipados com este sistema avançado.

## *Nota: Tal como com o CTCSS, o DCS necessita que coloque o Tone Mode em DCS e que escolha um código de tom.*

- 1. Pressione a tecla **FW,** depois pressione a tecla **Mode**. Isto proporciona um "Atalho" para o Modo Set Item **95: SQL TYPE**.
- 2. Rodar o botão **DIAL** até "**DCS**" aparecer no ecrã; isto activa o Codificador/Descodificador **DCS**.
- 3. Pressione a tecla **MOD**E para memorizar a nova alteração e voltar a operar normalmente.
- 4. Pressionea tecla **FW**, depois pressione a tecla **2ABC.** Isto proporciona um "Atalho" para o Modo Set Item **26: DCS CODE**.

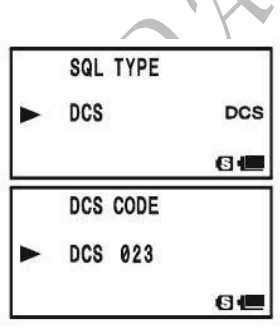

- 5. Rodar o botão **DIAL** para seleccionar o código **DCS** desejado (numero de três digitos). Se não souber o código **DCS** consulte a lista de repetidores, se estiver usar o **Simplex** basta programar o Código **DCS** para ser igual que estiver ser utilizados pelos seus amigos.
- 6. Quando tiver feito a sua selecção, pressione a tecla **2ABC** para memorizar a nova alteração e voltar a operar normalmente.

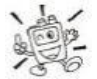

*Lembre-se que o DCS é um sistema que requer* 

*codificação/descodificação pelo que o seu receptor se manterá silencioso até que seja recebido um código DCS coincidente. Desligue o sistema DCS quando se encontrar apenas a sintonizar*

 *na banda.*

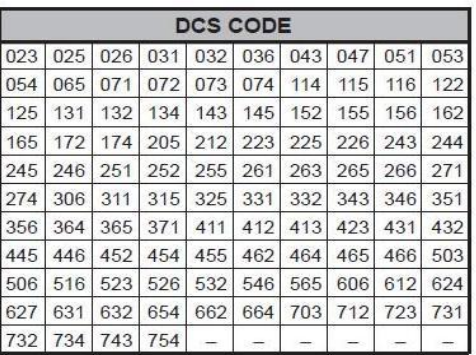

## **INVERSÃO DE CÓDIGO DCS**

O sistema DCS foi primeiro introduzido no serviço comercial em LMR (Land Mobile Radio) (Radio Portátil Terreste), aonde agora é usado na geral. DCS é as vezes usado por nomes de propriedade diferentes como, DPL® (Digital Private Line®, uma Marca Registada da Motorola Inc.).

O DCS usa uma código que consiste de 23-bits,transmitido (sub-audível) a uma velocidade de dados de 134.4 bps (bit/sec). Ocasionalmente, o sinal de inversão pode resultar em o complemento de um código sendo enviado ou receber. Isto previne do squelch do receptor de permitir de abrir com DCS, como a sequência de bit do descodificador pode não combinar com o que foi seleccionar para operar.

Situações tipica que pode causar a inversão são:

- $\square$  Ligação de uma recepção externa de pre-amplificador.
- Operar através do repetidor.
- □ Ligação de um linear externo amplificador.

Note que a inversão do código não significa que qualquer dos equipamentos acima referido esteja com defeito!

Em algumas configurações de amplificador, o sinal de saida (phase) é invertido da entrada. Um sinal pequeno ou amplificador de potência tendo um number impar (1, 3, 5, etc.) de fases de amplificação pode resultar em inversão de um código DCS transmitido ou recebido. Enquanto sobre maioria das circunstâncias isto não pode ocorrer (os standard industriais e amplificadores de desenhos não levam isto em conta), se achar que o seu squelch de receptor não abre quando os dois a sua e a outra estação estiverem a usar o código DCS comun, a sua e a outra estação ( não os dois) podem exprimentar o seguinte:

- 1. Pressione e segure a tecla **Menu** por um segundo para entrar no Modo Set.
- 2. Rode o botão **DIAL** para selccionar o Modo Set Item **27: DCS INVERSÃO**
- 3. Pressione a tecla **Menu** brevemente para permitir ajustament deste Modo Set Item.
- 4. Rodar o botão **DIAL** para seleccionar um dos seguintes modos: **RX-NORMAL, TX- NORMAL**:

Recepção e transmissão o Tom Normal DCS.

#### **RX-INVERTIDO, TX-NORMAL**:

Recepção de Tom Invertido DCS e transmitir o Tom Normal DCS.

#### **RX-BOTH(ambos), TX-NORMAL**:

Recepção ambos em Normal e Invertido Tons DCS e transmitir o Tom Normal DCS.

#### **RX-NORMAL, TX-INVERTIDO**:

Recepção de Tom Normal DCS e Transmitir o Tom Invertido DCS.

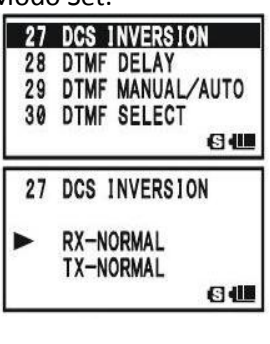

#### **OPERAR DCS**

#### **RX-INVERTIDO, TX-INVERTIDO**:

Recepção e transmitir o Tom Invertido DCS

RAMP LORE

#### **RX-BOTH (ambos), TX-INVERTIDO**:

Recepção ambos Normal e Invertido Tons DCS e transmitir o Tom Invertido DCS.

5. Quando tiver feito a sua selecção, pressione a **PTT**, para memorizar a nova alteração e voltar a operar normalmente.

Isto é diferente do método normal de restaurar a operação normal, e aplica-se somente para a configuração de frequências CTCSS/DCS. Lembre-se de restaurar por defeito "**R-N.T-N**" (Recepção e transmitir de Tom Normal DCS) quando acabar.

#### **SCANNING EM PROCURA DE TONS**

Em situações de operação aonde não sabe qual o tom CTCSS ouTom DCS está a ser usado pela outra estação você pode instruir o seu rádio para escutar o sinal recebido e fazer scan em busca do tom que está a ser usado. Duas coisas devem ser lembradas acerca deste assunto:

- Deve-se certificar que o seu repetidor usa o mesmo tipo de tom (CTCSS VS. DCS).
- Alguns repetidores não passam o tom CTCSS; poderá ter que escutar a estaçao que está a transmitir na frequência de entrada do repetidor de modo a permitir que o Scan em procura de Tom possa trabalhar.

#### **Para procurar o tom em uso**:

1. Coloque o radio a operar com o sistema CTCSS ou a operar em Descodificador DCS (ver anterior argumentos). No caso de CTCSS, "**TSQ**" aperecerá no ecrã; no caso de DCS, "**DCS"** aparecerá no ecrã.

2. Pressione a tecla **FW,** depois pressione a tecla 2 ABC para entrar no modo Set Item **99: TONE FREQUÊNCIA** quando CTCSS é seleccionado, ou Menu Item **26: DCS CODE** durante a operação DCS.

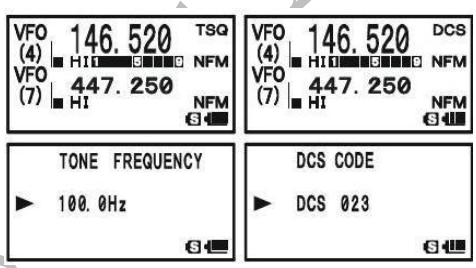

- 3. Pressione a tecla **MENU** para permitir ajustamento do seleccionado Modo Set Item.
- 4. Pressione e segure a tecla **BAND**, o "**TONE SEARCH**" anotação vai aparecer no ecrã, solte a tecla **BAND** para começar fazer scanning para o código/tom de recepção CTCSS ou DCS.
- 5. Quando o radio detecta o tom ou código correcto, faz uma paragem nesse código/tom e o áudio poderá passar. Pressione a tecla **BAND** para bloquear nesse tom/código, depois pressione a tecla **2 ABC** para voltar a operar normalmente.

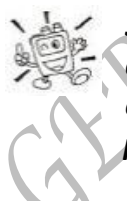

*Se a caracteristica de Scan de Tons não detectar um tom ou um código continuará o scan sem parar. Quando isto acontecer pode ser que a outra estação não esteja a enviar nenhum tom. Pode pressionar a PTT para parar o scan em qualquer momento.*

Pode também pressionar a tecla **MONI/T-CALL** durante o Scan de Tons para escutar o sinal (silenciado) da outra estação. Quando deixar de pressionar a tecla **MONI/T-CALL**, o Scan de Tons recomeçará após cerca de um segundo.

O Scan de Tons funciona tanto no modos VFO ou Memória.

#### **EPCS (ENHANCED PAGING & CODE SQUELCH) (AVANÇADO DE PAGINAÇÃO &CÓDIGO DE SQUELCH)**

O **VX-8R** inclui um Avançado Tom CTCSS codificador/descodificador e um microprocessador dedicado fornecendo a caracteristica de paginação e seleccão de chamadas. Isto permite fazer uma chamada para um estação especifica (Paging), e para receber chamadas da sua escolha direccionada só para a sua estação (Code Squelch).

Os sistemas de paginação e código de squelch são usados em pares de (alternamente ligados) Tons CTCSS que estão guardados na memórias da paginação. Basicamente o seu receptor fica em silêncio até receber um par de tons CTCSS que corresponde aos seus guardados na Memória de Recepção de Paginação. Se activado o squelch depois abre para poder ouvir o chamador, e o toque da paginação imediatamente toca. Quando fecha a **PTT** para transmitir, o par de tons CTCSS que está memorizado na Memória de Transmissão de Paginação vai transmitir automaticamente.

No radio paginável, o Código de Squelch fecha imediatemente depois da entrada de paginação acaba. Entretanto no radio de paginação, o sistema Avançado de Paginação e Código de Squelch desactiva depois de largar a **PTT** apôs a transmissão de paginação. O Sistema Avançado de Paginação e Código de Squelch pode ser reactivado outra vez.

#### GUARDAR O PARES DE TONS CTCSS PARA OPERAR EM EPCS

- 1. Pressione e segure a tecla **MENU** por um segundo para entrar em Modo Set.
- 2. Rodar o botão **DIAL** para seleccionar o Modo Set Item **67: PAGER CODE-RX** para recepção dos Pares Tons CTCSS ou Modo Set Item **68: PAGER CODE-TX** para transmitir de Par Tom CTCSS.
- 3. Pressione a tecla **MENU** brevemente para permitir

ajustamento deste Modo Set Item.

- 4. Rodar o botão **DIAL** para memorizar o numero de Tom CTCSS que corresponde ao primeiro tom do Par de Tom CTCSS.
- 5. Pressione a tecla **MODE** (o ícon "\*" muda para a direita) depois rode o botão **DIAL** para memorizar o numero de Tom CTCSS, que corresponde ao segundo tom de Par de Tom CTCSS.
- 6. Pressione a **PTT** para memoriar a nova alteração e voltar a operar normalmente.

*O VX-8R não reconhecer a ordem do primeiro e o segundo tom. Por outras palavras, por exemplo, o VX-8R considera ambos pares CTCSS "10,35" e "35,10" são identicos.*

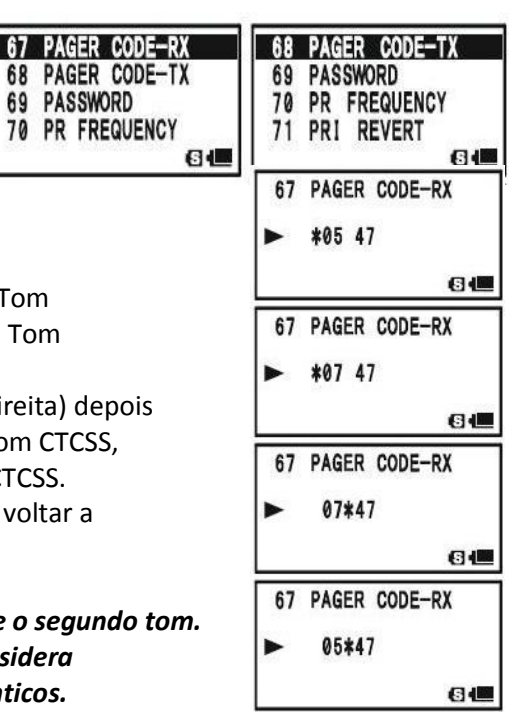

## **EPCS (ENHANCED PAGING & CODE SQUELCH)**

#### **ACTIVAR O SISTEMA DE PAGING AVANÇADO & CÓDIGO DE SQUELCH**

- 1. Pressione a tecla **FW**, depois pressione a tecla **MODE**. Isto fornece um "Atalho" para o Modo Set Item **95: SQL TYPE**.
- 2. Rodar o botão **DIAL** até "**PAGER**" aparece no ecrã; isto activa o Paging Avançado & Código de Squelch.
- 3. Pressione a **PTT** para memorizar a nova alteração e activar o Paging Avançado & Código de Squelch.

Para desactivar o Paging Avançado & Código de Squelch, basta repetir os procedimentos acima referidos, rodar o botão **DIAL** para seleccionar "**OFF**" no passo 2 acima. 520 46

Quando o Paging Avançado & Código de Squelch for activado a notificação "**PAG**" aparece no ecrã.

> *Durante a operação do Paging Avançado & Código de Squelch, pode programar o seu VX-8R para que um toque de "campainha"para alertar quando há uma chamada. Ver proxima pagina para mais detalhes.*

## RESPOSTA DE VOLTA DE PAGING

Quando pressionar a **PTT** para responder a uma chamada. O **VX-8R** transmite o mesmo par de tons CTCSS. Este par de tons vai abrir o Código de Squelch da estação que está a chamar. Se preferir, pode programar o seu **VX-8R** apra responder ao paging automaticamente ("transpond"). Para poder activar esta caracteristica:

- 1. Pressione e segure a tecla **MENU** por um segundo para entrar em Modo Set.
- 2. Rodar o botão **DIAL** para seleccionar o Mod Set Item **66: PAGER ANS-BACK**.
- 3. Pressione a tecla **MENU** brevemente para poder ajustar deste Modo Set Item.
- 4. Rodar o botão **DIAL** para seleccionar "**ON**".
- 5. Pressione a **PTT** para memorizar a nova alteração e voltar á operação normal.

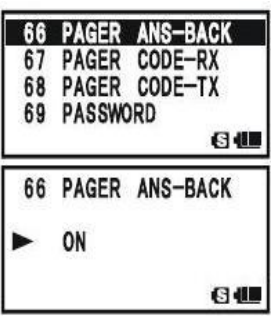

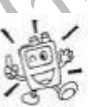

*A caracteristica Resposta de volta de Paging constitui de* 

*uma forma de "remote control" ("comando") operação que pode ser restricta a certas frequências.* 

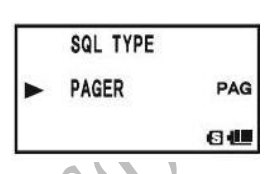

447.250

**NFM CLAB** 

VFO

 $(7)$   $\Box$ 

## **OPERAR COM A CAMPAINHA CTCSS/DCS/EPCS**

Durante a operação do descodificador CTCSS, DCS ou EPCS, pode programar o seu **VX-8R** de modo a que uma campainha de alerta toque para o facto de estar a ser recebida uma chamada. Eis o procedimento para activar a Campainha CTCSS/DCS/EPCS:

- 1. Ajuste a frequência de operação para o canal desejado.
- 2. Coloque o transceptor a operar com o Descodificador CTCSS ("Tone Squelch"), DCS, ou EPCS conforme descrito anteriormente.
- 3. Pressione e segure a tecla **MENU** por um segundo para entrar em Modo Set.
- 4. Rodar o botão **DIAL** para seleccionar o Modo Set Item **15: BELL SELECT**.
- 5. Pressione a tecla **MENU** brevemente para poder ajustar este Modo Set Item.
- 6. Rodar o botão **DIAL** para escolher o toque "campainha" desejado. Os toques disponíveis são **BELL**, **USER BP1**, **USER BP2**, **USER BP3**, OU **OFF** ( disactiva a função campainha).
- 7. Pressione a tecla **MENU** brevemente, depois rode o botão DIAL um click no sentido dos ponteiros do relógio para seleccionar o Modo Set Item **14: BELL RINGER**.
- 8. Pressione a tecla **MENU** brevemente para poder ajustar deste Item do Menu.
- 9. Rodar o botão **DIAL** para escolher o numero de toques da campainha desejado. A escolha possíveis são de **1 Vez** até **20 Vezes** ou **CONTÍNUO**.
- 10. Pressione a **PTT** brevemente para memorizar a nova alteração e voltar a operar normalmente.

Quando é chamado por uma estação cujo transceptor está a enviar um tom CTCSS, código DCS ou um par de tom CTCSS, que coincide com o está memorizador no seu Descodificador, a campainha tocará de acordo com esta programação.

Quando a campainha de CTCSS/DCS/EPCS é activada, o icone vai aparecer no ecrã.

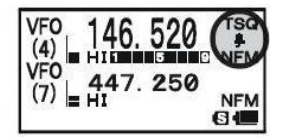

Para disactivar a função campainha de CTCSS/DCS/EPCS, seleccione a programação do Modo Set Item: **15: BELL SELECT** para "**OFF**".

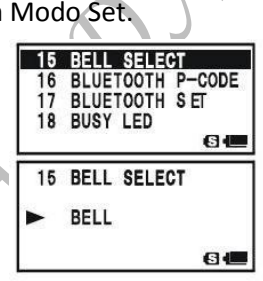

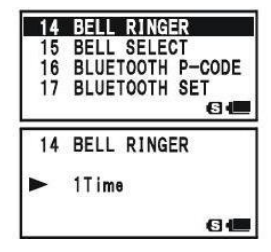

## **OPERAR COM A CAMPAINHA CTCSS/DCS/EPCS**

#### **PROGRAMAR A MELODIA DO UTILIZADOR**

Três Memórias de Utilizador Beep são fornecidas, permitindo que crie o seu beep original e uníco de tons de melodias.

Cada Utilizador de Memória de Beep pode guardar ate 64 passos com três oitavas ("**C1**" até "**B3**").

- 1. Pressione e segure a tecla **MENU** por um segundo para entrar em Modo Set.
- 2. Rodar o botão **DIAL** para seleccionar no Modo Set Item **12: BEEP MELODY**.
- 3. Pressione a tecla **MENU** brevemente para permitir ajustar deste Modo Set Item.
- 4. Rodar o botão **DIAL** para seleccionar a memória aonde deseja inserir e guardar a sua melodia programada. Selecções disponíveis são **1, 2**, e **3**. A melodia memorizada vai aparecer no ecrã.
- 5. Pressione a tecla **MODE** para poder programar o beep de melodia. Pressione e segure a tecla **HM/RV** por um segundo para apagar qualquer melodia anterior, se desejar.
- 6. Rodar o botão **DIAL** para seleccionar o primeiro tom de beep do Utilizador Melodia Beep. Selecções disponíveis são **C1 – B3**.
- 7. Pressione a tecla **MODO**, depois rode o botão **DIAL** para fixar o tamanho do tom do seu primeiro beep. Selecções disponíveis são **10ms** (10 mseg) – **2500ms** (2.5 seg).
- 8. Pressione a tecla **MODE** para aceitar o tom do primeiro beep do Utilizador de Melodia Beep.
- 9. Se fizer um erro , pressione a tecla **BAND** para voltar-a-trás o cursor, depois corriga o tamanho correcto de tom do beep.
- 10. Repita os passos de 6-9 até completar o Utilizador de Melodia Beep.
- 11. Quando houver um tom beep que deseja apagar, mover o cursor para o tom beep usando a tecla **BAND/MODE**, depois pressione a tecla **V/M** repetidamente até a notificação "**SELECT**" em "Modo de Operação" até ficar em "**DELETE**".

 Agora pressione e segure na tecla **V/M** por um segundo para apagar esse tom beep.

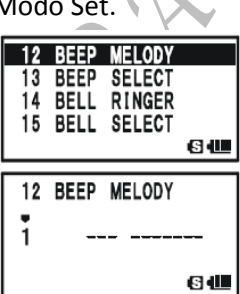

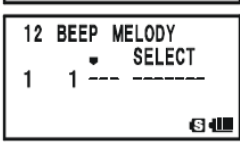

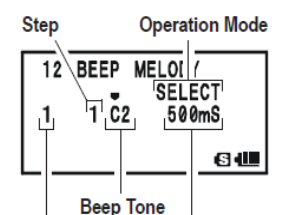

Memory Slot Tone Length

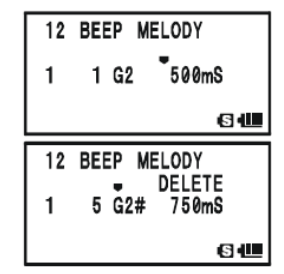

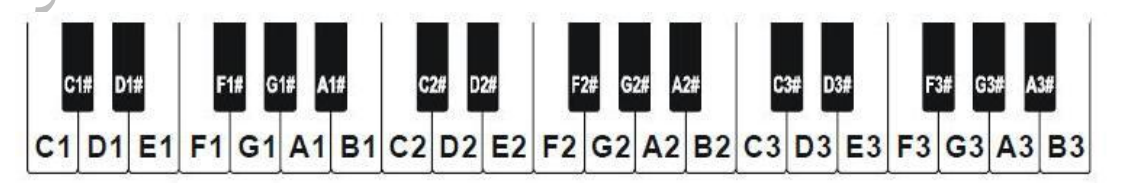

## **OPERAR COM A CAMPAINHA CTCSS/DCS/EPCS**

- 12. Quando desejar adicionar um tom beep para a melodia, 12 BEEP MELODY mover o cursor para aonde desejar fixar o tom beep **INSERT**  usando a tecla **BAND/MODE**, depois pressione a tecla 3 E2 500mS repetidamente até a notificação "**SELECT**" em "Modo 6色 Operação" fica "**INSERT**". Agora, pressione e segure na tecla **V/M** por um segundo para adicionar o novo tom beep (Tom: "C2", Tamanho Tom: "500mS").
- 13. Pressione e segure a tecla **HM/RV** por um segundo para apagar toda informação depois da posição corrente que possa ter memorizado anteriormente no Utilizador de Melodia Beep.
- 14. Quando tiver programado o Utilizador de Melodia Beep, pressione a **PTT** brevemente para memorizar a nova alteração e voltar á operação normal.

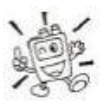

*Pode verificar o seu trabalho ao monotorizar a programação do Utilizador de Melodia Beep. Para fazer isso, repita os passos de 1 – 4 acima referidos, depois pressione a tecla* **FW.**

## **OPERAÇÃO EM SPLIT TOM**

O seu **VX-8R** pode ser operado num modo Split Tone configurado através do Modo Set.

- 1. Pressione a tecla **MENU** por um segundo para entrar no Modo Set.
- 2. Rodar o botão **DIAL** para seleccionar o Modo Set Item **94: SQL SPLIT**.
- 3. Pressione a tecla MENU brevemente para poder ajustar deste Modo Set Item.
- 4. Rodar o botão **DIAL** para seleccionar "**ON**" ( para permitir a função Split Tom).
- 5. Pressione a **PTT** brevemente para memorizar a nova alteração e voltar á operação normal.

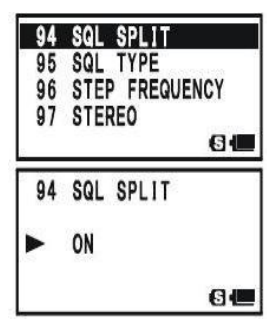

Quando o sistema Split Tone está activado pode ver os seguintes parametros adicionais após o parametro "**MESSAGE**" enquanto selecciona o Modo Set Item **95: SQL TYPE**:

**D CD:** Apenas Codificação DCS (o icon "**DC**" vai aparecer enquanto estiver a operar). **TONE DC:** Codifica um tom CTCSS e Descodifica um código DCS ( o ícon "**T-D**" vai aparecer enquanto estiver a operar). **D CD-TONE SQL**: Codifica um código DCS e Descodifica um tom CTCSS ( o ícon "**D-T**" vai aparecer enquanto estiver a operar).

Seleccione o modo de operação desejado de entre os possíveis acima mencionados.

#### **TOM DE CHAMADA (1750 Hz)**

Se os repetidores no seu país necessita de um tom de 1750-Hz para acesso (tipicamente em Europa) pode programar a tecla **MONI/T-CALL** para utilizar como "Tone Call". Para alterar a configuração desta tecla usamos outra vez o menu para nos ajudar.

- 1. Pressione e segure a tecla **MENU** por um segundo para entrar em Modo Set.
- 2. Rodar o botão **DIAL** para seleccionar o Modo Set Item **61: MONI/T-CALL**.
- 3. Pressione a tecla **MENU** brevemente para poder ajustar deste Modo Set Item.
- 4. Rodar o botão **DIAL** para seleccionar "**T-CALL**" no ecrã.
- 5. Pressione a **PTT** brevemente para memorizar a nova alteração e voltar a operar normalmente.

AND DID.

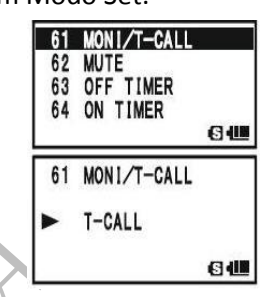

Para aceder ao repetidor pressione e segure a tecla **MONI/T-CALL** durante o periodo de tempo necessário especificado pelo proprietário do repetirdor. O transmissor será automaticamente activado e o tom de áudio de 1750 Hz será sobreposto á sua portadora. Após ter tido acesso ao repetidor pode deixar de pressionar a tecla **MONI/T-CALL**, e use a **PTT** para activar o transmissor.

## **MODO DE MEMÓRIA**

O **VX-8R** fornece uma vasta variadade de recursos do sistema de memória. Estes incluí:

- Canais de Memória "Regular" que está incluído:
	- 900 Canal de Memória "Standard", numerado de "**1**" até "**900**".
	- 99 "Frequênçias que salta Memória" numerado de "**901**" até "**999**".
	- 11 Canais "Home", fornece armazenamento e chamar de novo rápido de uma frequência principal em cada banda operativa.
	- 50 Sets de memória de banda-aresta, também conhecida como canais de "Memória Scan Programavel", nomeado como "**L01/U01**" até "**L50/U50**".
	- 24 Bancos de Memória, nomeado com "**b 1**" até "**b24**". Cad Banco de Memória pode ser designado até 100 canais dos Canais de Memória "Regular".
- Canais de Memória Especial, que está incluído:
	- Um Canal "Emergencia Automatico ID (EAI)"
	- 10 Canais de "Transmissão de Informação Meteorológicas".
	- 57 Canais de VHF da Marinha.
	- 89 Canais de Memória popular de Ondas-curtas de Transmissão da Estação.

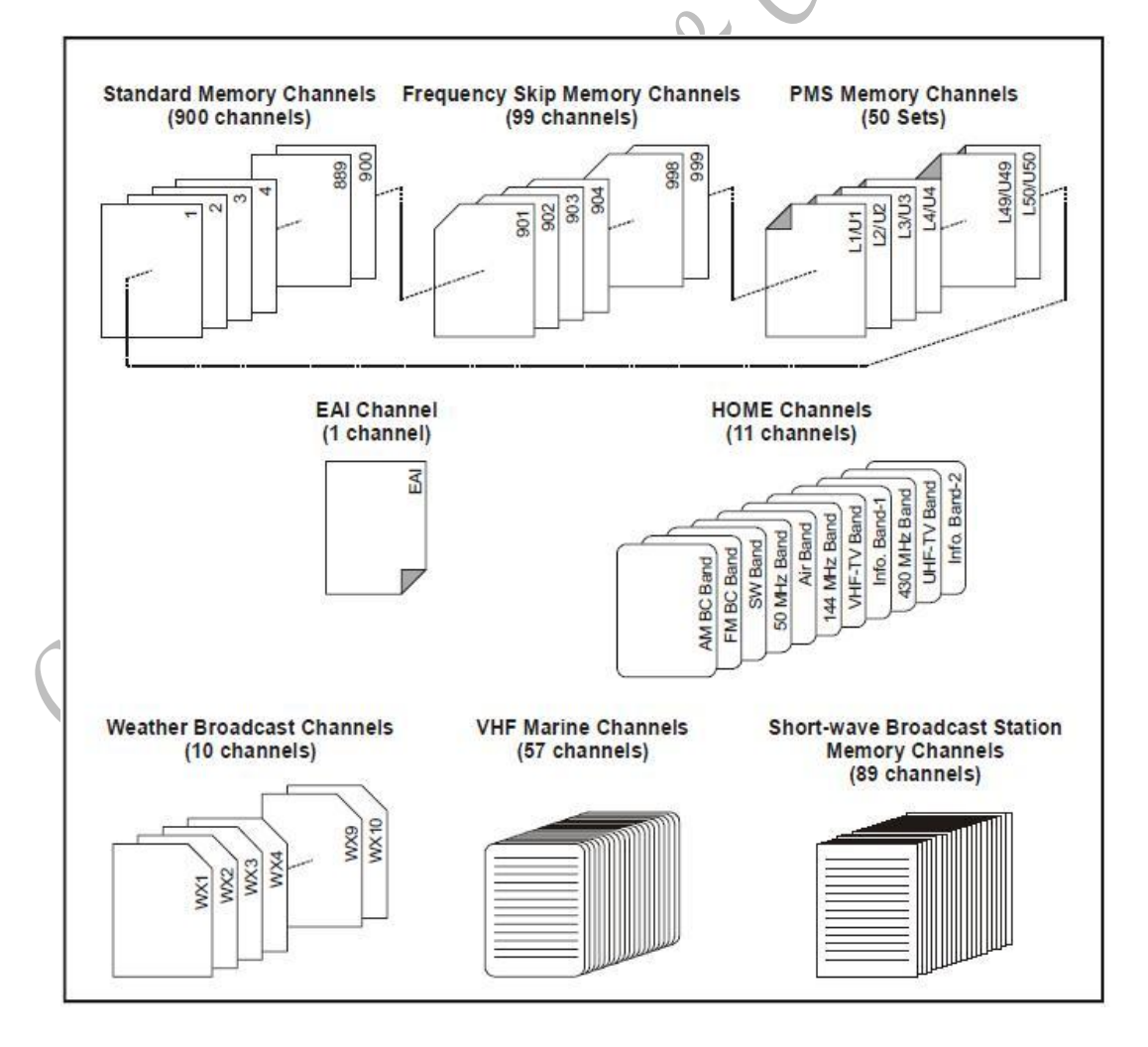

## **ARMAZENAMENTO DE MEMÓRIA**

- 1. Seleccione a frequência desejada, enquanto estiver operar em modo VFO. Certifique-se de fixar qualquer tom desejado CTCSS ou DCS, como também qualquer repetidor desejado. O nível de potência também pode ser fixado a esta altura, se desejar guardar.
- 2. Pressione e segure a tecla **FW** por ½ segundo.
- 3. Dentro de cinco segundos após ter solto a tecla **FW**, precisa tomar uma decisão em relação ao canal de armazenamento. O microprocessor vai automaticamente seleccionar o proximo-dísponivel

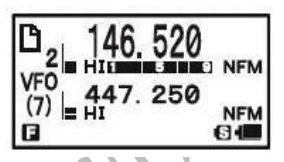

 canal "livre" (a memória regista aonde não há data "informação" guardada). Se não desejar fazer uma mudança e aceitar o canal "livre", prossiga para o passo numero 4. Se desejar seleccionar um numero de canal diferente aonde deseja armazenar data "informação", rodar o botão **DIAL** para seleccionar o canal de memória desejada.  *Conselho:* Pode saltar 100 canais de memória, se estiver com pressa (101201301...), pressione a tecla **MENU** (multipla vezes, se necessário). Se ver o ícone " $\mathbb{D}$ " no canto superior do numero de canal, isto significa que o canal corrente não ter data "informação" escrito nele ( se o canal estiver "livre": o canal ocupado mostra o ícone " $\mathbb{P}$ ").

- 4. Pressione a tecla **FW** uma vez mais para memorizar a frequência na memória.
- 5. Ainda está a operar no modo "VFO", então agora pode entrar em outras frequências, e armazena eles em localização adicional de memória, ao repetir o processo acima.

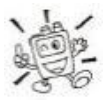

*1) Pode mudar a caracteristica da selecção automatica do canal de memória para seleccionar a "canal de memória alto mais proximo acima the canal de memória ultimo guardardo" em vez de o "proximo canal "livre" disponível" via o Modo Set Item 56: MEMORY WRITE; ver pagina 151.*

*2) Pode desactivar a função "memory write" que previne a operar em "memory write" se acidentalmente actua numa teclaerrada em sequência via Modo Set Item 54: MEMORY PROTECT. Ver pagina 151 para mais detalhes. Quando a "memory write protect" está activado, a notificação "PROTECT" aparece no ecrã enquanto a operação "memory write protect" está actuar.*

*3) Pode mudar o tempo de duração da função secundária (pressione e segure) a tecla* **FW**  *via o Modo Set Item 36: FW KEY HOLD TIME; ver pagina 148.*

#### **NOTA IMPORTANTE**

Em casos raros a data memorizada pode ficar corrompido por má operação, ou electricidade estatica. Quando arranjos são feitos na memória a data pode perder-se. Por favor escreva ou memorize a informação para que possa recuperar mais tarde se necessário.

## **ARMAZENAMENTO DE MEMÓRIA**

#### **ARMAZENAR FREQUÊNCIAS INDEPENDENTE DE TRANSMISSÃO ("SPLIT OCASIONAL")**

Todas memórias pode ser armazenar uma frequência independente de transmissão, para operação no repetidores com turno non-standard. Para fazer isto:

- 1. Armazenar a frequência recebida usando o método já descrito sobre "**Memory Storage**" (não importa se o deslinhamento do repetidor está activo).
- 2. Sintonize para a frequência de transmissão desejado, depois pressione e segure a tecla **FW** por ½ segundo.
- 3. Dentro de cinco segundos depois de largar a tecla **FW**, rode o botão **DIAL** para seleccionar a mesmo numero de canal de memória usada no passo "1" acima mencionado.
- 4. Pressione e segure a **PTT**, depois brevemente pressione a tecla **FW** mais uma vez enquanto segura a **PTT** (isto não faz emissão).

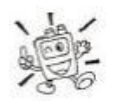

*Cada vez que volta a chamar uma memória, que inclui uma frequência de recepção e transmissão independentemente armazenada, a indicação "* **"** *vai aparecer no ecrã.*

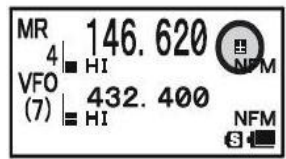

## **VOLTAR A CHAMAR A MEMÓRIA**

- 1. Enquanto estiver operar no modo VFO, pressione a tecla  **V/M** para entrar em modo Memória.
- 2. Rodar o botão **DIAL** para seleccionar o canal desejado.
- 3. Se pressionar a tecla **FW** brevemente, dpois rodar o botão **DIAL**, o canal de memória será seleccionado dentro de 10 canais por passo.
- 4. Para voltar a modo VFO pressione a tecla **V/M**.

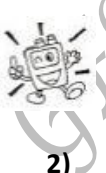

**1)** *Quando o radio já está programado para o Modo de Memória, um maneira facíl de chamar de novo memórias é teclar o numero de canal de memória depois pressione a tecla V/M.Por exemplo: para chamar de novo o canal de memória #14, pressione*  $1 \rightarrow 4 \rightarrow V/M$ .

**2)** *Pode querer trocar o passo do modo rápido de seleção de canal (tecla* **FW+ botão DIAL) via Modo Set Item 52: MEMORY FAST STEP. Ver pagina 150 para mais detalhes.**

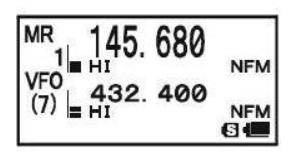

## **CANAL DE MEMÓRIA "HOME" (CASA)**

O canal especial um-toque"HOME" está disponível para cada banda operativa, para permitir chamar de novo a frequência operativa favorita em cada banda.

#### **CHAMAR DE NOVO O CANAL HOME**

1. Pressione a tecla **FW**, depois pressione a tecla **HM/RV** para chamar de novo o canal "Home" na banda de grupo aonde está operar do momento.

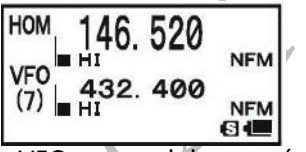

2. Pressione a tecla **FW**, depois pressione a tecla **HM/RV** outra vez para voltar á frequência anterior a ser usada (ou  $\overline{o}$  VFO ou canal de memória). O transceptor muda para modo VFO se o botão **DIAL** é rodado.

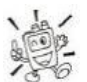

*Pode desactivar a função acima referida (automaticamente mudando para o modo VFO) usando o Modo Set Item 38: HOME VFO.*

#### **MUDAR O CANAL DE FREQUÊNCIA DE HOME**

O defeito for fabrico par o canal Home estão enlistado abaixo. Pode pre-programar o canal Home numa maneira identica há aquela usada para os de memórias regular:

- 1. Seleccione a frequência desejada enquanto estiver operar no modo VFO. Certifique-se para memorizar qualquer tom desejado de CTCSS ou DCS, tal como qualquer repetidor . O nível de potência também pode ser memorizado nesta altura, se desejar guardar isso.
- 2. Pressione e segure a tecla **FW** por ½ segundo.
- 3. Enquanto o numero de canal de memória estiver a piscar, basta pressionar a tecla **HM/RV.** A frequência e outra data "informação" ( se alguma) vai ser armazenada no canal especial HOME registo.
- 4. Pode repetir este processo nas outras bandas operativas.

*Note que o canal HOME UHF é o* 

*usado durante operação* 

*"Emergencia". Ver pagina 107 para detalhes em relação a esta função.*

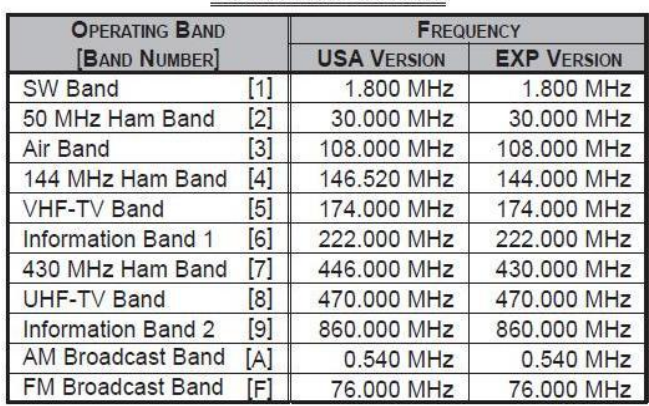

**DEFAILT HOME CHANNELS** 

#### **ROTULAR AS MEMÓRIAS**

Pode desejar por adicionar um "Tag" (rótulo) em alpha-numérico á memória ou memórias, para auxiliar a recordar do canal em uso (como nome dum clube, etc.) Isto é fácil de conseguir usando o Modo Set.

- 1. Chamar de novo o canal de memória que quer adicionar um rótulo.
- 2. Pressione e segure a tecla **MENU** paor um segundo para entrar em Modo Set.
- 3. Rodar o botão **DIAL** para seleccionar o Modo Set Item **53: MEMORY NAME**.
- 4. Pressione a tecla **MENU** brevemente para permitir programar o nome do tag (rótulo).
- 5. Rodar o botão **DIAL** , ou pressione uma das teclas no teclado, para seleccionar o primeiro digito do rótulo desejado.
	- **Exemplo 1**: Rodar o botão **DIAL** para seleccionar qualquer um dos 61 caractéres disponíveis.
	- **Exemplo 2**: Pressione a tecla **8** repetetivamente para accionar um dos sete caractéres disponíveis associados a essa tecla:  $t \rightarrow u \rightarrow v \rightarrow T \rightarrow U \rightarrow V \rightarrow 8$
- 6. Pressione a tecla **MODE** para mover para o proximo caractér.
- 7. Repetir passos **5** e **6** para programar o resto das letras que sobram, numeros, ou simbolos do desejado rótulo. Um total de 16 caractéres pode ser usado na criação de um rótulo.
- 8. Se fizer um erro , pressione a tecla **BAND** para retroceder o cursor, depois marque a letra correcta, numero ou simbolo.
- 9. Quando tiver completado a sua criação do rótulo, pressione a **PTT** brevemente para memorizar a nova alteração e voltar a operar normalmente.

Durante o Chamar de Novo de Memória ("MR") com a operação Banda Mono , o alpha –numérico Tag vai aparecer por debaixo da frequência no ecrã.

> *O alpha-numérico Tag não aparece se activar a Operação Dupla de Recepção.*

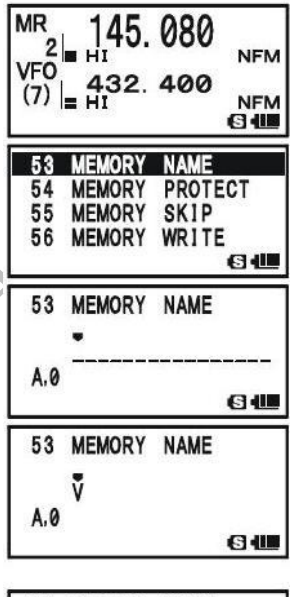

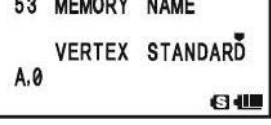

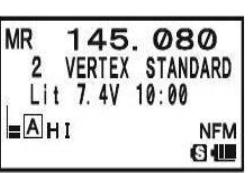

## **MEMORY OFFSET TUNING (AFINAR O OFFSET DA MEMÓRIA)**

Assim que tiver chamado de novo um canal particular de memória, pode facílmente desligar esse canal, como se tivesse em modo "VFO".

- 1. Com o **VX-8R** em modo "Memory Recall" ("MR"), seleccione o canal de memória desejado.
- 2. Agora pressione a tecla **FW**, depois pressione a tecla **V/M**. O indicador "**MR**" vai dar lugar com um que diz "**TUN**" ("Memory Tuning") (Afinação de Memória).

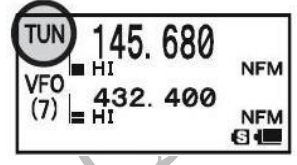

- 3. Rode o botão **DIAL** como desejar, para sintonizar a uma nova frequência. Os passos do sintetizador seleccionado para operar em VFO na banda actual será os mesmos passos usado durante o "Memory Tuning".
- 4. Se desejar voltar á frequência original de memória, pressione a tecla **V/M** brevemente. O indicador "**TUN**" será sustituido por "**MR**".
- 5. Se desejar guardar uma nova frequência durante o "Memory Tuning", basta pressionar e segurar a tecla **FW** por um segundo, por cada processo de armazenamento normal de memória. O micro-processor vai automaticamente fixar-se na proxima memória disponível, e depois pressione a tecla **FW** outra vez brevemente para bloquear a nova frequência.

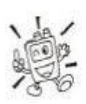

## *Se quiser alterar o conteudo da memória original com a nova frequência, certifique-se que roda o botão DIAL para o numero do canal de memória original!*

Qualquer mudanças necessárias CTCSS/DCS, ou modificações de repetidor "offset" deslinhamento , tem de ser feito antes de memorizar a data (informação) para o novo (ou original) localização do canal de memória.

#### **MASCARAR MEMÓRIAS**

Haverá situações aonde vai querer "Mascarar" as memórias para que não são visiveç durante a selecção ou scaning de memórias. Por exemplo, várias memórias usadas numa cidade aonde frequentemente vai visitar podem ser guardadas, depois "Mascarada" até ir visitar essa cidade, até ou tempo pode "Desmascarada" para uso normal.

- 1. Pressione a tecla **V/M**, se preciso, para entrar em modo "Memory Recall" Chamar de Novo ("MR").
- 2. Pressione e segure a tecla **FW** por ½ segundo, depois rode o botão **DIAL** para seleccionar o canal de memória para ser "Mascarada" de vista.
- 3. Pressione a tecla **89.** A mensagem de confirmação (**MR MASK**?) vai aparecer no ecrã. Pressione a tecla mais uma vez, a exibição no ecrã vai retrocer ao canal de memória # 1. Se rodar o botão **DIAL** para a localidade que "Mascarou", vai reparar que agora está invisivel.

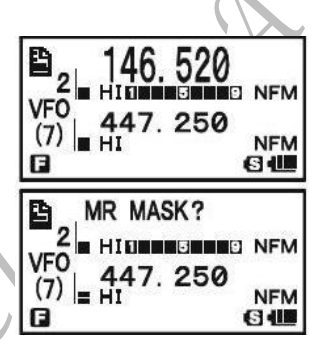

4. Para "Desmascarar" a memória escondida, basta repetir os procedimentos acima referidos, pressione e segure a tecla **FW** por ½ segundo, rode o botão **DIAL** para seleccionar o numero de memória mascarada, depois pressione a tecla  $\boxtimes$  para recuperar a data (informação) no canal de memória.

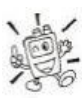

*Tenha cuidado! Pode manualmente guardar a data (informação) por cima duma memória "Maascarada", apagando a data (informação) anterior, se não tiver cuidado. Use a memória "proxima desponível" tecnica de armazenamento para evitar subescrever uma memória mascarada.*

Manual de instruções VX-8R

## **OPERAÇÃO BANCO DE MEMÓRIA**

O vasto número de memórias disponíveis no VX-8R pode ser dificil sem nenhum tipo de organização. Felizmente, o VX-8R fornece meios para dividir as memórias até aos 24 Bancos de Memória, para que possa categorizar as memórias num maneira mais conveniente para si. Pode entrar e sair do Banco de Memória por um simples pressionar da tecla BAND, como vamos ver em baixo.

## ATRIBUIR MEMÓRIAS AO BANCO DE MEMÓRIA

- 1. Rechamar o canal de memória ao Banco de Memória atribuido.
- 2. Pressione e segure a tecla **FW** por ½ segundo, depois rode o botão DIAL para seleccionar o número de Banco de Memória aonde quer incluir este canal (O número de Banco de Memóra encontra-se antes no canal de memória "1"). O « ································· vai aparecer o canto superior esquerdo do número do Banco de Memória se alguns canais já foram atribuidosa aquele número do Banco de Memória. (Se nenhum número foi atribuido a esse Banco de Memória, o <sup>erec</sup>ipidade vai aparecer na esquerda do

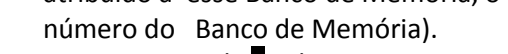

- 3. Pressione a tecla **FW** brevemente.
- 4. A este ponto a data (informação) do canal de memória é copiado para o Banco de Memória.

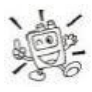

1) Pode atribuir um canal de memória em vários Bancos de Memória.

2) Os canasis de memória PMS (L1/U1 até L50/U50) não pode ser atribuido a um Banco de Memória.

## **CHAMAR BANCO DE MEMÓRIA**

- 1. Pressione a tecla **V/M**, se necessário, para entrar no modo **MR**.
- 2. Pressione a tecla **BAND** para activar o modo de "Banco de Memória". O indicador "**MR**" será substituido por um
- numero do Banco de Memória ("**B 1**" através de "**B24**"). 3. Pressione a tecla **FW** e pressione a tecla **BAND**, depois rode o botão **DIAL** para seleccionar o Banco de Memória desejado.
- 4. Pressione a tecla **BAND**. Agora, à medida que vai rodando o botão **DIAL**, irá reparar que apenas consegue seleccionar canais de memórias no corrente Banco de Memória.

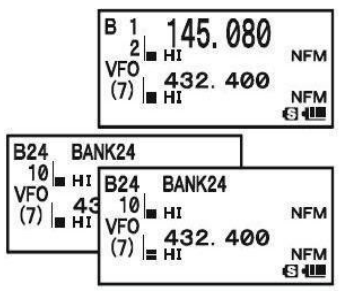

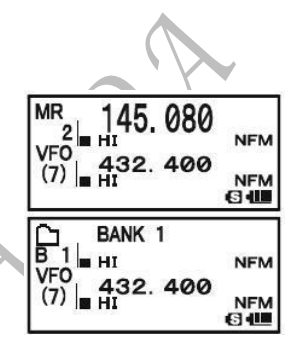

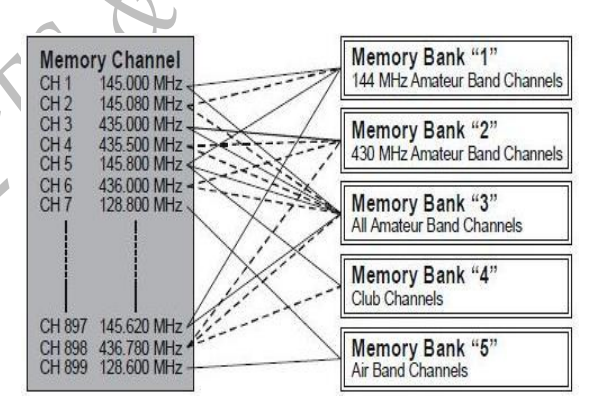

## **OPERAÇÃO BANCO DE MEMÓRIA (Cont)**

- 5. Para alterar para outro Banco de Memória, pressione a tecla **FW**, depois pressione a tecla **BAND**. Agora rode o botão **DIAL** para seleccionar um novo Banco de Memória, depois pressione novamente a tecla **BAND**.
- 6. Para sair da operação Banco de Memória, pressione apenas a tecla **BAND**. O número do Banco de Memória será substituido pelo "**MR**" e estará agora no modo "regular"Chamar a Memória, sem a utilização do Banco de Memória. As memórias armazenadas nos variados Bancos irá permanecer nesses bancos. Não será necessário armazená-los novamente.

#### **REMOVER AS MEMÓRIAS DO BANCO DE MEMÓRIA**

- 1. Chamar o canal de memória para ser removido de um Banco de Memória.
- 2. Pressione e segure a tecla **FW** por 1/2 segundos, depois pressione a tecla **82** para remover a informação do canal de memória do Banco de Memória.

#### **ALTERAR O NOME DO BANCO DE MEMÓRIA**

Pode alterar os nomes do Banco de Memória, que são demonstrados no monitor enquanto selecciona o Banco de Memória que deseja.

- 1. Pressione e segure a tecla **MENU** por 1 segundo para entrar no **SET MODE**.
- 2. Rode o botão **DIAL** para seleccionar o item **SET MODE**: **8 BANK NAME**.
- 3. Pressione com brevidade a tecla **MENU** para permitir o ajustamento do item SET MODE.
- 4. Rode o botão **DIAL** para seleccionar o banco de memória no qual deseja alterar a etiqueta.
- 5. Pressione com brevidade a tecla **MODE** para permitir a alteração do nome da etiqueta.
- 6. Rode o botão **DIAL**, ou pressione uma das teclas do teclado para seleccionar o primeiro digito da etiqueta desejada.  **Exemplo 1**: Rode a botão **DIAL** para seleccionar qualquer um dos 61 caractéres disponível.
	- **Exemplo 2**: Pressione a tecla **2ABC** repetidamente para accionar entre os sete caractéres disponível associado a essa tecla:  $a \rightarrow b \rightarrow c \rightarrow A \rightarrow B \rightarrow C \rightarrow 2$ .
- 7. Pressione a tecla **MODE** para remover o proximo caractér.
- 8. Repita os passos 6 e 7 para programar os restantes número, letras, ou simbolos da etiqueta desejada. O total de 16 caractéres pode ser usado na criação de uma etiqueta.
- 9. Se fizer um erro, pressione a tecla **BAND** para voltar o cursor a trás, e escrever o número, letra, ou símbolo.
- 10. Quando tiver acabado de fazer as alterações necessárias na etiqueta, pressione a **PTT** para memorizar a etiqueta e sair com exito.

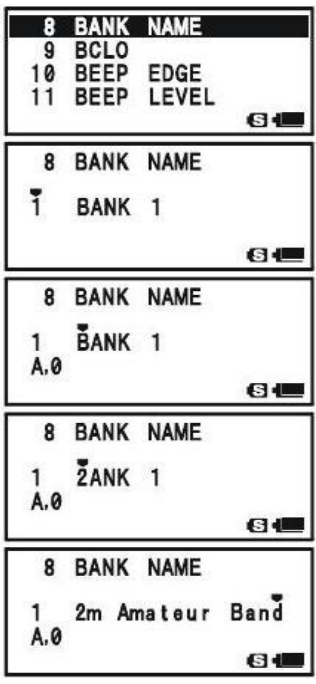

## **MUDAR A DATA (INFORMAÇÃO) DE MEMÓRIA PARA VFO**

Data (informação) nos canais de memória pode ser facilmente movido de VFO se desejado.

- 1. Pressione a tecla **V/M**, se necessário, para entrar em mode de Memória de chamamento ("MR").
- 2. Presssione e segure a tecla **FW** por ½ segundo, depois rode o botão **DIAL** para seleccionar o canal de memória que contém a data (informação) da frequência para ser mudada para o VFO.
- 3. Pressione a tecla **V/M**. A mensagem de confirmação (**OVERWRITE?**) vai aparecer no ecrã. Pressione a tecla **V/M** mais uma vez, a (informação) data agora vai ser copiado para o VFO, embora o recheio da memória original fique intacto no canal anteriormente

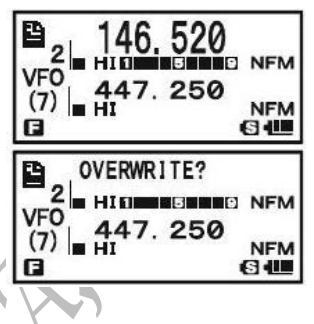

 memorizado. Pressione a **PTT** para cancelar o procedimento de Mudar a Data de Memória, se desejar.

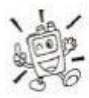

 Se um canal de Frequência de Memória Separada for transferida, a frequência TX será ignorada (estará pronto para a Operação Simplex na frequência de Recepção)

## **SÓ EM MODO DE MEMÓRIA**

Uma vez que já terminou a programação do canal de memória está completa, pode por o seu rádio em modo "Só em Memória", aonde a operação VFO é impossivel. Isto pode ser utíl particularmente usado durante eventos de serviço-publíco aonde os operadores pode usar o radio pela primeira vez, e máxima simplicidade no canal de selecção é desejada.

Para por o radio em modo de Só Memória, desligue o radio. Agora pressione e segure a tecla **V/M** enquanto liga o radio.

Para voltar a operar normalmente, repita o procedimento de ligação em cima mencionado.

## **MODO DE MEMÓRIA (CANAL OPERATIVO ESPECIAL DE MEMÓRIA)**

O **VX-8R** fornece Canais Especiais de Memória, que são compostos de:

- 10 Canais de Transmissão Meteorológica.
- □ 281 Canais de VHF da Marinha
- 89 Canais popular de Estação de Transmissão Onda-curta de Memória.

*1) O Canais de Memória Especial só são de rechamar em "A-Banda".*

*2) Pode atribuir o Canal de Memória Especial ao Banco de Memória. Ver pagina ?? relativamente á Operação de Banco de Memória para mais detalhes.*

**CANAIS DE TRANSMISSÃO METEOROLÓGICA**

O VHF Canal da Estação de Transmissão Meteorológica do Banco de Memória já foi preprogramada na fabrica, para rápida selecção de NOAA estações de informação meteorológica.

- 1. Pressione a tecla **A** brevemente para fixar a "Banda-A" para a banda "Operar".
- 2. Pressione a tecla **FW**, depois pressione a tecla **9,** para re-chamar o Menu Memória Especial.
- 3. Pressione a tecla **Band**, repetidamente se necessário para seleccionar o "**WX CH**" (isto é re-chamar o Banco de Memória de Transmissão Meteorológica).
- 4. Rode a botão **DIAL** para seleccionar o canal Transmissão Meteorológica desejado.
- 5. Se desejar fazer scan neste banco para procurar estações mais altas (som) basta pressionar a **PTT.** Quando o scan fazer uma pausa numa estação, pressione na **PTT** um vez para fazer pausa no scan, ou pressione duas vezes para recomeçar o scan.

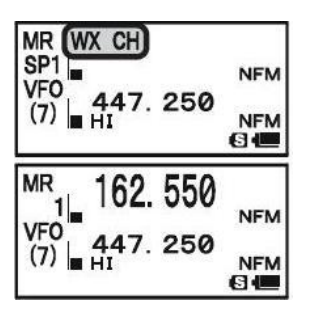

6. Para voltar á operação normal, pressione a tecla **V/M** , ou pressione a tecla **FW** de seguida da tecla **9**.

*No caso de pertubações extremas meteorológicas, como temporais e furacões, o NOAA (Nacional Oceanico e Atmosférica Administração) envia um alerta de meteorológica acompanhado por um tom em 1050 Hz e subsequentemente um relatório meteorologica num dos canais NOAA. Pode disactivar o tom de Alerta Meteorológica via o Modo Set Item 111: WX ALERT, se desejar. Ver pagina 160.*

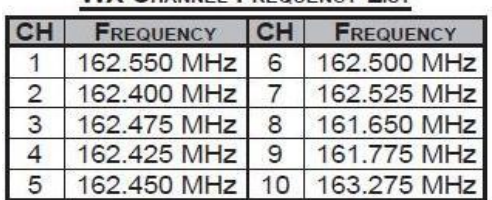

#### **WX CHANNEL FREQUENCY LIST**

#### **CANAIS DE MEMÓRIA VHF DA MARINHA**

O canal Banco de Memória VHF da Marinha foi pre-programada na fábrica, para uma selecção rápida.

- 1. Pressione a tecla A brevemente para fixar em "Banda-A" para a Banda "Operativa".
- 2. Pressione a tecla **FW**, depois pressione a tecla **9,** para re chamar o Menu de Memória Especial.
- 3. Pressione a tecla **BAND** repetidamente se necessário para seleccionar "**INTVHF**" ( isto se re-chamar o Banco do Canal VHF da Marinha).
- 4. Rodar o botão **DIAL** para seleccionar qualquer um do 57 canais disponíveis do VHF da Marinha.

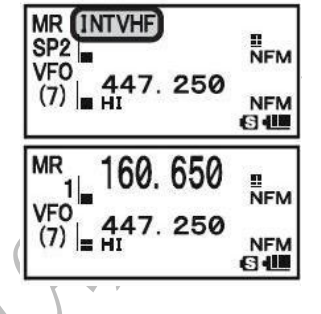

- 5. Pressione a tecla **HM/RV** para monitorizar a frequência duplex enquanto re-chamar o canal semi-duplex (como o
- canal "1"). Pressione a tecla **HM/RV** outra vez para reverter ao monitorizar simplex. 6. Para voltar á operação normal, pressione a tecla **V/M**, ou pressione a tecla **FW** seguida da tecla **9.**

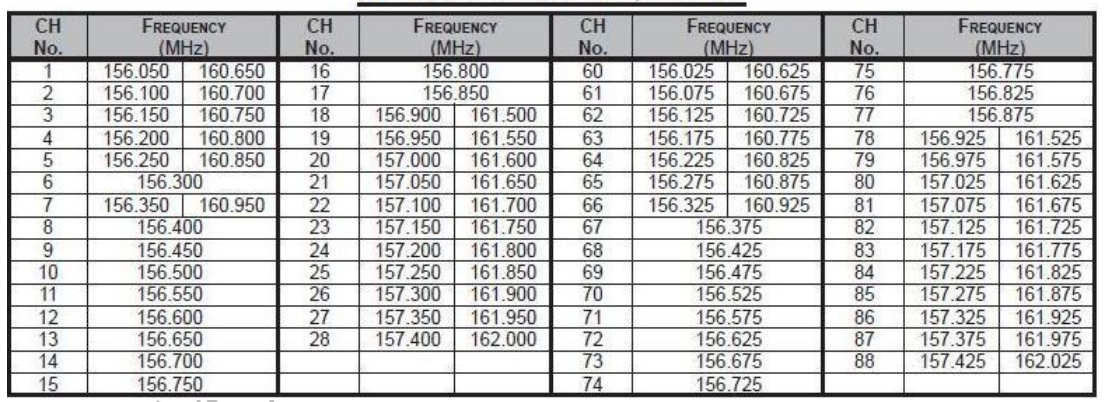

#### **VHF MARINE CHANNEL FREQUENCY LIST**

L.R.D.

#### **CANAIS DE MEMÓRIA DE TRANSMISSÃO DE ESTAÇÕES ONDA-CURTA**

O Banco de Canal de Memória de Transmissão da Estação Onda-curta já foi pre-programado na fábrica, para uma selecção rápida de Estações de Transmissão de Onda-curta.

- 1. Pressione a tecla A brevemente para fixar a "Banda-A" para a Banda "Operativa".
- 2. Pressione a tecla **FW**, depois pressione a tecla **9**, para re-chamar o Menu de Memória Especial.
- 3. Pressione a tecla **BAND**, repetidamente se necessário para seleccionar "**RADIO**" (isto se re-chamar o Canal Banco de Memória da Estação de Tansmissão Onda-curta).
- 4. Rode o botão **DIAL** para seleccionar qualquer um dos 89 Estações de Transmissão Onda-curta.
- 5. Quando o radio está em Banda Mono Operativa, a estação "Tag" vai aparecer no ecrã.
- 6. Para voltar á operação normal, pressione a tecla **V/M,** ou pressione a tecla **FW** de seguida pela tecla **9.**

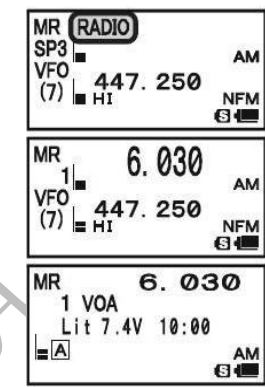

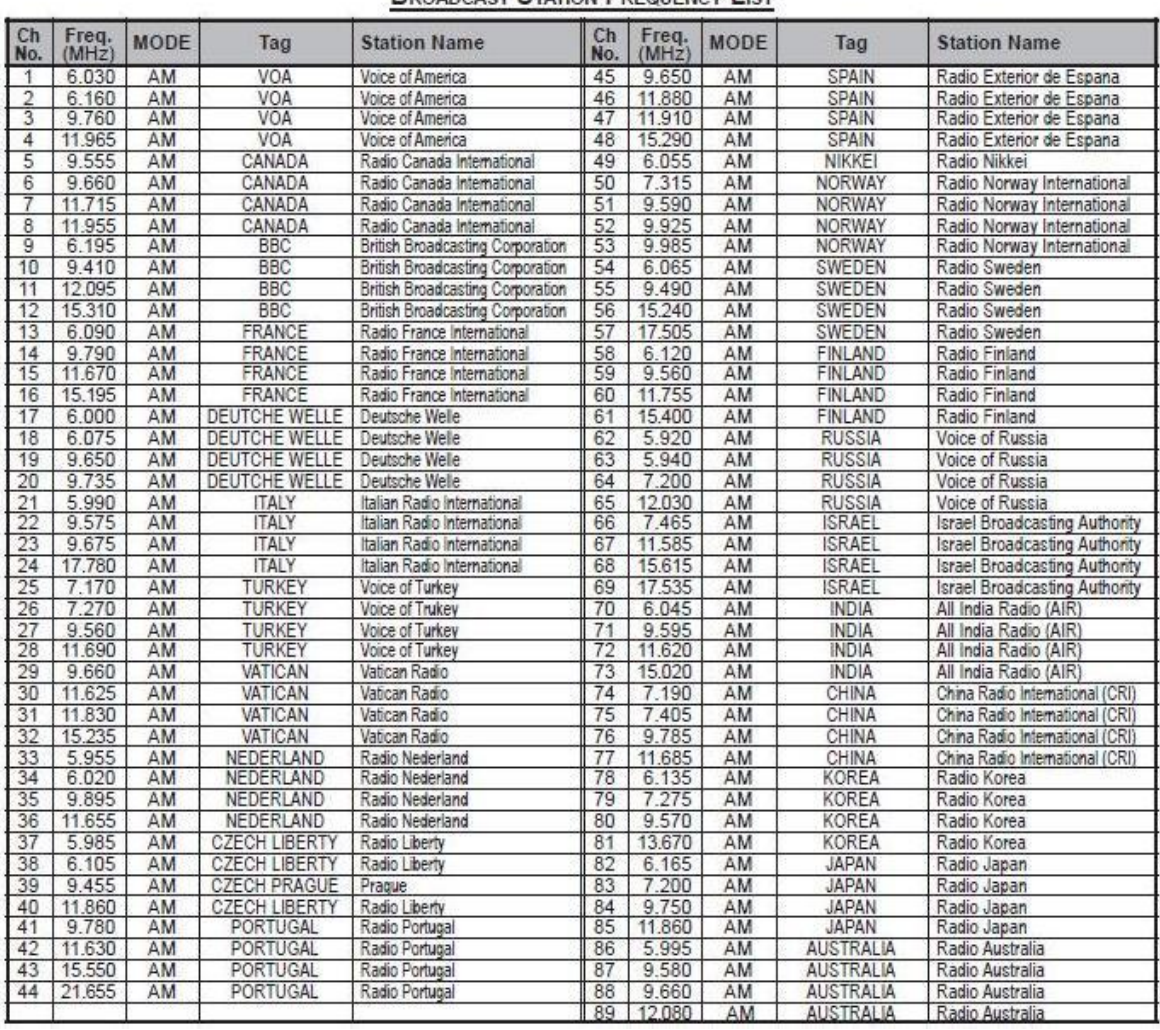

#### **BROADCAST STATION EDEQUENCY LIST**

GERMANO LOPES & CIA, 2013

## **SCANNING**

#### **GERAL**

O **VX-8R** permite que faça scan dos canais de memória unicamente, a banda operativa inteira, ou uma porção dessa banda. O radio vai fazer uma pausa quando é confrontado com um sinal, para que possa falar com a estação nessa frequênçia, se quiser.

A operação com o scan é basicamente a mesma para cada um dos modos acima descritos. Antes de começar verifique como pretende que o scanner recomeçe o scan após ter encontrado um sinal.

#### **ESCOLHER O MODO DE RECOMEÇO DO SCAN**

Há três opções disponíveis do modo de recomeço do scan:

- **2.0seg – 10.0seg**: Neste modo o scanner pára num sinal que encontre e manter-se-á aí pelo periodo de tempo escolhido no modo de recomeço de scan. Se não desligar o scanner nesse periodo de tempo, o scanner recomrçará mesmo que existam estações a transmitir.
- **BUSY**: Neste modo o scanner pára num sinal que encontre. Após a portadora "cair" porque a outra estação deixou de transmitir, o scanner recomeçará. No caso de haver uma portadora constante como transmissão da Estação de Meteorologia, o scanner ficará nesta frequência. O tempo de atraso do modo Recomeço do Scan é de (intervalo por defeito: 2 segundos) é fixado no Modo Set Item **82: SCAN RE-START**.
- **HOLD**: Neste modo o scanner pára num sinal que encontre. Não recomeçará automáticamente, tem que reiniciá-lo manualmente se quer que ele recomçe.

#### **Para fixar o modo de Recomeço do Scan**:

- 1. Pressione e segure a tecla **MENU** por um segundo para entrar em Modo Set.
- 2. Rode o botão **DIAL** para seleccionar o Modo Set Item **83: SCAN RESUME**.
- 3. Pressione a tecla **MENU**brevemente para ajustar deste Modo Set Item.
- 4. Rode o botão **DIAL** para seleccionar o Modo Recomeço do Scan.

5. Pressione a **PTT** para memorizar a nova alteração e voltar á operação normal.

83 SCAN RESUME SENSOR DISPLAY 85 SENSOR INFO 86 SET MODE CSR 商业 83 SCAN RESUME 5. Øsec  $6$  (E)

*O condição por defeito deste Modo Set Item é "5.0seg".*

# **GERAL Para fixar o modo Tempo de Atraso do Recomeço do Scan**: 1. Pressione e segure a tecla **MENU** por um segundo para entrar no Modo Set. 2. Rode o botão **DIAL** para seleccionar o Modo Set Item **82:**  82 SCAN RE-START  **SCAN RE-START**. 83 SCAN RESUME<br>84 SENSOR DISPLAY 3. Pressione a tecla **MENU** brevemente para poder ajustar este 85 SENSOR INFO Modo Set Item. 84 4. Rode o botão **DIAL** para seleccionar o desejado Tempo de 82 SCAN RE-START Atraso do Recomeço do Scan. Selecções disponível são **0.1 seg – 0.9 seg** (0.1 seg/step) e **1.0 seg – 10.0 seg** (0.5 seg/step).  $2.0sec$ ь 5. Pressione a **PTT** para memorizar a nova alteração e voltar á operação normal.  $64$ *A condição por defeito par este Modo Set Item é "2.0 seg".* RAMPOLU.

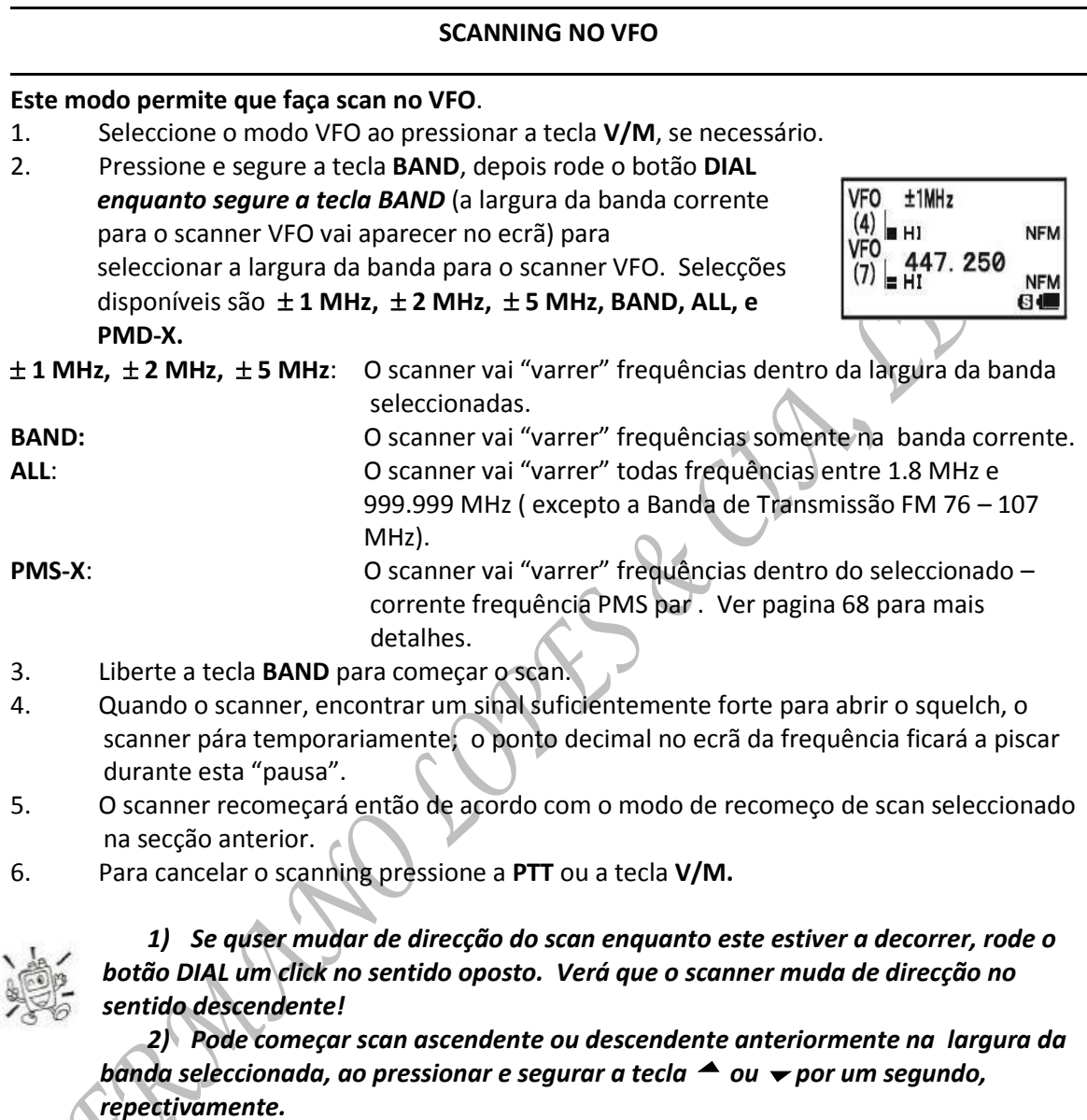

*3) Pode mudar o método de operação do scanner para que a frequência VFO vai saltar para a limite inferior da banda baixa da proxima banda quando a frequência VFO atinge o limite superior da banda actual (ou vice versa). Ver pagina 159 em relação ao Modo Set Item 105: VFO MODE.* 

#### **SCANNING EM VFO**

#### **COMO "SALTAR" AVANÇAR (OMITIR) UMA FREQUÊNCIA DURANTE SCAN EM VFO**

Se o scan em VFO pára numa frequência ou frequênciasque não precisa (como interferências de televisão), frequências destas podem ser "saltadas" durante o scan em VFO. Um banco especial "Frequência "Saltar" Avançar de Memória" é reservado para guardar estas frequências.

Como avançar a frequência durante o scaning no VFO:

- 1. Enquanto scaning em VFO é parado na frequência que não precisa, pressione e segure a tecla **FW** por um segundo, depois rode o botão DIAL para seleccionar o canal de Frequência desejada em Avançar de Memória (900 – 999). O microprocessor vai automaticamente seleccionar o proximo disponível "livre" canal de Frequência Avançar de Memória (um registo de memória aonde nenhuma data "informação" tenha sido guardada). Se vêr o icone " $\mathbb{D}$ " on canto superior esquerdo do numero de canal, isto significa que o canal corrente não tem data "informação" escrita nele (i.e. o canal está "livre").
- 2. Pressione a tecla **FW** para guardar a frequência dentro da Frequência Avançar de Memória. Agora vai ser ignorado durante o scaning em VFO.

Para restituir a frequência para o "desvio" scan VFO.

- 1. Pressione a tecla **V/M**, se necessário, para entrar em modo Voltar a Chamar de Memória ("MR").
- 2. Pressione e segure a tecla **FW** por um segundo, depois rode o botão **DIAL** para seleccionar o canal de memória par ser restituído.
- 3. Pressione a tecla para eliminar o canal da Frequência Avançar de Memória, isto vai restaurar a frequência para o "desvio" scan VFO.

#### *O VX-8R tem 100 Frequências VFO de "saltar" Canais de Memórias.*

#### **FIXAR O NÍVEL DO SQUELCH ENQUANTO A OPERAÇÃO SCANING ESTÁ ACTIVA**

O **VX-8R** permite ajustamento do nível do Squelch "no ar" enquanto está a fazer scaning.

- 1. Enquanto o scanner está ocupado, pressione a tecla **FW** , depois pressione a tecla **MONI/T-CALL** (o nível do squelch corrente vai aparecer debaixo da frequência no ecrã.
- 2. Rode o botão **DIAL** para seleccionar o nível de Squelch desejado.

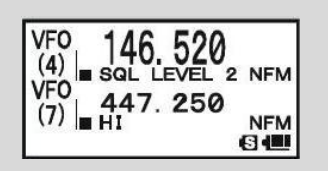

3. Pressione a **PTT** brevemente para memorizar a nova alteração e voltar á operação normal. Neste caso, pressionar a **PTT** esta vez não vai causar o scan a parar.

Scanning em Memória é facíl para iniciar:

- 1. Fixar o rádio em modo Chamar de Novo de Memória ao pressionar a tecla **V/M**, se necessário.
- 2. Pressione e segure a tecla **BAND,** depois rode a botão **DIAL** *enquanto segura a tecla*  **BAND** (o corrente modo Scan de Memória vai aparecer no **MR** ALL CHANNEL ecrã da frequência) para seleccionar o desejado modo Scan **BHI** 432.400 de Memória.

Selecções disponíveis são **TODOS CANAIS, TAG 1, TAG 2, BAND, e PMS-X.**

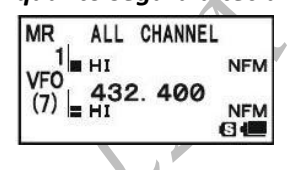

**TODOS CANAIS**: O scanner "varre" todos canais de Memória. **TAG** 1: O scanner "varre" só os canais de Memória com o mesmo primeiro digíto alpha/numérico de etiqueta como o primeiro canal aonde scanning começou. **TAG 2:** O scanner "varre" só os canais de Memória com o mesmo primeiro e segundo digíto alpha/numérico de etiqueta como o primeiro canal aonde scanning começou. **BAND:** O scanner "varre" só os canais de Memória que estão memorizados no mesmo banda de operação como o primeiro canal aonde scanning começou. PMX-X: O scanner vai "varrer" frequências dentro do corrente-seleccionado frequências de par PMS. Ver pagina 68 para mais detalhes.

- 3. Largue a tecla **BAND** para começar scanning.
- 4. Como VFO scanning, o scanner vai pausar quando encontra um sinal forte sufficiente para abrir o squelch; depois vai retornar ao scanning de accordo com o modo Retornar- Scan anterior fixado. Quando não há canais de memória correspondente ao modo seleccionado de Scan de Memória, o notificação "**MS ERR**" vai aparecer no ecrã.
- 5. Para cancelar scanning, presssione a **PTT** ou a tecla **V/M.**

*Pode iniciar o scanning no Modo anterior seleccionando o Scan de Memória ao pressionar e segurar ambas as teclas ou por um segundo.* 

#### **COMO "SALTAR" (OMITIR) UM CANAL DURANTE O SCAN DE MEMÓRIA**

Conforme já mencionado, algumas estações com transmissão de uma portadora contínua impedem sériamente o scanner de operar se estiver a usar o modo de recomeço de scan designado por "Queda de Portadora", uma vez que o sinal recebido não fará uma pausa sufícientemente longa para que o transceptor recomeçe o scan. Esse canais poder ser evitados durante o scan se assim desejar:

- 1. Chame de novo o Canal de Memória para ser "evitado" durante o scanning.
- 2. Pressione e segure a tecla **MENU** por um segundo para entrar em Modo Set.
- 3. Rode o botão **DIAL** para seleccionar o Modo Set Item **55: MEMORY SKIP**.
- 4. Pressione a tecla **MENU** brevemente para poder ajustar este Modo Set Item.
- 5. Rode o botão **DIAL** para seleccionar "**SKIP**". O canal de Memória corrente agora vai ser ignorado durante o scanning. A selecção "**ONLY**" é usado para o "Scan de Memória Preferencial",descrito na proxima coluna.
- 6. Pressione a **PTT** brevemente para memorizar a nova alteração e voltar á operação normal.

Quando rechamar o canal de memória "evitado" manualmente, o ícone " $\P'$ " vai aparecer na esquerda da frequência no ecrã, indicando que vai ser ignorado durante scanning.

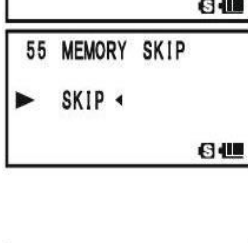

45 720

132 400

MEMORY SKIP **MEMORY** 

WRITE MESSAGE LIST MESSAGE REGISTER

 $(7)$ 

55

**NEM** 

**NFM** 

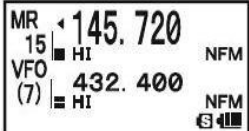

Para reinstituir um canal em desvio de scan, seleccionar "**OFF"** no passo 5 acima referido (claro que o canal marcado para ser evitado está na mesma acessível através dos métodos de selecção manual de canais usando o botão **DIAL** no modo de Chamar de Novo ("MR"), quer que esteja ou não fora do desvio do scan).

#### **SCAN PREFERENCIAL NAS MEMÓRIAS**

O **VX-8R** permite também que construa uma "Lista de Scan Preferencial " de canais que pode marcar dentro do sistema de memórias. Estes canais são designados por um ícone " $\blacktriangleleft$ " a piscar quando os tiver seleccionado um a um para a Lista de Scan Preferencial. Quando iniciar o scanning nas memórias num canal marcado com o ícone " $\blacktriangleleft$ " a piscar, apenas os canais com esse ícone serão lidos pelo scan. Se iniciar o scanning num canal que não possua o ícon " $\blacktriangle^{n}$  o scanner vai ler todos os canais incluindo os que têm o ícone " $\blacktriangleleft$ ".

#### **Eis o procedimento para construir e utilizar a Lista de Scan Preferencial:**

- 1. Rechamar o Canal de Memória que deseja adicionar á Lista de Scan Preferencial.
- 2. Pressione e segure a tecla **MENU** por um segundo para entrar em Modo Set.
- 3. Rode o botão **DIAL** para seleccionar o Modo Set Item **55: MEMORY SKIP.**
- 4. Pressione a tecla **MENU** brevemente para poder ajustar deste Modo Set Item.
- 5. Rode o botão **DIAL** para seleccionar "**ONLY**".
- 6. Pressione a **PTT** brevemente para memorizar a nova alteração e voltar á operação normal.

#### **Para iniciar o Scan Preferencial nas Memórias:**

- 1. Pressione a tecla **V/M** brevemente para entrar em modo Rechamar o Canal de Memória ("MR"), se não estiver já a usar as memórias.
- 2. Rode o botão **DIAL** para seleccionar qualquer canal que tiver um ícone " $\blacktriangleleft$ " a piscar junto a um numero de canal.
- 3. Pressione e segure a tecla **▲/** por um segundo para iniciar Scanning Preferencial nas Memórias. Só os canais que tenha

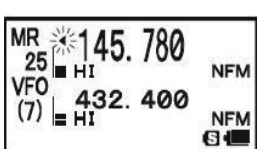

45.780

432.400

MEMORY SKIP

MEMORY WRITE<br>MESSAGE LIST<br>MESSAGE REGISTER

**MEMORY** 

55 MEMORY SKIP **ONLY** 染

**NFM** 

**NFM** 

日相

 $6\blacksquare$ 

 $25$ 

55

57

um ícone "<" a piscar pendente a um numero de canal vai ser lido pelo scanner.

#### **BANCO DE MEMÓRIA DE SCAN**

Quando o Banco de Memória estiver ocupado, o scanner "varre" só os canais de memória em o corrente Banco de Memória. Contudo, se o Link Scan do Banco de Memória permite, pode "varrer" os canais de memória em vários Bancos de Memória que escolheu.

Para permitir o Link Scan do Banco de Memória:

- 1. Fixe o radio em modo Rechamar o Canal de Memória ("MR") ao pressionar a tecla **V/M** se necessário.
- 2. Pressione a tecla **BAND** para activar o modo de "Banco de Memória". O indicador "MR" vai dar lugar a um dos numeros do Banco de Memória ("**B 1**" até "**B 24**").
- 3. Pressione a tecla **FW** seguida da tecla **BAND**. O numero do Banco de Memória vai começar a piscar.
- 4. Rode o botão **DIAL** para seleccionar o primeiro Banco de Memória ("**BANK 1**" ~ "**BANK 24**") que deseja "varrer" usando o Link Scan do Banco de Memória.
- 5. Pressione a tecla **V/M** brevemente. A notificação "**B-LINK ON**" vai aparecer no ecrã por dois segundos, indicando que este Banco de Memória vai agora ser "varrido" durante o Scan do Banco de Memória.
- 6. Repita passos 4 e 5 acima referido, para juntar a notificação "**B-LINK ON**" a qualquer outros Bancos de Memória que deseja "varrer".
- 7. Pressione a tecla **BAND**.
- 8. Agora, pressione e segure a tecla **BAND** por um segundo para iniciar o Link Scan do Banco de Memória.
- 9. Para remover a um Banco de Memória de um Link Scan de Banco de Memória, repita passos 1 – 5 acima referido, para mudar a notificação de "B**-LINK ON**" para "**B-LINK OFF**".

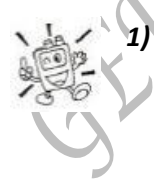

*1) Quando o Banco de Memória permite o Scan Banco de Memória, o numero de Banco de Memória ("B x") indicação muda para "bx" (maiúscula "B" muda para minúscula "b").*

*2) Pode permitir ou não permitir o Scan do Banco de Memória via Modo Set Item 7: BANK LINK.* 

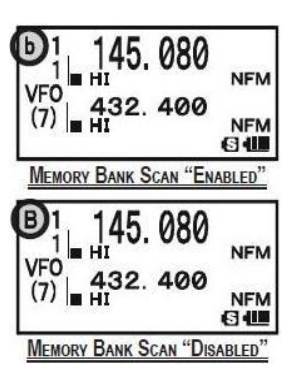

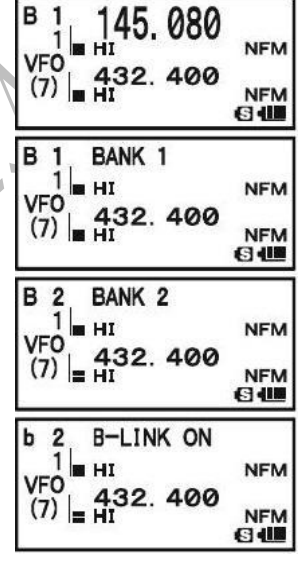

#### **SCAN PROGRAMÁVEL NAS MEMÓRIAS (LIMITE DE BANDA) PMS**

Esta função permite aplicar limites de sub banda para operar normalmente com o VFO ou para scanning. Por exemplo: pode necessitar aplicar um limite de 144.300MHz a 148.000MHz (na USA) de modo a evitar interferir em SSB/CW "Sinal Fraco" nessa parte da banda mais baixa de 144.300 Mhz. Eis como fazer isso:

- 1. Fixar o radio para modo VFO ao pressionar na tecla **V/M** se nencessário.
- 2. Usando as técnicas ensinadas anteriormente, guardar (per o concepto acima) 144.300 Mhz em Canal de Memória #L 1 (o "L" é designado como o limite de sub-banda baixa).
- 3. Igualmente, guarde 148.000 Mhz em Canal de Memória #U 1 (o "U" é designado como limit sub-banda alta).
- 4. Fixe o radio para modo de Rechamar de Memórias ("MR") ao pressionar a tecla **V/M.**
- 5. Pressione e segure a tecla **BAND** por um segundo e rode o botão **DIAL** *enquanto segura a tecla* **BAND** para seleccionar o desejado par de frequência (**PMSxx**).
- 6. O "**MR**" etiqueta vai ser substituida por "**PMS**" e o numero do Canal de Memória vai ser substituida por "**Pxx**". Afinação e scanning vai ser limitado dentro da gama recém-programado.

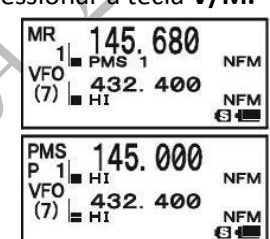

- 7. Pressione e segure a tecla  $\rightarrow/\rightarrow$  por um segundo para começar scanning dentro da gama de recém-programado.
- 8. 50 Pares de Banda de Limite de Memórias, etiquetada como **L 1**/**U 1** até **L 50**/**U 50** estão disponíveis. Pode então memorizar operação limite em alta e baixa em alguns numeros de bandas, se assim quiser.

Manual de instruções VX-8R

850

400 32.

432.400

**NFM** 

**NFM** 日 (1)

**NFM** 

NFM<br>G4

## **SCANNING "CANAL PRIORITÁRIO" (DUAL WATCH) (VIGIA DUPLA)**

As funções de scanning do **VX-8R** inclui a capacidade de scanning em dois canais o que permite que pode operar no VFO ou num Canal de Memória, enquanto verifica periodicamente se existe actividade num Canal de Memória definito pelo utilizador. Se uma estação for recebida num Canal de Memória, e se essa estação for suficientemente forte para abrir o squelch, o scanner fará uma pausa nesse canal de acordo com a programação de modo de Recomeço de Scan escolhido através do Item Menu **83: SCAN RESUME**. Ver pagina 60.

Eis o procedimento para activar a operação Canal Prioridade de Vigía Dupla:

- 1. Pressione a tecla **V/M** brevemente para entra em modo Rechamar de Memórias ("MR"), se não estiver já a usar as memórias.
- 2. Pressione e segure a tecla **FW** por um segundo, depois rode o botão **DIAL** para seleccionar o canal de memória que deseja ser o canal "Prioritário".
- 3. Pressione a tecla **BAND**. O ícone "**P**" vai aparecer do lado direito da etiqueta "**MR**", indicando esse é o canal Prioritário.
- 4. Agora prepare o **VX-8R** para operar em outro canal de memória, ou numa frequência VFO.
- 5. Pressione e segure a tecla **V/M** por um segundo. O ecrã vai continuar no VFO ou canal de memória seleccionado. Contudo, cada cinco segundos o **VX-8R** vai verificar o Canal Prioritário por actividade. A etiqueta "**MR**" vai dar lugar a "**MDW**" enquanto opera em Canal Memória ou a etiqueta "**VFO**" vai dar lugar a "**VDW**" enquanto opera no modo VFO.
- 6. Se uma estação aparece no Canal Prioritário, o radio vai fazer uma pausa nesse canal, como descrito anteriormente.

O tempo de recepção de intervalo (razão) entre o canal corrente (ou frequência VFO) e canal Prioritário pode ser personalizada via Modo Set Item **72: PRI TIME**.

Para memorizar o tempo de recepção de intervalo:

- 1. Pressione e segure a tecla **MENU** por um segundo para entrar em Modo Set.
- 2. Rode o botão **DIAL** para seleccionar o Modo Set Item **72: PRI TIME**.
- 3. Pressione a tecla **MENU** brevemente para poder ajustar deste Modo Set Item.
- 4. Rode o botão **DIAL** para seleccionar o tempo de intervalo desejado. Selecções disponíveis são: **0.1 seg – 0.9 seg** (0.1 seg/step) e **1.0 seg – 10.0 seg** (0.5 seg/step).
- 5. Pressione a **PTT** brevemente para memorizar a nova alteração e voltar á operação normal.

## *A condição por defeito para este Modo Set Item é de "5.0 seg".*

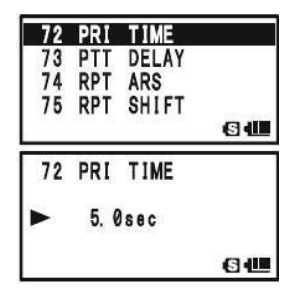

#### **SCANNING**

#### **SCANNING "CANAL PRIORITÁRIO" (DUAL WATCH) (VIGIA DUPLA)**

#### REVERTER MODO PRIORITÁRIO

Durante a operação Canal Prioritário (Vigia Dupla), está disponível a função especial que permite mover para o Canal Prioritário instantâneo, sem esperar por actividade para aparecer no Canal Prioritário.

Quando esta função permite, e monitorizar prioritário está ocupado, basta pressionar a **PTT** do microfone. A operação vai instantâneo reverter para o Canal Prioritário.

Para permitir a operação Reverter Prioritário:

- 1. Pressione e segure a tecla **MENU** por um segundo para entrar em Modo Set.
- 2. Rode o botão **DIAL** para seleccionar o Modo Set Item **71: PRI REVERT**.
- 3. Pressione a tecla **MENU** brevemente para poder ajustar deste Modo Set Item.
- 4. Rode o botão **DIAL** para seleccionar "**ON**".

ERAND L

5. Pressione a **PTT** brevemente para memorizar a nova alteração e voltar á operação normal.

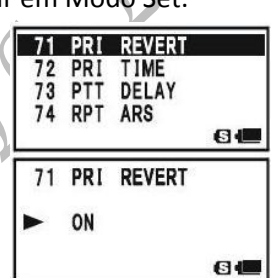

Para desactivar a operação Reverter Prioritário, seleccione "**OFF**" no passo 4 acima referido.
### **SCANNING**

### **ILUMINAÇÃO AUTOMÁTICA QUANDO DA PARAGEM DO SCAN**

O **VX-8R** iluminará automáticamente o ecrã sempre que o scanner pára quando encontra um sinal; isto permite visualizar a frequência do sinal recebido. Note contudo que esta função dá origem a uma maior descarga da bateria pelo que deve mantê-la desligada durante o dia ( o estado por defeito para esta função é "**ON**").

- 1. Pressione e segure a tecla **MENU** por um segundo para entrar em Modo Set.
- 2. Rode o botão **DIAL** para seleccionar o Modo Set Item **81: SCAN LAMP**.
- 3. Pressione a tecla **MENU** brevemente para poder ajustar deste Modo Set Item.
- 4. Rode o botão **DIAL** para seleccionar "**OFF**".
- 5. Pressione a **PTT** brevemente para memorizar a nova alteração e voltar á operação normal.

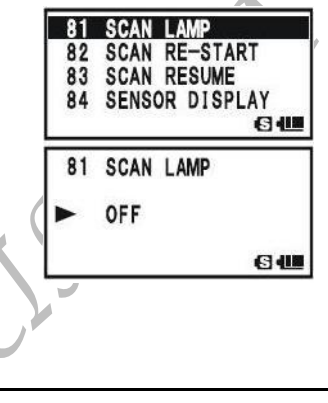

#### **BEEPER INDICADOR DE LIMITE DE BANDA**

O **VX-8R** emitirá automáticamente um beep quando for encontrado um limite de banda ao fazer scan (quer no scanning no VFO ou durante a operação PMS). Pode activar esta função quando a frequência atinge o limite da banda enquanto selecciona a frequência do VFO com o botão **DIAL**.

O procedimento para activar o beep limite de banda é o seguinte:

- 1. Pressione e segure a tecla **MENU** por um segundo para entrar em Modo Set.
- 2. Rode o botão **DIAL** para seleccionar o Modo Set Item **10: BEEP EDGE**.
- 3. Pressione a tecla **MENU** brevemente para poder ajustar deste Modo Set Item.
- 4. Rode o botão **DIAL** para seleccionar "**ON**".
- 5. Pressione a P**TT** brevemente para memorizar a nova alteração e voltar á operação normal.

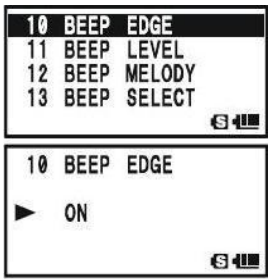

### **OPERAÇÃO BLUETOOTH**

Instalação da opção **BU-1 Bluetooth** a unidade Adaptadora vai permitir o **VX-8R** para emitir/recepção mensagens de voz com esta opção **BH-1** ou **BH-2 Bluetooth** auricular via links wireless.

### **AOS PARES**

Quando usar o auricular **Bluetooth**<sup>®</sup> pela primeira vez, o auricular **Bluetooth**<sup>®</sup> e o VX-8R tem que ser usado em conjunto (pares).

- 1. Certifique-se que o **VX-8R** e o **BH-1** (ou **BH-2**) estão desligados.
- 2. Pressione e segure o botão **(PWR)** por dois segundos para ligar o **VX-8R**.
- 3. Pressione e segure a tecla **MENU** por um segundo para entrar em Modo Set.
- 4. Rode o botão **DIAL** para selecionar o Modo Set Item **16:**
- **BLUETOOTH P-CODE**.
- 5. Pressione a tecla **MENU** brevemente para permitir seleccionar deste Modo Set Item.
- 6. O PIN do código por defeito (**6111**) vai aparecer. Pode mudar o Pin do código, se desejar, antes de continuar o passo nº 7.
- 16 BLUETOOTH P-CODE 17 BLUETOOTH SET<br>18 BUSY LED<br>19 CH COUNTER  $6e$ 16 BLUETOOTH P-CODE  $\frac{3}{6}$ 111 84
- 1) Pressione a tecla **MODE** para permitir mudar o PIN do código.
- 2) Rode o botão **DIAL** para fixar o primeiro dígito do PIN do código.
- 3) Pressione a tecla **MODE** para guardar o primeiro dígito do código e continuar para o proximo.
- 4) Repita o passos anteriores até completar o PIN do código. Se fizer um erro, pressione a tecla **BAND** para mover para trás ao nº incorrecto, depois corriga e continuo.
- 7. Aproxime o **BH-1** (ou **BH-2**) perto do **VX-8R**, depois pressione e segure o botão **POWER** do **BH-1** (ou **BH-2)**até o **LED** piscar vermelho/azul alternadamente (aproximadamente 5 segundos)
- 8. Pressione a tecla **V/M** para iniciar os pares.
- 9. Se formar pares tiver feito com sucesso (requer mais ou menos 20 a 30 segundos), o ícon " " vai aparecer no ecrã do **VX-8R** e o **LED** do **BH-1** (ou **BH-2)** vai piscar azul.
- 10. Pressone a **PTT** do **VX-8R** para memorizar a nova alteração e voltar á operação normal.

### **ACTIVAÇÃO**

- 1. Pressone e segure a tecla **MENU** por um segundo para entrar em Modo Set.
- 2. Rode o botão **DIAL** para seleccionar o Modo Set Item **17:**
- **BLUETOOTH SET.** 3. Pressione a tecla **MENU** brevemente para permitir seleccionar deste Modo Set Item.
- 4. Rode o botão **DIAL** para seleccionar o TX/RX para trocar circuitos da função **BLUETOOTH**:

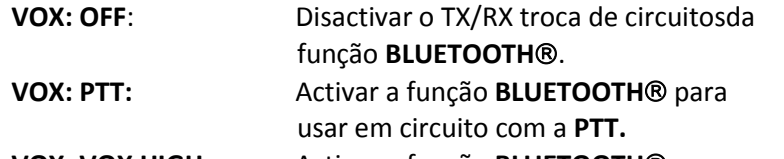

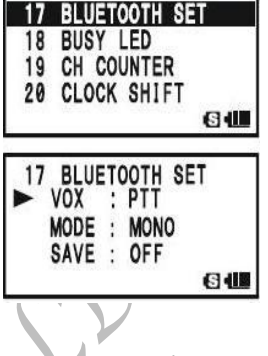

**VOX: VOX HIGH:** Activar a função **BLUETOOTH**® com a caracteristica VOX (VOX Gain: High).

**VOX: VOX LOW:** Activar a função **BLUETOOTH**® com a caracteristica VOX (VOX Gain: Low).

5. Pressione a tecla ▼, depois rode a botão **DIAL** para seleccionar a função Poupança de Bateria.

> **SAVE: ON:** Activa a Poupança da Bateria no **BH-1** (ou **BH-2**). Se não houver sinal or activadade de tecla durante

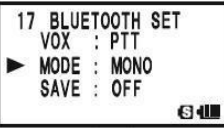

 20 segundos, a Poupar a Bateria automaticamente põe o **BH-1** (ou **BH-2**) a "dormir", para consevar a vida da Bateria. Quando houver um sinal ou a **PTT** é carregada, o **BH-1** (ou **BH-2)** vai "acordar" e torna-se activo outra vez. Alem disso, se não houver um sinal ou actividade nas teclas por 10 minutes, o **BH-1** (ou **BH-2**) desliga automaticamente.

**SAVE: OFF**: Desactiva a Poupança da Bateria no **BH-1** (ou **BH-2**).

6. Pressione a tecla **,** depois rode a botão **DIAL** para seleccionar o modo recepção de áudio de saida Da unidade **BLUETOOTH** (este parametro é ignorado quando usa o auricular **BH-2 BLUETOOTH**): **MODO: ESTÉREO:** Saida estéreo de recepção de áudio

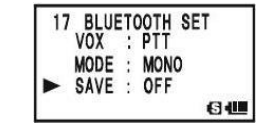

enquanto escuta o **FM** da banda de transmissão.

**Note:** Quando este modo é seleccionada, a função VOX não funciona, mesmo quando a função VOX for seleccionada no passo 4 acima referido. Quando a troca TX/RX é executado ao pressionar a **PTT**.

**MODO: MONO**: Saidas mono de recepção áudio enquanto escuta FM banda de transmissão.

7. Se desejar desligar a unidade **BLUETOOTH** para conservar a potencia de bateria de transmissão, quando não estiver a operar com a função **BLUETOOTH**, execute o seguinte procedimentos, senão passe para o proximo passo.

### **OPERAÇÃO BLUETOOTH**

Pressione a tecla <del>↓</del>, depois rode o botão **DIAL** para seleccionar o parametro "**POWR**" para "**OFF**".

8. Pressione a **PTT** do **VX-8R** para memorizar a nova alteração e voltar á operação normal.

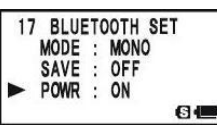

### **OPERAÇÃO**

- 1. Quando o **BH-1** (ou **BH-2)** estiver correctamente reconhecido pelo **VX-8R** o ícon " " vai aparecer no ecrã do **VX-8R** e o LED do **BH-1** (ou **BH-2**) vai piscar azul.
- 2. Ajuste o nível de recepção de áudio usando os botões [**VOLUME (+)]/[VOLUME (-)**] do **BH-1 (ou BH-2)**. Pressione o botão [**VOLUME (+)**] para aumentar o nível de recepção de áudio. Pressione o botão [**VOLUME (-)**] para baixar o nível de recepção de áudio.
- 3. Pressione a **PTT** no **BH-1** (ou **BH-2**) para transmitir. Largue a **PTT** para voltar a recepção.
- 4. Pode ajustar o microfone (cinco passos) do **BH-2** ao pressionar o botão [**VOLUME (+)/[VOLUME (-**)] enquanto pressiona e segura a **PTT,** se desejar. Pressionar o botão [**VOLUME (+)**] enquanto pressiona e segura a **PTT** aumenta o nível de microfone. Pressionar o [**VOLUME (-)**] botão enquanto e segura a **PTT** baixa a nível do microfone. Enquanto o microfone alcança o maximo ou o minimo, um bip vai suar na coluna do BH-2.
- 5. O alcançe de comunicação entre o **BH-1** (ou **BH-2**) e **VX-8R** é por volta de 1mt (3 pés). Se mover fora de alcançe, um bip vai suar do **BH-1** (ou **BH-2**) para o alertar. Se mover dentro de alcançe, o bip do **BH-1** (ou **BH-2**) vai suar para o alertar que está dentro de alcançe.
- 6. Quando a voltagem da bateria do **BH-1** (ou **BH-2**) está baixa:
	- a. O LED vai piscar Vermelho e Azul.
	- b. O bip vai suar do **BH-1** (ou **BH-2**).
	- c. O ícon "**8**" vai piscar rápido no VX-8R.
	- Carrege a bateria do **BH-1** (ou **BH-2**) com o opção **CD- 40** Carregador com suporte.

*Quando o BH-1 (ou BH-2) é correctamente reconhecido, o VX-8R coluna interna e o microfone estam desactivado.*

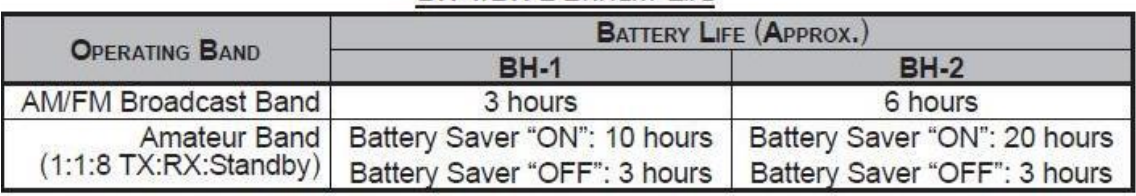

### **BH-1/BH-2 BATTERY LIFE**

GERMANO LORES & CIALIDA

### **OPERAÇÃO GPS**

O **VX-8R** permite a exibição da sua posição (Longitude/Latitude) quando usar a opção **FGPS-2**  Unidade de Antena GPS.

- 1. Certifique-se que o transceptor está desligado.
- 2. Ligue a opção **FGPS-2** á Unidade Antena GPS á ficha do **MIC/SP** do transceptor via a ~ opção **MH-74 A7A** Microfone coluna á prova de água ou **CT-136** Adaptador Antena GPS (veja proxima pagina).
- 3. Pressione e segure o botão (**PWR**) por 2 segundos para ligar o transceptor.
- 4. Pressione a tecla **MENU** até o GPS aparece no ecrã.
- 5. Quando o transceptor recebe o sinal válido do GPS com sucesso, sua posição corrente (Longitude/Latitude), hora corrente (UTC), e altitude vai aparecer no ecrã. Rode o botão **DIAL** (ou pressione a tecla  $\rightarrow$ / $\rightarrow$ ) para deslocar pela linhas adicional do texto da estação no ecrã.

 O numero de satélito recebido vai aparecer no lado inferior direito do compasso (No exemplo da direita, está 4 satélitos).

Quando estiver a receber um sinal de mais de 3 satélitos, o ícon vai vai aparecer no ecrã.

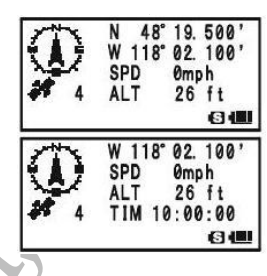

 *Conselho: 1)* Quando o **FGPS-2** Unidade de Antena GPS é ligado primeiro, pode levar uns minutos fixar a sua posição. Isto é normal, porque a unidade GPS está a fazer o download "almanac" informação dos satélitos GPS.

2) Se o transceptor não recebe um sinal válido GPS depois de trés minutos tenha passado, pode estar num local fraco para recepção de satélito, como dentro de uma casa ou prédio; tente mudar para um posição menos obstruido.

6. Se andar uns poucos metros do local corrente, a direcção do seu percurso vai aparecer no ecrã exibido no compasso e a velocidade também aparece na coluna "**SPD**" do ecrã.

7. Para voltar á normal operação, pressione a tecla **MENU** varias vezes até o ecrã normal aparece.

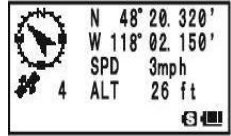

*1) Quando a unidade de Antena FGPS-2 está activado, o consumo de corrente aumenta aproximadamente 40 mA. Portanto, a vida da bateria foi reduzida por aproximadamente 20% quando a Unidade de Antena FGPS-2 estiver activa. 2) Pode memorizar a sua posição corrente como mostra o GPS (até dez pontos pode ser salva) via o APRS/GPS Modo Set Item 21: MY POSITION. Ver pagina 165 para mais detalhes.*

# **FGPS-2 INSTALAÇÃO UNIDADE DE ANTENA GPS Usar o MH-74 A7A Coluna/Microfone á Prova de Água** 1. Remova os pequenos parafusos afixados na tampa falsa, depois retire a tampa falsa do MH-74 A7A. 2. Instale o FGPS-2 para o MH-74 A7A como ilustrado, depois afixe o FGPS-2 usando o pequeno parafuso que foi removido da tampa falsa. 3. Desligue o transceptor, retire a tampa de boracha da ficha MIC/SP do transceptor. 4. Encaixe o Microfone á ficha do MIC/SP á ficha do transceptor, depois aparefuse a anilha ao ficha do Microfone bem apertado. 5. A instalação agora está completa. **Usar o CT-136 Adaptador de Antena GPS** 1. Instale o FGPS-2 ao CT-136 como ilustrado, depois afixe o FGPS-2 usando o parafuso fornecido. 2. Desencaixe a antena do transceptor, e depois retire a tampa de boracha do transceptor. 3. Deligue o transceptor, ligue o CT-136 (com o FGPS-2) ao ficha MIC/SP do transceptor, depois aparafuse a anilha da ficha do Microfone bem apertado. 4. Insira a Placa de Montagem á ficha da antena. 5. Alinhe a guia de montagem ao concavidade do transceptor, depois encaixe a Placa de Montagem ao CT-136 usando os dois parafusos fornecidos. 6. Encaixe a antena á ficha da antena. 7. A instalação agora está completa.Align the mounting guide to the depression.

## **OPERAÇÃO GPS**

Pode personalizar o Time Zone (Zona do Tempo) (Time Offset),Unidade de Exibição do ecrã GPS, e GPS Datum para o seu próprio requerimentos de operação Modo via o APRS/GPS Set.

### **FIXAR O TIME ZONE (TIME OFFSET)**

Programar o time offset entre o tempo do seu local e o UTC (Universal Time Coordinated ou GMT: Greenwich Mean Time) mostrado no ecrã.

- 1. Pressione a tecla **MENU** várias vezes até o GPS aparece no ecrã.
- 2. Pressione e segure a tecla **MENU** por um segundo para entrar em Mod APRS/GPS Set.
- 3. Rode o botão **DIAL** para seleccionar Modo Set Item **24: TIME ZONE**.
- 4. Pressione a tecla **MENU** brevemente para permitir selecção deste Modo Set Item
- 5. Rode o botão **DIAL** para seleccionar o time offset do UTC. Veja a ilustração em baixo para encontrar o seu time offset do UTC. Se "**UTC + 0:00**" é assinalado, a tempo é o mesmo com o UTC.
- 6. Pressione a **PTT** brevemente para memorizar a nova alteração e sair do Modo APRS/GPS Set.

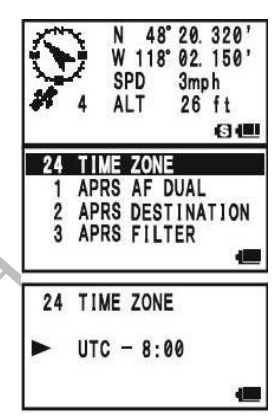

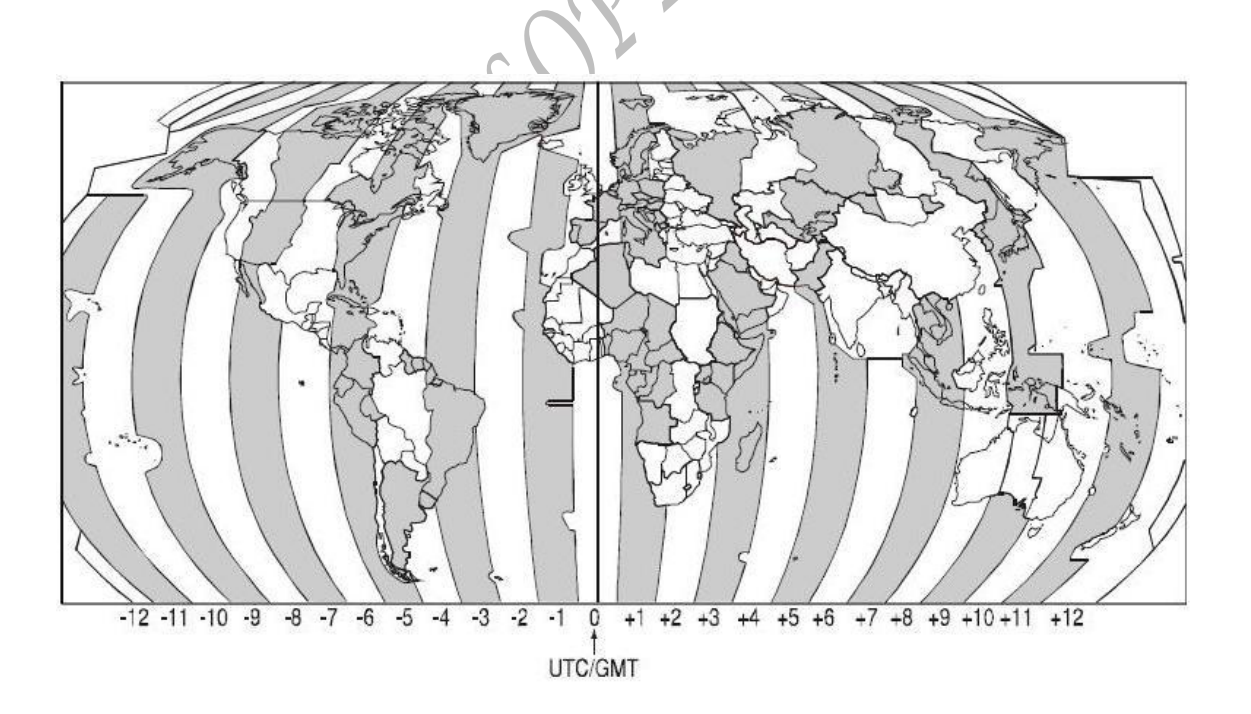

### **SELECCIONAR A UNIDADES DE EXIBIÇÃO DO ECRÃ DO GPS**

- 1. Pressione a tecla **MENU** até o GPS aparece no ecrã.
- 2. Pressione e segure a tecla **MENU** por um segundo para entrar em Modo APRS/GPS Set.
- 3. Rode o botão **DIAL** para seleccionar o Modo Set Item **18: GPS UNIT**.
- 4. Pressione a tecla **MENU** brevemente para permitir ajustar deste Modo Set Item.
- 5. Rode o botão **DIAL** para seleccionar a unidade preferida por "**Position**" (.**MMM' ou 'SS"**).
- 6. Pressione a tecla para trocar o cursor para "**SPEED**", depois rode o botão **DIAL** para seleccionar a unidade preferido (**Km/h, mph, or Knot**).
- 7. Pressione a tecla para trocar o cursor para "**Altitude**", depois rode o botão **DIAL** para seleccionar a unidade preferida (**m ou ft**).
- 8. Pressione a **PTT** brevemente para memorizar a nova alteração e sair do Modo APRS/GPS Set.

### **SELECCIONAR O MAPA DATUM**

Enquanto maiorias das operações (incluindo operação APRS®) utilizará por defeito "WGS84" base de dados de localidades, pode usar uma base de dados diferente.

- 1. Pressione a tecla **MENU** até o GPS aparece no ecrã.
- 2. Pressione e segure a tecla **MENU** por um segundo para entrar em Modo Set APRS/GPS.
- 3. Rode o botão **DIAL** para seleccionar o Modo Set Item **16: GPS DATUM**.
- 4. Pressione a tecla **MENU** brevemente para poder ajustar deste Modo Set Item.
- 5. Rode o botão **DIAL** para seleccionar a base de dados que deseja usar. Selecções disponíveis são **WGS-84**, **Tokoyo Mean**, **Tokoyo Japan**, **Tokoyo Korea**, e **Tokoyo Okinawa**.
- 6. Pressione a **PTT** brevemente para memorizar a nova alteração e sair do Modo Set APRS/GPS.

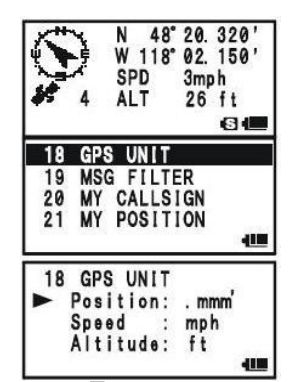

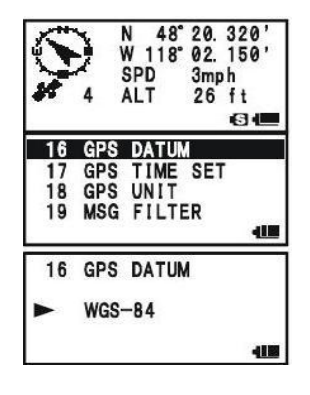

### **OPERAÇÃO APRS**

O **VX-8R** está equipado com 1200/9600bps AX.25 Data Modem que permit operação APRS (Automatic Packet Reporting System) [Pacote Automatico de Sistema de Reportagem]. O Automatic Packet Reporting System (APRS®) é um programa de software patente registrado do Bob Bruninga, WB4APR.

### **PREPARAÇÕES**

Antes executar qualquer operação APRS®, coloque o seu callsign, simbolo, e posição (Longitude/Latitude) no **VX-8R**, e active o AX.25 Data Modem via Modo Set APRS/GPS.

- 1. Pressione a tecla **MENU** repetidamente até "**STATION LIST**" aparece no ecrã.
- 2. Pressione e segure a tecla **MENU** por um segundo para entrar em Modo Set APRS/GPS.
- 3. Rode a botão **DIAL** para seleccionar o Modo Set Item **20: MY CALLSIGN**.
- 4. Pressione a tecla **MENU** brevemente para permitir programar o callsign.
- 5. Rode o botão **DIA**L ou pressione a tecla apropriada no seu teclado para fixar a primeira letra ou numero do callsign. **Exemplo 1**: Rode o botão **DIAL** para seleccionar qualquer um dos 37 caractéres disponível.

**Exemplo 2**: Pressione a tecla **9WX/YZ** repetidamente para accionar dentro de cinco caractéres disponível associado com aquela tecla:  $W \rightarrow X \rightarrow Y \rightarrow Z \rightarrow 9 \rightarrow W$  ......

- 6. Quando o caractér correcto for seleccionado, pressione a tecla **MODE** para mudar para o proximo caractéres.
- 7. Repita os passos 5 e 6 quantas vezes for preciso para completar o seu callsign.
- 8. Se fizer um erro, pressione a tecla **BAND** para voltar a trás com o cursor e volte a escrever o numero/letra correcta. O callsign pode consistir até seis caratéres. Se o seu callsign se tiver menos de seis caractéres, faça espaço no digitos que sobra.
- 9. Pressione a tecla **MODE** para mover para a proxima posição, depois rode o botão **DIAL** para seleccionar o SSID (Secondary Station Identifier) [Identificador Estação Secundária] se desejar (ver proxima pagina).
- 10. Quando tiver completado de programar o seu callsign e SSID, pressione a tecla **MENU** brevemente para memorizar a nova alteração.
- 11. Rode o botão **DIAL** para seleccionar o Modo Set Item **22: MY SYMBOL**.
- 12. Pressione a tecla **MENU** brevemente para poder ajustar deste Modo Set Item.

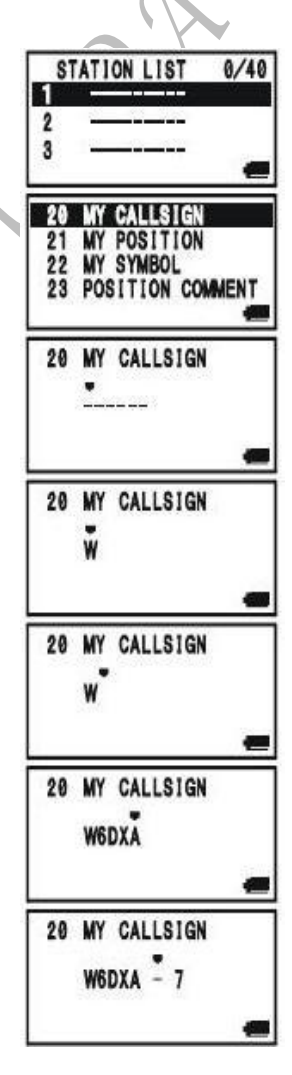

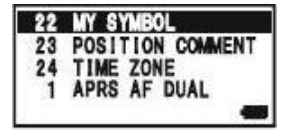

### **PREPARAÇÕES**

- 13. Rode o botão **DIAL** para seleccionar o ícon desejado.
- 14. Pressione a tecla **MENU** brevemente para memorizar a nova alteração.
- 15. Rode o botão **DIAL** para seleccionar o Modo Set Item **23: POSITION COMMENT**.
- 16. Pressione a tecla **MENU** brevemente para permitir ajustar deste Modo Set Item.
- 17. Rode o botão **DIAL** para seleccionar o comentário desejado.
- 18. Pressione a tecla **MENU** brevemente para memorizar a nova alteração.
- 19. Rode o botão **DIAL** para seleccionar o Modo Set Item **21: MY POSITION**.
- 20. Pressione a tecla **MENU** brevemente para permitir ajustar deste Modo Set Item.
- 21. Quando a opção **FGPS-2** Unidade de Antena GPS está ligado ao transceptor, seleccione "**Auto**" ao rodar o botão **DIAL** para avançar para o proximo passo, senão entre a sua posição (Longitude/Latitude) manualmente.
	- 1) Seleccione "**Lat**" ao rodar o botão **DIAL**.
	- 2) Pressione a tecla **MODE** para poder entrar a sua posição latitude usando o sistema Décimal.
	- 3) Use as teclas **BAND** e **MODE** para navigar para cada coluna e depois use o botão **DIAL** para seleccionar o desejados numeros em cada coluna. Repita para cada coluna para completar a sua entrada latitude.

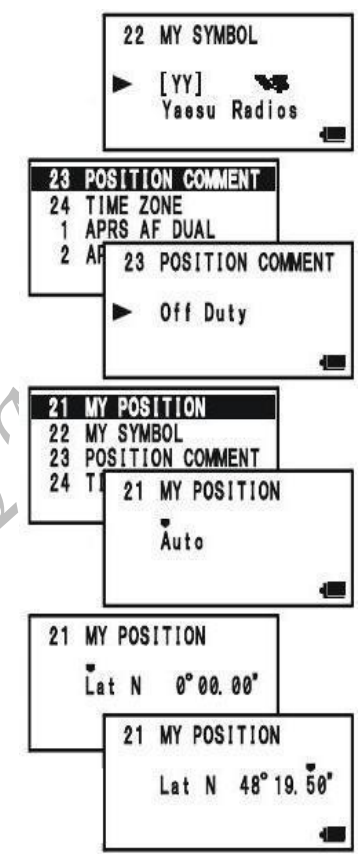

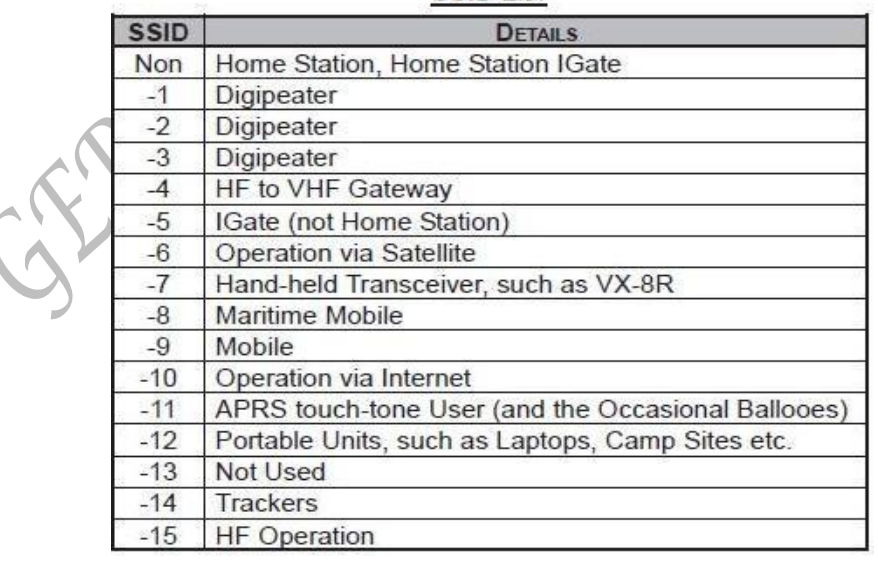

**SSID LIST** 

### **PREPARAÇÕES**

- 4) Mover o cursor para "**Lat**" usando as teclas **BAND/MODE** e depois rode o botão **DIAL** um click no sentido do ponteiro do relógio para seleccionar "**Lon**". Entre o seu longitude usando o mesmo procedimento descrito acima e depois avançe para o proximo passo.
- 22. Pressione a tecla **MENU** brevemente para memorizar a nova alteração.
- 23. Rode o botão **DIAL** para seleccionar o Modo Set Item **4: APRS MODEM**.
- 24. Pressione a tecla **MENU** brevemente para poder ajustar deste Modo Set Item.
- 25. Rode o botão **DIAL** para seleccionar "**1200bp**s" (para activar o AX.25 modem).

FROMPTO

26. Pressione a **PTT** brevemente para memorizar a nova alteração e sair do Modo Set APRS/GPS.

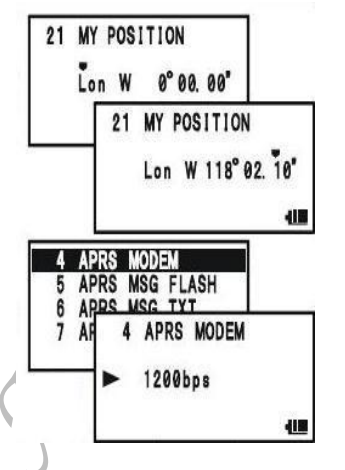

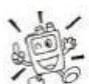

*Pode memorizar a sua posição corrente traçado pelo GPS (até dez pontos pode ser salvado). Ver pagina 165 para mais detalhes.*

O VX-8R fornece muitas funções conveniente para a operação APRS. Refer ao "Modo Set APRS/GPS" princípio do capítulo com a pagina 161 para mais detalhes.

Manual de instruções VX-8R

### **RECEPCÃO DE APRS SINAL BEACON**

- 1. Fixe a "Banda-B" para a frequência APRS. 144.390 MHz é geralmente usado em Norte América. Se não souber a frequência do seu país pergunte ao seu fornecedor/vendedor. *O modem AX.25 não pode ser activado em "Banda-A".*
- 2. Desactive o Receptor da Poupança de Bateria via o Modo Set Item **79: SAVE RX**. *Quando o Receptor de Poupança de Bateria é ligado, o VX-8R pode não ser fiável de receber um sinal Beacon de APRS.*
- 3. Pressione a tecla **MENU** várias vezes até "STATION LIST" aparece no ecrã. O "STATION LIST" vai memorizar até 40 estações, e o "STATION LIST" vai sortear cada estação para a hora de recepção.
- 4. Para confirmar os detalhes da recepção do sinal beacon, rode o botão **DIAL** (ou pressione as teclas  $\blacktriangledown$ <sup> $\blacktriangle$ </sup>) para seleccionar a estação desejada, depois pressione a tecla **BAND**. A "Data Recebida e Tempo", "Distância e Direcção da estação", e outra informação vai aparecer no ecrã. Quando o "Status do Texto" tem incluido o Sinal Beacon da Estação no Codificador do Mic o ícon " ■ " aparece no canto superior direito no ecrã.
- 5. Rode o botão **DIAL** (ou pressione as teclas  $\rightarrow$ / $\rightarrow$ ) para deslocar pelas linhas adicionais or paginas da informação recebida.

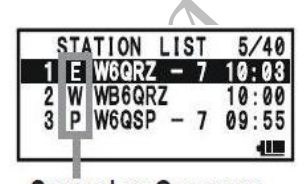

**STATION LIST CHARACTER** 

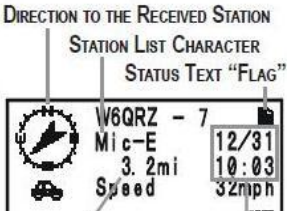

**RECEIVED DATE & TIME DISTANCE TO THE RECEIVED STATION** 

6. Quando a confirmação está acabada, pressione a tecla **BAND** para voltar á STATION LIST no ecrã.

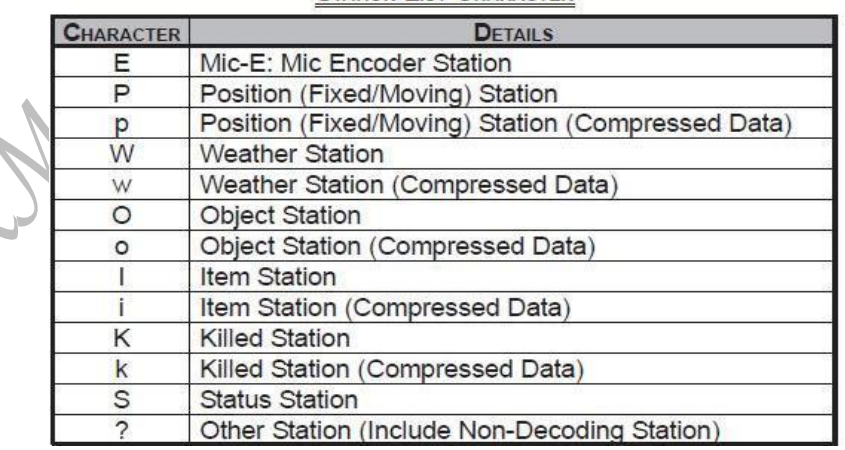

#### **STATION LIST CHARACTER**

### **OPERAÇÃO APRS**

### **RECEPÇÃO DO SINAL BEACON APRS**

#### **Eliminar um Sinal Beacon Recebido da "STATION LIST"**

- 1. Pressione a tecla **MENU** várias vezes até a STATION LIST aparece no ecrã.
- 2. Rode o botão **DIAL** (ou pressione as teclas  $\blacktriangledown/\blacktriangle$ ) para seleccionar o sinal beacon da estação a ser eliminado.
- 3. Pressione a tecla **V/M**. A mensagem de confirmação (**DELETE?**) vai aparecer no ecrã. Pressione a tecla **V/M** uma vez mais, o sinal da estação será eliminado da STATION LIST.

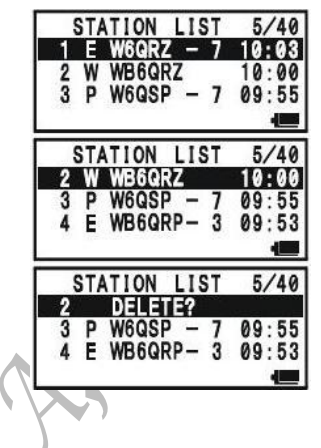

#### **FIXAR O FILTRO APRS**

A opção do filtro APRS permite receber só certo tipo especificado de data (informação).

- 1. Pressione a tecla **MENU** várias vezes até STATION LIST aparecer no ecrã.
- 2. Pressione e segure a tecla **MENU** por um segundo para entar em Modo APRS/GPS .
- 3. Rode o botão **DIAL** para seleccionar Modo Set Item **3: APRS FILTER**.
- 4. Pressione a tecla **MENU** brevemente para poder ajustar dest Modo Set Item.
- 5. Pressione as teclas  $\rightarrow$   $\rightarrow$  para seleccionar o "Filtro" que deseja excluir, depois rode o botão **DIAL** para seleccionar "**OFF**".
- 6. Repita os passos acima e seleccionar "**OFF**" para qualquer outros filtros que deseja excluir.
- 7. Quando tiver completado a sua selecção, pressione a **PTT** para memorizar a nova alteração e sair STATION LIST do ecrã.

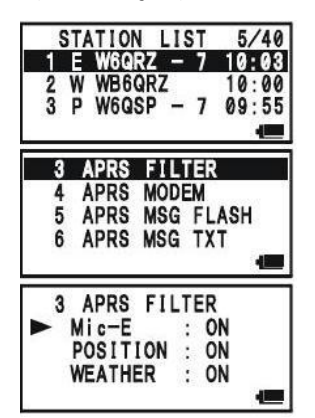

### **TRANSMITIR UM SINAL BEACON APRS**

Para transmitir o sinal Beacon APRS, basta pressionar a tecla  $\Box$ 

O **VX-8R** permite transmitir o seu Sinal Beacon APRS automaticamente e repetivamente via o Modo APRS/GPS Set.

- 1. Pressione a tecla **MENU** várias vezes até STATION LIST aparece no ecrã.
- 2. Pressione e segure a tecla **MENU** por um segundo para entrar em Modo APRS/GPS Set.
- 3. Rode o botão **DIA**L para seleccionar o Modo Set Item **14: BEACON TX**.
- 4. Pressione a tecla **MENU** brevemente para poder ajustar deste Modo Set Item.
- 5. Rode o botão **DIAL** para seleccionar "**AUTO**".
- 6. Pressione a tecla **MENU** brevemente, depois rode o botão DIAL para seleccionar o Modo Set Item **12: BEACON INTERVAL**.
- 7. Pressione a tecla **MENU** brevemente para poder ajustar deste Modo Set Item.
- 8. Rode o botão **DIAL** para seleccionar o desejado tempo de intervalo.

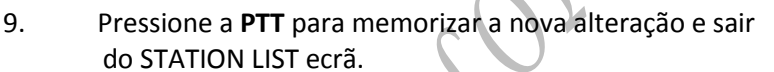

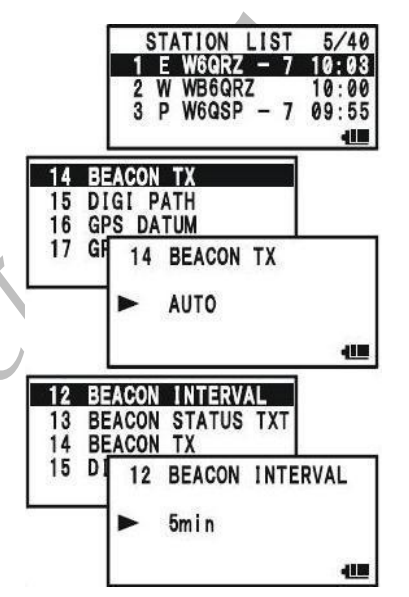

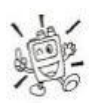

### *Quando a frequência APRS está ocupada (Squelch está aberto), o VX-8R não vai transmitir em Sinal Beacon APRS em modo manual ou automatico. Certifique-se que o squelch está fechado.*

Pode guardar cinco Mensagens de Texto (até 60 caractéres por cada memória), e pode transmitir uma destas Mensagens de Texto com o Sinal Beacon APRS.

1. Pressione a tecla **MENU** várias vezes até STATION LIST aparece no ecrã.

2. Pressione e segure a tecla **MENU** por um segundo para entrar em Modo Set APRS/GPS.

- 3. Rode o botão **DIAL** para seleccionar o Modo Set Item **13: BEACON STATS TXT**.
- 4. Pressione a tecla **MENU** brevemente para poder ajustar deste Modo Set Item.
- 5. Rode o botão **DIAL** para seleccionar o registo de Status de Texto (**1 – 5**) para que deseja guardar data (informação).
- 6. Pressione a tecla **MODE** brevemente para começar entrar um comentário dentro de registo seleccionado.

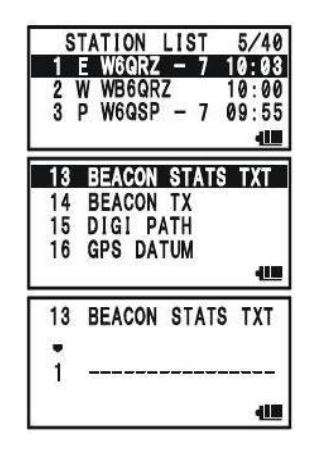

### **OPERAÇÃO APRS**

### **TRANSMITIR UM SINAL BEACON APRS**

- 7. Rode o botão **DIAL** (ou pressione o teclado) para seleccionar o primeiro caractér do comentário.
- 8. Pressione a tecla **MODE** para mover para o proximo caractére.
- 9. Repita os passos 6 e 7 para programar o restante do comentário.
- 10. Se fizer um erro, pressione a tecla **BAND** para voltar a tráz no curs novo o caractér correcto.
- 11. Pode adicionar/apagar um caractér a um comentário usando a seguinte técnica.
	- 1) Se quiser limpar qualquer comentário anterior, pressione a tecla  $\rightarrow$  **/** para seleccionar "**ALL CLEAR**" depois pressione a tecla **V/M.**
	- 2) Se quiser apagar qualquer comentário anterior guardado depois do cursor, pressione a tecla **/** para seleccionar "**CLEAR**" depois pressione a tecla **V/M**.
	- 3) Se quiser adicionar um caractér, pressione a tecla  $\rightarrow$  para seleccionar "**INSERT**" depois pressione a tecla **V/M.**
- 12. Quando tiver completado a sua entrada, pressione a **PTT** para memorizar a nova alteração e sair do STATION LIST ecrã.

#### **PROGRAMAR PATH DIGIPEATER**

O **VX-8R** permit programar até oito digipeaters para o APRS Packet Path.

O **VX-8R** está pre-programado para WIDE1-1 e WIDE2-1 digi-path para segurar que a seu transmissão APRS Beacon é recebida sobre uma área vasta. Nós recomendamos que use a programação por defeito.

- 1. Pressione a tecla **MENU** várias vezes até STATION LIST aparece no seu ecrã.
- 2. Pressione e segure a tecla **MENU** por um segundo para entrar em Modo Set APRS/GPS.
- 3. Rode o botão **DIAL** para seleccionar o Modo Set Item **15: DIGI PATH**.
- 4. Pressione a tecla **MENU** brevemente para poder ajustar deste Modo Set Item.
- 5. Rode o botão **DIAL** para seleccionar o Numero de Pass (**1 – 8**) que deseja para programar.
- 6. Pressione a tecla **MODE** brevemente para começar a entrada do callsign no path seleccionado.
- 7. Rode o botão **DIAL** (ou pressione o teclado) para seleccionr o primeiro caractére do callsign (com SSID) do digipeater.
- 8. Pressione a tecla **MODE** para mover para o proximo caractére.
- 9. Repita os passos 7 e 8 para progamar o restante do callsign.

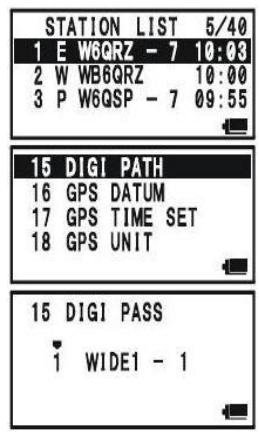

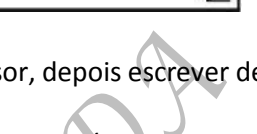

EDIT No 1

### **TRANSMITIR UM SINAL BEACON APRS**

- 10. Se fizer um erro, pressione a tecla BAND para voltar a trás com o cursor, depois escreva o caractér correcto.
- 11. Quando tiver completado a sua entrada, pressione a PTT para memorizar a nova alteração e sair do ecrã STATION LIST.

Anthon Contracts

### **RECEBER MENSAGENS EM APRS**

- 1. Programe a "Banda-B" á frequência APRS. 144.390 MHz é geralmente usado em Norte América. Se não souber a frequência APRS no seu país, pergunte ao seu fornecedor. *O modem AX:25 não está activado na "Banda-A".*
- 2. Desactive o Receptor de Poupança de Bateria do Modo Set Item **79: SAVE RX**. *Quando o Receptor de Poupança de Bateria é ligado, o VX-8R pode não recepção com confiança as mensagens APRS.*
- 3. Pressione a tecla **MENU** várias vezes até aparecer a lista APRS MESSAGE no ecrã. A lista APRS MESSAGE pode guardar até 20 estações. As estações são sorteadas de acordo com a hora que a estação

recebeu a mensagem.

4. Para confirmar a recepção da mensagem, rode o botão **DIAL** (ou pressione as teclas **/**) para seleccionar a mensagem desejada, ou pressione a tecla **BAND**.

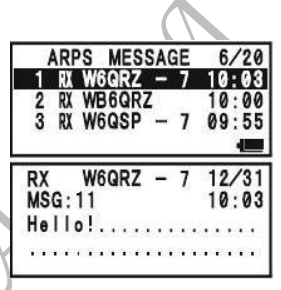

- 5. Rode o botão DIAL (ou pressione as teclas  $\rightarrow/\rightarrow$ ) para se deslocar através as linhas adicionais ou paginas da mensagem recebida das estações.
- 6. Quando tiver acabado de ler as mensagens, pressione a tecla **BAND** para voltar á lista APRS MESSAGE.

### **Apagar a Mensagem Recebida da Lista "Mensagem APRS"**

- 1. Pressione a tecla **MENU** várias vezes até a lista APRS MESSAGE aparece no ecrã.
- 2. Rode o botão **DIAL** ( ou pressione as teclas  $\rightarrow$  / $\rightarrow$  ) para seleccionar a mensagem a ser apagada?
- 3. Pressione a tecla **V/M**. A mensagem de confirmação (**DELETE?**) vai aparecer no ecrã. Pressione a tecla **V/M** outra vez e a mensagem seleccionada será apagada da lista APRS MESSAGE.

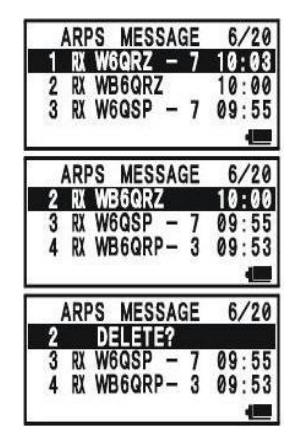

### **RECEBER MENSAGENS EM APRS**

#### PROGRAMAR O FILTRO DE MENSAGEM

L.R.W.

A opcção de filtro de Mensagem permite escolher só para receber certo tipo informação de mensagem.

- 1. Pressione a tecla **MENU** várias vezes até a lista APRS MESSAGE aparecer no ecrã.
- 2. Pressione e segure a tecla **MENU** por um segundo para entrar em Modo Set APRS/GPS.
- 3. Rode o botão **DIAL** para seleccionar o Modo Set Item **19: MSG FILTER**.
- 4. Pressione a tecla **MENU** brevemente para poder ajustar deste Modo Set Item.
- 5. Pressione a tecla  $\triangle/\triangledown$  para seleccionar o "Filtro" que deseja utilizar (**G1 ALL ou G2 CQ**).
- 6. Se adicionar uma nova mensagem código de grupo/ ou o buletim de código de grupo, seleccione "G3" ~ "G5" (para mensagem de código de grupo) ou "**B1**" "**B3**" (para buletim de código de grupo) ao rodar o botão **DIAL**, depois pressione a tecla **MODE**.

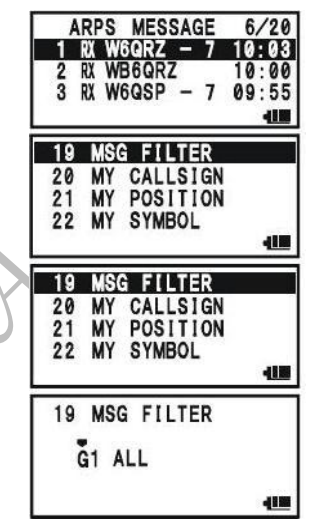

- 7. Use as teclas **MODE** e **BAND** para navegar para cada coluna, depois use o botão **DIAL** para seleccionar os caractéres/numeros desejados em cada coluna. Repita por cada coluna para completar a mensagem (até 9 caractéres) ou buletim (até 5 caractéres).
- 8. Quando tiver completado a sua selecção, pressione a **PTT** para memorizar a nova alteração e sair da lista APRS MESSAGE.

Manual de instruções VX-8R

### **OPERAÇÃO APRS**

### **TRANSMITIR UMA MENSAGEM EM APRS**

- 1. Pressione a tecla **MENU** várias vezes até a lista APRS MESSAGE aparecer no ecrã.
- 2. Pressione a tecla **HM/RV** para mostrar qualquer mensagem anterior guardada no ecrã.
- 3. Pressione a tecla **<sup>△</sup>/** para seleccionar "**ALL CLEAR**", depois pressione a tecla **V/M** para limpar a mensagem anterior guardada.
- 4. Entre o callsign (com SSID) da estação que deseja contactar usando a tecla **BAND/MODE** (seleccione o cursor) ou rode o botão **DIAL** (seleccione o numero/letra).
- 5. Quando tiver completado de entrar o callsign (e SSID), pressione a tecla **MODE** brevemente.
- 6. Entre a mensagem usando a tecla **BAND/MODE** (seleccione o cursor) ou rode o botão **DIAL** (seleccione o numero/letra). Tamanho disponível é até 67 caractéres. Pode adicionar/eliminar a mensagem/caractére usando o seguinte procedimentos.
	- a) Se quiser adicionar uma mensagem anteriormente guardada (determinada através Modo Set APRS/GPS item **6: APRS MSG TXT**; ver proxima pagina), pressione a tecla  $\triangle/\bigtriangledown$  para seleccionar "MSG TXT 1; até "**MSG TXT** 5" depois pressione a tecla **V/M**.
	- b) Se quiser apagar a mensagem depois do cursor pressione a tecla  $\rightarrow$   $\rightarrow$  para seleccionar "**CLEAR**" depois pressione a tecla **V/M**.
	- c) Se quiser adicionar um caractére, pressione a tecla  $\rightarrow \rightarrow e$  seleccione "**INSERT**" depois pressione a tecla **V/M**.
- 7. Quando tiver completado a mensagem, pressione a tecla **[82]** para transmitir a mensagem.
- 8. Pressione a tecla **HM/RV** para voltar á lista APRS MESSAGE. A mensagem transmitida é guardada na lista APRS MESSAGE.
- 9. Quando a confirmação é recebida, o beep vai soar. Se não houver confirmação, a mensagem APRS é transmitida repetidamente cinco vezes, uma vez cada minuto.
- 10. O numero de transmissão que falta é mostrado no ecrã.

 Quando não há nenhuma confirmação recebida mesmo com a transmissão de cinco vezes pelo APRS, o ícon "\*" (na lista APRS MESSAGE) ou "**TXOUT**" notificação (na lista de Mensagem detalhada) vai aparecer no ecrã, em vez do restante de numero de transmissões.

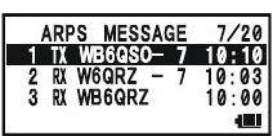

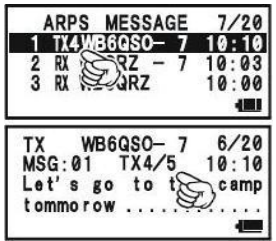

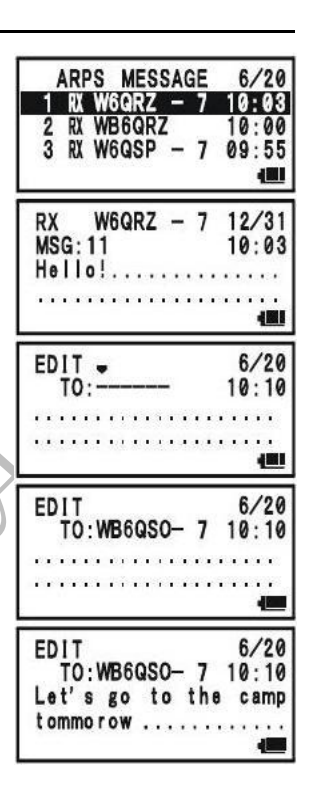

### **TRANSMITIR UMA MENSAGEM EM APRS**

#### GUARDAR A MENSAGEM DE FORMA FIXA

O VX-8R permite guardar até cinco mensagens de forma fixa (até 16 caractéres por cada mensagem).

- 1. Pressione a tecla **MENU** várias vezes até a lista APRS MESSAGE aparecer no ecrã.
- 2. Pressione e segure a tecla **MENU** por um segundo para entrar em Modo Set APRS/GPS.
- 3. Rode o botão **DIAL** para seleccionar o Modo Set Item **6: APR MSG TXT**.
- 4. Pressione a tecla **MENU** brevemente para poder ajustar deste Modo Set Item.
- 5. Rode o botão **DIAL** para seleccionar o registo da Mensagem (**1 – 5**) para aonde deseja guardar a sua mensagem.
- 6. Pressione a tecla **MODE** brevemente para começar a dar entrada da sua mensagem no registo seleccionado.
- 7. Rode o botão **DIAL** (ou pressione o teclado) para seleccionar o primeiro caractér da mensagem.
- 8. Pressione a tecla **MODE** para mover para o proximo caractér.
- 9. Repita os passos 7 e 8 para programar o restante da mensagem.

10. Se fizer um erro, pressione a tecla **BAND** para voltar a trás com o cursor e entrar com o caractér correcto.

11. Quando tiver completado a dar entrada da sua mensagem, pressione a **PTT** para memorizar a nova alteração e sair do APRS MESSAGE lista.

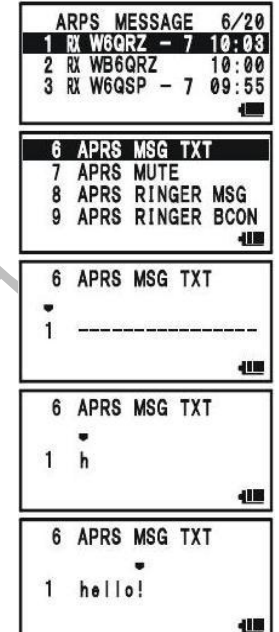

### **ARTS (AUTOMATIC RANGE TRANSPONDER SYSTEM)**

O sistema ARTS™ usa a sinalização DCS para informar ambos os intervenientes quando você ou a outra estação equipada com o ARTS<sup>™</sup> então dentro de alcance par comunicar. Isto pode ser particularmente útil durante situações de busca e salvamento onde é importante manter o contacto com os outros membros do grupo.

Ambas as estações têm que escolher o mesmo número de código DCS e depois activar os seus sistemas DCS usando o comando aproriado nos seus rádios. Se desejarem podem também ser activados os beeps de alerta.

Sempre que pressionar a PTT, ou cada 25 (ou 15) segundos após o ARTS<sup>TM</sup> ter sido activado, o seu rádio transmitirá um sinal que inclui um sinal DCS (subaudível) durante cerca de um segundo. Se o outro rádio estiver dentro de alcance o beeper tocará (se activado) e o ecrã mostrará "IN RANGE" que é o oposto a "OUT RANGE" com o qual se inicia a operação com o sistema ARTS™.

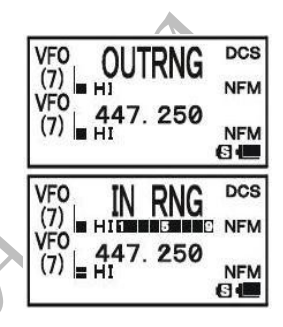

Quer fale ou não, o sinal de chamada continuará a ser transmitido cada

15 ou 25 segundos até que desactive o ARTS $TM$ . Aproximadamente a cada 10 minutos pode fazer com que o seu rádio transmita o seu indicativo em CW de modo a estar de acordo com o regulamento de amador. Quando o ARTS™ é desactivado o DCS sera também desactivado (se não o estava a usar anteriormente ao operar sem o sistema ARTS $TM$ ).

Se mover para fora de alcance durante mais de um minuto (quatro chamadas), o seu rádio detectará que não foi recebido qualquer sinal, soará 3 beeps, e o ecrã mudará para "OUT RANGE". Se voltar a ficr dentro de alcance, os beeps soará outra vez, e o ecrã mudará de volta par "IN RANGE".

Duante a operação com o ARTS $TM$  a sua frequência de operação continuará a ser visualizado mas não podem ser efectuadas alterações á mesma ou a outros parametros; tem que terminar a operação com o ARTS™ de modo a voltar a operar normalmente. Esta é uma medida de segurança desenhada para evitar a perda acidental de contacto devida a mudança de canal, etc.

Manual de instruções VX-8R

### **OPERAÇÃO E ACERTO BÁSICO DO ARTS**

- 1. Coloque o seu rádio e o da outra estação com o mesmo número de código DCS.
- 2. Pressione a tecla **FW**, depois pressione a tecla **4GHI.** Verá que a indicação "**OUT RANGE**" aparece no ecrã por baixo da frequência. A operação com o ARTS™ teve início.
- 3. A cada 25 segundo o seu rádio transmitirá um sinal de chamada para a outra estação. Quando essa estação responde com o seu próprio sinal de chamada ARTS<sup>™</sup> o ecrã mudará para "IN RANGE" para confirmar que o código de chamada da outra estação foi recebido em resposta ao seu.
- 4. Pressione a tecla 4<sub>GHI</sub> para sair do ARTS™ e voltar á operação normalmente.

### *O ARTS não funcionará se estiver activado o bloqueamento do PTT!*

### **OPÇÕES DO INTERVALO DAS CHAMADAS ARTS**

O sistema ARTS<sup>TM</sup> pode ser programado para chamar a cada 25 segundos (valor por defeito) ou a cada 15 segundos. O valor por defeito possibilita uma maior duração da bateria dado que o sinal de chamada é enviado com menos frequência. Par alterar o intervalo das chamadas:

- 1. Pressione e segure a tecla **MENU** por um segundo para entrar em Modo Set.
- 2. Rode o botão **DIAL** para seleccionar o Modo Set Item **6: ARTS INTERVALO**.
- 3. Pressione a tecla **MENU** brevemente para poder ajustar deste Modo Set Item.
- 4. Rode o botão **DIAL** para seleccionar o desejado intervalo (**25seg ou 15seg**).
- 5. Pressione a **PTT** brevemente para memorizar a nova alteração e voltar á operação normalmente.

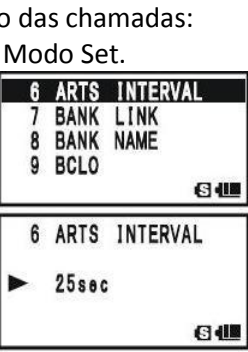

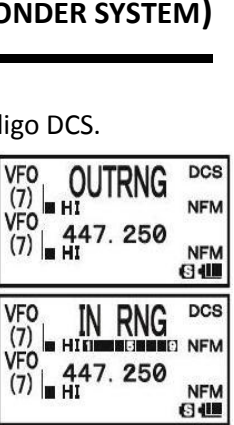

### **ARTS (AUTOMATIC RANGE TRANSPONDER SYSTEM)**

### **OPÇÕES DO BEEP DE ALERTA DO ARTS**

O sistema ARTS™ permite dois tipos de beeps de alerta (com a opção adicional de os poder desligar) de modo o alertar para o estado actual da operação ARTS $TM$ . Dependendo da sua localização e do potencial incómodo associado a beeps frequentes, pode escolher o modo mais adequado ás suas necessidades. As opções são:

- **IN RANGE**: Os beeps são emitidos apenas quando o rádio confirma pela primeira vez que está dentro de alcance, mas não volta a confirmar com mais beeps daí para a frente.
- **ALWAYS:** Sempre que seja recebida uma transmissão de chamada ARTS™ da outra estação o beep de alerta será ouvido.
- **OFF**: Não serão ouvidos quaisquer beeps de alerta; tem que olhar para o ecrã para  $\text{confirmar o estado actual do ARTS}^{\text{TM}}$ .

Para programar o modo do beep ARTS™ use o seguinte procedimento:

- 1. Pressione e segure a tecla **MENU** por um segundo para entrar em Modo Set.
- 2. Rode o botão **DIAL** para seleccionar o Modo Set Item **5: ARTS BEEP**.
- 3. Pressione a tecla **MENU** brevemente para poder ajustar deste Modo Set Item.
- 4. Rode o botão **DIAL** para seleccionar o modo de Beep ARTS desejado (ver acima).
- 5. Pressione a **PTT** brevemente para memorizar a nova alteração e voltar á operação normal.

FROMBO !

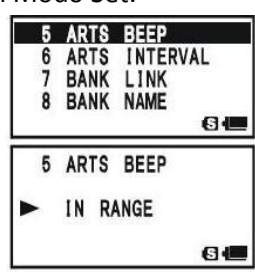

### **PROGRAMAÇÃO DO IDENTIFICADOR EM CW**

O sistema ARTS™ inclui um identificador em CW. A cada dez minutos quando está a operar com ARTS<sup>TM</sup> o rádio pode ser instruido para enviar "**DE (o seu indicativo) K**" se este sistema estiver activado. O campo para o indicativo pode conter até 16 caractéres.

Eis como programar o Identificador em CW:

- 1. Pressione e segure a tecla **MENU** por um segundo para entrar em Modo Set.
- 2. Rode o botão **DIAL** para seleccionar o Modo Set Item **21: CW ID**.
- 3. Pressione a tecla **MENU** brevemente para poder ajustar deste Modo Set Item.
- 4. Rode o botão **DIAL** para seleccionar "**ON**" (para activar a função do CW ID).
- 5. Pressione a tecla **MODE** para poder programar o seu callsign. Pressione e segure a tecla **HM/RV** po dois segundos para apagar qualquer callsign anterior, se desejar.
- 6. Rode o botão **DIAL** ou pressione o teclado para programar a primeira letra ou número do seu callsign.

**Exemplo 1** : Rode o botão **DIAL** para seleccionar qualquer um dos 37 caractéres disponíveis.

- **Exemplo 2** : Pressione a tecla **9** repetidamente para accionar entre os quatro caractéres disponíveis associado com essa tecla:  $W \rightarrow X \rightarrow Y \rightarrow Z \rightarrow 9$  **→ W .....**
- 7. Quando o caractére correcto for seleccionado, pressione a tecla **MODE** para mudar para o proximo caractére.
- 8. Repita passos 6 e 7 quantas vezes necessário para completar o seu callsign. Note que o "slant bar" **(– –)** está dentro dos caractéres disponíveis, em caso que seja uma estação "portatil".
- 9. Pressione e segure a tecla **HM/RV** por dois segundos para apagar toda a data (informação) depois do cursor que tenha sido anteriormente guardada.
- 10. Se fizer um erro, pressione a tecla **BAND** para voltar a trás o cursor, depois escreve o número/letra correcta.
- 11. Quando tiver entrado o seu callsign inteiro, pressione a tecla **MENU** brevemente para confirmar o callsign, depois pressione a **PTT** para memorizar a nova alteração e voltar á

operação normal.

*1) Pode verificar o seu trabalho ao monitorizar o callsign introduzido. Para fazer isto repita os passos 1- 3 em cima, depois pressione a tecla FW.*

*2) Pode ajustar o tom de monitorização (CW sidetone pitch) via Modo Set Item 28: CW PITCH. Selecções disponíveis são: 400 – 1000 Hz (50 Hz/step).*

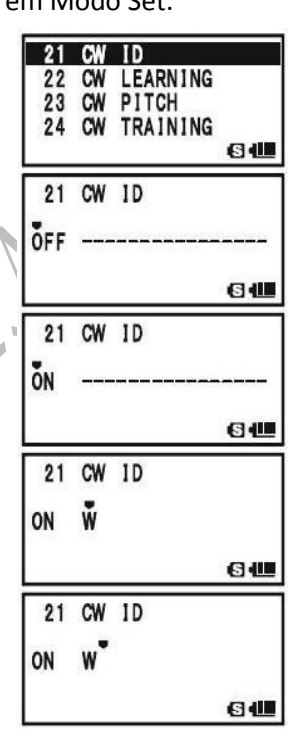

21 CW ID ON W6DXA

**G 40** 

### **OPERAÇÃO DE ANALIZADOR SPECTRUM**

O Analizador Spectrum permite visualização a activada de operação nos canais acima ou abaixo do canal de operação corrente em modo VFO.

O ecrã indica o sinal de força nos canais imediatamente adjacente á frequência corrente de operação.

### *A função de Analizador de Spectrum pode ser activado só no "Banda-A" enquanto o VX-8R estiver em banda "Mono"de operação.*

Trés modos de operações básicas para o Analizador Spectrum estão disponíveis:

- **1 Time**: Neste modo, o transceptor "varre" a corrente banda uma vez.
- **Contínuo**: Neste modo, o transceptor "varre" a corrente banda repetidamente até a tecla **V/M** for pressionada, ou o Analizador Spectrum for desligado.
- **Full Time**: Este modo é activado similar ao modo "**Contínuo**". Contudo, o transceptor a saida de audio do centro de frequência ( $\nabla$ ) duma coluna quando o Analizador de Spectrum é activado entre 30  $\sim$  580 MHz (execpto Banda de Transmissão FM).

### PROGRAMAR O MODO DE ANALIZADOR SPECTRUM

- 1. Pressione e segure a tecla **MENU** por um segundo para entrar em Modo Set.
- 2. Rode o botão **DIAL** para seleccionar o Modo Set Item **91:**
- **SPEC-ANALYZER**.
- 3. Pressione a tecla **MENU** brevemente para poder ajustar deste Modo Set Item.
- 4. Rode o botão **DIAL** para seleccionar o modo de Analizador Spectrum desejado (ver acima).
- 5. Pressione a **PTT** brevemente para memorizar a nova alteração e voltar á operação normal.

### PARA ACTIVAR O ANALIZADOR SPECTRUM

- 1. Programe o rádio em modo VFO na "Banda-A" em mod de "Mono" banda.
- 2. Pressione a tecla **FW***,* depois pressione na tecla **8TUV** para activar o Analizador Spectrum.
- 3. Quando o Analizador Spectrum estiver activado , pressione a tecla  $\triangle$  ou  $\blacktriangleright$  para mudar a banda larga visível. Selecções disponíveis são  $\pm$  5,  $\pm$  9,  $\pm$  16,  $\pm$  24, e  $\pm$  50 canais (por

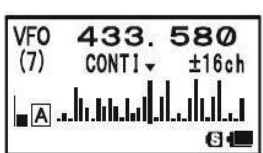

91 SPEC-ANALYZER 92 SQL LEVEL<br>93 SQL S-METER 94 SQL SPLIT

91 SPEC-ANALYZER **CONTINUOUS** 

61

64

defeito:  $\pm$  16 canais). A banda larga visível, contudo, depende no tamanho do passo canal seleccionado, então combine o passo do canal por defeito com a banda amadora que está a usar.

4. Para desligar o Analizador Spectrum e operar no centro (exibido) do canal, pressione a tecla **V/M** para parar o "varrer", se precisar, depois pressione a tecla **FW** seguido por a tecla **8TUV.**

GERMANO LORES & CIALIDA

### **OPERAÇÃO DO CANAL DE CONTAGEM**

O Canal de Contagem permite a medição da frequência de um transmissor proximo, sem que saiba essa frequência em avanço. A frequência pode ser medida ao aproximar o **VX-8R** perto de transceptor que está a transmitir.

O **VX-8R** realiza uma busca de alta velocidade dentro de um alcance de 5 MHz da frequência em exibição no LCD. Quando o sinal mais forte for identificado, o **VX-8R** exiba a frequência desse (forte) sinal, e escreve isso em o especial memória de "Canal de Contagem ".

*Note*: Este Canal de Contagem foi concebido para providenciar uma indicação da frequência de operação de um sinal a entrar, um que esteja perto suficiente para permitir o utilizador para sintonizar precisamente á frequencia da outra estação. Esta função não é, contudo, concebido para providenciar e precisa determinação da frequência da outra estação.

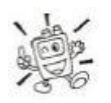

### *A função de Canal de Contagem só pode ser activado enquanto o VX-8R está operar em "Banda-A".*

- 1. Programe a "Bnda-A" ao modo VFO na gama de frequência prevista para o transmissor ser medido, depois programe a "Banda-A" para a banda "Operativa" (indicado em caractéres **grande**).
- 2. Traga o **VX-8R** mais perto ao transmissor a ser medido.
- 3. Rode o botão **DIAL**, enquanto pressiona e segura a tecla **MODE**, para seleccionar o modo "**CH COUNTER**".
- 4. Large a tecla **MOD**E para começar o Canal de Contagem; a frequência da estação proxima será exibido no ecrã. Quando o Canal de Contagem estiver activo, o receptor atenuador de front-end 50 dB é ligado. Então, só as estações em proximidade podem ter as suas frequências medidas usando esta função.
- 5. Se não for possivel para determinar o sinal da frequência, a notificação **"---NO---"** aparece por dois segundos no ecrã, depois o transceptor volta á frequência aonde estava a operar quando começou na operação do Canal de Contagem .

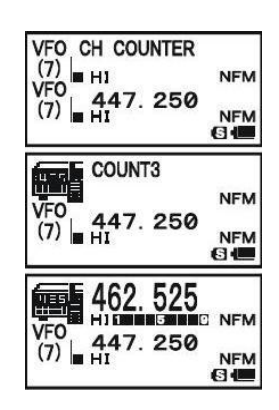

6. Quando tiver acabado, pressione a tecla **MODE.** O rádio sairá da operação do Canal Contagem .

### PROGRAMAR A LARGURA SWEEP DE CONTAGEM CANAL

Pode mudar a banda larga do Canal de Contagem. Selecções disponíveis são:  $\pm$  5,  $\pm$  10,  $\pm$  50, e  $±$  100 MHz (por defeito:  $±$  5 MHz).

Este é o procedimento para programar a Banda larga do Canal de Contagem.

- 1. Pressione e segure a tecla **MENU** por um segundo para entrar em Mod Set.
- 2. Rode o botão **DIAL** para seleccionar o Modo Set Item **19: CH COUNTER**.
- 3. Pressione a tecla **MENU** brevemente par poder ajustar deste Modo Set Item.
- 4. Rode o botão **DIAL** para seleccionar a banda larga desejada (ver acima).
- 5. Pressione a **PTT** brevemente para memorizar a nova alteração e voltar á operação normal.

SERVIND COPES &

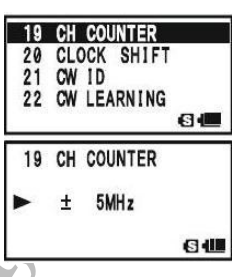

## **OPERAÇÃO SMART SEARCH (BUSCA ESPERTA)**

A função Smart Search permite carregar automaticamente frequências de accordo para aonde actividade for encontrado pelo seu rádio. Quando a função Smart Search tiver ligado, o transceptor vai procurar acima e abaixo a sua frequência corrente, guardando frequências activas conforma passa (sem parar neles mesmo por breves momentos); esta frequências são guardadas numa banda de memória especial Smart Search, consistindo de 31 memórias ( 15 acima da frequência corrente, 15 abaixa da frequência corrente, mais a própria frequência corrente ).

Dois opções de modos de operação para Smart Search estão disponíveis:

- **SINGLE**: Neste modo, o transceptor vai sweep "varrer" a banda corrente uma vez em cada direcção começar na frequência corrente. Todos os canais aonde actividade estiver presente será carregado dentro das memórias do Smart Search; quer ou não todos os 31 memórias estão cheias, a procura vai parar depois de uma sweep "varrer" em cada direcção.
- **CONTINUO**: Neste modo, o transceptor vai fazer uma passagem em cada direcção como One-Shot busca; se todos os 31 canais não estão cheios depois da primeira sweep "varrer" , contudo, o rádio vai continuar sweeping "varrer" até eles estiverem cheias.

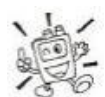

*A função Smart Search só pode ser activado enquanto o VX-8R estiver a operar em Modo Banda Mono.*

### **PROGRAMAR O MODO SMART SEARCH**

- 1. Pressione e segure a tecla **MENU** por um segundo para entrar em Modo Set.
- 2. Rode o botão **DIAL** para seleccionar o Modo Set Item **88: SMART SEARCH**.
- 3. Pressione a tecla **MENU** brevemente para poder ajustar deste Modo Set Item.
- 4. Rode o botão **DIAL** para seleccionar o modo Smart Search desejado (ver acima).
- 5. Pressione a **PTT** brevemente para memorizar a nova alteração e voltar á operação normal.

### **GUARDAR MEMÓRIAS DE SMART SEARCH**

- 1. Programe o rádio em modo VFO no modo de Banda "Mono". Certifique-se que tem o squelch ajustado com deve ser ( para que o barulho da banda é silenciado).
- 2. Rode o botão **DIAL** , enquanto pressione e segure a tecla MODE, para seleccionar o modo "**SMART SEARCH**".
- 3. Large a tecla **MODE** para começar o Canal de Contagem.
- 4. Os canais activos são detectados, vai observar no ecrã o número de canais "carregados" a aumentar no canal regular de memória.
- 5. Dependendo do modo em que programou a operação Smart Search ("**SINGLE**" ou "**CONTINUO**"), o scan de Smart Search vai eventualmente acabar, e o ecrã vai voltar ao Canal de Memória do Smart Search "**C**".

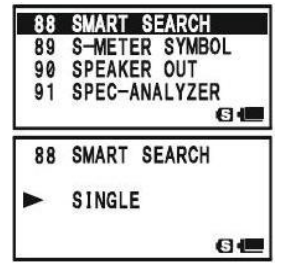

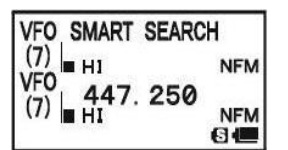

- 6. Para voltar a chamar a memórias do Smart Search, rode o botão DIAL para escolher de entre as memórias de Smart Search.
- 7. Para voltar á operação normal, pressione a tecla MODE.

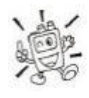

*O Smart Search é uma boa ferramenta quando em visita a outra cidade pela primeira vez. Não precisa perder horas á procura das frequências de repetidores dum livro de referencia... pergunte ao seu VX-8R aonde está a acção!*

Rund Carbetta

### **FUNÇÃO DE MENSAGEM**

### **GERAL**

O **VX-8R** fornece uma função de mensagem, que manda a mensagem ( até 16 caractéres) em vez de mandar com a voz.

#### **NOTA**

- A Função de Mensagem requer que todos os membros (1) use o Yaesu **VX-8R, VX-3R**, OU **FTM-10R/SR** transceptor, (2) guardar a mesma mensagem dentro do encaixe de mensagems, (3) guardar a mesma lista de membro dentro da caixa de membros, e (4) programe a mesma frequência.
- □ Não envia mensagem através o repetidor.

**PROGRAMAR A MENSAGEM**

(Requer que todos os membros programe a mesma mensagem no mesmo encaixe de mensagem na mesma ordem.)

O **VX-8R** tem 20 encaixes de mensagem, incluindo a mensagem pre-programada de fábrica (EMERGENCIA). A mensagem pre-programada de fábrica é claro que pode ser sobreposta a qualquer altura com mensagems personalizadas.

- 1. Pressione e segure a tecla **MENU** por um segundo para entrar em Modo Set.
- 2. Rode o botão **DIAL** para seleccionar o Modo Set tem **59: MESSAGE SELECT**.
- 3. Pressione a tecla **MENU** brevemente para poder ajustar dest Modo Set Item.
- 4. Rode o botão **DIA**L para seleccionar o encaixe de mensagem desejado para guardar lá dentro a mensagem. O LCD exibe a mensagem anterior guardada.
- 5. Pressione a tecla **MODE** brevemente para poder programar esta mensagem.
- 6. Pressione e segure a tecla **HM/RV** por um segundo para limpar a mensagem anterior guardada, se desejar.
	- 7. Rode o botão **DIAL** ou pressione o teclado para programar o primeiro caractére da mensagem que deseja guardar.

**Exemplo 1**: Rode o botão **DIAL** para seleccionar qualquer um dos 61 caractéres disponíveis.

**Exemplo 2**: Pressione a tecla **2ABC** repetidamente para accionar dentro dos quatro caractéres disponíveis asscociados com essa tecla:  $a \rightarrow b \rightarrow c \rightarrow A \rightarrow B \rightarrow C \rightarrow 2 \rightarrow a \dots$ 

8. Pressione a tecla **MODE** para guardar o primeiro caractére da mensagem e mude para o primeiro espaço.

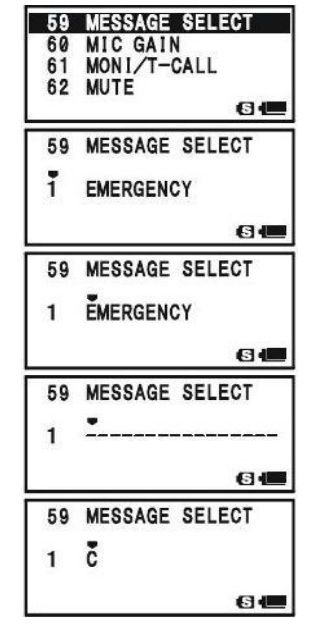

### **PROGRAMAR A MENSAGEM**

9. Repita os passos 7 e 8 acima referidos para completar a mensagem (até 16 caractéres). Se fizer um erro, pressione a tecla **BAND** para voltar atrás ao caractére incorrecto e corrigir- -lo.

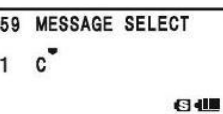

- 10. Pressione e segure a tecla **HM/RV** por um segundo para apagar toda a data (informação) depois do cursor que foi anteriormente guardada.
- 11. Quando a mensagem estiver completa, pressione na tecla **MENU** brevemente para memorizar a nova alteração.
- 12. Se desejar guardar outra mensagem, repita os passos 3 até 11 acima referido.
- 13. Pressione a **PTT** para voltar á operação normal.

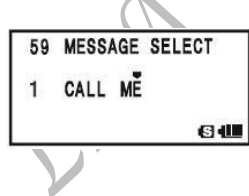

#### **PROGRAMAR A LISTA DE MEMBROS**

(Requer que todos os membros programe a mesma lista de membros (incluindo próprio ID) dentro da mesma caixa de membros na mesma ordem.)

É possivel registar o maximo de 20 pessoas, de maneira para poder identificar o remetente. Quando receber a transferência da mensagem, vai saber quem foi que enviou a mensagem pelo ID no registo. E mais, o seu ID pode ser enviado a membros quando transmit qualquer mensagem a eles.

Se todos os membros partilham a informação do registo (ID), um remetente de mensagem o seu ID vai aparecer no ecrã ao receber a mensagem.

Mesmo que nenhum ID estiver registado, a função de mensagem pode funcionar. Contudo , neste caso, "**MESSAGE 1**" até "**MESSAGE 20**" vai ser exibido quando receber a mensagem.

Recomendamos que use o seu callsign para a lista de membros.

- 1. Pressione e segure a tecla **MENU** por um segundo para entrar em Modo Set.
- 2. Rode a botão **DIAL** para seleccionar o Modo Set Item **57: MESSAGE LIST**.
- 3. Pressione a tecla **MENU** brevemente para poder ajustar deste Modo Set Item.
- 4. Rode o botão **DIAL** para seleccionar a desejada caixa de membro (**1 20**) aonde deseja guardar o ID do membro. O LCD vai exibir o ID pessoal anteriormente guardado.
- 5. Pressione a tecla **MODE** brevemente para poder programar o Id pessoal.
- 6. Pressione e segure a tecla **HM/RV** por dois segundos para limpar o ID pessoal anteriormente guardado, se desejar.
- 7. Rode o botão **DIA**L ou pressione o teclado para programar o primeiro caractére da mensagem que deseja guardar.

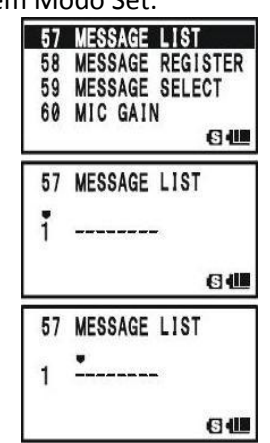

### **FUNÇÃO DE MENSAGEM**

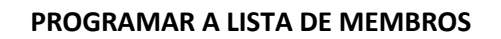

**Exemplo 1**: Rode o botão **DIAL** para seleccionar qualquer um dos 61 caractéres disponíveis.

**Exemplo 2**: Pressione a tecla **7** repetidamente para accionar dentro de seis caractéres disponíveis associado com  $\cos \theta$  **r p**  $\rightarrow$  **q**  $\rightarrow$  **r**  $\rightarrow$  **s**  $\rightarrow$  **P**  $\rightarrow$  **Q**  $\rightarrow$  **R**  $\rightarrow$  **S**  $\rightarrow$  **7**  $\rightarrow$  **p** .....

- 8. Pressione a tecla **MOD**E para memorizar o primeiro caractére de ID pessoal e mudar para o proximo espaço.
- 9. Repita os passos 7 e 8 para completar o ID pessoal (até 8 caractéres). Se fizer um erro, pressione a tecla **BAND** para voltar atrás ao caractér incorrecto e corrigi-lo.
- 10. Pressione e segure a tecla **HM/RV** por dois segundos par apagar toda a dat (informação) depois do cursor que tivesse anteriorment guardado.
- 11. Quando o ID pessoal estiver completo, pressione a tecla **MENU** brevemente para memorizar a nova alteração.
- 12. Se desejar guardar outro ID pessoal, repita os passos 3 até 10 acima referidos.
- 13. Pressione a **PTT** para voltar á operação normal.

### **PROGRAMAR O SEU ID PESSOAL**

Pode escolher o seu ID pessoal da lista de membros da seguinte maneira:

- 1. Pressione e segure a tecla **MENU** por um segundo para entrar em Modo Set.
- 2. Rode o botão **DIA**L para seleccionar o Modo Set Item **58: MESSAGE REGISTER**.
- 3. Pressione a tecla **MENU** brevemente par poder ajustar deste Modo Set Item.
- 4. Rode o botão **DIAL** para seleccionar a caixa de membro (**1 20**) aonde o seu ID está guardado.
- 5. Pressione a **PTT** brevemente para memorizar a nova alteração e voltar á operação normal.

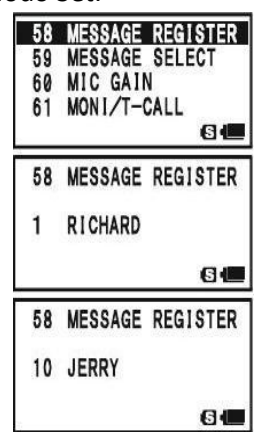

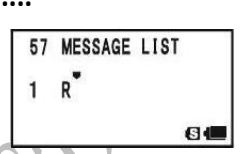

 $6@$ 

57 MESSAGE LIST

 $1 R$ 

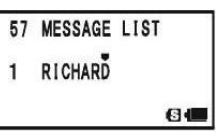

### **ENVIAR UMA MENSAGEM**

A mensagem registrada pode ser enviada ao membros que estiver a receber na frequência de coordenação. Quando uma mensagem for enviada, o ID do transmitor, também vai ser enviada, e o receptor pode identificar quem enviou a mensagem.

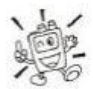

*A programação do "ID Pessoal" ( com descrito no pargrafo anterior) é necessário para que o ID do Transmitor aparece com a mensagem recebida.*

- 1. Programe o rádio para a frequência coordenada.
- 2. Pressione a tecla **MENU** por um segundo para entrar em Modo Set.
- 3. Rode o botão **DIAL** para seleccionar o Modo Set Item **59: MESSAGE SELECT**.
- 4. Pressione a tecla **MENU** brevemente par poder ajustar deste Modo Set Item.
- 5. Rode o botão **DIAL** para seleccionar o encaixe de Mensagem que deseja enviar.
- 6. Pressione a **PTT** para voltar á operação normal.
- 7. Pressione a tecla **FW,** depois pressione a tecla **MOD**E. Isto providência um "**Atalho**" para o Menu Item **95: SQL TYPE**.
- 8. Rode o botão **DIAL** até "**MESSAGE**" aparece no ecrã; isto activa a função Mensagem.
- 9. Pressione a **PTT** para sair do mod Menu e activar a função Mensagem. Quando a função Mensagem estiver activa, a notificação "**MSG**" aparece no ecrã.
- 10. Pressione a **PTT** outra vez (sem falar para o microfone) para transmitir a mensagem seleccionada na frequência coordenada. Isto demora aproximadamente uns 6 segundos para transmitir a mensagem.

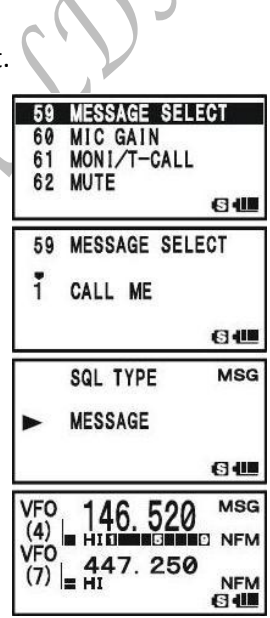

### **FUNÇÃO DE MENSAGEM**

### **RECEBER UMA MENSAGEM**

1. Programe o rádio para a frequência coordenada.

RAMBY

- 2. Pressione a tecla **FW**, depois pressione a tecla MODE. Isto provedência um "**Atalho**" para o Modo Set Item **95: SQL TYPE**.
- 3. Rode a tecla **DIAL** até "**MESSAGE**" aparece no ecrã; isto activa a função Mensagem.
- 4. Pressione a **PTT** para sair do Modo Set e activar o função Mensagem. Quando a função Mensagem estiver activada, a notificação "**MSG**" aparece no ecrã.

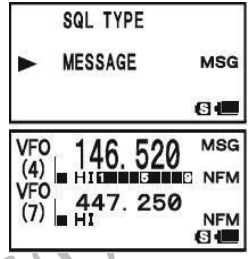

- 5. Quando receber uma mensagem: um beep vai soar, e o luz do **LED** vai piscar branco, e ["Mensagem" FROM "o ID da estação remetente"] desloca-se no ecrã.
- 6. Pressione qualquer tecla (execpto a tecla **VOL**) para limpar a mensagem recebida, e esperar por uma nova mensagem.

Para disactivar a função Mensagem, repita o procedimento acima, Rodar o botão **DIAL** para seleccionar "**OFF**" no passo 3 acima referido.

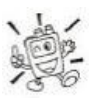

*Se activar a função Sino de CTCSS/DCS/EPCS (descrito anteriormente), pode perceber que está a receber uma mensagem ao soar um alerta com um toque duma "campainha" .*
### **OPERAÇÃO DO CANAL DE EMERGÊNCIA**

O **VX-8R** incluí um a função caracteristica que pode ser utíl se tiver alguem a monitorizar na mesm a frequência como o seu transceptor canal UHF "Home". Ver pagina 46 para detalhes como programar o canal Home.

A função "**Emergência**" é activado ao pressionar e segurar a tecla **HM/RV** por um segundo.

Quando isto é feito, (**A**) o rádio é posto em banda amadora UHF canal Home, (**B**) ele emite um som de "Alarme" alto (o volume é controlado ao rodar o botão DIAL enquanto pressiona e segura a tecla **VOL**), (**C**) a luz LED branco vai piscar, (**D**) se pressionar a **PTT** , vai desactivar a função de Emergência temporáriamente. Pode então transmitir no canal Home em UHF, e (**E**) dois segundos depois de largar a **PTT,** a função volta a ser activado.

Para desactivar a função "Emergência", pressione e segure a tecla por um segundo ou desligado o rádio **OFF** ao pressionar e segure o botão (**PWR**) por um segundo.

Use esta função se for dar uma volta e quiser uma maneira rápida de alertar um membro da familia para uma situação de perigo. O soar do alarme pode desencorajar um assaltante e permite a sua fuga.

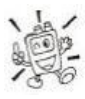

*1) Certifique-se que organiza com um amigo ou membro de familia para monitorizar na mesma frequência, como não vai haver nenhuma identificação é enviada via o som de alarme de Emergência. E não transmit um tom de alarme execpto num caso de emergência real!*

*2) A luz de LED pode ser mudado para outra função via o Modo Set Item 34: EMERGENCY SELECT; ver pagina 147.*

# **FUNÇÃO AUTOMÁTICA DE EMERGÊNCIA ID (EAI)**

A função Automática de Emergência ID (EAI) pode ser usado para assistir na procura por pessoas quem estiver incapacitada em desastres com terramotos, especialmente em busca e salvamento pessoal que possa ter ficado feridos ou em terreno instável ou escombros. Quando usa a função EAI, o pesquisador que transmite um comando único (CTCSS tom em pares), que automáticamente cause que o rádio do ferido transmit para que os outros que podem actuar na direcção de busca e efectuar um salvamento. O incapacitado pode não poder falar ou nem carregar na **PTT**. O callsign da pessoa incapacitada vai também ser transmitida, para assistir na equipa de salvamento.

Se um grupo estiver a trabalhar numa área perigosa, todos os membros devem ligar a função EAI no transceptor deles, para que outros podem assistir a um membro da equipa, se necessário.

A função Automática de Emergência ID (EAI) tem dois modos de operar: (1) Modo de Intervalo e (2) Modo Continuo.

**No modo de intervalo** (quando o **VX-8R** recebe o tom pares de CTCSS ), o rádio vai automáticamente transmite um breve (0.5 segundo) tom de beep cada 2.5 segundos até o EAI expira a contagem.

**No modo de continuo**, o rádio vai automáticamente transmitir continuadamente (com maximo de aumento do microfone), até o EAI expira a contagem.

O EAI é activado quando o tom de pares CTCSS guardado no Pager de Receptor no Código de Memória (configurado via o Modo Set Item **67: PAGE CODE-RX**) é recebido por 5 segundos na frequência, que é guardada no Canal de Memória "**EAI**". Não é necessário para a pessoa incapacitado pressionar a **PTT**.

Se o seu callsign estiver guardado no rádio e o identificador CW é activado via o Modo Set Item **21: CW ID**, o rádio vai transmitir o seu callsign no ar quando a função EAI é primeiro activado pelo código respectivo, a cada 10 minutos depois disso. O "callsign" ID pode ser mudado para qualquer sequência de caractéres, como um nome. Depois de enviar o callsign or nome, o rádio vai repetidamente transmitir trés tons por um periodo de tempo um utilizador defenido (entre 1 e 30 minutos). O callsign or nome vai ser transmitido cada 10 minutos.

A Função Automático de Emergência ID (EAI) requer que (1) guarde o Tom Pare CTCSS para o Receptor de Memória Pager (ver pagina 40 para procedimento), e (2) guardar o desejado frequência de Coordernação UHF para Canal de Memória "**EAI**" ( ver pagina 47 para o procedimento).

# **FUNÇÃO AUTOMÁTICA DE EMERGÊNCIA ID (EAI)**

### SELECCIONAR O MODO EAI E O TEMPO DE TRANSMISSÃO

- 1. Pressione e segure a tecla **MENU** por um segundo para entrar em Modo Set.
- 2. Rode o botão **DIAL** para seleccionar o Modo Set Item **33: EAI TIME**.
- 3. Pressione a tecla **MENU** brevemente para poder ajustar deste Mod Set Item.
- 4. Rode o botão **DIAL** para seleccionar o modo EAI desejado (Intervalo EAI "**INT**" ou Continuo EAI "**CON**") e tempo de transmissão (**1 – 10, 15, 20, 30, 40**, e **50** minutos).
- 5. Pressione a **PTT** brevemente para memorizar a nova alteração e voltar á operação normal.

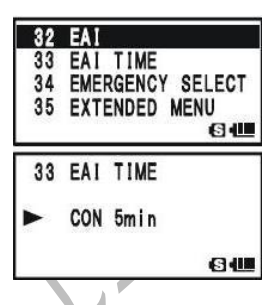

#### ACTIVAR A FUNÇÃO EAI

- 1. Pressione e segure a tecla **MENU** por um segundo para entrar o Modo Set.
- 2. Rode o botão **DIAL** para seleccionar o Modo Set Item **32: EAI**
- 3. Pressione a tecla **MENU** brevemente para poder ajustar deste Modo Set Item.
- 4. Rode o botão **DIAL** para seleccionar "**ON**" (isto activando a função EAI).
- 5. Pressione a **PTT** brevemente para memorizar a nova alteração e voltar á operação normal (com a função EAI "ON").

Quando a função EAI está activa, o ícon "**EAI**" e o Número da Banda (ou o número do Canal de Memória) vai aparecer alternadamente com o Canal de Memória e o Número Exibido no ecrã.

Para desactivar a função EAI, basta repetir o procedimento acima referido, rode o botão **DIAL**  para seleccionar "**OFF**" no passo "4" acima.

*O VX-8R vai ser ignorado a função EAI quando (1) squelch é aberto, (2) há um sinal a receber na frequência operativa, (3) a frequência operativa e a mesma frequência que está guardada o Canal de Memória "EAI", ou (4) a frequência VHF é guardada no Canal de Memória "EAI".*

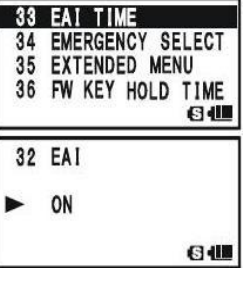

# **FUNÇÃO DE EMERGÊNCIA**

# **FUNÇÃO AUTOMÁTICA DE EMERGÊNCIA ID (EAI)**

### **PARA LOCALIZAR UM OPERADOR QUE NÃO RESPONDE USANDO A FUNÇÃO EAI**

- 1. Rechamar o Canal de Memória "EAI" (tem que ser o mesmo do rádio que a pessoa que procura), que é encontrado proximo ao último canal de memória "regular".
- 2. Programe o tom de pares CTCSS ao mesmo tom de pares CTCSS guardado no Código de Memória do Receptor do Pager do rádio da pessoa desaparecida.
	- 1) Pressione a tecla **FW**, depois pressione a tecla **2ABC**. Isto providência um "atalho" para o Modo Set Item **68: PAGE CODETX**.
	- 2) Rode o botão **DIAL** para seleccionar o primeiro tom.
	- 3) Pressione a tecla **MODE**.
	- 4) Rode o botão **DIAL** para seleccionar o segundo tom.
	- 5) Pressione a tecla **2ABC** para memorizar a nova alteração e voltar á operação normal.
- 3. Pressione e segure a **PTT** por cinco segundos. Se o sinal EAI é recebido por um transceptor **VX-8R** programado com o tons CTCSS EAI coincidente com o da função EAI vai activar. O rádio da pessoa perdido vai soar um beep alto, e o transmitor vai responder repetidamente. Agora pode começar com o seu esforço de encontrar as direcções.
- 4. O ATT (O Atenuador Frontal) é frequente ser utíl em localizar o rádio de pessoa perdida, em picos de sinal mais fraco são mais fácil observado. Pode seleccionar o nível ATT "**ATT 1** (10 dB), " **ATT 2** (50 dB)," e "**ATT OFF**" ou pressionar a tecla **BAND** para reduzir o sinal.
- 5. Pressione a tecla **V/M** para voltar á operação normal.

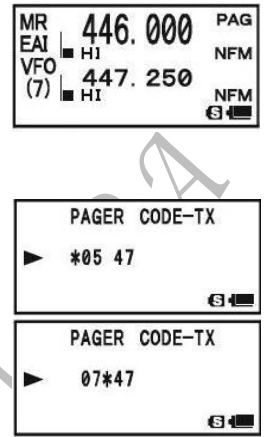

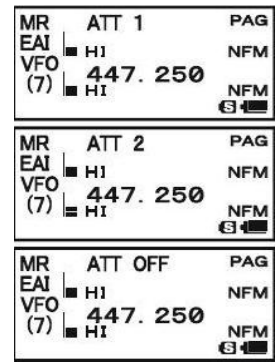

### **GERAL**

O **VX-8R** pode ser usado para ter acesso ao "node" (repetidor ou estação base) que está ligado ao Vertex Standard WIRES<sup>TM</sup> (Wide-coverage Internet Repeater Enhancement System) network, operando em mode "SRG" (Sister Radio Group). Detalhes pode ser encontrado no WIRES-II Web site[: http://www.vxstd.com/en/wiresinfo-en/.](http://www.vxstd.com/en/wiresinfo-en/) Esta função pode ser usada para ter acesso a outros sistemas, como descrito em baixo.

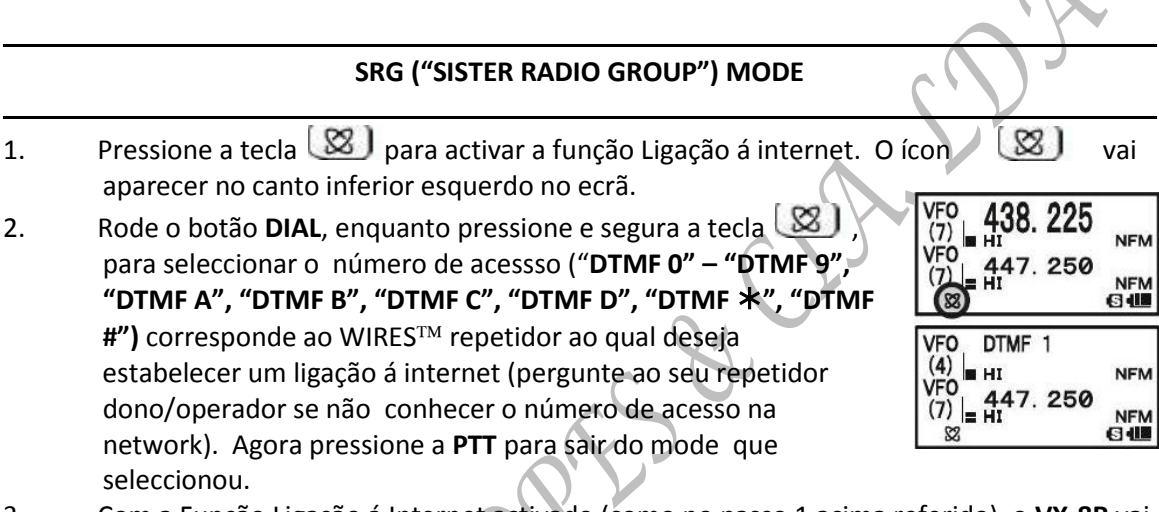

- 3. Com a Função Ligação á Internet activado (como no passo 1 acima referido), o **VX-8R** vai gerar um rápido (0.1 segundo) um Tom DTMF de acordo á sua selecção no passo 2. Este tom DTMF é enviado no princípio de cada transmissão para establecer ou manter o link ao remoto WIRES™ repetidor operando em o modo SRG.
- 4. Para desactivar a função Ligação á Internet, pressione a tecla  $\boxtimes$  outra vez (O ícon " **8** vai desaparecer do ecrã.

*Se os outros utilizadores reportar que tem sempre o "beep" de DTMF no princípio de cada transmissão, e que não está a operar em conjunto com acesso á Internet, pode desactivar este função via o passo 4 acima referido.*

## **FRG ("FRIENDLY RADIO GROUP")MODE**

Pode ter acesso a outros Sistemas Links de Internet (incluindo WIRES <sup>TM</sup> no modo FRG)que use a corrente DTMF para ter acesso.

### **PROGRAMAR O CÓDIGO FRG**

Carrege os tons DTMF que deseja usar para ter acesso ou link-Internet no Memória de Registos Internet. Para este preposito vamos usar para este exemplo "#1101D" e o código de acesso do W6DXC node.

- 1. Pressione e segure a tecla **MENU** por um segundo para entrar em Modo Set.
- 2. Rode o botão **DIAL** para seleccionar o Modo Set Item **45: INTERNET SELECT**.
- 3. Pressione a tecla **MENU** brevemente para poder ajustar deste Modo Set Item.
- 4. Rode o botão **DIAL** para seleccionar o Registo de Memória DTMF ("1" – "64") aonde deseja guardar o código de acesso.
- 5. Se desejar atribuir um nome alpha/númerico "Tag" (etiqueta) para a Memória Internet, avança para o proximo passo; caso contrario pressione a tecla **BAND** depois salte para o passo 13.
- 6. Pressione a tecla **MODE** para poder programar a (etiqueta) tag nome.
- 7. Rode o botão **DIAL** para seleccionar o primeiro dígito do desejada etiqueta.
- 8. Pressione a tecla **MODE** para mudar para o proximo caractére.
- 9. Se fizer um erro, pressione a tecla **BAND** para voltar atrás com o cursor, depois corriga e entre o novo número, letra, ou simbolo correcto.
- 10. Repita passos 7 até 9 para programar o restante letras, números ou simbolos da etiqueta desejada. Oito caractéres pode ser usado na criação de um etiqueta.
- 11. Se tiver programado uma etiqueta com menos de 8 caractéres, pressione uma tecla **MODE** duas vezes para confirmar a etiqueta e permitir guardar o código de acesso; caso contrario, basta programar os 8 caractéres de etiqueta e pressione a tecla **MODE** uma vez.
- 12. Rode o botão **DIAL** para seleccionar "#".
- 13. Pressione a tecla **MODE** brevemente para aceitar o primeiro dígito e mudar para o segundo digito da corrente DTMF.
- 14. Se tiver feito um erro, pressione a tecla **BAND** para voltar atrás com o cursor, depois entre a letra ou número correcto.
- 15. Repita os passos 12 até 14 até ter completado o código de acesso ("#1101D").

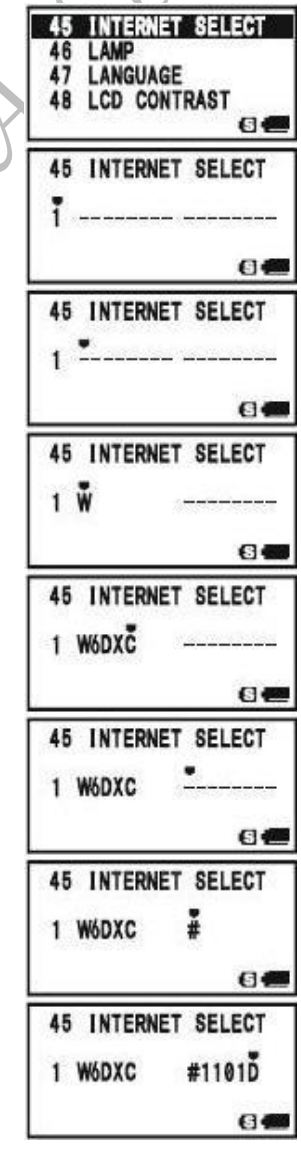

# **FRG ("FRIENDLY RADIO GROUP")MODE**

16. Quando tiver guardado o código de acesso que seja menos de 8 dígitos, pressione a tecla **MODE** duas vezes para confirmar o código e poder guardar o código de acesso, caso contrario, basta escrever 8 dígitos e pressione a tecla **MODE** uma vez.

- 17. Repita os passos de 4 até 16 para guardar o código de acesso, se desejar.
- 18. Pressione a **PTT** para memorizar a nova alteração e voltar á operação normal.

### **OPERAÇÃO (ACESSO Á NODE FRG)**

- 1. Pressione e segure a tecla **MENU** por um segundo para entrar em Modo Set.
- 2. Rode o botão **DIAL** para seleccionar o Modo Set Item **44: INTERNET MODE**.
- 3. Pressione a tecla **MENU** brevemente para poder ajustar deste Modo Set Item.
- 4. Rode o botão **DIAL** para programar este Modo Set Item para "**FRG**" (isto activar o modo "Outro Sistema Link de Internet).
- 5. Pressione a **PTT** para memorizar a nova alteração.
- 6. Pressione a tecla **80 brevemente para activar a função** Ligação á Internet. O ícon  $\&$  yai aparecer no canto inferior esquerdo do ecrã.
- 7. Rode o botão **DIAL** enquanto pressione a tecla **example a continuo de la para**  seleccionar o número de registo de Memória de Internet ("1" – "64") correspondente ao repetidor do link de Internet, depois pressione a **PTT** brevemente para bloquear o número seleccionado de acesso.

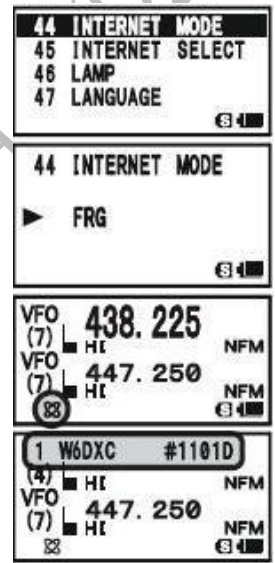

- 8. Uma vez que a função Ligação á Internet está activado como no passo 7 acima referido, pode pressionar a tecla  $\boxtimes$ , enquanto estiver transmitir, para enviar a corrente DTMF seleccionado ( para estabelecer o link para o desejado link Internet node).
- 9. Para voltar ao WIRES<sup>TM</sup> o modo SRG, repita os passos  $1 5$  acima referido, seleccionar "SRG" no passo 4.

# **OPERAÇÃO DTMF**

O teclado do **VX-8R** permite um fácil marcar de DTMF para Autopatch, controlo de repetidor, ou acesso a link de Internet. Além de digítos numérico [**0**] até [**9**], o teclado incluí o [] e [**#**] digitos, mais o [**A**], [**B**], [**C**], e [**D**] tons usados frequentemente para control do repetidor.

### **MANUAL DE GERAR TONS DTMF**

Pode gerar tons DTMF durante a transmissão manual.

- 1. Pressione a **PTT** para começar transmissão.
- 2. Enquanto estiver a transmitir, pressione os números desejados no teclado.
- 3. Quando tiver enviado todos os digitos desejados, large a **PTT**.

### **MARCAÇÃO AUTOMÁTICA DTMF**

Há nove memórias Marcação automática DTMF fornecido, permitindo que guarde números de telefone para uso de autopatch. Pode também guardar curtos códigos de acesso para o autopatch ou links de Internet, para evitar ter que os enviar manualmente.

### **Eis o procedimento como guardar a Marcação Automática DTMF**:

1. Pressione e segure a tecla **MENU** por um segundo para entrar em Modo Set.

2. Rode o botão **DIAL** para seleccionar o Modo Set Item **30:** 

**DTMF SELECT**.

3. Pressione a tecla **MENU** brevemente para poder ajustar deste Modo Set Item.

4. Rode o botão **DIAL** para seleccionar o Registo de Memória DTMF (**1 – 10**) para onde deseja guardar esta corrente DTMF.

5. Pressione a tecla **MODE** brevemente para começar a dar entrada no registo seleccionado na Memória DTMF.

6. Pressione e segure a tecla **HM/RV** por dois segundos para limpar a data (informação) anteriormente guardada, se desejar. 7. Rode o botão **DIAL** para seleccionar o primeiro dígito da corrente DTMF. Entrada seleccionável são **0 – 9, A – D, , e #.**

Pode seleccionar **"- "** para guardar a "pausa", se necessário. 8. Pressione a tecla **MODE** para mudar para o proximo caractére.

9. Repita os passos 7 e 8 para programar o restante da corrente DTMF.

10. Pressione e segure a tecla **HM/RV** por dois segundos para apagar a data (informação) anteriormente guardada depois do cursor.

11. Se fizer um erro, pressione a tecla **BAND** para voltar atrás o cursor, e corrigir e escrever o número correcto.

12. Pressione a **PTT** brevemente para guardar a nova alteração e voltar á operação normal. Para guardar outros números, repita este processo, usando um registo diferente de memória DTMF.

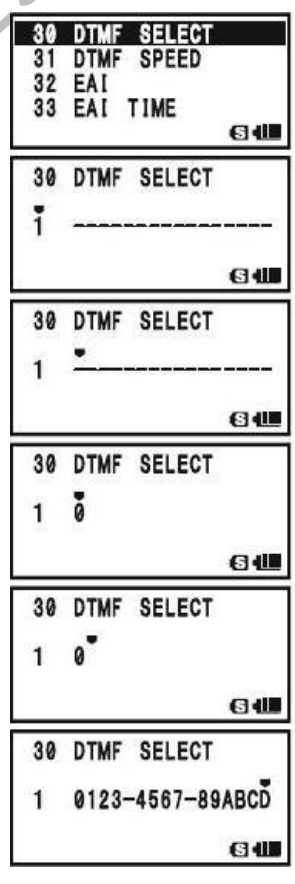

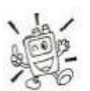

*Pode verificar o seu trabalho ao monitorizar a corrente DTMF. Para fazer isto, repita os passos 1 – 4 acima, depois pressione a tecla FW.*

## **Para enviar um número de telefone:**

- 1. Pressione a tecla **MENU**, depois pressione a tecla **3DEF**. Isto providencia um "Atalho" para o Modo Set Item **29: DTMF MANUAL/AUTO**.
- 2. Rode o botão **DIAL** para seleccionar "**AUTO**" (para activar a função Marcação Automática DTMF).
- 3. Pressione a **PTT** para voltar á operação e activa a função Marcação Automática DTMF (o ícon vai aparecer no ecrã.
- 4. No modo a função Marcação Automático, pressione a **PTT**, depois a tecla numérica (**1** até **9**, e **0:** represanta "**10**") correspondente á memória DTMF corrente que deseja enviar. Uma vez que a corrente começa, pode largar a **PTT**, porque o transmissor vai ficar no ar até a corrente DTMF estiver completada.

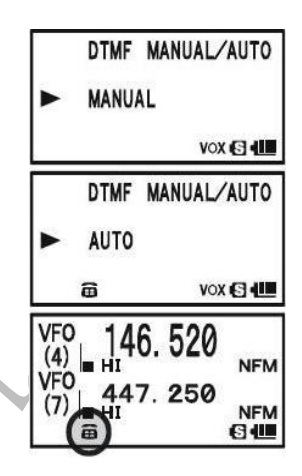

Para desactivar a Marcação Automática, basta repetir o procedimento acima, rodando o botão **DIAL** para seleccionar "**MANUAL**" no passo "2" acima referido.

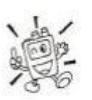

- *1) Pode mudar a Marcação Automática DTMF para rapidez, usando o Modo Set Item 31: DTMF SPEED, ver pagina 146 para detalhes.*
- *2) Pode também programar um atraso mais longo entre o tempo que o transmissor é teclado e o primeiro digito é enviado, usando o Modo Set Item 28: DTMF DELAY, ver pagina 146 para mais detalhes.*

Manual de instruções VX-8R

# **FUNÇÃO APRENDER CW**

O **VX-8R** fornece a função CW Learning, que manda o Código Morse designado via o sidetone (ouves na coluna) para ajudar no CW Learning.

- 1. Pressione e segure a tecla **MENU** por um segundo para entrar em Modo Set.
- 2. Rode o botão **DIAL** para seleccionar o Modo Set Item **22: CW LEARNING**.
- 3. Pressione a tecla **MENU** brevemente para poder ajustar deste Modo Set Item.
- 4. Rode o botão **DIAL** para seleccionar o modo de Treino (exibido em letra miuda na beira superior no ecrã).

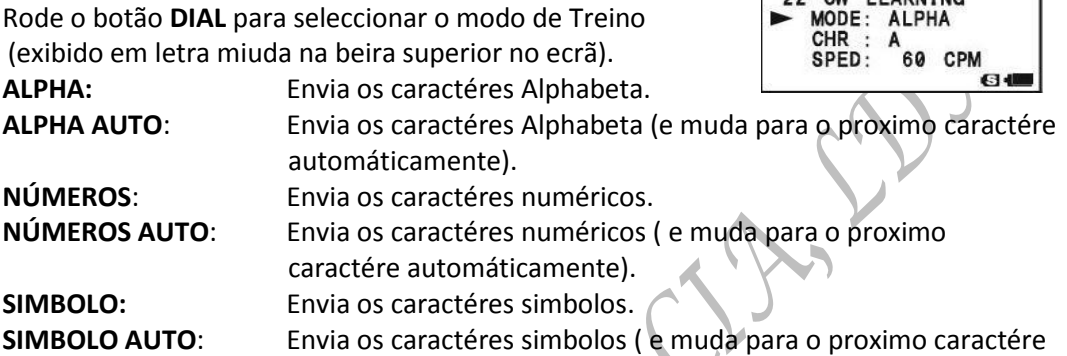

- automáticamente). 5. Pressione a tecla para mudar o cursor para "**CHR**", depois rode o botão **DIAL** para seleccionar o código CW que quer aprender.
- 6. Pressione a tecla para mudar o cursor para "**SPED"** , depois rode o botão **DIAL** para seleccionar a velocidade do Morse. Pode seleccionar a unidade da velocidade do código em ambos "**CPM** (caractéres por minuto)" ou "**WPM** (palavras por minuto)" ao usar o botão **DIAL** de Set Item "**FORM**".

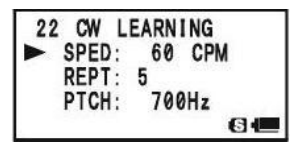

22 CW LEARNING 23 CW PITCH<br>24 CW TRAINING<br>25 DC VOLTAGE

22 CW LEARNING

60 CPM

64

- 7. Pressione a tecla para mudar o cursor para "**REPT**", depois rode o botão **DIAL** para seleccionar o envio de repetição (**1 – 9**).Pressione a tecla 22 CW LEARNING PTCH: 700Hz<br>LED : STROBE ON<br>FORM: CPM para mudar o cursor para "**PTCH**", depois rode o botão **DIAL** para ajustar o sidetone pitch do CW (**400 – 1000 Hz, 50 Hz/step**).
- 8. Pressione a tecla para mudar o cursor para "**LED**", depois rode o botão **DIAL** para mudar o piscar do **LED** (branco) "on" e "off".
- 9. Pressione a tecla **FW** para começar a gerar o código caractéres seleccionado o número de vezes designado (O sidetone CW só será ouvido na coluna, o rádio não vai transmitir).
- 10. Pode ajustar o nível audio do sidetone CW ao rodar o botão **DIAL** enquanto pressiona e segura a tecla **VOL**.
- 11. Se um do "**AUTO**" modos não tiver seleccionado no passo 4 acima referido, pressione a tecla **FW** para enviar outra vez , ou seleccione outro código ao rodar o botão **DIAL** de "**CHR**" item e pressione **FW** para começar a gerar.
- 12. Para parar a gerar o CW, pressione a tecla **FW** outra vez.
- 13. Para desactivar a função aprender CW, pressione a **PTT.**

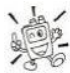

### *A selecção "CPM" é baseado no "PARIS" internacional standard, que estipula cinco caractéres por palavra.*

# **FUNÇÃO PRACTICAR CW**

O **VX-8R** fornece outra função para aprender CW; vamos chamar função Practicar CW, que envia o código Morse aleatório via o sidetone (ouvido na coluna), para que possa melhorar a sua efficiencia no CW.

- 1. Pressione e segure a tecla **MENU** por um segundo para entrar em Modo Set.
- **2.** Rode o botão **DIAL** para seleccionar o Modo Set Item **24: CW TRAINING.**

**ALPHA 5CHR**: Envia sómente cinco caractéres

- 3. Pressione a tecla **MENU** brevemente para poder ajustar deste Modo Set Item.
- 4. Rode o botão **DIAL** para seleccionar o modo Practicar (exibido em letra miuda na beira superior no ecrã):

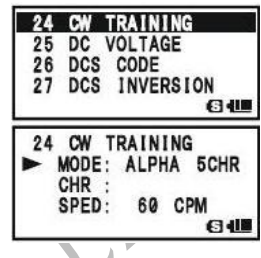

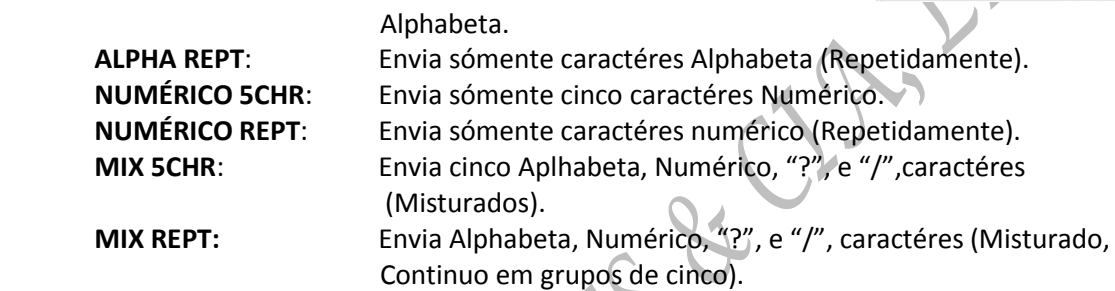

5. Pressione a tecla para mudar o cursor para "**SPED**", depois rode o botão **DIAL** para seleccionar a velocidade do Morse. Pode seleccionar as unidades de velocidade do código entre "**CPM**" (caractéres por minuto) e "**WPM**" ( palavras por minuto) ao rodar o botão **DIAL** de Set Item "**FORM**".

- 6. Pressione a tecla para mudar o cursor para "**PTCH**", depois rode o botão **DIAL** para ajustar o sidetone pitch CW (400 – 1000 Hz, 50 Hz/step).
- 7. Pressione a tecla para mudar o cursor para "**LED**", depois rode o botão **DIAL** para mudar o piscar do LED (branco) "on" e "off".
- 8. Pressione a teclas  $\blacktriangle$ / para mudar o cursor para "**SPED**".
- 9. Pressione a tecla **FW** para começar a gerar dos caractéres de código (sidetone CW sómente, o rádio não vai transmitir); o caractéres generados vai aparecer na direita do item "**CHR**".
- 10. Pode ajustar o sidetone CW nível de audio ao rodar o botão **DIAL** enquanto pressiona a tecla **VOL**.
- 11. Se um dos modos "**5CHR**" está seleccionado no passo 4 acima referido, pressione a tecla **FW** para enviar outro grupo de código.
- 12. Para parar o gerar C, pressione a tecla **FW** outra vez.
- 13. Para desactivar a função Practicar CW, pressione a **PTT.**

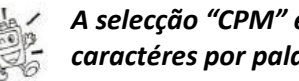

# *A selecção "CPM" é baseado no "PARIS" internacional standard, que estipula cinco caractéres por palavra.*

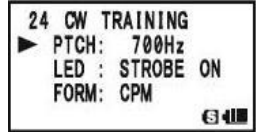

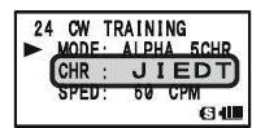

# **MODO SENSOR**

144.000

**NEM** 

Lit 7.4V 10:00

**VFO** 

 $(4)$ 

**BAHI** 

O **VX-8R** também exibe a "Voltagem da Bateria" e "Hora Corrente" enquanto o **VX-8R** está a

operar na banda em modo "Mono" com os caractéres **Grandes**, o VX-8R pode exibir várias informações fornecida por sensores internos. Selecções disponíveis são: "Voltagem de Bateria", "Temperatura", "Audio Forma de onda", Pressão Barometrico Corrente", "Altitude Corrente", e "off".

O sensor Pressão Barometrico requer calibrar do parametros "Offset", para que a diferenças em pressão pode ser usado para calcular altitudes. Este procedimentos requer que tem um barometro calibrado, e que saiba a sua altitude corrente. Se estiver ao nível do mar, é claro que o último parametro não requer nenhuma pesquisa.

> *O modo Sensor só é exibido enquanto o VX-8R está operar em a banda Mono com os caractéres Grandes. O sensor interno tira medidas contínua a menos que o modo Sensor está desactivado.*

### **Para exibir a informação do Sensor**:

- 1. Pressione e segure a tecla **MENU** por um segundo para entrar em Modo Set.
- 2. Rode o botão **DIAL** para seleccionar o Modo Set Item **84: SENSOR DISPLAY**.
- 3. Pressione a tecla **MENU** brevemente para poder ajustar deste Modo Set Item.
- 4. Rode o botão **DIAL** para seleccionar o modo sensor que deseja exibir.
	- **DC**: Indica a voltagem da bateria e o tipo de bateria.
	- **TEMP**: Indica a temperatura corrente dentro da caixa do transceptor.
	- **WAVE**: Retratar o (RX e TX) Audio Forma de Onda.
	- **BARO**: Indica a pressão de Barometrico.
	- **ALTI**: Indica a Altitude.
	- **OFF**: Desactiva a informação de sensor (Indica o "Hora Corrente" só).
- 5. Pressione a **PTT** brevemente para sair e voltar à operar normalmente e exibir a informação do sensor no ecrã.

*Pode monitorizar a informação do sensor (Temp, Baro, e Alti) ao mesmo tempo, suando o Modo Set Item 85: SENSOR INFO.*

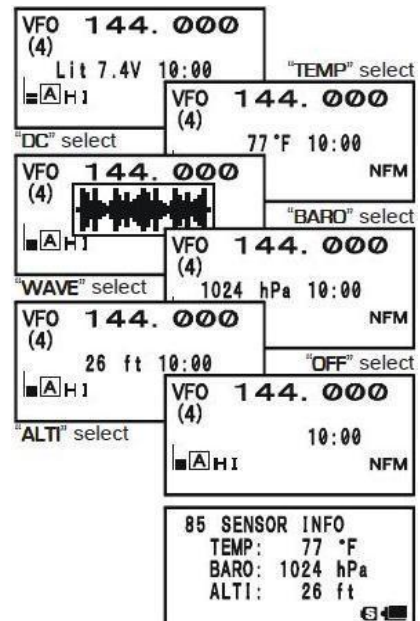

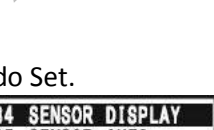

84 SENSOR DISPLAY 86 SET MODE CSR

87 SET MODE FORMAT 64.

### **OPCÇÕES DO MODO SENSOR**

#### **PROGRAMAR O RELÓGIO**

O **VX-8R** tem um relógio a 24-horas com o calendário que cobre todas as datas desde 1 de Janeiro 2000 até 31 Dezembro 2099 (precisão: ±30 sec/month).

### **Para programar o relógio**:

- 1. Pressione e segure a tecla **MENU** por um segundo para entrar em Modo Set.
- 2. Rode o botão **DIAL** para seleccionar o Modo Set Item **98: TIME SET**.
- 3. Pressione a tecla **MENU** brevemente para poder ajustar deste Menu Item.
- 4. Rode o botão **DIAL** para seleccionar para programar o "**ano**".
- 5. Pressione a tecla **MODE** brevemente, depois rode o botão **DIAL** para seleccionar para programar o "**mês**".
- 6. Repita o passo acima referido para programar o "**dia"**, "**dia da semana**", "**hora"**, e "**minuto**".
- 7. Pressione a tecla **MODE** brevemente, depois rode o botão **DIAL** para programar o "**Sinal da Hora**" On (**SIG**) ou Off **(- - ).** No modo "**SIG**", um beep-duplo vai ser emitido da coluna na topo da hora, desde que o transceptor estiver ligado.

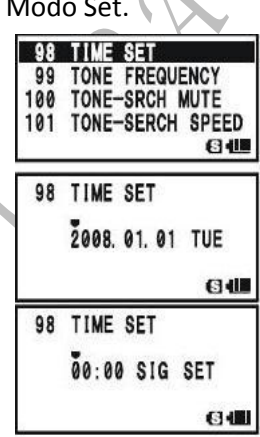

- 8. Pressione a tecla **MODE** brevemente, pressione a tecla **V/M** para começar o relógio em "00" segundos.
- 9. Quando tiver acabado de programar o relógio, pressione a **PTT** para memorizar a nova alteração e voltar à operação normal.

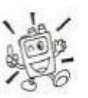

*O VX-8R tem um bateria recarregavél de Li-Ion usado só para o relógio. Portanto, o VX-8R pode manter o data do relógio por aproximadamente dois mêses sem usar a bateria principal ou a Potência do DC externo*.

### **OPCÇÕES DO MODO SENSOR**

#### **SELECCIONAR A UNIDADE DE MEDIDAS DA UNIDADE DO SENSOR**

- 1. Pressione e segure a tecla **MENU** por um segundo para entrar em Modo Set.
- 2. Rode o botão **DIAL** para seleccionar o Modo Set Item **104: UNIT SELECT**.
- 3. Pressione a tecla **MENU** brevemente para poder ajustar deste Modo Set Item.
- 4. Rode o botão **DIAL** para seleccionar unidade preferida (**ºC ou ºF**).
- 5. Pressione a tecla para mudar o cursor para "**BARO**", depois rode o botão **DIAL** para seleccionar unidade preferida ( **hPa, mb, mmHg, ou inch** ).
- 6. Pressione a tecla para mudar o cursor para "**ALT**I", depois rode o botão **DIAL** para seleccionar unidade preferida ( **m ou ft** ).
- 7. Pressione a **PTT** brevemente para memorizar a nova alteração e sair para voltar á operação normal.

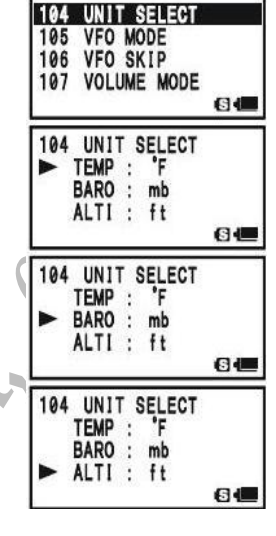

#### **CORRIGIR A UNIDADE DO SENSOR**

- 1. Pressione e segure a tecla **MENU** por um segundo para entrar em Modo Set.
- 2. Rode o botão **DIA**L para seleccionar o Modo Set Item **103: UNIT OFFSET**.
- 3. Pressione a tecla **MENU** brevemente para poder ajustar este Modo Set Item.
- 4. Rode o botão **DIAL** para ajustar o **VX-8R** para indicar o valor do barometro calibrado.

**NOTE**: O valor do offset aparece numa linha em "**OFST**".

5. Pressione a tecla para mudar o cursor para "**ALTI**", depois rode o botão **DIAL** para ajustar o **VX-8R** para indicar o verdadeiro altitude na sua actual localização.

**NOTE**: O valor do offset aparece na linha em "**OFST**".

- 103 UNIT OFFSET 104 UNIT SELECT 105 VFO MODE 106 VFO SKIP 64 103 UNIT OFFSET BARO: 1016 mb ALTI: 17 ft OFST:  $-2$ 64 103 UNIT OFFSET **BARO:** 1016 mb ALTI:  $21$ ft OFST: 8  $6<sub>4</sub>$
- 6. Pressione a **PTT** brevemente para memorizar a nova alteração e para sair e voltar à operação normal.

*O altimetro do VX-8R calcula a pressão da atmosphera. Portanto, tem que fazer a correcção do Barometro primeiro.*

# **MODO DIVERSOS**

### **PALAVRA-PASSE**

O **VX-8R** fornece uma característica palavra-passe que pode minimizar as hipóteses do seu transceptor ser usado por uma facção não autorizada.

Quando a característica palavra-passe é activada, o rádio pedir-lhe-á uma palavra-passe de quatro digitos para ser introduzida quando este é ligado. Você terá de introduzir os quatro digitos com o teclado. Se uma palavra-passe for PASSWORD! introduzida incorrectamente, o microprocessor desligará o rádio automaticamente. A

Para introduzir a palavra-passe, siga os seguintes procedimentos:

- 1. Pressione e segure a tecla **MENU** um segundo para entrar em Modo Set.
- 2. Rode o botão **DIAL** para seleccionar o Modo set Item **69**: **PASSWORD**.
- 3. Pressione a tecla **MENU** brevemente para poder ajustar este Modo Set Item.
- 4. Pressione o botão **MODE** para poder programar a palavra-passe.
- 5. Rode o botão **DIAL** para seleccionar o primeiro digito desejado (**0 - 9**, **A**, **B**, **C**, **D**, **\*** and **#**).
- 6. Pressione o botão **MODE** para passar ao próximo digito.
- 7. Repita os passos 5 e 6 para programar os restantes digitos da palavra-passe desejada.
- 8. Se cometeu um erro, pressione a tecla **BAND** para voltar ao digito anterior e depois selecione o digito certo.
- 9. Quando terminar estes passos, pressione o botão **MODE** e rode o botão **DIAL** para seleccionar a característica "**ON**" (para activar a palavra-passe).
- 10. Pressione a **PTT** brevemente para memorizar a nova alteração e para sair e voltar à operação normal.

Se deseja desactivar a Palavra-passe, repita os passos 1 a 3 descritos acima. Rode o botão **DIAL** para seleccionar "**OFF**" e depois pressione a **PTT**.

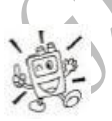

*1) Recomendamos que escreva a palavra-passe num papel e mantenha-a num lugar seguro onde poderá encontrá-lo facilmente se se esquecer da palavra-passe. 2) Se se esquecer da palavra-passe, pode ligar o tranceptor fazendo o* 

*procedimento "Microprocessor redefinido" (ver página 134). No entanto, o VX-8R apagará a palavra-passe e toda a sua memória e restaurará todos os outros ajustes para os seus padrões de fabrico.*

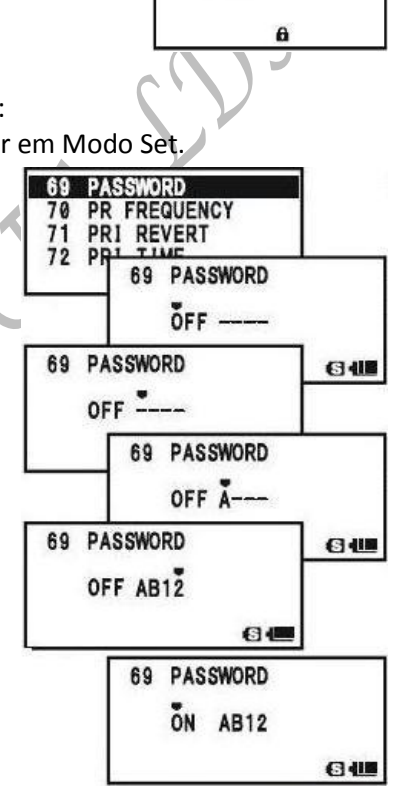

# **PROGRAMAÇÃO DA TECLA**

A tecla de ligação à Internet é o padrão de fabrico da função (pressione tecla "primária") da tecla  $\boxtimes$  ).

No entanto, pode mudar a função "primária" (pressione tecla) da tecla **800 através de outra** função via o modo **MENU**.

- 1. Pressione e segure a tecla **MENU** um segundo para entrar em Modo Set.
- 2. Rode o botão **DIAL** para seleccionar o Modo set Item **43**: **INTERNET KEY**.
- 3. Pressione a tecla **MENU** brevemente para poder ajustar este Modo Set Item.
- 4. Rode o botão **DIAL** para seleccionar a função desejada: **INTERNET**: Activa/desactiva a característica internet. **INT MR**: Relembra o Número de Acesso à Internet (SRG) ou
- **43 INTERNET KEY** INTERNET INTERNET SELECT 45 46 LAMP Пł 43 INTERNET KEY **INTERNET** 64
- a Sequência de Acesso (FRG). Seleccione o número SRG ou a sequência FRG através do Menu Item **44**: **INTERNET MODE**.
- **SET MODE**: Um caminho de atalho para relembrar um dos Items do Menu. Ver caixa em baixo para programação.
- 5. Quando tiver feito a sua selecção, pressione a **PTT** brevemente para memorizar a nova alteração e para sair e voltar à operação normal.

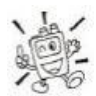

*Quando as "INT MR" ou "SET MODE" são atribuidas à tecla , a função INTERNET pode ser activada/desactivada através do Modo Set Item 41: INTERNET.*

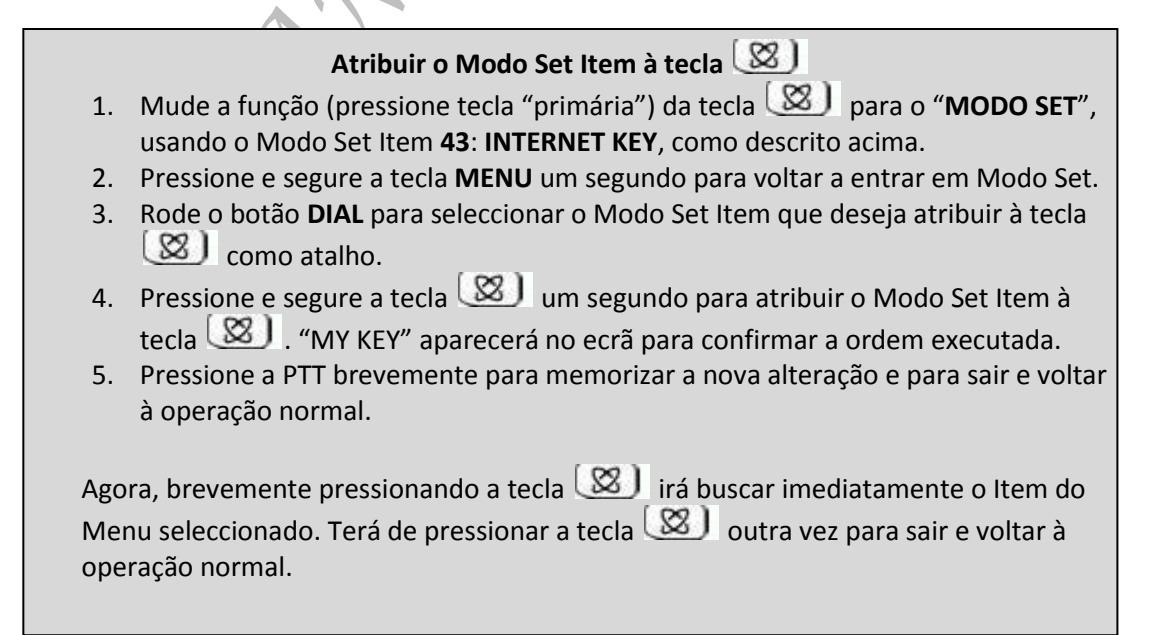

# **MODO DIVERSOS**

### **ATT** (**ATENUADOR FRONTAL FINAL**)

O atenuador reduzirá todos os sinais (e barulho) de 10 dB e poderá ser usado para tornar a recepção mais agradável em condições extremamente barulhentas.

- 1. Ajuste a banda ("A-BAND" ou "B-BAND") com a qual deseja activar o "atenuador" para a Banda "Operadora" (indicada com caracteres grandes).
- 2. Pressione e segure a tecla **MENU** um segundo para entrar em Modo Set.
- 3. Rode o botão **DIAL** para seleccionar o Modo set Item **3**: **ANTENA ATT**.
- 4. Pressione a tecla **MENU** brevemente para poder ajustar este Modo Set Item.
- 5. Rode o botão **DIAL** para mudar o ajuste "**OFF**" para "**ON**".
- 6. Quando tiver feito a sua selecção, pressione a **PTT** brevemente para memorizar a nova alteração e para sair e voltar à operação normal.
- 7. Se deseja desactivar o atenuador, apenas repita o procedimento indicado acima, rode o botão **DIAL** para seleccionar "**OFF**" como indicado no passo "5".

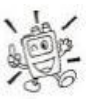

- *1) Quando o atenuador é activado, o ícone "<sup>A</sup> <sup>T</sup>" aparecerá no ecrã.*
- *2) O atenuador não se activa nas Bandas de Broadcast AM/FM.*
- *3) O atenuador pode ser ajustado independentemente de cada banda operatória das "A-BAND" e "B-BAND".*

Langer

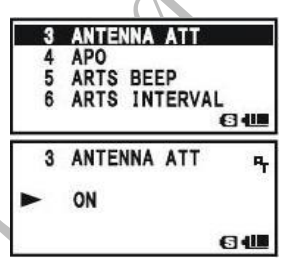

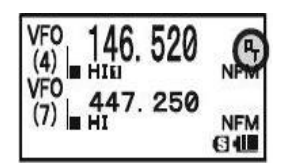

79 SAVE RX SAVE TX<br>SCAN LAMP

79 SAVE RX

82 SCAN RE-START

 $0.2$ sec $(1:1)$ 

63400

**GE** 

81

# **CONFIGURAÇÃO DA RECEPÇÃO DO PROTECTOR DE BATERIA**

Uma importante característica do **VX-8R** é a sua Recepção do Protector de Bateria que "pôe o rádio a dormir" por um intervalo de tempo, periodicamente "acordando-o" para verificar alguma actividade. Se alguém está a falar pelo canal, o **VX-8R** manter-se-á no modo "activo" e depois volta aos seus ciclos "dormentes". Esta característica reduz significativamente o descarregamento da bateria em repouso e você poderá mudar a quantidade de tempo "para dormir" entre verificações de actividades usando o Sistema Menu:

- 1. Pressione e segure a tecla **MENU** um segundo para entrar em Modo Set.
- 2. Rode o botão **DIAL** para seleccionar o Modo set Item **79**: **Save RX**.
- 3. Pressione a tecla **MENU** brevemente para poder ajustar este Modo Set Item.
- 4. Rode o botão **DIAL** para seleccionar a duração desejada do "período de sono". As escolhas disponíveis são **0.2seg – 0.9seg**  (0.1seg/passo), **1.0seg – 9.2seg** (0.5seg/passo), **10.0seg – 60.0seg** (5seg/passo) ou **OFF**. O valor padrão é de 0.2seg.
- 5. Quando tiver feito a sua selecção, pressione a **PTT** brevemente para memorizar a nova alteração e para sair e voltar à operação normal.

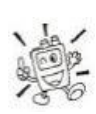

*Quando você está a trabalhar em Packet, desligue a Recepção do Protector de Bateria, pois o ciclo do "período de sono" pode "colidir" com o começo de uma entrada de transmissão Packet, fazendo com que o seu TNC não receba a entrada de dados completos.*

# **ECONOMIZADOR DE BATERIA TX**

O VX-8R também incluí uma útil Transmissão do Economizador de Bateria que vai automaticamente baixar o nível de potência quando o último sinal recebido foi muito forte. Por exemplo, quando você está na proximidade imediata de uma estação de motivo padrão, geralmente não há razão para usar os 5 watts de potência para alcançar o acesso completo ao motivo padrão. Com a Transmissão do Economizador de Bateria, a selecção automática da operação Potência Baixa conserva significativamente o descarregamento de bateria.

Para activar a Transmissão do Economizador de Bateria:

- 1. Pressione e segure a tecla **MENU** um segundo para entrar em Modo Set.
- 2. Rode o botão **DIAL** para seleccionar o Modo set Item **80**: **Save TX**.
- 3. Pressione a tecla **MENU** brevemente para poder ajustar este Modo Set Item.
- 4. Rode o botão **DIAL** para colocar este Modo Set Item no "**ON**" (assim activando a Transmissão do Economizador de Bateria).

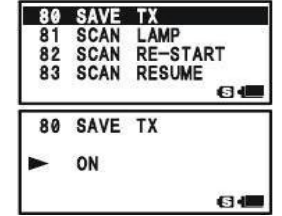

5. Quando tiver feito a sua selecção, pressione a **PTT** brevemente para memorizar a nova alteração e para sair e voltar à operação normal.

Para desactivar a Transmissão do Economizador de Bateria, repita os procedimentos indicados acima e rode o botão **DIAL** para escolher "**OFF**", como indicado no passo 4.

# **MODO DIVERSOS**

## **DESACTIVAR O INDICADOR BUSY**

A conservação da bateria adicional pode ser realizada através da desactivação do indicador BUSY (a LED verde dentro das teclas  $\mathbf{A} \in \mathbf{B}$ ) enquanto recebe um sinal. Use os seguintes procedimentos:

- 1. Pressione e segure a tecla **MENU** um segundo para entrar em Modo Set.
- 2. Rode o botão **DIAL** para seleccionar o Modo set Item **18**: **BUSY LED**.
- 3. Pressione a tecla **MENU** brevemente para poder ajustar este Modo Set Item.
- 4. Rode o botão **DIAL** para colocar este Modo Set Item no "**OFF**" (assim desactivando a lampada **BUSY**).
- 5. Quando tiver feito a sua selecção, pressione a **PTT** brevemente para memorizar a nova alteração e para sair e voltar à operação normal.

Para activar o indicador **BUSY**, repita os procedimentos acima e rode o botão **DIAL**, seleccionando "**ON**" como indicado no passo 4.

### **CARACTERÍSTICA DE DESLIGAR AUTOMÁTICA (APO)**

A característica APO ajuda a conservar a "vida" da bateria desligando automaticamente o rádio após um tempo definido pelo usuário entre o qual não há quaisquer actividade do teclado ou marcação de teclas.

As selecções disponíveis para o tempo antes do rádio se desligar são 0.5 – 12.0 horas, como também o APO Off. A condição padrão do APO é OFF e o procedimento para o activar é:

- 1. Pressione e segure a tecla **MENU** um segundo para entrar em Modo Set.
- 2. Rode o botão **DIAL** para seleccionar o Modo set Item **4**: **APO**.
- 3. Pressione a tecla **MENU** brevemente para poder ajustar este Modo Set Item.
- 4. Rode o botão **DIAL** para seleccionar o período de tempo desejado depois do qual o rádio se irá desligar automaticamente.
- 5. Quando tiver feito a sua selecção, pressione a **PTT**

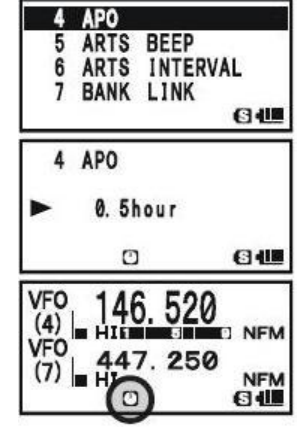

brevemente para memorizar a nova alteração e para sair e voltar à operação normal.

Quando o APO é activado, o ícone "**"** aparecerá no centro inferior do LCD. Se nenhuma acção for realizada durante o tempo programado, o microprocessador desligará o rádio automaticamente.

Simplesmente pressione e segure o botão (**PWR**) 2 segundos para voltar a ligar o transceptor depois de um APO, como normalmente.

Para desactivar o APO, repita os procedimentos acima e rode o botão **DIAL**, seleccionando "**OFF**" como indicado no passo 4.

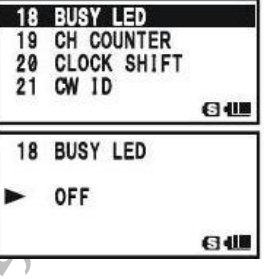

### **TRANSMISSOR TIME-OUT TIMER (TOT)**

A característica TOT fornece um interruptor de segurança que limita a transmissão a um valor pré-programado. Isto vai promover a conservação de bateria, não permitindo fazer transmissões extremamente longas e, caso um PTT estiver emperrado (talvez se o rádio ou o microfone está preso entre os assentos do carro), esta poderá prevenir interferências a outros usuários e também o esgotamento da bateria. A característica TOT está colocada em OFF e os seguintes procedimentos são de activação da mesma:

- 1. Pressione e segure a tecla **MENU** um segundo para entrar em Modo Set.
- 2. Rode o botão **DIAL** para seleccionar o Modo set Item **102**: **TOT**.
- 3. Pressione a tecla **MENU** brevemente para poder ajustar este Modo Set Item.
- 4. Rode o botão **DIAL** para colocar o TOT no tempo "Maximum TX" desejado. As selecções disponíveis são 0.2 – 10.0 minutos (0.5 minutos/passo).
- 102 TOT 103 UNIT OFFSET 104 UNIT SELECT 105 VFO MODE  $6$ 102 TOT ь  $3.0$ min  $64$
- 5. Quando tiver feito a sua selecção, pressione a **PTT** brevemente para memorizar a nova alteração e para sair e voltar à operação normal.

Para desactivar o TOT, repita os procedimentos acima e rode o botão **DIAL**, seleccionando "**OFF**" como indicado no passo 4.

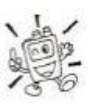

*1) Quando o seu tempo de transmissão está dentro dos 10 segundos da expiração do TOT, um Toque de Aviso fornecer-lhe-á uma advertência audível a partir do microfone.*

*2) Já que as transmissões breves são a marca de um bom operador, tente ajustar o TOT do seu rádio para tempo máximo de transmissão de um minuto. Isto também melhorará significativamente a vida da bateria!*

# **MODO DIVERSOS**

### **TEMPORIZADOR PREDEFINIDO ON/OFF**

O VX-8R incluí a capacidade de se ligar/desligar num tempo predefinido. Se usar estas características, terá primeiro de ajustar o relógio do VX-8R, como descrito anteriormente (página 119).

### Temporizador ON

- 1. Pressione e segure a tecla **MENU** um segundo para entrar em Modo Set.
- 2. Rode o botão **DIAL** para seleccionar o Modo set Item **64**: **ON TIMER**.
- 3. Pressione a tecla **MENU** brevemente para poder ajustar este Modo Set Item.
- 4. Rode o botão **DIAL** para ajustar a "**hora**" em que deseja que o rádio se ligue.
- 5. Pressione a tecla **MODE**, depois rode o botão **DIAL** para escolher os "**minutos**" em que deseja que o rádio se ligue.
- 6. Pressione a tecla **MODE**, depois rode o botão **DIAL** para escolher o "**ON**" neste Menu Item.
- 7. Quando tiver feito a sua selecção, pressione a **PTT** brevemente para memorizar a nova alteração e para sair e voltar à operação normal.

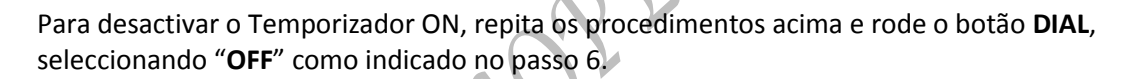

### Temporizador OFF

- 1. Pressione e segure a tecla **MENU** um segundo para entrar em Modo Set.
- 2. Rode o botão **DIAL** para seleccionar o Modo set Item **63**: **OFF TIMER**.
- 3. Pressione a tecla **MENU** brevemente para poder ajustar este Modo Set Item.
- 4. Rode o botão **DIAL** para ajustar a "**hora**" em que deseja que o rádio se ligue.
- 5. Pressione a tecla **MODE**, depois rode o botão **DIAL** para escolher os "**minutos**" em que deseja que o rádio se ligue.
- 6. Pressione a tecla **MODE**, depois rode o botão **DIAL** para escolher o "**ON**" neste Menu Item.
- 7. Quando tiver feito a sua selecção, pressione a **PTT** brevemente para memorizar a nova alteração e para sair e voltar à operação normal.

Para desactivar o Temporizador OFF, repita os procedimentos acima e rode o botão **DIAL**, seleccionando "**OFF**" como indicado no passo 6.

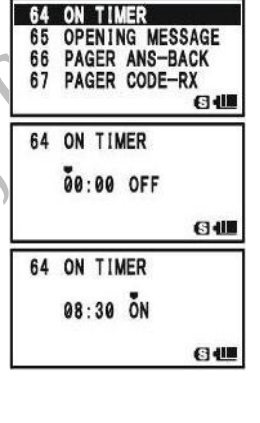

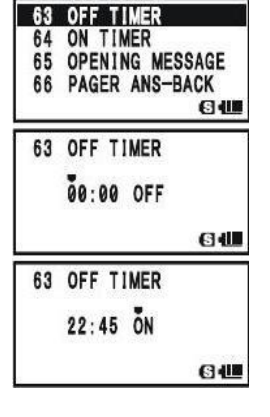

# **BLOQUEIO DE CANAL OCUPADO (BCLO)**

A característica BCLO previne o transmissor do rádio de ser activado se um sinal suficientemente forte para partir o "barulho" do squelch estiver presente. Numa frequência em estações onde se usa diferentes códigos CTCSS ou DCS pode estar activo, o BCLO previne os usuários de perturbar acidentalmente as comunicações (porque o seu rádio pode ser silenciado pelo seu próprio descodificador de som). O método padrão do BCLO é OFF, por isso abaixo são enntregues os procedimentos para mudar este método:

- 1. Pressione e segure a tecla **MENU** um segundo para entrar em Modo Set.
- 2. Rode o botão **DIAL** para seleccionar o Modo set Item **9**: **BCLO**.
- 3. Pressione a tecla **MENU** brevemente para poder ajustar este Modo Set Item.
- 4. Rode o botão **DIAL** para ajustar este Modo set para "**ON**" (assim activando a característica BCLO).
- 5. Quando tiver feito a sua selecção, pressione a **PTT** brevemente para memorizar a nova alteração e para sair e voltar à operação normal.

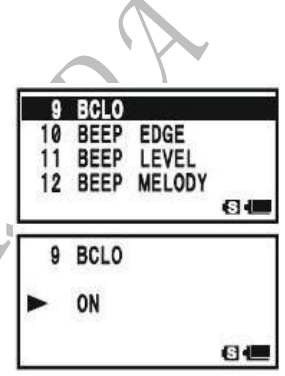

Para desactivar o BCLO, repita os procedimentos acima e rode o botão **DIAL**, seleccionando "**OFF**" como indicado no passo 4.

# **MUDAR O NÍVEL DO VARIANTE TX**

Em muitos áreas do mundo, o congestionamento de canais tem exigido que os canais operadores sejam espaçados. Em ambientes operativos como esses, é normalmente necessário que os operados usem níveis de variantes reduzidos, para diminuir potenciais interferências para os usuários em canais adjacentes. O VX-8R incluí um método simples de resolver isso:

- 1. Pressione e segure a tecla **MENU** um segundo para entrar em Modo Set.
- 2. Rode o botão **DIAL** para seleccionar o Modo set Item **37**: **HALF DEVIATION**.
- 3. Pressione a tecla **MENU** brevemente para poder ajustar este Modo Set Item.
	- 4. Rode o botão **DIAL** para ajustar este Modo set para "**ON**". Nesta configuração (activa HALF DEVIATION), a variante do transmissor será aproximadamente  $\pm$ 2.5 kHz.

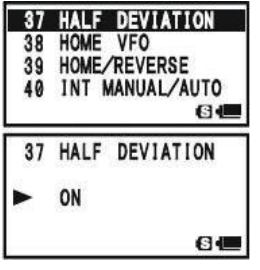

5. Quando tiver feito a sua selecção, pressione a **PTT** brevemente para memorizar a nova alteração e para sair e voltar à operação normal.

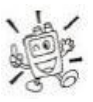

*O ajuste "normal" para a variante (quando este Modo set está ajustado para "OFF") é 5 kHz.*

# **MODO DIVERSOS**

### **MUDAR O GANHO DO MICROFONE**

No fabrico, o aumento do microfone foi programado para ser satisfatório para o microfone interno. Se o utilizador usa o rádio em ambientes barulhentos, poderá querer mudar o nível do aumento do microfone.

- 1. Pressione e segure a tecla **MENU** um segundo para entrar em Modo Set.
- 2. Rode o botão **DIAL** para seleccionar o Modo set Item **60**: **MIC GAIN**.
- 3. Pressione a tecla **MENU** brevemente para poder ajustar este Modo Set Item.
- 4. Rode o botão **DIAL** para escolher o nível do microfone desejado. As selecções disponíveis são **LEVEL 1 – LEVEL 9** (padrão de fabrico: **LEVEL 5**).
- 5. Quando tiver feito a sua selecção, pressione a **PTT** brevemente para memorizar a nova alteração e para sair e voltar à operação normal.

# **SIMBOLOS DO MEDIDOR DE ENERGIA S- E TX**

O VX-8R tem quatro tipos de formatos de simbolos do medidor de energia S- (força do sinal) e TX disponíveis. O usuário pode mudar o simbolo padrão para um dos disponíveis.

- 1. Pressione e segure a tecla **MENU** um segundo para entrar em Modo Set.
- 2. Rode o botão **DIAL** para seleccionar o Modo set Item **89**: **S-METER SYMBOL**.
- 3. Pressione a tecla **MENU** brevemente para poder ajustar este Modo Set Item.
- 4. Rode o botão **DIAL** para escolher o tipo de símbolo medidor desejado.

# 

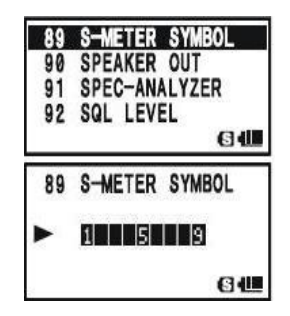

5. Quando tiver feito a sua selecção, pressione a **PTT** brevemente para memorizar a nova alteração e para sair e voltar à operação normal.

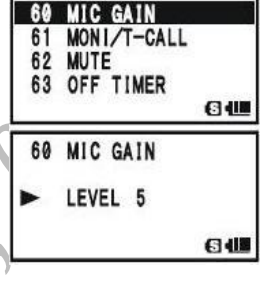

# **CONSTRATE DO ECRÃ**

O contraste do LCD pode ser ajustado para melhor leitura à luz do sol ou no escuro permitindo melhor legibilidade usando o Modo Set Item.

- 1. Pressione e segure a tecla **MENU** um segundo para entrar em Modo Set.
- 2. Rode o botão **DIAL** para seleccionar o Modo set Item **48**: **LCD CONTRAST**.
- 3. Pressione a tecla **MENU** brevemente para poder ajustar este Modo Set Item.
- 4. Rode o botão **DIAL** para ajustar o contraste. Enquanto faz os ajustes, o usuário será capaz de observar os efeitos das mudanças. As selecções disponíveis são LEVEL 1 – LEVEL 32 (padrão de fabrico: LEVEL 24).
- 5. Quando tiver feito a sua selecção, pressione a **PTT** brevemente para memorizar a nova alteração e para sair e voltar à operação normal.

# **OBSCURIDADE DO ECRÃ**

A iluminação do LCD e do teclado também pode ser ajustada usando o Modo Set Item.

- 1. Pressione e segure a tecla **MENU** um segundo para entrar em Modo Set.
- 2. Rode o botão **DIAL** para seleccionar o Modo set Item **49**: **LCD DIMMER**.
- 3. Pressione a tecla **MENU** brevemente para poder ajustar este Modo Set Item.
- 4. Rode o botão **DIAL** para ajustar a iluminação do ecrã para um mais confortável nível de claridade. Enquanto faz os ajustes, o usuário será capaz de observar os efeitos das mudanças. As selecções disponíveis são LEVEL 1 – LEVEL 4 (padrão de fabrico: LEVEL 4).
- 5. Quando tiver feito a sua selecção, pressione a **PTT** brevemente para memorizar a nova alteração e para sair e voltar à operação normal.

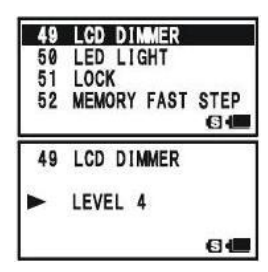

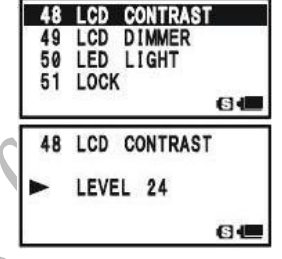

# **MODO DIVERSOS**

### **OPERAÇÃO MY BANDS**

A característica "My Bands" permite seleccionar várias bandas operatórias e tornar disponíveis para selecção apenas essas bandas através da tecla **BAND**.

Por exemplo, se o usuário não precisa da recepção das bandas SW e Air, pode saltar (omitir) estas bandas do laço de selecção de bandas.

Instalação do My Bands

- 1. Ajuste o VX-8R ao modo VFO.
- 2. Pressione e segure a tecla **MENU** um segundo para entrar em Modo Set.
- 3. Rode o botão **DIAL** para seleccionar o Modo set Item **106**: **VFO SKIP**.
- 4. Pressione a tecla **MENU** brevemente para poder ajustar este Modo Set Item.
- 5. Rode o botão **DIAL** para escolher um número de banda (Ver quadro em baixo) que deseja omitir (saltar) do laço de selecção de bandas.
- 6. Pressione a tecla **MODE**, depois rode o botão **DIAL** para seleccionar "**ON**" e omitir (saltar) a banda do laço de selecção de bandas.

**Nota**: A banda a ser usada no momento não pode ser mudada para "**ON**".

- 7. Pressione a tecla **MODE** outra vez.
- 8. Repita o passo 5, 6 e 7 acima para seleccionar a quantidade de bandas que deseja.
- 9. Quando tiver feito a sua selecção, pressione a **PTT** brevemente para memorizar a nova alteração e para sair e voltar à operação normal.

Para recolocar uma banda no laço de selecção de bandas, repita os procedimentos acima enunciados, rodando o botão **DIAL** para escolher "**OFF**" no passo 6.

Se deseja saltar (omitir) a banda de Broadcast AM ou FM, entre no modo de Recepção de Broadcast pressionando na tecla FW seguida da tecla 0 em primeiro, depois faça os procedimentos acima mencionados.**BAND NUMBER CHART** 

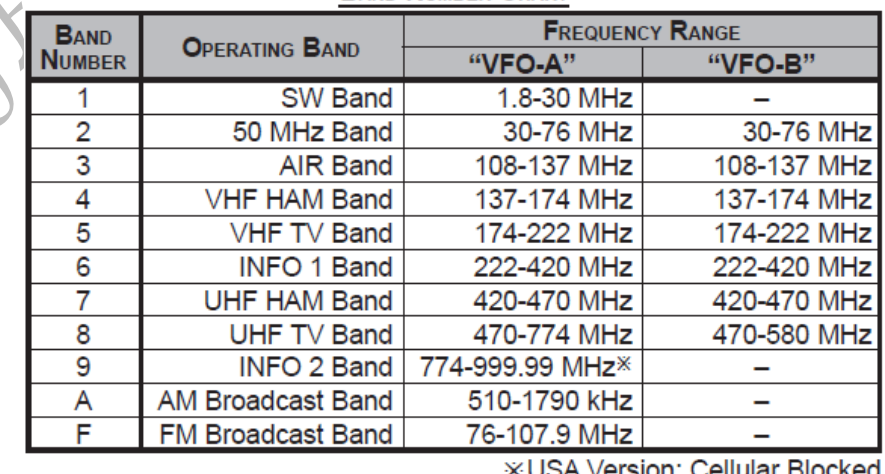

**XUSA Version: Cellular** 

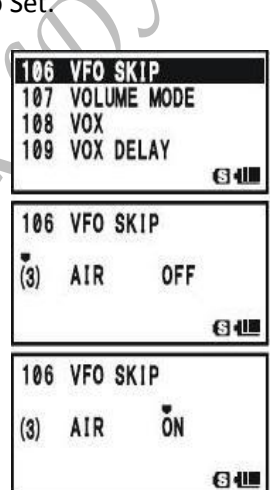

### **MUDAR O STATUS DA TECLA DO VOL**

Por defeito de fábrica, a tecla **VOL** guarda o status enquanto pressionada e a segurada. Pode mudar o status da tecla **VOL** para manter o status aproximadamente por três segundos depois pressionar a tecla **VOL**, depois o tempo acabar volta ao status anterior.

- 1. Pressione e segure a tecla **MENU** por um segundo para entrar em Modo Set.
- 2. Rode o botão **DIAL** para seleccionar o Modo Set Item **107: VOLUME MODE**.
- 3. Pressione a tecla **MENU** brevemente para poder ajustar deste Modo Set Item.
- 4. Rode o botão **DIAL** para seleccionar o modo desejado.

FRANCO LORI

**NORMAL**: A tecla **VOL** guarda o status enquanto pressione e segura a tecla **VOL**.

**AUTO BACK**: A tecla **VOL** guarda o status por aproximadamente três segundos depois de pressionar a tecla **VOL**.

5. Quando tiver completado a sua selecção, pressione a **PTT** para memorizar a nova alteração e sair e voltar á operação normal.

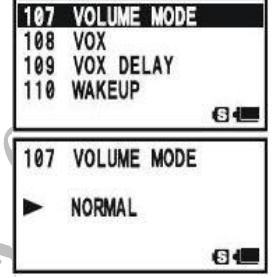

# **PROCEDIMENTOS RESET**

Em alguns casos de operação errática ou imprevisível, a causa pode ser corrupção de data (informação) no microprocessor ( devido de estatica de electricidade, etc.). Se isto acontece, programar o microprocessor pode restaurar a operação normal.

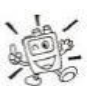

*Note que todas as memórias serão apagadas se reprogramar o microprocessor como descrito em baixo.* 

### **REPROGRAMAR O MICROPROCESSOR**

Para limpar todas as memórias e outros programas por defeito de fábrica:

- 1. Desligar o rádio.
- 2. Pressione e segure as teclas BAND, HM/RV, e  $\&$  enquanto liga o rádio.
- 3. Pressione a tecla FW brevemente para reprogramar todos os settings para os defeitos por fábrica (pressione qualquer outra tecla para cancelar o Procedimento Reset).

### **REPROGRAMAR O MODO SET**

Para reprogramar o Modo Set (incluí o APRS®/GPS Modo Set)settings para os defeitos de fábrica:

1. Desligue o rádio.

2. Pressione e segure as teclas BAND e V/M enquanto liga o rádio.

3. Pressione a tecla **FW** brevemente para reprogramar o Modo Set Item \ settings para os defeitos de fábrica (pressione qualquer outra tecla para cancelar o Procedimento Reset). : Exepto o seguinte Modos Set Items.

Set Mode 8: BANK NAME, 20: CLOCK SHIFT, 21: CW ID, 26: DCS CODE, 27: DCS INVERSION. 30: DTMF SELECT, 34: EMERGENCY SELECT, 37: HALF DEVIATION, 42: INTERNET CODE. 45: INTERNET SELECT, 52: MEMORY FIRST STEP, 53: MEMORY NAME, 55: MEMORY SKIP. 59: MESSAGE SELECT, 67: PAGER CODE-RX, 68: PAGER CODE-TX, 75: RPT SHIFT, 76: RPT SHIFT FREQ, 95: SQL TYPE, 99: TONE FREQUENCY, APRS®/GPS Set Mode 6: APRS MSG FLASH, 15: DIGI PASS, 19: MSG FILTER, 20: MY CALLSIGN, 21: MY POSITION, 22: MY SYMBOL

# **CLONING (CLONAR)**

O **VX-8R** incluí uma função conveniente "Clone", que permite a memória e a configuração de data (informação) possa ser transferido de um transceptor para outro transceptor **VX-8R**. Isto pode ser particularmente utíl quando configurar o número de transceptor para um serviço de público operativo. Eis o procedimento para clonar a data de um transceptor para outro:

1. Desligar ambos os rádios.

2. Conectar a opção Cabos de Clonar **CT-134** entre as fichas **MIC/SP** dos dois rádios.

3. Pressione e segure a tecla **FW** enquanto liga os rádios. Faça isto para os dois rádios (a ordem de ligar não importa). "**CLONE**" vai aparecer em ambos os rádios quando o Clone modo é com sucesso activado neste passo.

4. No *Rádio de Destinação*, pressione a tecla **MODE** (**"-WAIT –"** vai aparecer no ecrã).

5. Pressione a tecla **BAND** no *Rádio Principal*, **" - - TX - -"** vai aparecer on rádio principal, e a data deste rádio vai ser transferido para o outro rádio.

6. Se houver um problema durante o processo de clonagem, **"ERROR"** vai aparecer. Verifique as ligações do seu cabo e voltagem de bateria, e volte a tentar outra vez.

7. Se a data for transferido com sucesso, **"CLONE"** vai aparecer em ambos ecrãs. Desligue ambos os rádios e desligue o cabo. Pode ligar ambos os rádios, e voltar á operação normal.

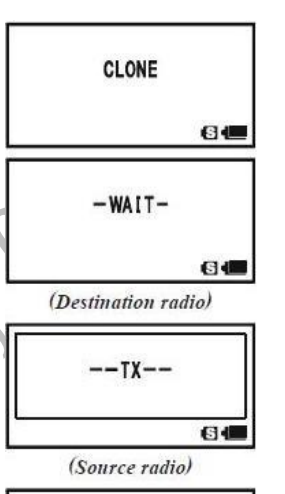

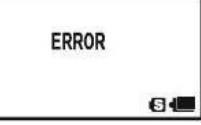

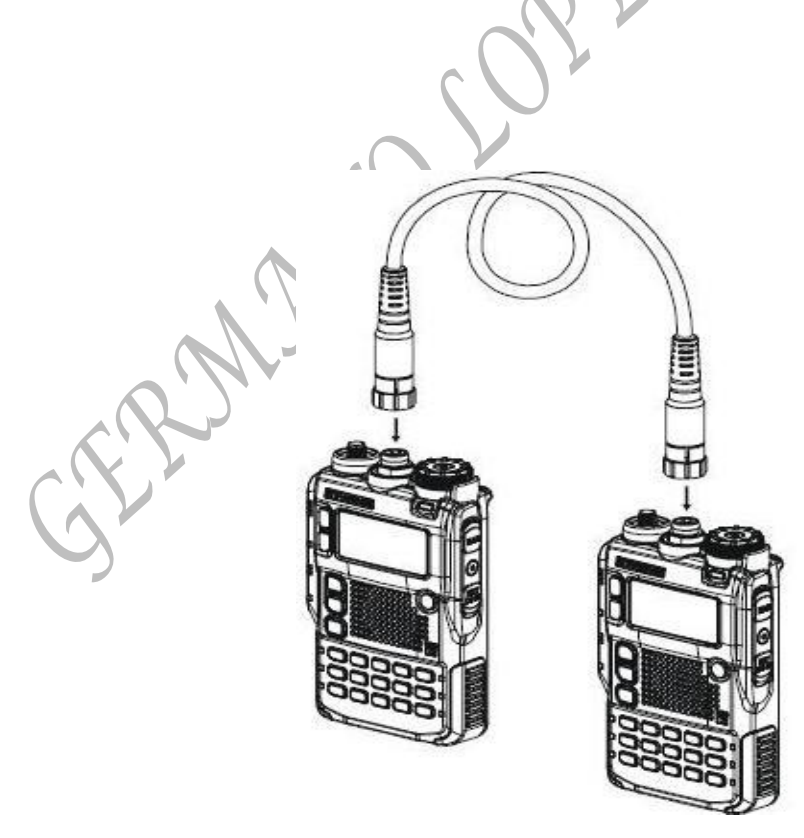

### **GERAL**

O **VX-8R** Modo Set, já descrito em muitas partes em capitulos anteriores, é fácil para activar e programar. Pode ser usado para configurar uma vasta variadade de parametros do transceptor, alguns que ainda não foram anteriormente falados em detalhes. Use o seguinte procedimentos para activar o Modo Set:

- 1. Pressione e segure a tecla **MENU** por um segundo para entrar em Modo Set.
- 2. Rode o botão **DIAL** para seleccionar o Modo Set Item para ser ajustado.
- 3. Pressione a tecla **MENU** brevemente para poder ajustar deste Modo Set Item.
- 4. Rode o botão **DIAL** para ajustar or seleccionar o parametro que vai ser mudado no Modo Set Item seleccionado no passo em cima.
- 5. Depois de ter completado a sua selecção e ajustamento, pressione a **PTT** brevemente para memorizar a nova alteração e sair e voltar á operação normal.

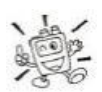

*Alguns Modo Set Items (com o Modo Set Item 99: TONE FREQUENCY) requer que a tecla MENU seja pressionado depois programado o parametro, e antes de sair e voltar á operação normal.*

### **MUDAR O FORMATO DO ECRÃ DO MODO SET ITEM**

Por defeito de fábrica setting, o **VX-8R** exibe o Modo Set Item com o formato "**LIST**" em Modo Set. Pode mudar o formato de exibição do Modo Set ao nosso tradicional formato "**ITEM**".

- 1. Pressione e segure a tecla **MENU** por um segundo para entrar em Modo Set.
- 2. Rode o botão **DIAL** para seleccionar o Modo Set Item **87: SET MODE FORMAT**.
- 3. Pressione a tecla **MENU** brevemente para poder ajustar deste Modo Set Item.
- 4. Rode o botão **DIAL** para seleccionar "**ITEM**".
- 5. Pressione a **PTT** brevemene para memorizar a nova alteraçãoe sair e voltar á operação normal.

Para voltar o ecrã ao formato á "**LIST**", repita o procedimento acima referido, rode o botão **DIAL** para seleccionar "**LIST**" no passo 4.

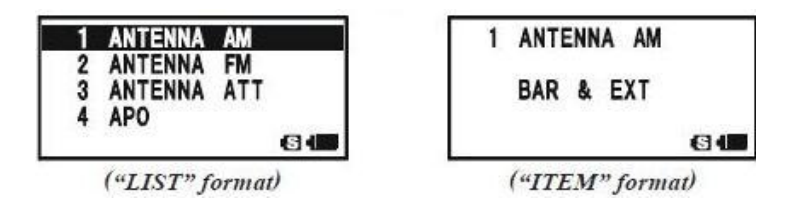

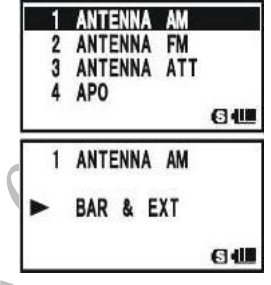

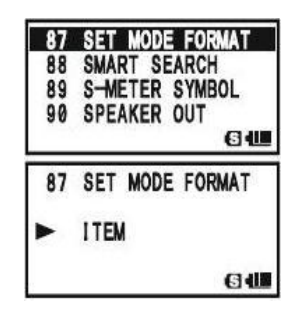

### **GERAL**

### **MUDAR O MODO SET DO CURSOR**

O **VX-8R** tem nove tipos de formatos de simbolos de cursor para o Modo Set operação. Pode mudar o setting por defeito para qualquer dos simbolos disponiveis.

- 1. Pressione e segure a tecla **MENU** por um segundo para entrar em Modo Set.
- 2. Rode o botão **DIAL** para seleccionar o Modo Set Item **86: SET MODE CSR**.
- 3. Pressione a tecla **MENU** brevemente para poder ajustar deste Modo Set Item.
- 4. Rode o botão **DIAL** para seleccionar o tipo de simbolo de cursor desejado.

# $\blacktriangleright$ ,  $\triangleright$ ,  $\blacktriangleright$ ,  $\blacktriangleright$ ,  $\triangleright$ ,  $\square$ ,  $\circledast$ ,  $\bigcirc$ , or  $\mathbf{\hat{x}}$

5. Quando tiver completado a sua selecção, pressione a **PTT** para salvar a nova alteração e sair á operação normal.

### **MASCARAR O MODO SET ITEMS**

Pode haver situações aonde pode querer (disfarcar) "**MASK"** o Modo Set Items para que não são rechamadas durante a seleccionar o Modo Set Item.

- 1. Pressione e segure a tecla **MENU** por um segundo para entrar em Modo Set.
- 2. Rode o botão **DIAL** para seleccionaro Modo Set Item **35: EXTENDED MENU**.
- 3. Pressione a tecla **MENU** brevemente para poder ajustar deste Modo Set Item.
- 4. Rode o botão **DIAL** para seleccionar "**ON"**, depois a tecla MENU brevemente.
- 5. Rode o botão **DIAL** para seleccionar o Modo Set Item para ser disfarçado "**Masked"**.
- 6. Pressione a tecla **FW** brevemente. O ícon "**FE**" vai aparecer no lado direito do Número Modo Set Item no ecrã, indicando o Modo Set Item que quer "MASKED".
- 7. Repita os passos 5 e 6 acima referido, para juntar o ícon  $\mathbf{w}$  a qualquer um dos Modo Set Item que deseja ser "MASKED". 8. Quando tiver completado a sua selecção, pressione a **PTT** para

memorizar nova alteração e sair e voltar á operação normal.

Para desvendar o Modo Set Item escondido, repita o procedimentos acima referido. No passo 4 acima seleccione "**OFF**" e no passo 6 o ícon **"WE"** vai desaparecer do Menu Item se deseja desvendar.

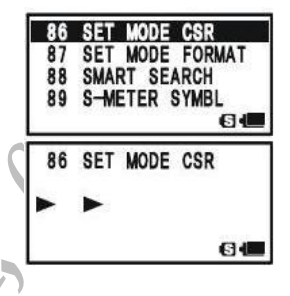

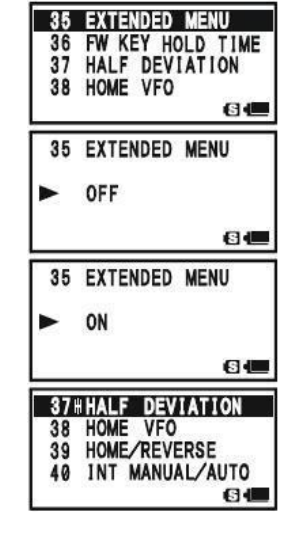

# **MODO SET**

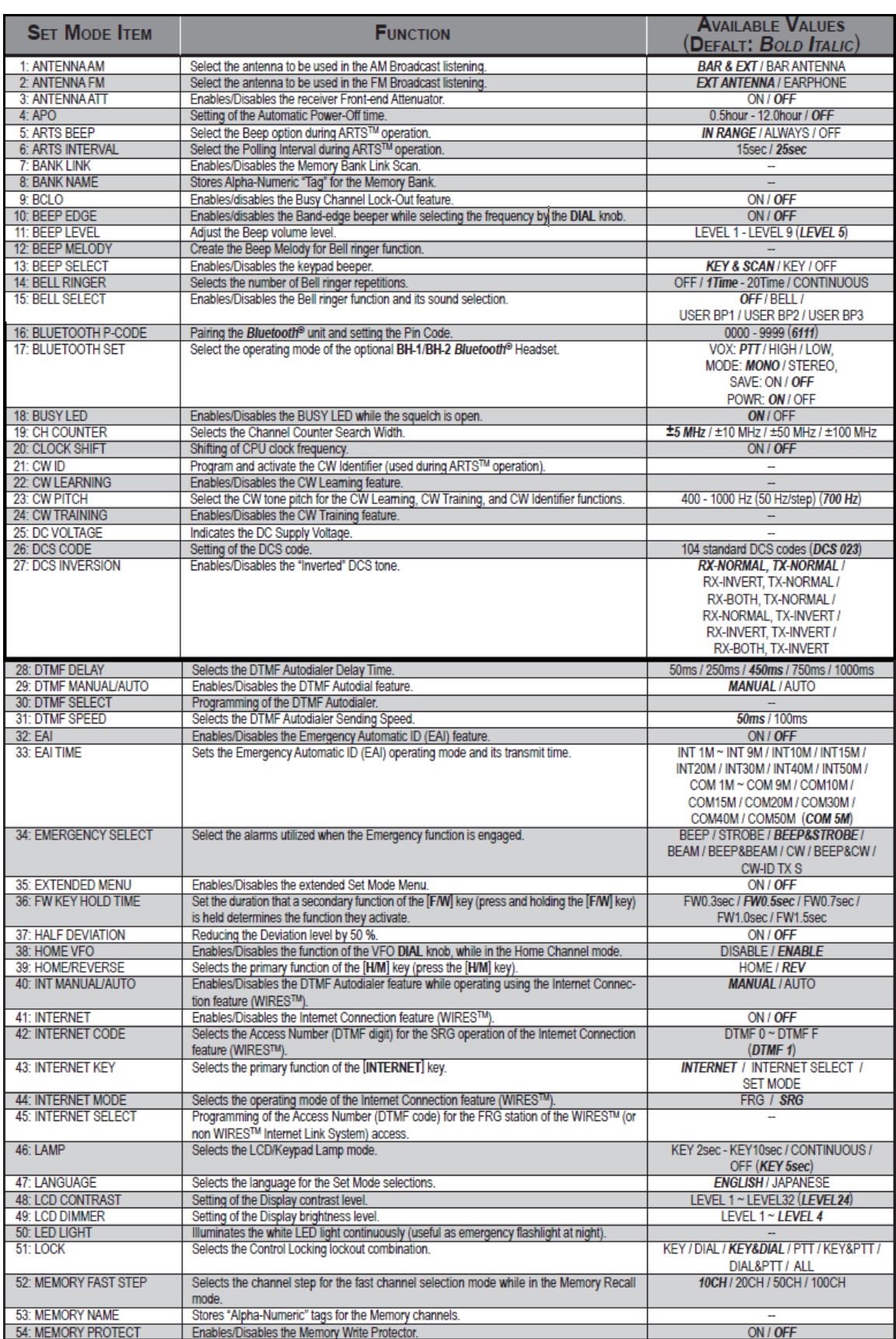

## **MODO SET**

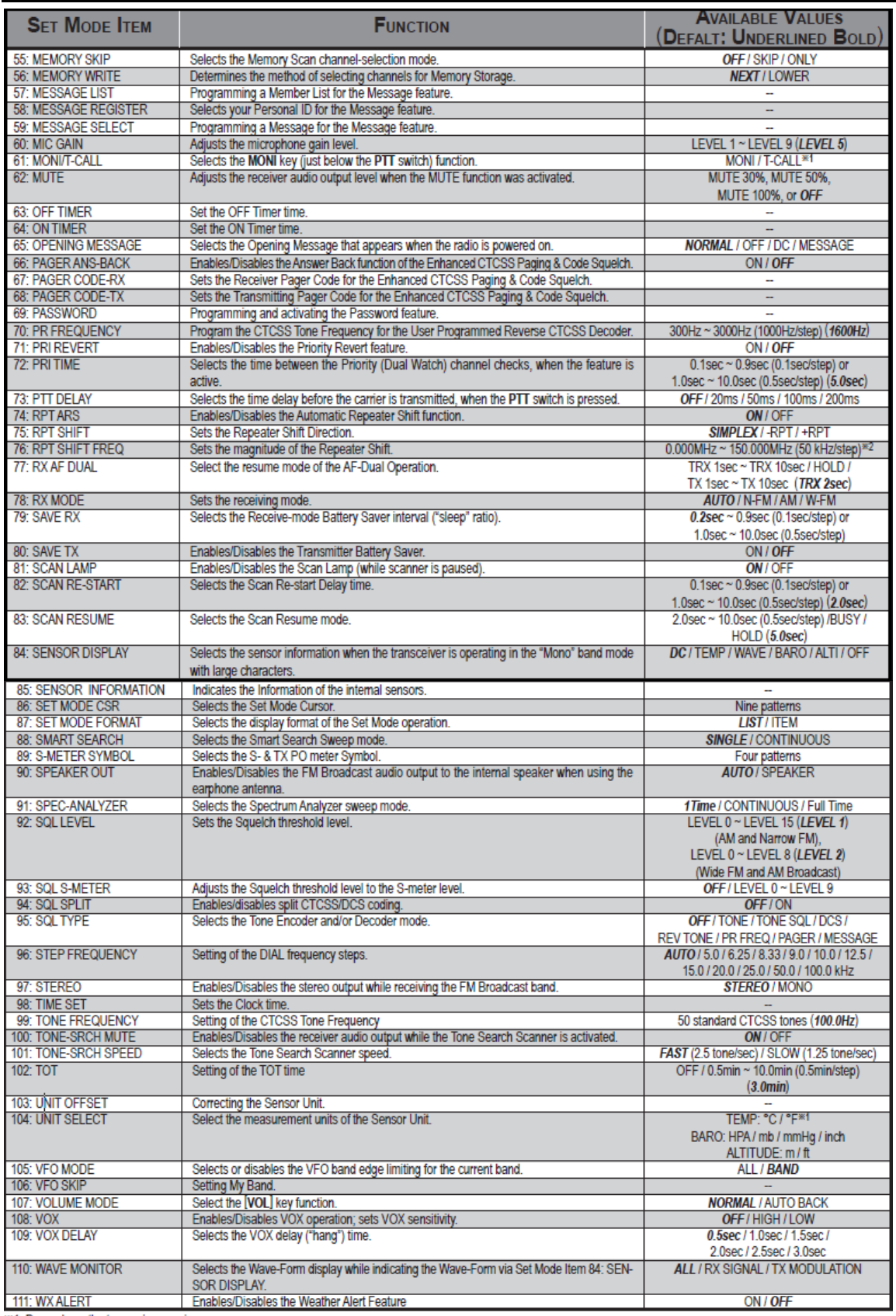

x1: Depends on the transceiver version.<br>
x2: Depends on the transceiver version.<br>
x2: Depends on the operating band and transceiver version.

# **MODO SET**

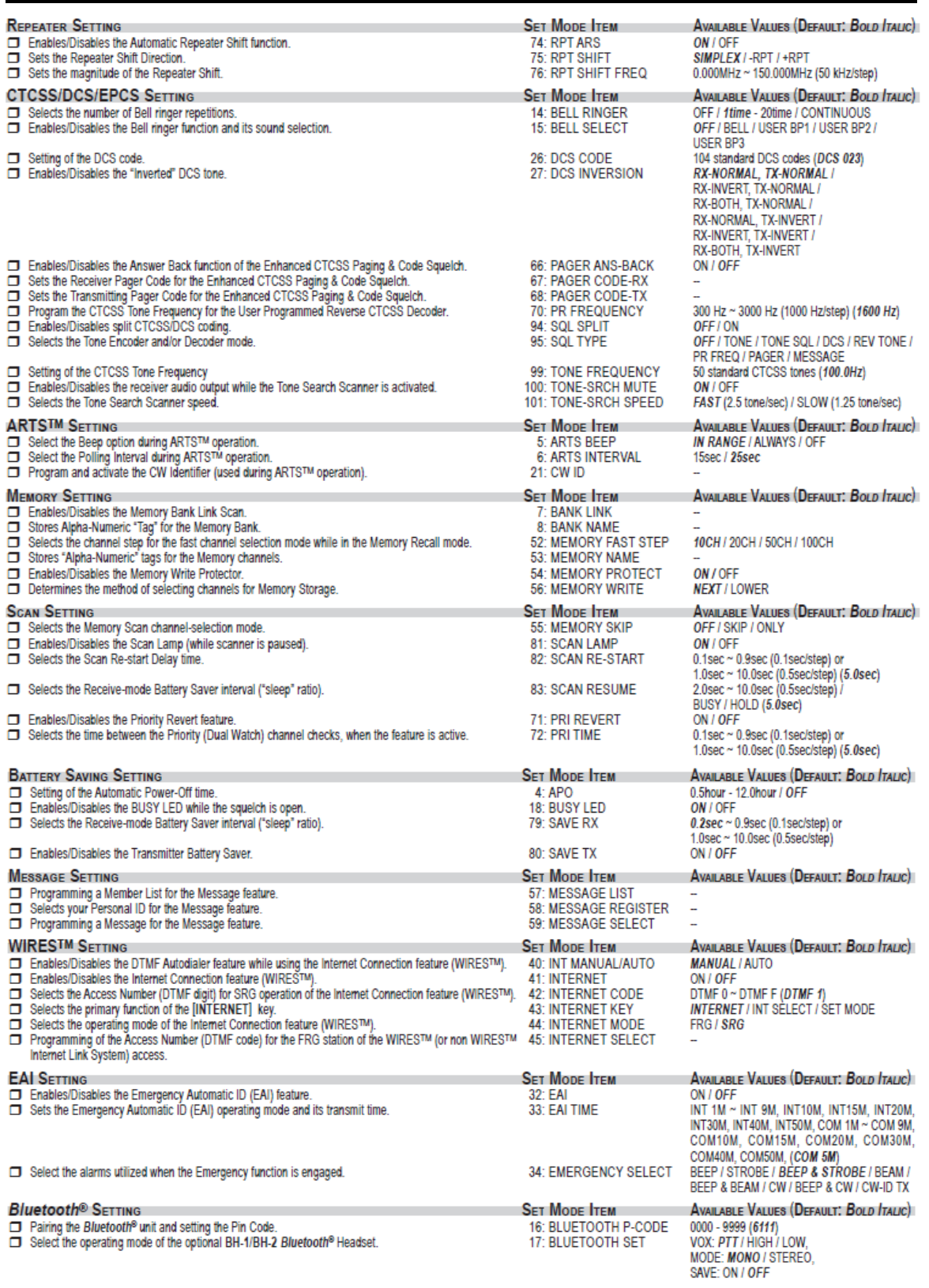

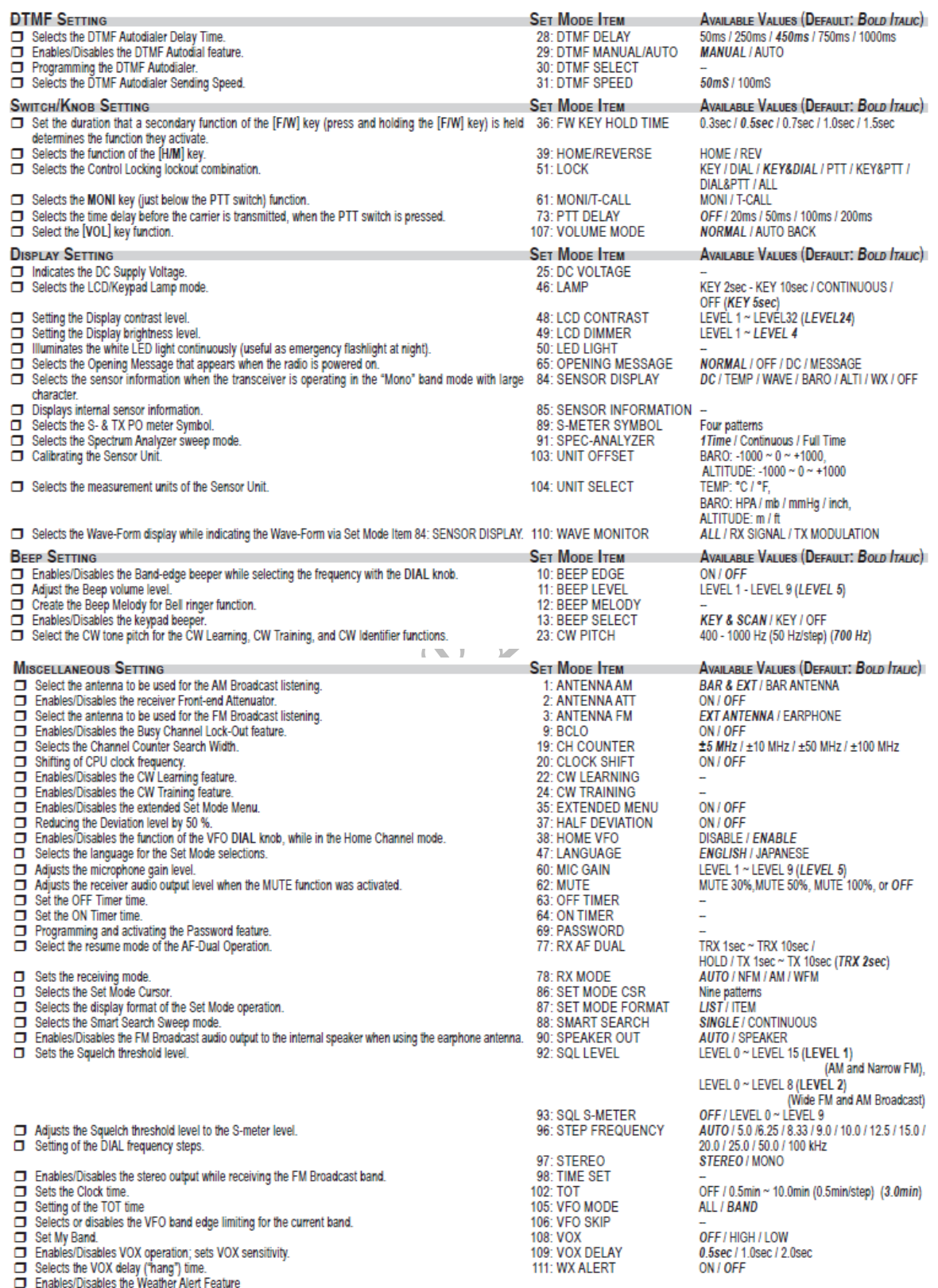

### **DETALHES DE SELECÇÃO DO MODO SET**

#### **MODO SET ITEM 1: ANTENNA AM**

**Função:** Selecciona a antena a ser usada para ouvir a Transmissão AM. **Valores Disponíveis**: BAR & EXT / BAR ANTENNA **Por Defeito**: BAR & EXT BAR & EXT: Usa ambas as antenas a Antena Interna e a Antena de Boracha Flexivel. BAR ANTENA: Usa somente a Antena interna . *Note*: A Antena é direccional; rode o VX-8R para a melhor recepção.

#### **MODO SET ITEM 2: ANTENNA FM**

**Função:** Selecciona a antena a ser usada para ouvir a Trnasmissão FM. **Valores Disponínveis**: EXT ANTENNA / EAR PHONE (auricular) **Por Defeito**: EXT ANTENNA EXT ANTENNA: Use a Antena de Boracha Flexivel.

EAR PHONE: Use o auricular de Antena. Quando em recepção um sinal fraco, a recepção pode ser barulhento.

#### **MODO SET ITEM 3: ANTENNA ATT**

**Função**: Activa/Desactiva o receptor do Atenuador Frontal. **Valores Disponíveis**: ON / OFF (ligar/desligar)

### **POR DEFEITO**: OFF

*Note*: Este Item de Menu pode seleccionar e programar cada banda operativa e frequência de banda individual.

### **MODO SET ITEM 4: APO**

**Função**: Programação do Temporizador Automático para desligar. **Valores Disponíveis**: 0.5 horas ~ 12.0 horas / OFF **Por Defeito**: OFF

### **MODO SET ITEM 5: ARTS BEEP**

**Função**: Selecciona a Opção Beep durante a operação ARTS. **Valores Dispponíveis**: IN RANGE / ALWAYS / OFF **Por Defeito**: OFF IN RANGE: (dentro de alcance) O Beep vai soar só quando o radio primeiro detecta quando está dentro de alcance.

ALWAYS: (sempre) O Beep vai soar cada vez que uma transmissão é recebida de uma outra estação (cada 15 ou 25 segundos quando em alcance).

OFF: Nenhum Beep vai soar.

### **DETALHES DE SELECÇÃO DO MODO SET**

#### **MODO SET ITEM 6: ARTS INTERVAL**

**Função**: Selecciona o Intervalo durante a Operação ARTS **Valores Disponíveis**: 15 seg / 25 seg **Por Defeito**: 25 seg Esta programação determina com que frequência que a outra estação é recebida durante a operação ARTS.

#### **MODO SET ITEM 7: BANK LINK**

**Função:** Activa/Desactiva o Banco de Memória Link Scan. Ver pagina 67 para mais detalhes.

#### **MODO SET ITEM 8: BANK NAME**

**Função:** Guarda "Etiquetas" Alpha-Numérico para o Banco de Memória. Ver pagina 50 para mais detalhes.

#### **MODO SET ITEM 9: BCLO**

**Função:** Activa/Desactiva o Bloqeador do Canal Ocupado. **Valores Disponíveis**: ON / OFF **Por Defeito**: OFF

#### **MODO SET ITEM 10: BEEP EDGE**

**Função**: Activa/Desactiva o beep do Limited a Banda enquanto selecciona a frequência pelo o botão DIAL.

**Valores Disponíveis**: ON / OFF

**Por Defeito**: OFF

**Note**: Quando este Modo Set Item está programado em "ON", o beep vai soar quando a frequência atinge o limite da banda enquanto selecciona a frequência com o botão DIAL.

#### **MODO SET ITEM 11: BEEP LEVEL(nível)**

**Função**: Ajuste o nível do volume do Beep. **Valores Disponíveis: NÍVEL 1 ~ NÍVEL 9 Por Defeito**: NÍVEL 5

#### **MODO SET ITEM 12: BEEP MELODY(toque do beep)**

**Função:** Criar o toque ou melodia do beep. Ver pagina 43 para mais detalhes.

### **MODO SET ITEM 13: BEEP SELECT**

**Função:** Activa/Desactiva o teclado do beep. **Valores Disponíveis**: KEY & SCAN / KEY / OFF

**Por Defeito**: KEY & SCAN

KEY & SCAN: O beep vai soar quando pressione a tecla ou quando o scanner pára.

KEY: O beep vai soar quando pressione a tecla.

OFF: O beep está desactivado.
### **MODO SET**

### **DETALHES DE SELECÇÃO DO MODO SET**

#### **MODO SET ITEM 14: BELL RINGER (toque de campainha)**

**Função**: Selecciona o número de vezes que toca o toque de campainha. **Valores Disponíveis: OFF / 1 Vez ~ 20 Vezes / Continuo Por Defeito**: 1 Vez

#### **MODO SET ITEM 15: BELL SELECT**

**Função:** Activa/Desactiva o toque de campainha e a selecção do som. **Valores Disponíveis**: OFF / BELL / USER BP1 / USER BP2 / USER BP3 **Por Defeito**: OFF

### **MODO SET ITEM 16: BLUETOOTH P-CODE**

Função: Fazer Par com a unidade do *Bluetooth* @ e programação do Pin do Código. **Valores Disponíveis**: 0000 ~ 9999 **Por Defeito**: 6111 Ver pagina 72 para mais detalhes.

#### **MODO SET ITEM 17: BLUETOOTH SET**

**Função**: Selecciona o modo de operação da opção **BH-1/BH-2** *Bluetooth* Auscultadores. **Valores Disponíveis**: VOX: PTT / VOX HIGH / VOX LOW,

 MODE: MONO / STEREO, SAVE: ON / OFF POWR: ON / OFF **Por Defeito**: VOX: PTT,

 MODE: MONO, SAVE: OFF POWR: ON / OFF VOX: PTT: Activa a função do *Bluetooth* ® sem a característica VOX. VOX: VOX HIGH: Activa a função do **Bluetooth** com a característica VOX (programe o aumento VOX para "High" [alto)). VOX: VOX LOW: Activa a função do *Bluetooth* com a característica VOX (programe o aumento VOX para "Low" [baixa]). MODE: MONO: Desactiva a saida de estéreo para os auscultadores **BH-1** *Bluetooth* enquanto recebe a banda de transmissão de FM. MODE: STEREO: Activa a saida de estéreo para os auscultadores **BH-1** *Bluetooth* enquanto recebe a banda de transmissão de FM. SAVE: ON: Activa a função de Poupar Bateria do auscultadores **BH-1/BH-2 Bluetooth**  $\oslash$ . Se não houver qualquer tipo de sinal ou actividade nas teclas por 20 segundos, o Poupar Bateria põe automáticamente os auscultadores **BH-1/BH-2** *Bluetooth* a "dormir", para conservar a vida da mesma. Quando um sinal é recebido ou a PTT é pressionada, os auscultadores BH-1/BH-2 *Bluetooth* @ ficam em actividade outra vez.

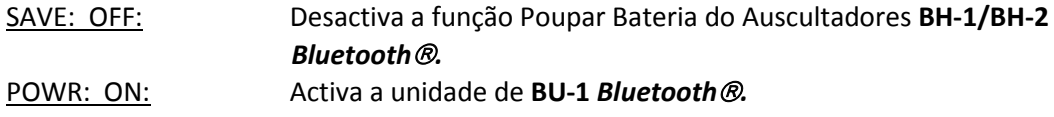

POWR: OFF: Desactiva a unidade **BU-1** *Bluetooth.*

### **MODO SET ITEM 18: BUSY LED (Led ocupado)**

**Função**: Activa/Desactiva o LED indica **OCUPADO** enquanto o squelch está aberto. **Valores Disponíveis**: ON / OFF **Por Defeito**: ON

### **MODO SET ITEM 19: CH COUNTER**

**Função**: Selecciona o Contador de Canal de busca Larga. **Valores Disponíveis:**  $\pm$  5 MHz/ $\pm$  10 MHz/ $\pm$  50 MHz/ $\pm$  100 MHz **Por Defeito:**  $\pm$  5 MHz

### **MODO SET ITEM 20: CLOCK SHIFT**

**Função**: Desviar a frequência do relógio CPU. **Valores Disponíveis**: ON / OFF **Por Defeito**: OFF *Note*: Esta função só é usada para mover a resposta ás harmónicas "birdie",caso bata na frequência desejada.

### **MODO SET ITEM 21: CW ID**

**Função**: Programa e activa o Identificador CW (usando durante a operação ARTS<sup>™</sup>). Ver pagina 95 para mais detalhes.

### **MODO SET ITEM 22: CW LEARNING**

**Função:** Activa/Desactiva a característica CW Learning. Ver pagina 116 para mais detalhes.

**MODO SET ITEM 23: CW PITCH**

**Função**: Selecciona a intensidade do tom CW para o CW Aprender, CW Practicar, e CW Identificador. **Valores Disponíveis**: 400 ~ 1000 Hz (500 Hz/step)

**Por Defeito**: 700 Hz

**MODO SET ITEM 24: CW TRAINING Função**: Activa/Desactiva a característica CW Practicar. Ver pagina 117 para mais detalhes.

**MODO SET ITEM 25: DC VOLTAGE Função:** Indica a Voltagem Fornecida DC.

#### **MODO SET ITEM 26: DCS CODE**

**Função**: Programar o Código DCS **Valores Disponíveis**: 104 códigos standard DCS **Por Defeito:** DCS 023

### **MODO SET ITEM 27: DCS INVERSION (INVERTIDO)**

**Função**: Activa/Desactiva o tom DCS "Invertido". **Valores Disponíveis**: RX-NORMAL, TX-NORMAL / RX- INVERTIDO, TX-NORMAL / RX- BOTH, TX- NORMAL / RX- NORMAL, TX-INVERTIDO / RX- INVERTIDO, TX-INVERTIDO / RX-BOTH, TX-INVERTIDO

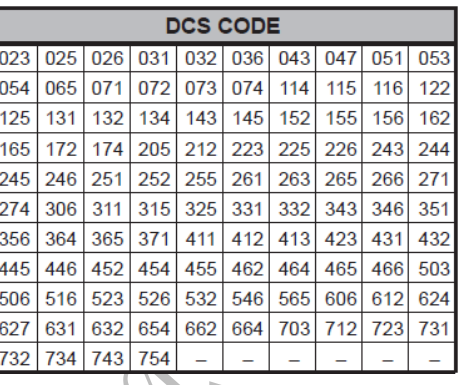

**Por Defeito**: RX-NORMAL, TX-NORMAL

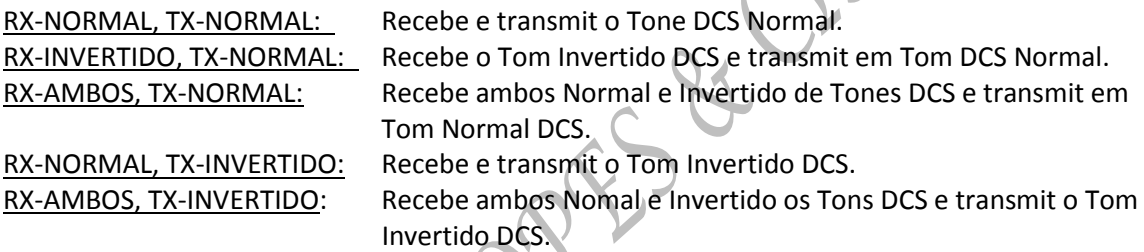

### **MODO SET ITEM 28: DTMF DELAY**

**Função:** Selecciona o Tempo de Atraso do Marcador Automático. **Valores Disponíveis**: 50ms / 250ms / 450ms / 750ms / 1000ms **Por Defeito**: 450ms

### **MODO SET ITEM 29: DTMF MANUAL/AUTO**

**Função:** Activa/Desactiva a característica Marcador DTMF **Valores Disponíveis**: MANUAL / AUTO **Por Defeito**: MANUAL

**MODO SET ITEM 30: DTMF SELECT**

**Função:** Programar do Marcador Automático DTMF. Ver pagina para mais detalhes.

### **MODO SET ITEM 31: DTMF SPEED (VELOCIDADE)**

**Função**: Selecciona o Enviar de Velocidade do Marcador Automático DTMF. **Valores Disponíveis**: 50mS / 100mS **Por Defeito**: 50mS

#### **MODO SET ITEM 32: EAI**

**Função**: Activa / Desactiva a característica Automático de Emergência ID (EAI). **Valores Disponíveis**: ON / OFF **Por Defeito**: OFF

#### **MODO SET ITEM 33: EAI TIME**

**Função**: Programa o Automático de Emergência ID (EAI) em modo operativo e o tempo de transmissão.

**Valores Disponíveis**: INT 1M INT 9M / INT 10M / INT 15M / INT 20M / INT 30M / INT 40M / INT 50M / CON 1M CON 9M / CON 10M / CON 15M / CON 20M / CON 30M / CON 40M / CON 50M

**Por Defeito**: COM 5M INT: Modo Intervalo CON: Modo Continuo

### **MODO SET ITEM 34: EMERGENCY SELECT**

**Função**: Selecciona os alarmes utilizados quando a função de Emergência está ocupada. **Valores Disponiveis**: BEEP / STROBE / BEEP & STROBE / BEAM / BEEP & BEAM / CW / BEEP & CW / CW-ID TX S

**Por Defeito**: BEEP & STROBE

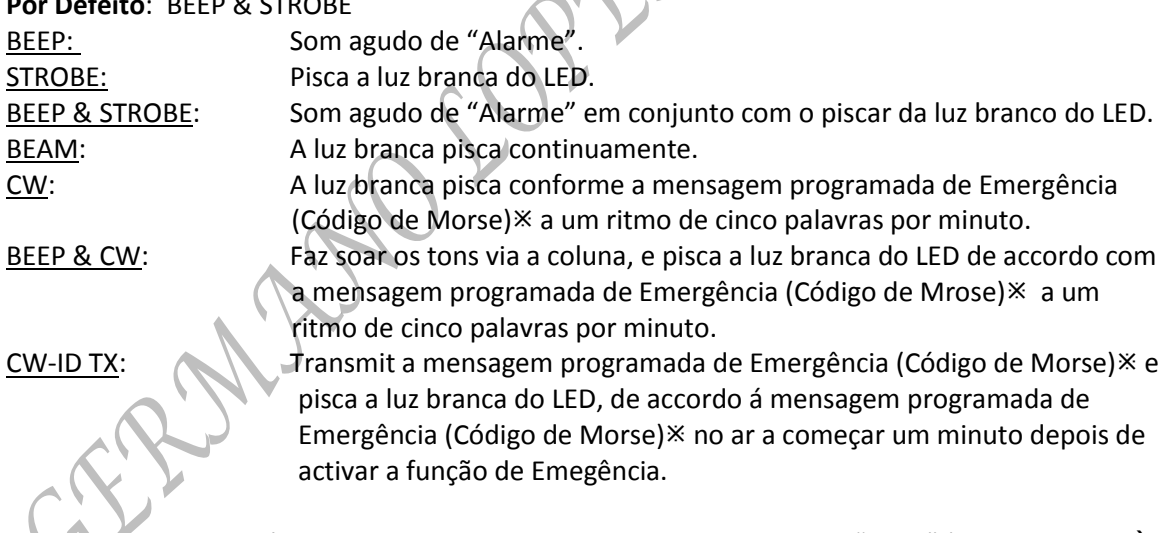

 $\ddot{x}$ : A mensagem do Código de Morse internacionalmente reconhecido "S.O.S" ( $\cdots$  – –  $\cdots$ ) é programada em fábrica como a mensagem de Emergência.

Eis como programar um Mensagem de Emergência:

- 1. Pressione a tecla **MODE** para exibir a mensagem anterior guardada de emergência.
- 2. Pressione e segure a tecla **HM/RV** por dois segundos para limpar qualquer mensagem de emergência anterior, se desejar.

- 3. Rode o botão **DIAL** para seleccionar o primeiro número/letra da mensagem, depois pressione a tecla **MODE** brevemente para memorizar o primeiro número/letra e mudar para a proximo caractére.
- 4. Repita o passo anterior quanto necessário para completar a sua mensagem (até 16 caractéres).
- 5. Se fizer um erro, pressione a tecla **BAND** para voltar atrás com o cursor; para corrigir.
- 6. Pressione e segure a tecla **HM/RV** por dois segundos para apagar toda a data (informação) depois do cursor que possa por erro ter sido guardada.
- 7. Quando tiver escrito a mensagem, pressione a tecla **MODE** outra vez para confirmar a mensagem, depois pressione a **PTT** para memorizar a nova alteração e voltar á operação normal.

### **MODO SET ITEM 35: EXTENDED MENU**

**Função**: Activa/Desactiva a extensão do Menu do Modo Set Item. **Valores Disponíveis**: ON / OFF **Por Defeito**: OFF

### **MODO SET ITEM 36: FW KEY HOLD TIME**

**Função**: Programa a duração do tempo que a tecla **FW** tem que ser segurada para activar a função secundária da tecla.

**Valores Disponíveis**: FW0.3seg / FW0.5seg / FW0.7seg / FW1.0seg / FW1.5seg **Por Defeito**: FW0.5seg

### **MODO SET ITEM 37: HALF DEVIATION**

**Função**: Reduzir o nível de Desvio por 50%. **Valores Disponíveis**: ON / OFF **Por Defeito**: OFF

### **MODO SET ITEM 38: HOME VFO**

**Função**: Activa/Desactiva a função do botão **DIAL** VFO, enquanto no Modo do Canal Home. **Valores Disponíveis**: ACTIVA / DESACTIVA **Por Defeito**: DESACTIVA

### **MODO SET ITEM 39: HOME /REVERSE**

**Função**: Selecciona a função da tecla **HM/RV**. **Valores Disponíveis**: HOME / REV **Por Defeito**: REV

HOME: Pressionar a tecla **HM/RV** instantaneamente rechama o canal favorito "Home".

REV: Pressionar a tecla **HM/RV** inverte a transmissão e recepção de frequências durante a operação do repetidor.

### **MODO SET**

### **DETALHES DE SELECÇÃO DO MODO SET**

#### **MODO SET ITEM 40: INT MANUAL/AUTO**

**Função**: Activa/Desactiva a característica de Marcação Automática DTMF enquanto usa a característica da Ligação de Internet (WIRESTM). **Valores Disponíveis**: MANUAL / AUTO **Por Defeito**: MANUAL

### **MODO SET ITEM 41: INTERNET**

Função: Activa/Desactiva a característica da Ligação de Internet (WIRES<sup>TM</sup>). **Valores Disponíveis**: ON / OFF **Por Defeito**: OFF

### **MODO SET ITEM 42: INTERNET CODE**

**Função**: Selecciona o Número de Acesso (DTMF digito) para a operação SRG da característica de Ligação de Internet (WIRES TM).

**Valores Disponíveis**: DTMF 0 ~ DTMF 9, DTMF A ~ DTMF D, DTMF  $\ast$ , OU DTMF # **Por Defeito**: DTMF 1

### **MODO SET ITEM 43: INTERNET KEY**

**Função:** Selecciona a função primária da tecla **Valores Disponíveis**: INTERNET / INTERNET SELECT / SET MODE **Por Defeito**: INTERNET

INTERNET:  $A \text{ t}$ ecla  $\boxtimes$  Activa/Desactiva a caracterísctica a internet.

INTERNET SELECT: A tecla 8 rechama o Número de Acesso de Internet (SRG) ou Corrente Acesso (FRG). (SRG) ou (FRG) é determinado via o Modo Set Item 49: MODO INTERNET.

MODO SET: A tecla 8 e um atalho para rechamar um do Modo Set Items. Ver pagina 123 para progamação.

### **MODO SET ITEM 44: INTERNET MODE**

Função: Selecciona o modo operativo da característica Ligação de Internet (WIRES<sup>™</sup>). **Valores Disponíveis**: FRG / SRG **Por Defeito**: SRG

### **MODO SET ITEM 45: INTERNET SELECT**

**Função:** Programar o Número de Acesso (Código DTMF) para a estação FRG do WIRES™ acesso (ou não WIRES™ do Sistema Link da Internet).

Ver pagina 112 para mais detalhes.

#### **MODO SET ITEM 46: LAMP**

**Função**: Selecciona o modo lampada do LCD/Teclado.

**Valores Disponíveis**: TECLA 2SEG ~ TECLA 10SEG / CONTINUO / OFF

### **Por Defeito**: TECLA 5seg

TECLA 2seg ~ TECLA 10seg: Ilumina o LCD/Teclado por um tempo seleccionado, quando

qualquer uma tecla é pressionada.

CONTINUO: Ilumina o LCD/Teclado continuamente. Off: Desactiva a iluminação do LCD/Teclado.

### **MODO SET ITEM 47: LANGUAGE**

**Função**: Selecciona o idioma para o Modo Set seleccionados. **Valores Disponíveis**: INGLÊS / JAPONÊS **Por Defeito**: INGLÊS

### **MODO SET ITEM 48: LCD CONTRAST**

**Função**: Programar o nível do contraste do ecrã. **Valores Disponíveis: NÍVEL 1 ~ NÍVEL 32 Por Defeito**: NÍVEL 24

### **MODO SET ITEM 49: LCD DIMMER**

**Função**: Programar o nível da luminosidade do ecrã. **Valores Disponíveis: NÍVEL 1 ~ NÍVEL 4 Por Defeito**: NÍVEL 4

### **MODO SET ITEM 50: LED LIGHT**

**Função:** Ilumina a luz branca do LED continuamente ( util como laterna de emergência á noite).

### **MODO SET ITEM 51: LOCK**

**Função**: Selecciona a combinação das teclas botões que são bloqueadas pela função BLOQUEAR. **Valores Disponíveis**: KEY / DIAL / KEY & DIAL / PTT / KEY & PTT / DIAL & PTT / ALL **Por Defeito**: KEY & DIAL

### **MODO SET ITEM 52 : MEMORY FAST STEP**

**Função**: Selecciona o passo do canal para o canal rápido modo selecção enquanto em o Modo Memória Rechamar. **Valores Disponíveis**: 10CH / 20CH / 50CH / 100CH **Por Defeito**: 10CH

### **MODO SET ITEM 53: MEMORY NAME**

**Função**: Guarda etiquetas "Alfa-Numérica" para uso dos canais de Memória. Ver pagina 50 paa mais detalhes.

### **MODO SET ITEM 54: MEMORY PROTECT**

**Função**: Activa/Desactiva Proteje a escrita da Memória. **Valores Disponíveis**: ON / OFF **Por Defeito**: OFF **Note**: Quando este Modo Set Item está programado em "ON", a operação de proteclão da escrita da memória é ignorada.

### **MOD SET ITEM 55: MEMORY SKIP**

**Função**: Selecciona no modo o canal de selecção do Scan de Memória. **Valores Disponívies**: OFF / SKIP / ONLY

**Por Defeito**: OFF

OFF: Todos os canais de memória serão scanned ( a "bandeira" vai ser ignorada). SKIP: O scanner vai "saltar" os canais "bandeirados" durante o scanning. ONLY: O scanner só vai fazer scan aos canais que estão "bandeirados" (Preferencial da

Lista do Scan).

### **MODO SET ITEM 56: MEMORY WRITE**

**Função**: Determina o método de seleccionar canais para Guardar em Memória.

**Valores Disponívies**: NEXT / LOWER

**Por Defeito**: OFF

NEXT: Guarda a data (informação) no canal de memória, que é o proximo mais alto do ultimo guardado canal de memória.

LOWER: Guarda a data (informação) no proximo canal "livre".

### **MODO SET ITEM 57: MESSAGE LIST**

**Função:** Programar a Lista de Membro da característica de Mensagem. Ver pagina 103 para mais detalhes.

### **MODO SET ITEM 58: MESSAGE REGISTER**

**Função**: Selecciona o seu ID Pessoal para a característica de Mensagem. Ver pagina 104 para mais detalhes.

### **MODO SET ITEM 59: MESSAGE SELECT**

**Função**: Programar a Mensagem para a característica de Mensagem. Ver pagina 102 para mais detalhes.

### **MODO SET ITEM 60: MIC GAIN**

**Função**: Ajusta o nível de aumento do microfone. **Valores Disponívies: LEVEL 1 ~ LEVEL 9 Por Defeito**: LEVEL 5

### **MODO SET ITEM 61: MONI/T-CALL**

**Função:** Selecciona a função da tecla MONI (mesmo debaixo da PTT).

**Valores Disponíveis**: MONI/T-CALL

**Por Defeito**: Depende da versão do transceptor.

MONI: Ao pressionar a tecla MONI vai causar um Ruido/Tom Squelch para ser sobreposto, para permitir a ouvir sinais fracos (ou não codificados).

T-CALL: Ao pressionar a tecla MONI activa um explosão de tom a 1750-Hz, usado para ter acesso ao repetidor em muitos países.

### **MODO SET ITEM 62: MUTE**

**Função**: Ajusta a recepção do nível de saida do audio quando a função de MUTE foi activada. **Valores Disponíveis**: MUTE 30%, MUTE 50%, MUTE 100%, ou OFF. **Por Defeito**: OFF

### **MODO SET ITEM 63: OFF TIMER**

**Função**: Programa o tempo do Temporizador OFF. O Temporizador OFF desliga o radio no tempo programado. Ver pagina 127 para mais detalhes.

### **MODO SET ITEM 64: ON TIMER**

**Função**: Programa o tempo do Temporizador ON. O Temporizador ON liga o radio no tempo progamado. Ver pagina 127 para mais detalhes.

### **MODO SET ITEM 65: OPENING MESSAGE**

**Função:** Selecciona a Mensagem de Abertura quando liga o radio.

**Valores Disponíveis**: NORMAL / OFF / DC / MESSAGE

**Por Defeito**: NORMAL

NORMAL: Aparece o Logotipo do Vertex Standard.

OFF: Não aparece nenhuma mensagem.

DC: Aparece o Logotipo do Vertex Standard com a hora corrente e a voltagem da potência fornecida.

MESSAGE: O Logotipo do Vertex Standard aparece com a sua mensagem. Ver o seguinte procedimento para criar um mensagem:

Eis como programar a Mensagem de Abertura.

- 1. Seleccione este Modo Set Item para "MENSAGEM".
- 2. Pressione a tecla **MODE** para poder programar a Mensagem de Abertura. Vai reparar o local do primeiro caractére a piscar.
- 3. Rode o botão **DIAL** para seleccionar a primeira letra, número, ou simbolo da mensagem, depois pressione a tecla **MODE** para memorizar a primeira letra, número, ou simbolo e muda para o proximo caractére.

- 4. Repita o passo 3 se necessário para completar a sua mensagem (até 16 caractéres).
- 5. Se fizer um erro, pressione a tecla **BAND** para voltar atrás com o cursor; agora corriga a letra, número, ou simbolo.
- 6. Quando tiver escrito a sua mensagem de Abertura, pressione a tecla **MENU** para memorizar a nova alteração.

### **MODO SET ITEM 66: PAGER ANS-BACK**

**Função**: Activa/Desactiva a função Devolver Resposta do Enhanced CTCSS Paging & Código Squelch.

**Valores Disponíveis**: ON / OFF **Por Defeito**: OFF

### **MODO SET ITEM 67: PAGER CODE-RX**

**Função:** Porgrama a Recepção do Código do Pager para o Enhanced CTCSS Paging & Código Squelch.

Ver pagina 40 para mais detalhes.

### **MODO SET ITEM 68: PAGER CODE-TX**

**Função:** Programa a Transmissão do Código do Pager para o Enhanced CTCSS Paging & Código Squelch.

Ver pagina 40 para mais detalhes.

### **MODO SET ITEM 69: PASSWORD**

**Função**: Programar e activar a característica da Palavra-passe. Ver pagina 121 para mais detalhes.

### **MODO SET ITEM 70: PR FREQUENCY**

**Função**: Programar a Frequência de Tom CTCSS para o uso do Programado Utilizador do Decodificador Inverso CTCSS. **Valores Disponíveis: 300 Hz ~ 3000 Hz (1000 Hz/step) Por Defeito**: 1600 Hz

**MODO SET ITEM 71: PRI REVERT Função**: Activa/Desactiva a característica retrodecer Prioritário. **Valores Disponíveis**: ON / OFF **Por Defeito**: OFF

### **MODO SET ITEM 72: PRI TIME**

**Função**: Selecciona o tempo que verifica o canal Prioritário (Dual Watch), quando a característica é activa.

**Valores Disponíveis**:  $0.1$ seg  $\sim 0.9$ seg (0.1seg/step) ou  $1.0$ seg  $\sim 10.0$ seg (0.5seg/step) **Por Defeito**: 5.0seg

### **MODO SET**

### **DETALHES DE SELECÇÃO DO MODO SET**

#### **MODO SET ITEM 73: PTT DELAY**

**Função**: Selecciona o tempo de atraso antes da portadora é transmitida, quando a **PTT** é pressionada.

**Valores Disponíveis**: OFF / 20ms / 50ms / 100ms / 200ms **Por Defeito**: OFF

### **MODO SET ITEM 74: RPT ARS**

**Função:** Activa/Desactiva a função Desvio Automático do Repetidor. **Valores Disponíveis**: ON / OFF **Por Defeito**: ON

### **MODO SET ITEM 75: RPT SHIFT**

**Função**: Programa a Direcção do Desvio do Repetidor. **Valores Disponíveis**: SIMPLEX / –RPT / +RPT **Por Defeito:** SIMPLEX

#### **MODO SET ITEM 76: RPT SHIFT FREQ**

**Função**: Programa a magnitude do Desvio do Repetidor. **Valores Disponíveis**: 0.000MHz 150.000MHz (50kHz/step) **Por Defeito**: Depende na banda operativa e versão do transceptor.

### **MODO SET ITEM 77: RX AF DUAL**

**Função:** Selecciona o resume do modo Operação AF-Dual. **Valores Disponíveis**: OFF / TRX 1 seg  $\sim$  TRX 10 seg / HOLD / TX 1 seg  $\sim$  TX 10 seg **Por Defeito**: TRX 2seg

#### **MODO SET ITEM 78: RX MODE**

**Função**: Programa o modo de recepção. **Valores Disponíveis**: AUTO / NFM / AM / WFM **Por Defeito**: AUTO ( Modo automático que muda de accordo com a frequência de operativa).

### **MODO SET ITEM 79: SAVE RX**

**Função**: Selecciona o intervalo do Modo-Recepção Economizador da Bateria. **Valores Disponíveis**: 0.2seg  $\sim$  0.9seg (0.1seg/step) ou 1.0seg  $\sim$  10.0seg (0.5seg/step) **Por Defeito**: 0.2seg

### **MODO SET ITEM 80: SAVE TX**

**Função:** Activa/Desactiva o Transmissor Economizador de Bateria. **Valores Disponíveis**: ON / OFF **Por Defeito**: OFF

#### **MODO SET ITEM 81: SCAN LAMP**

**Função**: Activa/Desactiva a Lampada (enquanto o scanner está em pausa). **Valores Disponíveis**: ON / OFF **Por Defeito**: ON

### **MODO SET ITEM 82: SCAN RE-START**

**Função**: Selecciona o tempo de Atraso do Scan Re-start.

**Valores Disponíveis**: 0.1seg ~ 0.9seg (0.1seg/step) ou 1.0seg ~ 10.0seg (0.5seg/step **Por Defeito**: 2.0seg

### **MODO SET ITEM 83: SCAN RESUME**

**Função**: Selecciona o intervalo do modo-Recepção do Economizador de Bateria ("dormir" relação).

**Valores Disponíveis**: 2.0seg ~ 10.0seg (0.5seg/step) / BUSY / HOLD

**Por Defeito**: 5.0seg

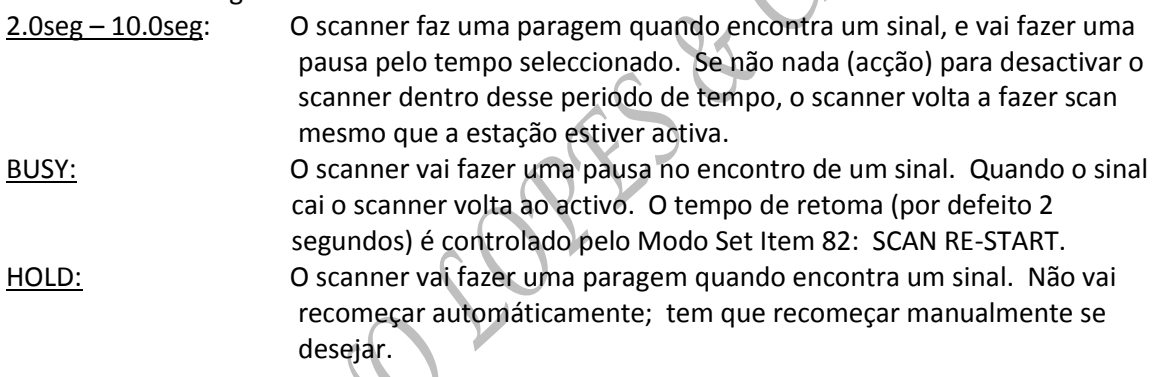

### **MODO SET ITEM 84: SENSOR DISPLAY**

**Função**: Selecciona a informação do sensor quando o transceptor está a operar em banda modo "Mono" com caractéres grandes.

**Valores Disponíveis**: DC / TEMP / WAVE / BARO / ALTI / OFF

**Por Defeito**: DC

DC: Indica a voltagem da bateria e o tipo de bateria.

TEMP: Indica a temperatura corrente dentro da caixa do transceptor.

WAVE: Retrata o audio de forma de onda (RX e TX).

- BARO: Indica a Pressão de Barometrico em relação ás mudanças de pressão (dois bares por hora).
- ALTI: Indica a Altitude.
- OFF: Desactiva o sensor de informação (Indica o "Tempo Corrente" só).

### **MODO SET ITEM 85: SENSOR INFORMATION**

**Função**: Indica a informação de sensores internos.

### **MODO SET**

### **DETALHES DE SELECÇÃO DO MODO SET**

#### **MODO SET ITEM 86: SET MODE CSR**

**Função**: Selecciona o Modo Set do Cursor.

**Valores Disponíveis**: nove desenhos ( ▶ トト → → → → つ , コ , ● , 〇 , or  $\clubsuit$  ) **Por Defeito**:

#### **MODO SET ITEM 87: SET MODE FORMAT**

**Função**: Selecciona o format de exibição do Modo Set Operação. **Valores Disponíveis**: LIST / ITEM **Por Defeito**: LIST

#### **MODO SET ITEM 88: SMART SEARCH**

**Função**: Selecciona o Modo Smart Search Sweep. **Valores Disponíveis:** SINGLE / CONTINUOUS **Por Defeito**: SINGLE SINGLE: O transceptor varre a banda corrente uma vez em cada direcção começando na frequência corrente. Todos os canais aonde houver actividade (até 15 em cada direcção) são carregados para as memórias do Smart Search. Esteja ou não todos os 31 memórias cheias, a busca pára depois de uma varridela para cada direcção. CONTINUOUS: O transceptor faz uma varridela em cada direcção com o modo "SINGLE",mas se todos os 31 canais não estiver cheios depois a primeira varridela, o radio continua a varrer até eles estão todos cheios.

### **MODO SET ITEM 89: S-METER SYMBOL**

**Função**: Selecciona o Simbolo S- & TX PO metro.

**Valores Disponíveis**: Quatro desenhos **Por Defeito**: 11 | 15 | 119 <del>|</del>

### **MODO SET ITEM 90: SPEAKER OUT**

**Função**: Activa/Desactiva a saida de audio de Transmissão FM para a coluna interna quando usar a antenna do auricular.

**Valores Disponíveis**: AUTO / SPEAKER

**Por Defeito**: AUTO

AUTO: A saida de audio de Transmissão FM é seleccionada automaticamente depender na ligação da antenna do auricular.

SPEAKER: Rotas de saida de audio da Transmissão FMpara a coluna interna e o auricular.

#### **MODO SET ITEM 91: SPEC-ANALYZER**

**Função**: Selecciona o modo de varrer do Analizador Spectrum. **Valores Disponíveis**: 1 Tempo / CONTINUO / Tempo Inteiro **Por Defeito**: 1 Tempo 1 Tempo: O receptor varre a banda corrente uma vez. CONTINUO: O receptor varre a banda corrente repetidamente até o Analizador de Spectrum é desligado. Tempo Inteiro: Este modo é activadade similar ao modo "Continuo". Contudo, o transceptor saida de audio na frequência do centro  $(\blacktriangledown)$ através a coluna quando o Analizador de Spectrum é activadade.

### **MODO SET ITEM 92: SQL LEVEL**

**Função**: Programa o limiar do nível do Squelch. **Valores Disponíveis**: NÍVEL 0 ~ NÍVEL 15 (AM e Narrow FM), NÍVEL 0 ~ NÍVEL 15 (Wide FM e AM Broadcast).

**Por Defeito**: NÍVEL 1 (AM e Narrow FM), NÍVEL 2 (Wide FM e AM Broadcast)

### **MODO SET ITEM 93: SQL S-METER**

**Função**: Ajusta o limiar do nível do Squelch para o nível do S-meter. **Valores Disponível: OFF / NÍVEL 1 ~ NÍVEL 9 Por Defeito**: OFF

### **MODO SET ITEM 94: SQL SPLIT**

**Função**: Activa/Desactiva o código split CTCSS/DCS

**Valores Disponíveis**: OFF / ON

### **Por Defeito**: OFF

Quando este Modo Set Item é programado em "ON", pode ver o seguinte parametros adicionais depois da "MENSAGEM" parametro enquanto selecciona o Modo Set Item 97: SQL TYPE:

D CD: Codificado DCS unicamente ("**DC**" ícon vai aparecer enquanto estiver a operar).

TOM-DCS: Tom codificado CTCSS e descodificar o código DCS (o "**T-D**" ícon vai aparecer durante a operação)

D CD-TOM SQL: Codifica o código DCS e Descodifica o Tom CTCSS ( o "**D-T**" ícon vai aparecer durante a operação)

Seleccione o modo operative desejado das selecções mostrado em cima.

### **MODO SET ITEM 95: SQL TYPE**

**Função:** Selecciona o modo Tom Codificador e/ou Descodificador.

**Valores Disponíveis**: OFF / TOM / TOM SQL /DCS /REV TOM / PR FREQ / PAGER / MENSAGEM **Por Defeito**: OFF

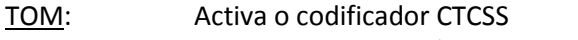

TOM SQL: Activa o codificador/descodificador CTCSS

DCS: Activa o Código Digital Squelch Codificador/descodificador

REV TOM: Activa o Codificador/Descodificador Inverso CTCSS (Silência o receptor quando este recebe um tom idêntico).

PR FREQ: Activa o Utilizador Programado Codificador/Descodificador Inverso CTCSS (Silência o receptor quando um tom idêntico com o Modo Set Item 76: PR FREQUENCY é recebida).

PAGER: Activa o Aumento do Paging & Código do Squelch.

MENSAGEM: Activa a característica de Mensagem.

**Note:** Ver também o Modo Set Item 93: SQL SPLIT em relação ás selecções adicional disponíveis durante a operação "Split Tom".

### **MODO SET ITEM 96: STEP FREQUENCY**

**Função:** Programa os passos de frequência do DIAL.

**Valores Disponíveis**: AUTO / 5.0 / 6.25 / 8.33 / 9.0 / 10.0 / 12.5 / 15.0 / 20.0 / 25.0 / 50.0 / 100.0kHz

**Por Defeito**: AUTO (O passo automáticamente muda de accordo com a frequência operativa)

- **Note: 1)** Este Modo Set Item pode seleccionar e programar a frequência Dial dos passos individual dos canais de memória quando o Memory Offset Tuning é activa como mostrado na pagina 51.
- **2)** 9.0 kHz passos estão disponíveis somente quando recebe na banda Broadcast AM.
- **3)** 8.33 kHz passos estão disponíveis somente quando recebe na banda Aérea.
- **4)** Enquanto opera na banda Broadcast AM, pode somente seleccionar os passos do canal 9.0 kHz ou 10.0 kHz; o outro passo seleccionados estão desactivos.
- **5)** 5.0 kHz passos não estão disponíveis para uso no 250 300 MHz, nem acima dos 580 MHz.

### **MODO SET ITEM 97: STEREO**

**Função:** Activa/Desactiva a saida de estereo enquanto recebe a banda Broadcast FM. **Valores Disponíveis**: ESTEREO / MONO **Por Defeito**: ESTEREO

### **MODO SET ITEM 98: TIME SET Função:** Programa a hora do relógio.

Ver pagina 119 para mais detalhes.

### **MODO SET ITEM 99: TONE FREQUENCY**

**Função**: Programa a Frequência de Tom CTCSS **Valores Disponíveis**: 50 standard tons CTCSS **Por Defeito**: 100.0 Hz

### **MODO SET ITEM 100: TONE-SRCH MUTE**

**Função**: Activa/Desactiva a recepção da saida de audio enquanto o Scanner o Busca de Tom é activado. **Valores Disponíveis:** ON / OFF **Por Defeito:** ON

### **MODO SET ITEM 101: TONE-SRCH SPEED**

**Função:** Selecciona o Scanner Busca de Tom Rápido. **Valores Disponíveis**: RÁPIDO (2.5 tom/seg) / LENTO (1.25 TOM/seg) **Por Defeito**: RÁPIDO (2.5 tom/seg)

### **MODO SET ITEM 102: TOT**

**Função:** Programa o tempo de TOT **Valores Disponíveis**: OFF / 0.5min – 10.0min (0.5min/step) **Por Defeito**: 3.0 (3 minutos) O temporizador desliga o transmissor depois de uma transmissão continua que igualar ao tempo programado.

### **MODO SET ITEM 103: UNIT OFFSET**

**Função:** Calibrar a Unidade de Sensor. **Valores Disponíveis**: BARO: -1000 -+1000, ALTITUDE: -1000 ~+1000 **Por Defeito**: BARO: 0, ALTITUDE: 0

### **MODO SET ITEM 104: UNIT SELECT**

**Função**: Selecciona a medida de unidade do Unidade de Sensor. **Valores Disponíveis**: TEMP: ºC / ºF, BARO: hPA / mb / mmHg / inch, ALTITUDE: m / ft **Por Defeito**: Depende da versão do transceptor.

### **MODO SET ITEM 105: VFO MODE**

**Função**: Selecciona ou desactiva o limite da banda VFO para a banda corrente. **Valores Disponíveis**: ALL / BAND **Por Defeito**: BAND

ALL: Quando a frequência VFO atinge o limite alto da banda corrente, a frequência

 VFO vai saltar para o limite da banda baixa da proxima banda (ou vice versa). BAND: Quando a frequência FO atinge o limite da banda alta da corrente banda, a frequência VFO vai saltar para o limite da banda baixa na banda corrente (ou vice versa).

#### **MODO SET ITEM 106: VFO SKIP**

**Função**: Porgrama o My Band (minha banda).

**Valores Disponíveis**: ON / OFF

### **Por Defeito**: OFF

A caracteristica "My Band" permite seleccionar várias bandas operativas, e fazer essas bandas disponíveis para selecção via a tecla BAND.

ON: Só as bandas que estão ligadas vão aparecer quando pressionar a tecla BAND.

OFF: Quando a tecla BAND é pressionada, as bandas que estejam "OFF" não vão aparecer. Ver pagina 136 para mais detalhes.

### **MODO SET ITEM 107: VOLUME MODE**

**Função**: Seleccione a função da tecla VOL. **Valores Disponíveis**: NORMAL / AUTO BACK **Por Defeito**: NORMAL

NORMAL: A tecla VOL mantém o status enquanto pressiona a tecla VOL. AUTO BACK: A tecla VOL mantém o status por aproximadamente três segundos depois pressionar a tecla VOL.

### **MODO SET ITEM 108: VOX**

**Função**: Activa/Desactiva a operação VOX; programa a sensibilidade VOX. **Valores Disponíveis**: OFF / HIGH / LOW **Por Defeito**: OFF

### **MODO SET ITEM 109: VOX DELAY**

**Função**: Selecciona o atraso do tempo VOX ("pendurado"). **Valores Disponíveis**: 0.5seg / 1.0seg / 1.5seg / 2.0seg / 2.5seg / 3.0seg **Por Defeito**: 0.5seg

### **MODO SET ITEM 110: WAVE MONITOR**

**Função**: Selecciona a função Wave-Form (forma de Onda) enquanto exibea Wave-Form via Modo Set Item 85: SENSOR DISPLAY.

**Valores Disponíveis**: ALL / RX SIGNAL / TX MODULATION **Por Defeito**: OFF

ALL: Exibe o audio RX wave form e audio TX de modulação wave form (forma de onda). RX SIGNAL: Exibe o audio RX wave form (forma de onda).

TX MODULATION: Exibe o audio TX modulação wave form (forma de onda).

### **MODO SET ITEM 111: WX ALERT**

**Função:** Activa/Desactiva a caracterisctica de Alerta Meteorológicas. **Valores Disponíveis**: ON / OFF **Por Defeito**: OFF

### **APRS/GPS MODO SET**

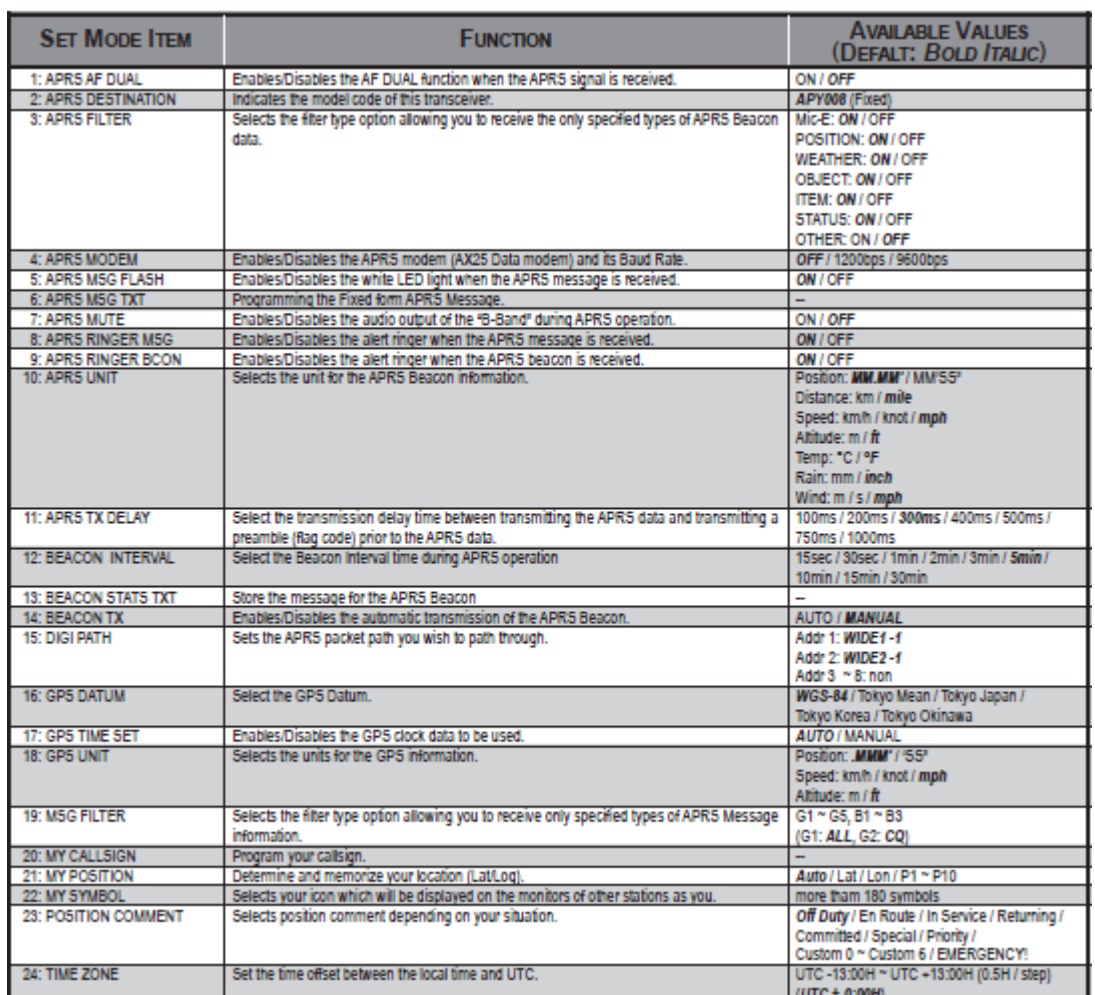

GYPNA

### **APRS/GPS MODO SET**

### **DETALHES DE DO MODO SET APRS/GPS**

#### **APRS/GPS MODO SET ITEM 1: APRS AF DUAL**

**Função**: Activa/Desactiva a função AF DUAL quando um sinal APRS é recebido. **Valores Disponíveis**: ON/OFF **Por Defeito:** OFF

### **APRS/GPS MODO SET ITEM 2: APRS DESTINATION**

**Função**: Indica o código do modelo deste transceptor. **Por Defeito**: APY008 Este Código do modelo não pode ser mudado.

### **APRS/GPS MODO SET ITEM 3: APRS FILTER**

**Função:** Selecciona a opcção de tipo filtro que permite receber só os tipos especificados da data (informação) APRS Beacon.

**Valores Disponíveis**: Mic-E, POSIÇÃO, METEOROLOGIA, OBJECTO, ITEM, STATUS, OUTRO **Por Defeito**: Mic-E: ON, POSIÇÃO: ON, METEOROLOGIA: NO, OBJECTO: ON, ITEM: ON, STATUS: ON, OUTRO: OFF

### **APRS/GPS MODO SET ITEM 4: APRS MODEM**

**Função**: Activa/Desactiva o modem APRS (AX.25 Data Modem) e o Baud Rate. **Valores Disponíveis**: OFF / 1200bps/ 9600bps **Por Defeito**: OFF

### **APRS/GPS MODO SET ITEM 5: APRS MSG FLASH**

**Função**: Activa/Desactiva a liz branca do LED quando uma mensagem APRS é recebida. **Valores Disponíveis**: ON / OFF **Por Defeito**: ON Qaundo este Modo Set Item está em "ON", a luz branca do LED pisca quando uma mensagem

APRS é recebida.

### **APRS/GPS MODO SET ITEM 6: APRS MSG TXT**

**Função**: Progamação está forma Fixa Mensagem APRS. Ver pagina 91 para mais detalhes.

### **APRS/GPS MODO SET ITEM 7: APRS MUTE**

**Função**: Activa/Desactiva a saida de audio da "Banda-B" durante a operação. **Valores Disponíveis**: ON/OFF **Por Defeito**: OFF

### **APRS/GPS MODO SET ITEM 8: APRS RINGER MSG**

**Função**: Activa/Desactiva o toque de alerta quando um mensagem APRS é recebida. **Valores Disponíveis**: ON / OFF **Por Defeito**: ON

### **DETALHES DE DO MODO SET APRS/GPS**

#### **APRS/GPS MODO SET ITEM 9: APRS RINGER BCON**

Função: Activa/Desacativa o toque de alerta quando um beacon APRS é recebido. Valores Disponívies: ON/OFF Por Defeito: ON

### **APRS/GPS MODO SET ITEM 10: APRS UNIT**

Função: Selecciona a unidade para a informação Beacon APRS. Valores Disponíveis: Posição: MM.MM' / MM' SS", Distância: km/mile, Velocidade: Km/h/knot/mph, Altitude: m/ft, Temp: ºC/ºF, Chuva: mm/inch, Vento: m/s/mph Por Defeito: Posição: MM.MM', Distância: mile, Velocidade: mph, Altitude: ft, Temp: ºF, Chuva: inch, Vento: mph

### **APRS/GPS MODO SET ITEM 11: APRS TX DELAY**

Função: Selecciona o atraso de tempo da transmissão entre a transmissão da data APRS e transmissão do preamble (código de bandeira) anterior á data APRS. Valores Disponíveis: 100ms / 200ms / 300ms / 400ms / 500ms / 750ms / 1000ms Por Defeito: 300ms

### **APRS/GPS MODO SET ITEM 12: BEACON INTERVAL**

Função: Selecciona o tempo de interval de Beacon durante a operação APRS. Valores Disponíveis: 15seg / 30seg/ 1min / 2min / 3 min / 5min / 10min / 15min / 30min Por Defeito: 5min

### **APRS/GPS MODO SET ITEM 13: BEACON STATUS TXT**

Função: Guarda a mensagem para o Beacon APRS Ver pagina 85 para mais detalhes.

### **APRS/GPS MODO SET ITEM 14: BEACON TXT**

Função: Activa/Desactiva a transmissão automática do Beacon APRS. Valores Disponíveis: AUTO/MANUAL Por Defeito: MANUAL AUTO: O VX-8R transmit o beacon APRS automáticamente no tempo de intervalo que está programado em Modo Set Item 11: BEACON INTERVAL. MANUAL: O VX-8R não transmit o beacon APRS automáticamente. Para transmitir o

beacon APRS, basta pressionar a tecla  $\boxtimes$  .

### **APRS/GPS MODO SET ITEM 15: DIGI PATH**

Função: Programa o pacote de APRS que deseja encaminhar. Valores Disponíveis: Addr  $1 \sim$  Addr 8 Por Defeito: Addr 1: LARGURA-1 – 1, Addr 2: LARGURA-2 – 1, Addr 3  $\sim$  Addr 8: nenhum

## **APRS/GPS MODO SET**

### **DETALHES DE DO MODO SET APRS/GPS**

### **APRS/GPS MODO SET ITEM 16: GPS DATUM**

**Função**: Selecciona o GPS Datum. **Valores Disponíveis**: WGS-84/Tokyo Mean/Tokyo Japan/Tokyo Korea/Tokyo Okinawa **Por Defeito**: WGS-84

### **APRS/GPS MODO SET ITEM 17: GPS TIME SET**

**Função**: Activa/Desactiva a data (informação) do relógio a ser usado. **Valores Disponíveis**: AUTO/MANUAL **Por Defeito**: AUTO

### **APRS/GPS MODO SET ITEM 18: GPS UNIT**

**Função**: Selecciona a unidade para a informação GPS. **Valores Disponíveis**: Posição: .MMM' / 'SS", Velocidade: km/h/knot/mph, Altitude: m/ft **Por Defeito**: Posição: .MMM', Velocidade: mph, Altitude: ft **Note**: O item "Posição" selecciona o sistema coordinação. Quando o item "Posição" é programado para **".MMM",** o **VX-8R** exibe a localidade (Lat/Lon) em "dddº mm. Mmm" (Sistema Decimal). Quando o item "Posição" é programado para o "'SS" ", o **VX-8R** exibe localidade (Lat/Lon) em "dddº mm ss" (Sistema Sexagesimal). A informção da posição usado durante a operação APRS é usado para exibir a localidade (Lat/Lon) em Sistema Sexagesimal, indeferente ao Modo Set setting.

### **APRS/GPS MODO SET ITEM 19: MSG FILTER**

**Função**: Selecciona a opcção do tipo de filtro que permite receber informação de tipos especificos da Mensagem APRS. **Valores Disponíveis:**  $G 1 \sim G 5$ ,  $B 1 \sim B 3$ **Por Defeito**: G 1: ALL, G 2:  $CQ$ , G 3  $\sim$  G 5: nenhum, B 1  $\sim$  B 3: nenhum

### **APRS/GPS MODO SET ITEM 20: MY CALLSIGN**

**Função**: Programa o seu callsign. Ver pagina 80 para mais detalhes.

### **DETALHES DE DO MODO SET APRS/GPS**

### **APRS/GPS MODO SET ITEM 21: MY POSITION**

**Função**: Determina e memoriza a sua localidade (Lat/Lon)

**Valores Disponíveis:** Auto/Lat/Lon P1 ~ P10

**Por Defeito**: Auto

- Auto: A sua localidade é determinada pela opcção **FGPS-2** unidade GPS. Quando o **FGPS-2** está ligado ao transceptor, seleccione este item.
- Lat/Lon: A sua localidade pode ser lançada manualmente. (Ver pagina 81 para mais detalhes).

 $P1 \sim P10$ : Espaço de memória para a sua localidade (Lat/Lon) é medido com o GPS. Para memorizar a sua localidade:

- 1. Recebe o sinal GPS.
- 2. Rechame o Modo Set Item APRS/GPS 21: MY POSITION.
- 3. Pressione a tecla **MENU** brevemente para poder ajustar deste Modo Set Item.
- 4. Rode o botão **DIAL** para seleccionar o espaço de memória (1 10) que deseja memoriza a sua localidade.
- 5. Pressione e segure a tecla **HM/RV** por um segundo para memorize a sua localidade (Lat/Lon) no espaço.

### **APRS/GPS MODO SET ITEM 22: MY SYMBOL**

**Função**: Seleccione o seu ícon que vai exibido nos ecrãs das outras estações como o seu. **Valores Disponíveis**: Mais de 180 simbolos. **Por Defeito**: YY: Rádios Yaesu

### **APRS/GPS MODO SET ITEM 23: POSITION COMMENT**

**Função:** Seleccione a posição comment dependendo da sua situação. **Valores Disponíveis**: Off Duty, En Route, In Service, Returning, Committed, Special, Priority, Custom  $0 \sim$  Custom 6, EMERGENCY! **Por Defeito**: Off Duty

### **APRS/GPS MODO SET ITEM 24: TIME ZONE**

**Função**: Programe o horário offset entre a hora local e UTC. **Valores Disponíveis:** UTC – 13:00H ~ UTC +13:00H (0.5H/step) **Por Defeito**: UTC +0:00H

# **ESPECIFICAÇÕES**

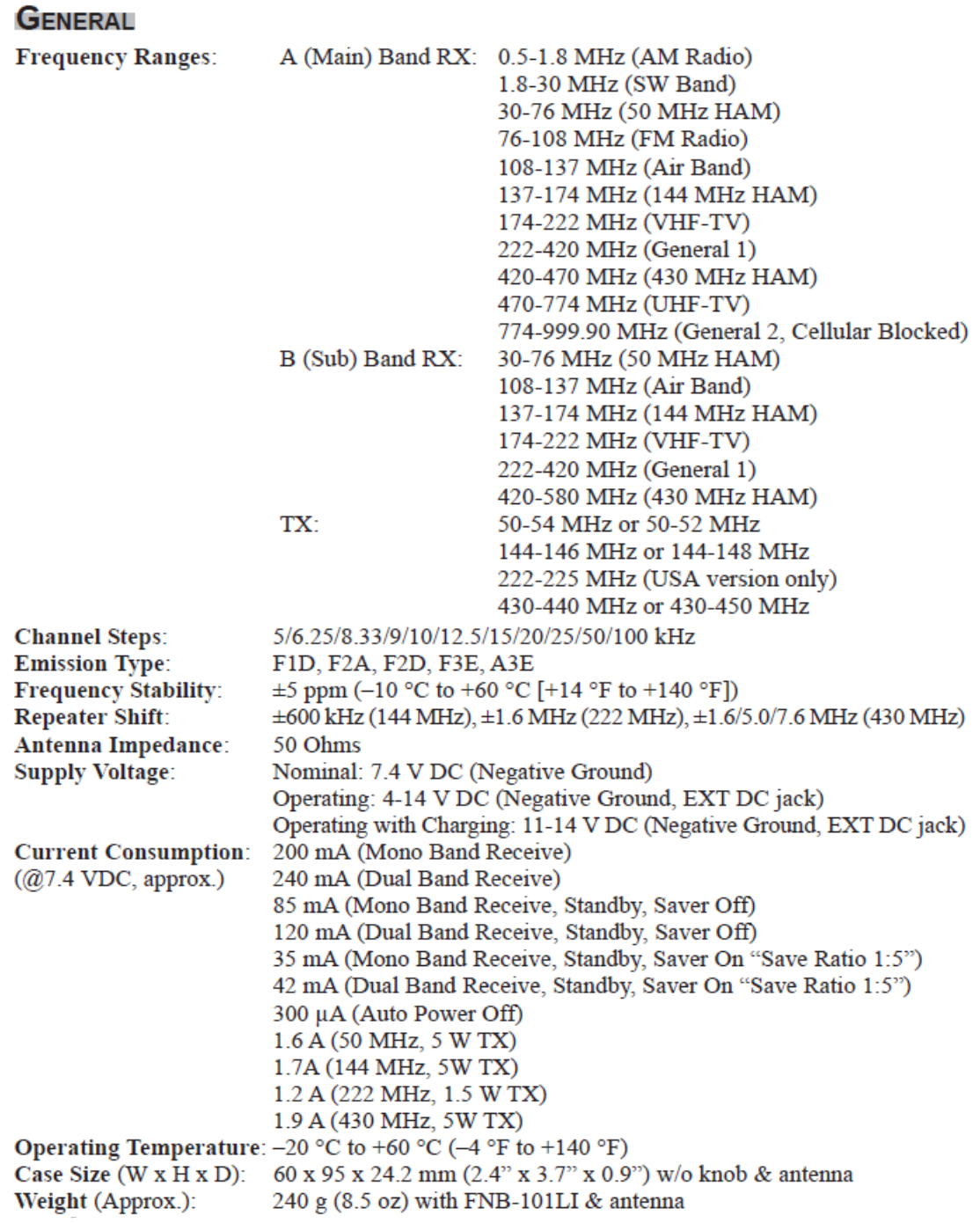

# **TRANSMITTER**

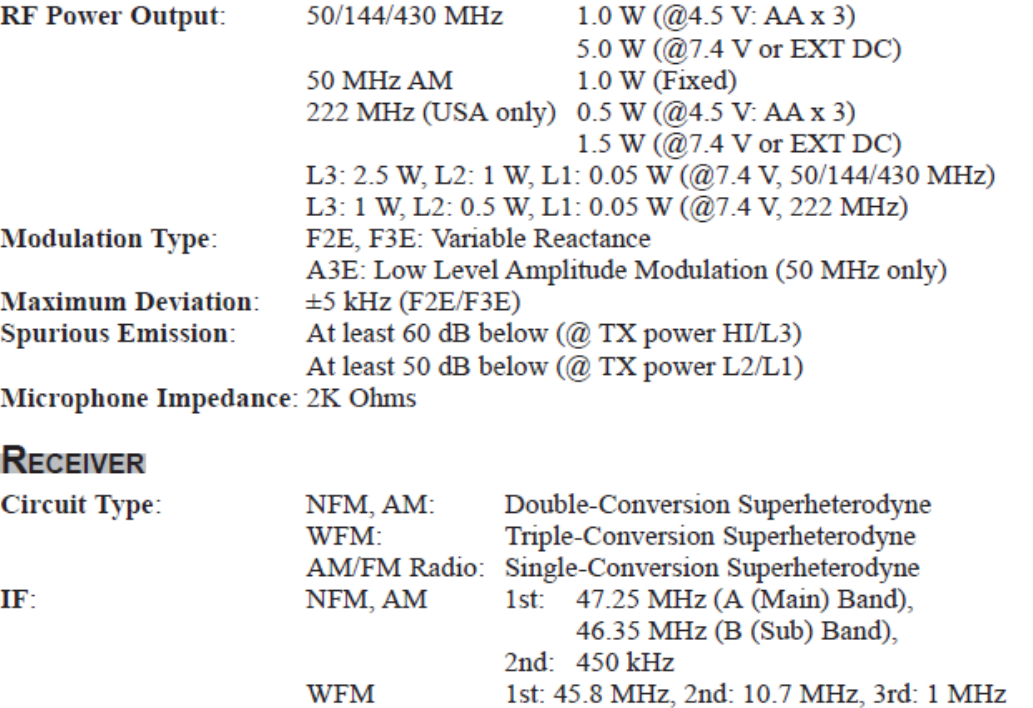

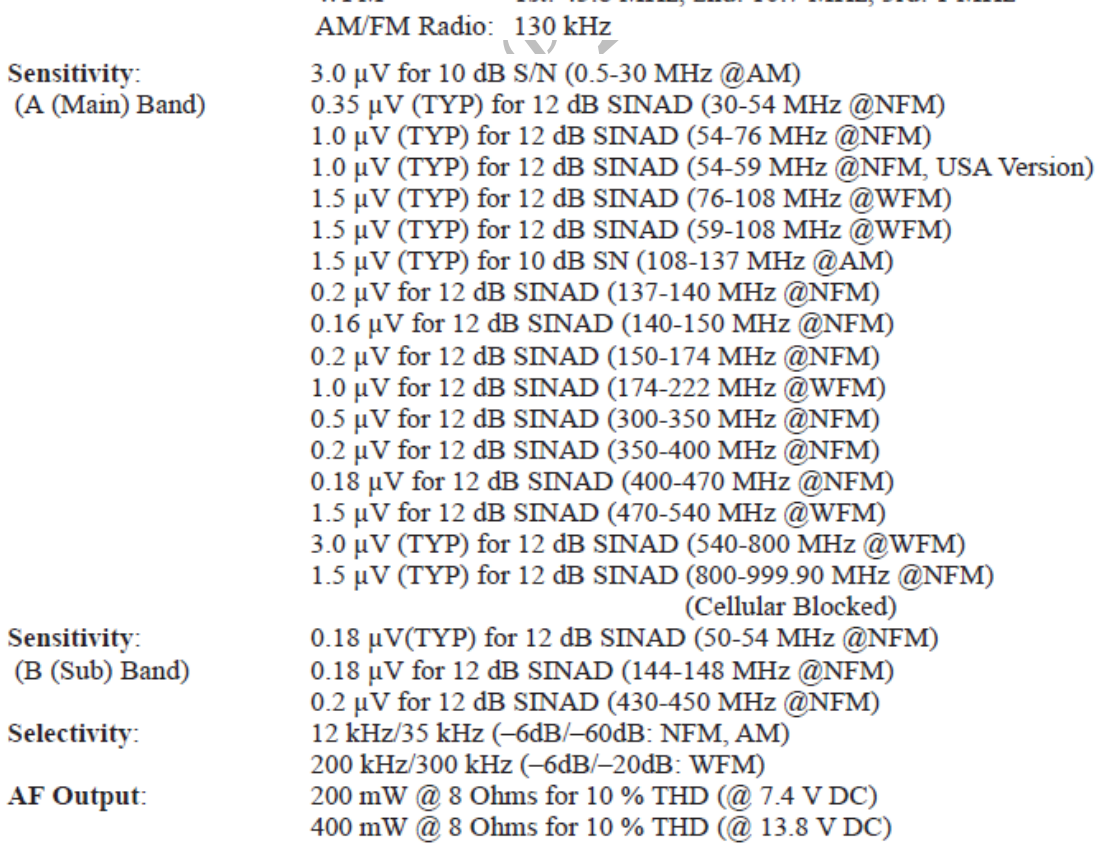

Specifications are subject to change without notice, and are guaranteed within the 50/144/222/ 430 MHz amateur bands only.

# **INSTALAÇÃO DO BU-1 (OPCÇÃO)**

- 1. Certifique-se que o transceptor está desligado. Retire a capa dura ou mole, se usada.
- 2. Retire o pack da bateria.

3. Localize o connector do BU-1 por debaixo do Selo de Precaução no compartimento da bateria na parte detrás do transceptor, basta retirar o Selo de Precaução (Figura 1).

Com efeciência retire o Selo de Precaução e adesivo para preservar a execução submersível. 4. Com cuidado instale a Placa Connector ao connector do transceptor, depois alinhe o

conncetor on BU-1 com o connector da Placa e cuidadosamente pressione o BU-1 em lugar (Figura 2).

- 5. Afixe o novo Selo de Precaução (fornecido), e reponha o pack da bateria.
- 6. Instalação agora está completa.

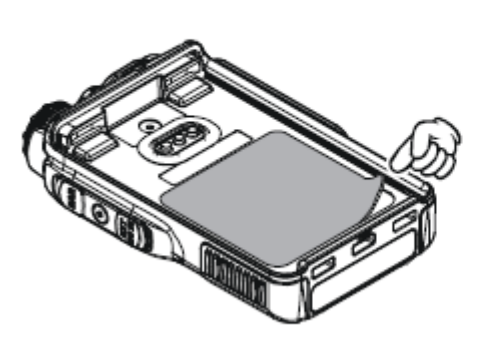

Figure 1

LAB

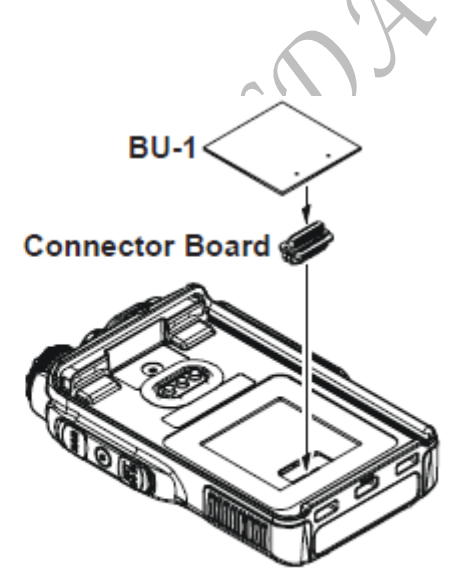

**Figure 2** 

### 1. Changes or modifications to this device not expressly approved by VERTEX STANDARD could void the user's authorization to operate this device.

- 2. This device complies with part 15 of the FCC Rules. Operation is subject to the following two conditions; (1) this device may not cause harmful interference, and (2) this device must accept any interference including interference that may cause undesired operation.
- 3. The scanning receiver in this equipment is incapable of tuning, or readily being altered, by the User to operate within the frequency bands allocated to the Domestic public Cellular Telecommunications Service in Part 22.

### **DECLARATION BY MANUFACTURER**

The Scanner receiver is not a digital scanner and is incapable of being converted or modified to a digital scanner receiver by any user.

**WARNING: MODIFICATION OF THIS DEVICE TO RECEIVE CELLULAR** RADIOTELEPHONE SERVICE SIGNALS IS PROHIBITED UNDER FCC RULES AND FEDERAL LAW.

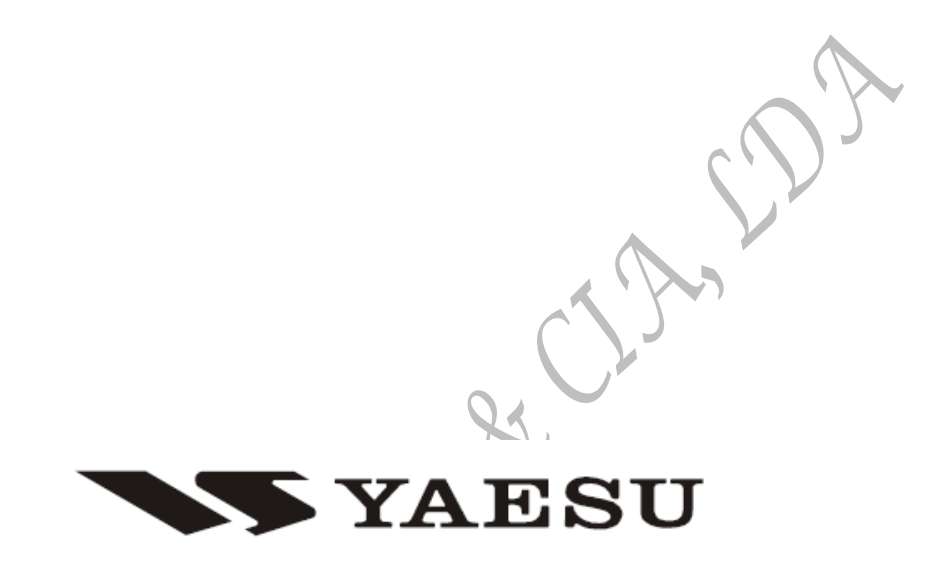

Copyright 2008 VERTEX STANDARD CO., LTD. All rights reserved.

No portion of this manual may be reproduced without the permission of VERTEX STANDARD CO., LTD. Printed in Japan

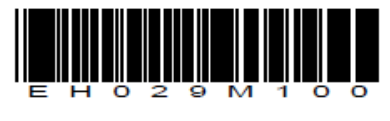

0810S-0M

**TRADUÇÃO: ANA MARIA ALMEIDA**

GERMANO LORES & CIALLOR